**МИНИСТЕРСТВО ОБРАЗОВАНИЯ И НАУКИ УКРАИНЫ** ХАРЬКОВСКИЙ НАЦИОНАЛЬНЫЙ ЭКОНОМИЧЕСКИЙ УНИВЕРСИТЕТ

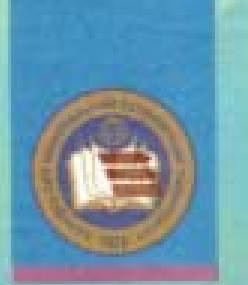

Вдовенков В.Ю., Гоков А.М., Жидко Е.А.

ОСНОВЫ ЭЛЕКТРОТЕХНИКИ И ЭЛЕКТРОНИКИ. ИЗДЕЛИЯ ЦИФРОВОЙ ЭЛЕКТРОНИКИ И ЭЛЕКТРОДВИГАТЕЛИ

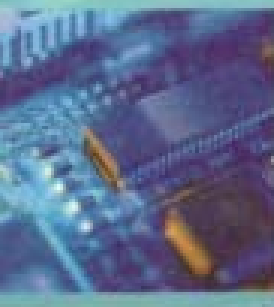

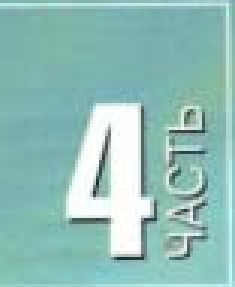

ЧЕБНО-ПРАКТИЧЕСКОЕ ПОСОБИЕ

МИНИСТЕРСТВО ОБРАЗОВАНИЯ И НАУКИ УКРАИНЫ ХАРКОВСКИЙ НАЦИОНАЛЬНЫЙ ЭКОНОМИЧЕСКИЙ УНИВЕРСИТЕТ

> **Вдовенков В.Ю. Гоков А.М. Жидко Е.А.**

# **Практикум по учебной дисциплине ОСНОВЫ ЭЛЕКТРОТЕХНИКИ И ЭЛЕКТРОНИКИ**

# **ИЗДЕЛИЯ ЦИФРОВОЙ ЭЛЕКТРОНИКИ И ЭЛЕКТРОДВИГАТЕЛИ**

**Учебное пособие Часть 4** 

Харьков, Изд. ХНЭУ, 2007

#### **ББК 32.85я73** B25 УДК 004.08(076)

Рецензенты: докт. техн. наук, профессор квфедры экспериментальной физики Харьковского национального университета им. В. Н. Каразина Пойда В. П.; докт. физ.мат, наук, профессор кафедры полупроводниковой и вакуумной электроники Харьковского национального университета им. В. Н. Каразина Аркуша Ю. В.: канд. техн. наук, доцент кафедры автоматизации и компьютерно-интегрированных технологий Харьковского национального автомобильно-дорожного университета Плахтеев А. П.

Рекомендовано к изданию решением ученого совета Харьковского национального экономического университета.

Протокол №1 от 31.08.2006 г.

#### Вдовенков В. Ю.

B25

Практикум по учебной дисциплине "Основы электротехники и электроники. Изделия цифровой электроники и электродвигатели". Учебно-практическое пособие. Ч. 4 / В. Ю. Вдовенков, А. М. Гоков, Е. А. Жидко. - Харьков: Изд. ХНЭУ, 2007. - 260 с. (Русск. яз.)

#### ISBN 966-676-187-4

Учебное пособие представляет собой практическую часть курса "Изделия цифровой электроники и электродвигатели". Подробно описаны материалы, средства, способы и порядок выполнения практических занятий и лабораторных работ. На практических примерах широко и подробно изучаются современные комбинационные цифровые устройства и автоматы; устройства ввода, вывода, преобразования и хранения цифровой информации; принципы построения и функционирования электрических машин постоянного тока, асинхронных и синхронных машин.

Рекомендовано для студентов, обучающихся по профилю компьютеризованных технологий и систем издательско-полиграфических производств, а также для изучающих дисциплину по другим профилям подготовки.

Навчальний посібник є практичною частиною курсу "Вироби цифрової електронки та електродаигуни". Докладно описані матеріали, засоби, способи і порядок виконання практичних занять та лабораторних робіт. На практичних прикладах широко і докладно вивчаються сучасні комбінаційні цифрові пристрої й автомати; пристрої вводу, виводу, перетворення і збереження цифрової інформації; принципи побудови й функціонування електричних машин постійного струму, асинхронних і синхронних машин.

Рекомендовано для студентів, що наечаються за профілем комп'ютеризованих технологій і систем видавничо-поліграфічних виробництв, а також для тих, хто вивчас дисципліну за іншими профілями підготовки.

#### **SEK 32.85я73**

ISBN 966-676-187-4

© Харьковский национальный экономический университет, 2007 © Вдовенков В. Ю.

Loxos A. M. Жидко Е. А. 2007

# **Введение**

Учебное пособие представляет собой заключительную часть дисциплины «Основы электротехники и электроники» и содержит практические задания к учебному пособию «Основы электротехники и электроники. Изделия цифровой электроники и электродвигатели», которое охватывает основные теоретические положения по этой теме.

Практикум дисциплины готовит обучаемого к восприятию принципов работы типовых электронных устройств полиграфического оборудования, методов их анализа при изучении специальных курсов, дает возможность понять особенности функционирования и применения электронных и электротехнических устройств в системах промышленной автоматически. Этот материал излагается таким образом, чтобы читателю были видны требования, предъявляемые к современному оборудованию, пути его совершенствования.

Учитывая, что для обучаемых чрезвычайно важным является этап подготовки, связанный с освоением простейших расчетов, современных методов анализа процессов функционирования изделия и визуализацией полученных результатов, подробно описаны средства и способы решения типовых инженерных задач, постановки и выполнения лабораторных экспериментов. На практических примерах широко и подробно изучаются основные современные устройства цифровой микроэлектроники. Рассматривается широкий круг характерных практических примеров, инженерных приемов, показавших высокую эффективность при анализе работы электродвигателей. Особое внимание обращается на умение применять на практике вопросы теории.

Отличительной чертой книги является ориентация в учебном процессе на использование компьютеров и возможность демонстрации применения вычислительных алгоритмов для моделирования и визуализации результатов расчетов. По этой причине для содержания пособия характерна, в известной мере, «вычислительная окраска» изложенного материала. Авторы при подготовке учебного пособия основное внимание уделили практическому применению современных компьютерных методов анализа, – систем моделирования аппаратуры MATLAB, ELECTRONICS WORKBENCH, – для изучения устройств и понимания особенностей функционирования изделий цифровой микроэлектроники, электродвигателей, систем промышленной автоматики. Эти программы

3

важны для обучения студентов вузов, изучающих микроэлектронику, современные электродвигатели, способы управления последними, поскольку дают возможность более углубленного, наглядного изучения и исследования тех схем, знание и понимание которых необходимо современному специалисту.

В конце описания каждого практического занятия и лабораторной работы в пособии приведены контрольные вопросы. Это позволит развить у студентов умения самостоятельной работы и проверки теоретических знаний.

В каждой теме студенту предлагаются индивидуальные задания. Выполнение студентами этих заданий, по мнению авторов, будет способствовать более глубокому усвоению изучаемого материала.

Материал курса изложен в соответствии с современными стандартами высшего образования в Украине. При этом в настоящем пособии учебный материал скомпонован таким образом, что каждый последующий раздел является логическим продолжением предыдущих и значительной степени опирался на него.

Авторы стремились к тому, чтобы в результате изучения данной части курса студенты усвоили основные понятия, принципы функционирования, выбора и практической реализации основных изделий цифровой микроэлектроники, электродвигателей различного назначения, на практических примерах овладели инструментарием цифровой электроники, как науки, современными методами анализа и расчета по заданным параметрам.

Для оценки подготовки студента авторы для каждой лабораторной работы, как и в предыдущих частях курса, разработали на базе Microsoft Acсess программу проверки знаний в виде положений, вопросов и задач, которые должны помнить и уметь решать студенты после завершения изучения каждого раздела.

Эта книга может быть полезна студентам, обучающимся по другим направлениям и специальностям и изучающим одноименную дисциплину по другим профилям подготовки.

Авторы благодарны сотрудникам кафедры физики и электроники Харьковского национального экономического университета (зав. кафедрой – кандидат физико-математических наук, доцент Е.А. Бондаренко) за оказанную помощь в улучшении содержания и структуры учебного пособия.

4

Авторы выражают глубокую признательность рецензентам – доктору физико-математических наук, профессору кафедры полупроводниковой и вакуумной электроники Харьковского национального университета им. В.Н. Каразина Ю.В. Аркуше; доктору технических наук, профессору кафедры экспериментальной физики Харьковского национального университета им. В.Н. Каразина В.П. Пойде; кандидату технических наук, доценту кафедры кафедры автоматизации и компьютерно-интегрированных технологий Харьковского национального автомобильнодорожного университета А.П. Плахтееву за внимательное прочтение рукописи и высказанные полезные замечания.

Авторы заранее признательны всем читателя, которые не сочтут за труд указать на замеченные неточности, ошибки, на пути совершенствования структуры учебного пособия и его содержания.

# **Тема 1. КОМБИНАЦИОННЫЕ ЦИФРОВЫЕ УСТРОЙСТВА И ЦИФРОВЫЕ АВТОМАТЫ**

# **1.1.** *Практическое занятие № 1*

# **Изучение работы комбинационных цифровых устройств и цифровых автоматов**

# **1.1.1. Примеры задач**

Задача 1.

# **Изучить принципы построения и функционирование цифрового шифратора, выполненного в виде интегральной микросхемы.**

# *Решение задачи 1.*

Как известно из теоретического курса шифрацией в цифровой электронике называется преобразование М- разрядного кода (все разряды которого за исключением одного, имеют не активный уровень) в однозначно соответствующий ему n – разрядный унитарный код, имеющий меньшее число разрядов (n < M). В результате шифрации на выходе

обычно получается двоичный код и осуществляется некое «сжатие» информации для передачи по меньшему числу линий связи.

Шифраторы (называемые также кодерами) это комбинационные логические схемы, которые широко используются в устройствах ввода информации в цифровые системы. К примеру, таким устройством обычно снабжается клавиатура. Каждая клавиша клавиатуры связана с определенным входом шифратора. При нажатии выбранной клавиши подается логический сигнал на соответствующий вход шифратора, и на его выходе возникает двоичное число, соответствующее выгравированному на клавише символу.

На рис. 1.1. показано условное графическое изображение (УГО) приоритетного шифратора, который преобразует 10 входных сигналов в трех разрядный (четырехбитовый) двоичный код. Символ CD образован из букв, входящих в английское слово Coder -шифратор.

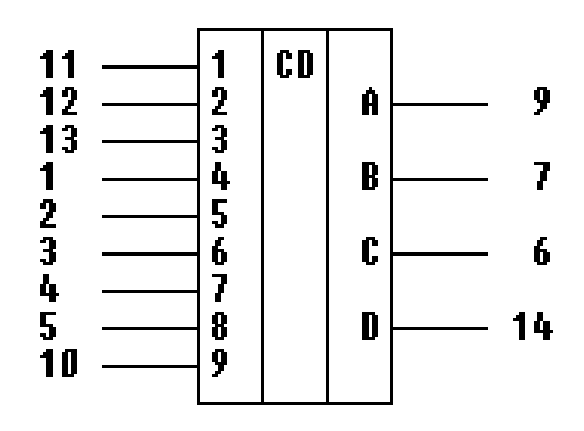

# Рис. 1.1. **Условное графическое изображение шифратора, который преобразует 9 входных сигналов в четырех разрядный (четырехбитовый) двоичный код**

В шифраторе имеется М=9 информационных входов и n=4 выходов.  $X_0$ ,  $X_1$ , … $X_9$  – входные логические сигналы.  $A_1$ ,  $A_2$ ,  $A_3$   $A_4$ - четыре разряда выходного двоичного кода. В схеме имеется всего 9 входов, так как состояние десятичного нуля кодируется отсутствием входного сигнала (когда все 9 входов имеют высокий уровень – 5 В). Активным уровнем для шифратора на входе и на выходе является низкий уровень – 0 В.

Таблица работы такого шифратора, обычно приводимая в справочных данных, имеет вид:

Таблица 1.1

*Таблица работы шифратора*

| in 1979.<br>Prima politika<br>ВХОДЫ |     |          |                          |       |         |                                                                                                   |     |   | ВЫХОДЫ |    |    |   |
|-------------------------------------|-----|----------|--------------------------|-------|---------|---------------------------------------------------------------------------------------------------|-----|---|--------|----|----|---|
| $\mathbf 1$                         | 2 3 |          | $\overline{\mathcal{A}}$ |       | 5  6  7 |                                                                                                   | ∥8∥ | 9 | D      | ∥c | ∥B | А |
|                                     |     | HHHHHHHH |                          |       |         |                                                                                                   |     |   |        | ΙH | Η  | Η |
| x                                   | x   | Ιx       | lx.                      | x   x |         | $\  \mathbf{x} \  \mathbf{x} \  \mathbf{L} \  \mathbf{L}$                                         |     |   |        | Η  | Η  | L |
| X                                   | x   | lx.      | Ιx.                      | x  x  |         | $\  \mathbf{x} \ $ l $\ $ H $\ $ l $\ $                                                           |     |   |        | ΙH | Ħ  | Η |
| X                                   | X   | Ιx       | Ιx                       | Ix.   | ∦x      | $L$ $H$ $H$ $H$                                                                                   |     |   |        | L  | L  | L |
| X                                   | X   | Ιx       | x.                       | lx.   | Ŀ       | HHHH                                                                                              |     |   |        | L  | L  | Η |
| X                                   | x   | lx.      | x                        |       |         | $\mathbb{L} \Vert \text{H} \Vert \text{H} \Vert \text{H} \Vert \text{H}$                          |     |   |        | L  | Η  | L |
| X                                   | x   | lx.      |                          |       |         | $\mathbb{L} \Vert \mathbf{H} \Vert \mathbf{H} \Vert \mathbf{H} \Vert \mathbf{H} \Vert \mathbf{H}$ |     |   |        | L  | Η  | Η |
| X                                   | X   | L        |                          |       |         | HHHHHHH                                                                                           |     |   |        | ΙH | L  | L |
| X                                   | L   | Η        |                          |       |         | H H H H H H H                                                                                     |     |   |        | Η  | L  | Η |
|                                     | Η   |          |                          |       |         | $\mathbf{H} \vert \mathbf{H} \vert \mathbf{H} \vert \mathbf{H} \vert \mathbf{H} \vert \mathbf{H}$ |     |   |        | Η  | Η  | L |

В таблице два уровня напряжения, характеризующие логические состояния, определяются просто как высокий H (от англ. high - высокий) или низкий (low - низкий).

Далее, для того чтобы понять, как функционирует шифратор необходимо выполнить следующую последовательность действий.

1. Открыть диалоговое окно программы «Electronics Workbench». При появлении сообщения «Could not open file» нажмите кнопку «ОК».

 2. Подключить необходимый для исследований файл. Нажав, например, кнопку «открыть» и выбрав необходимое в контекстном меню, открыть файл lr14-1. На экране монитора появится схема установки для эксперимента (рис. 1.2).

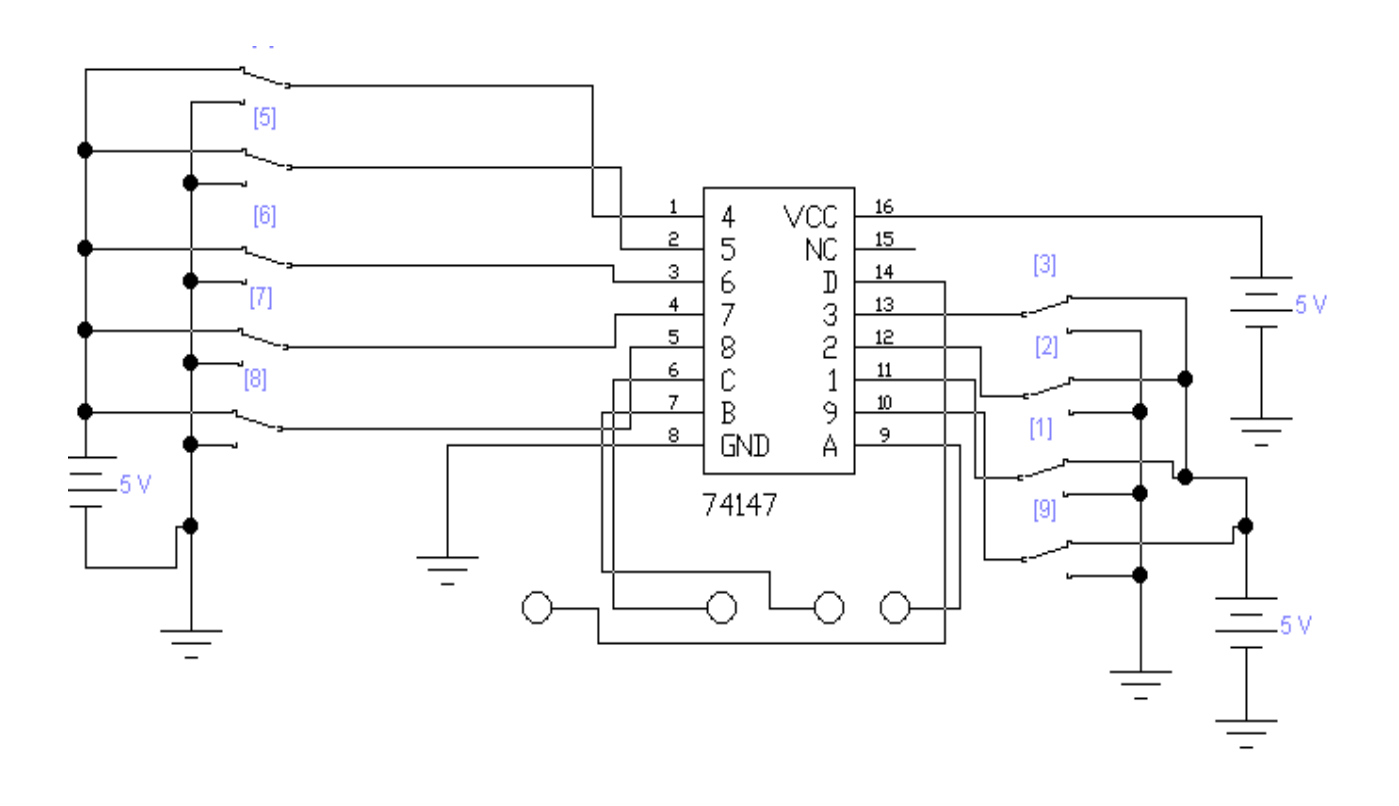

### Рис. 1.2. **Схема для исследования приоритетного шифратора**

 3. Запустить моделирующую программу, наведя указатель курсора на расположенную в правом верхнем углу пиктограмму включателя/выключателя I/O и щелкнув левой кнопкой мыши.

4. Задавая необходимое положение ключей записать в таблицу 4.2 логические уровни, которые будут иметь место на выходе шифратора.

#### **Сделать выводы:**

1. Соответствуют полученные результаты таблице работы (кодированию десятичных цифр в двоичные числа).

Таблица 1.2

Результаты иссле-

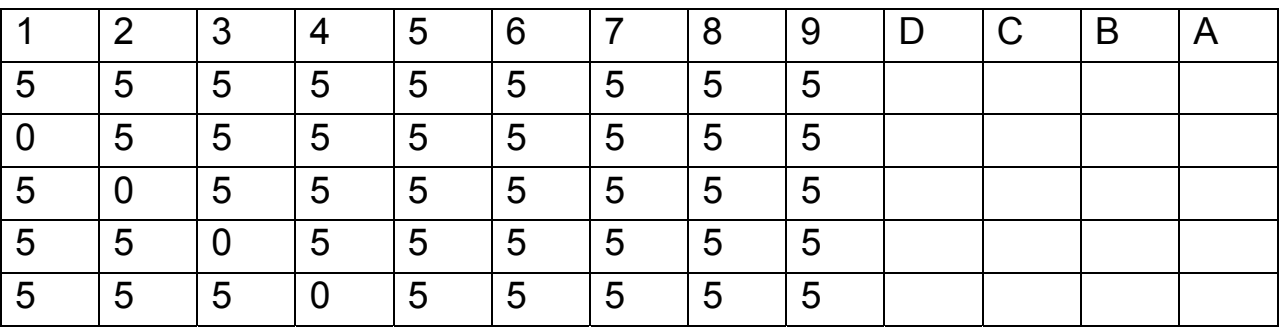

#### дований

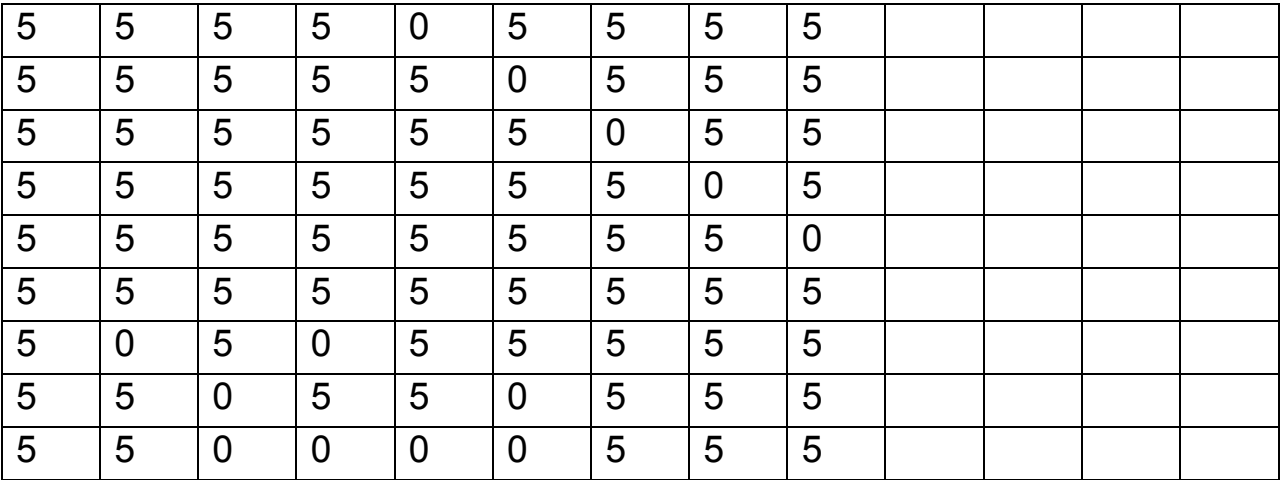

 2. Как реализуется принцип приоритета имеющихся разрядов (какому разряду отдается предпочтение в шифраторе при одновременном поступлении на входы активных уровней).

### **Задача 2.**

Изучить принципы построения и функционирование цифрового дешифратора, выполненного в виде интегральной микросхемы.

### *Решение задачи 2.*

Для обратного преобразования двоичных чисел в небольшие по значению десятичные числа используются комбинационные логические схемы (КЛС) - дешифраторы (называемые также декодерами). Входы дешифратора предназначаются для подачи двоичных чисел, выходы последовательно нумеруются десятичными числами. При подаче на входы двоичного числа появляется сигнал на определенном выходе, номер которого соответствует входному числу. При  $n=2^M$  дешифратор называется полным.

Дешифраторы имеют широкое применение. В частности, они используются в устройствах, печатающих на бумаге выводимые из цифрового устройства числа или текст. В таких устройствах двоичное число, поступая на вход дешифратора, вызывает появление сигнала на определенном его выходе. С помощью этого сигнала производится печать символа, соответствующего входному двоичному числу. Дешифраторы входят также в состав микросхем памяти для выборки одной из множества ячеек. Они применяются также в коммутаторах, обеспечивая включение в каждый момент времени только одного устройства.

На рис. 1.3. показано УГО полного (2<sup>4</sup>=16) дешифратора, который преобразует четырех разрядный (четырехбитовый) двоичный код в 16 выходных сигналов. Символ DC образован из букв, входящих в английское слово Decoder. В дешифраторе имеется М=4 входов и n=16 инверсных выходов, пронумерованных десятичными числами.

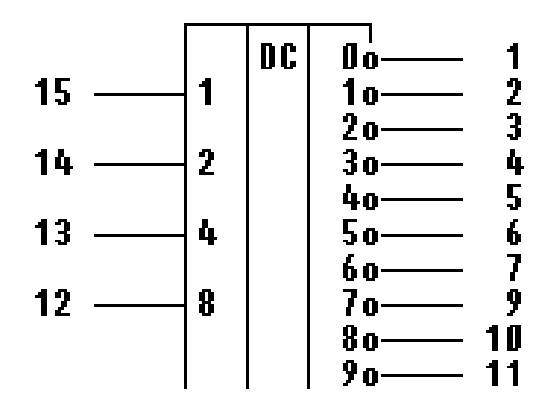

# Рис. 1.3. **Условное графическое обозначение дешифратора (декодера) на схемах, который преобразует четырех разрядный двоичный код в 16 выходных инверсных сигналов**

Функционирование дешифратора, согласно справочных данных, описывается таблицей работы 1.3.

Появление логического нуля на соответствующем выходе можно использовать для замыкания электрической цепи, в которую включены индикаторное устройство или обмотка реле цифропечатающего устройства.

Таблица 1.3

**Функционирование дешифратора согласно справочных данных**

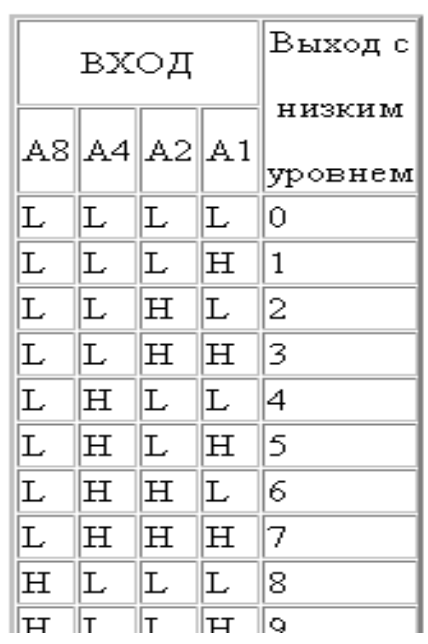

Далее, для того чтобы понять, как функционирует дешифратор необходимо выполнить следующую последовательность действий.

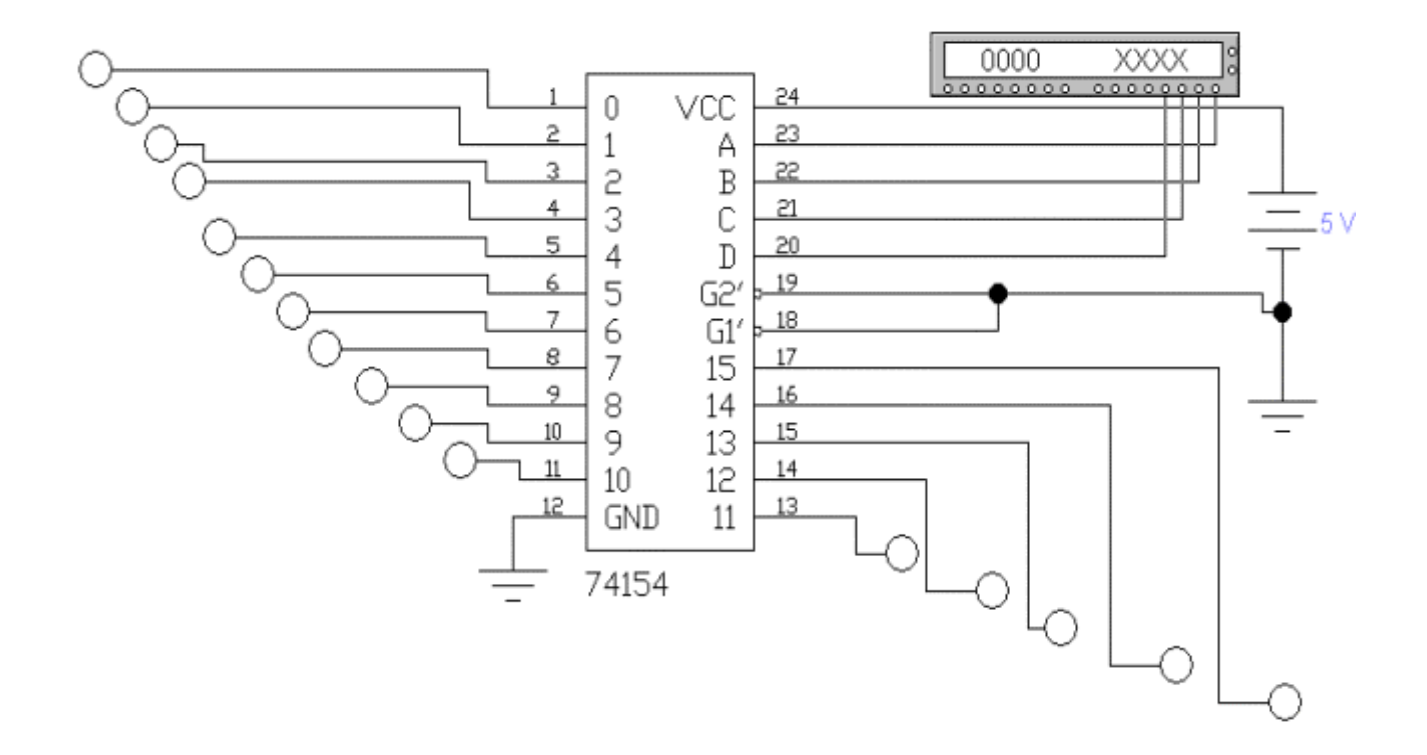

Рис. 1.4. **Схема для исследования дешифратора**

1. Откройте моделирующую программу для исследования дешифратора. Для этого нажав, например, кнопку «открыть» и, затем, выбрав необходимое в контекстном меню, открыть файл lr14.2. На вопрос о сохранении изменений в файле lr14.1 дать отрицательный ответ. На экране монитора появится схема установки для эксперимента (рис.14.4).

Таблица 1.4

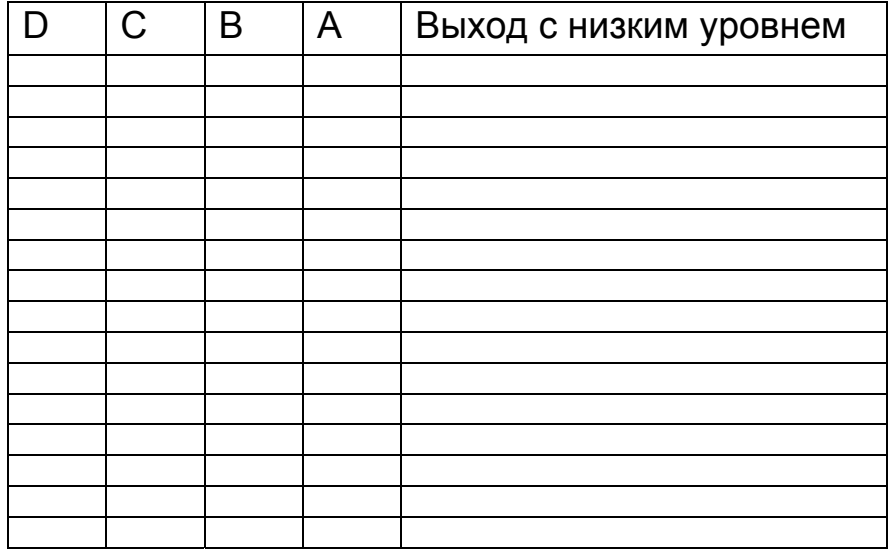

### *Логические уровни на выходе дешифратора*

2. Запустить моделирующую программу, наведя указатель курсора на расположенную в правом верхнем углу пиктограмму включателя/выключателя I/O и щелкнув левой кнопкой мыши.

3. Дважды щелкнуть мышью по пиктограмме «генератора слова». Задавая необходимую комбинацию двоичных сигналов на входе (щелкая по кнопке Step) записать в таблицу 1.4 логические уровни, которые будут иметь место на выходе дешифратора.

Сделать выводы о том, соответствуют ли полученные результаты таблице работы дешифратора (кодированию двоичных чисел в десятичные цифры).

# **Задача 3.**

Изучить принципы построения и функционирование выполненного в виде интегральной микросхемы цифрового дешифратора, переводящего двоично - десятичный код в семисегментный код.

#### Решение задачи 3.

Для перевода двоичных чисел из одной формы представления в другую широко используют КЛС, называемые преобразователями кодов. Их используют при выводе информации на индикаторные устройства (средства представления информации) или печатающие устройства, когда двоичные или двоично - десятичные числа преобразуются в коды, необходимые для того чтобы светились требуемые элементы светодиодных и жидкокристаллических индикаторов, чтобы работали «элементы» печатающих устройств.

Широко распространенным типом КЛС, выпускаемых в виде отдельной микросхемы, являются дешифраторы двоично - десятичных кодов в семисегментный код. Такие дешифраторы применяются в устройствах визуальной индикации десятичных цифр на световых табло. В частности, сейчас широко используются семисегментные светодиодные и жидкокристаллические индикаторы. В них индикация осуществляется семью светящимися «полосками». Подавая управляющие напряжения (логические сигналы) на отдельные полоски и вызывая их свечение (в жидкокристаллических индикаторах изменяя окраску) можно получить изображение десятичных цифр (рис. 1.5).

Далее, для того чтобы понять, как функционирует такой дешифратор необходимо выполнить следующую последовательность действий:

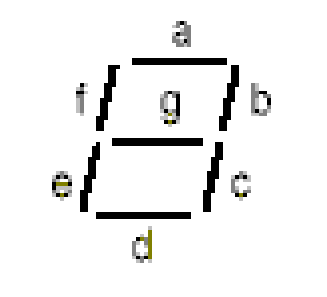

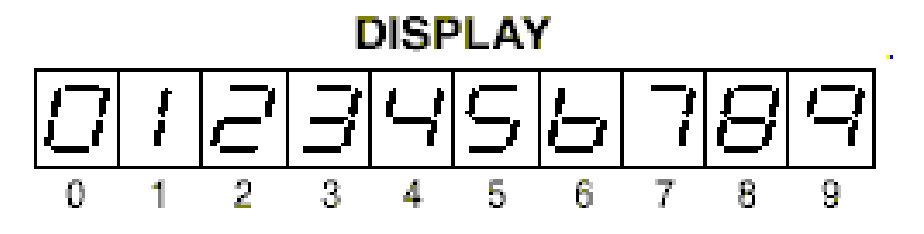

Рис. 1.5. Изображение микросхемы дешифратора, который преобразует двоично - десятичный в семисегментный код, и формируемое изображение цифр

1. Откройте моделирующую программу для исследования дешифратора, переводящего двоично - десятичный код в семисегментный код. Для этого нажав, например, кнопку «открыть» и, затем, выбрав необходимое в контекстном меню, открыть файл Ir14.3. На вопрос о сохранении изменений в файле Ir14.2 дать отрицательный ответ. На экране монитора появится схема установки для эксперимента (рис. 1.6).

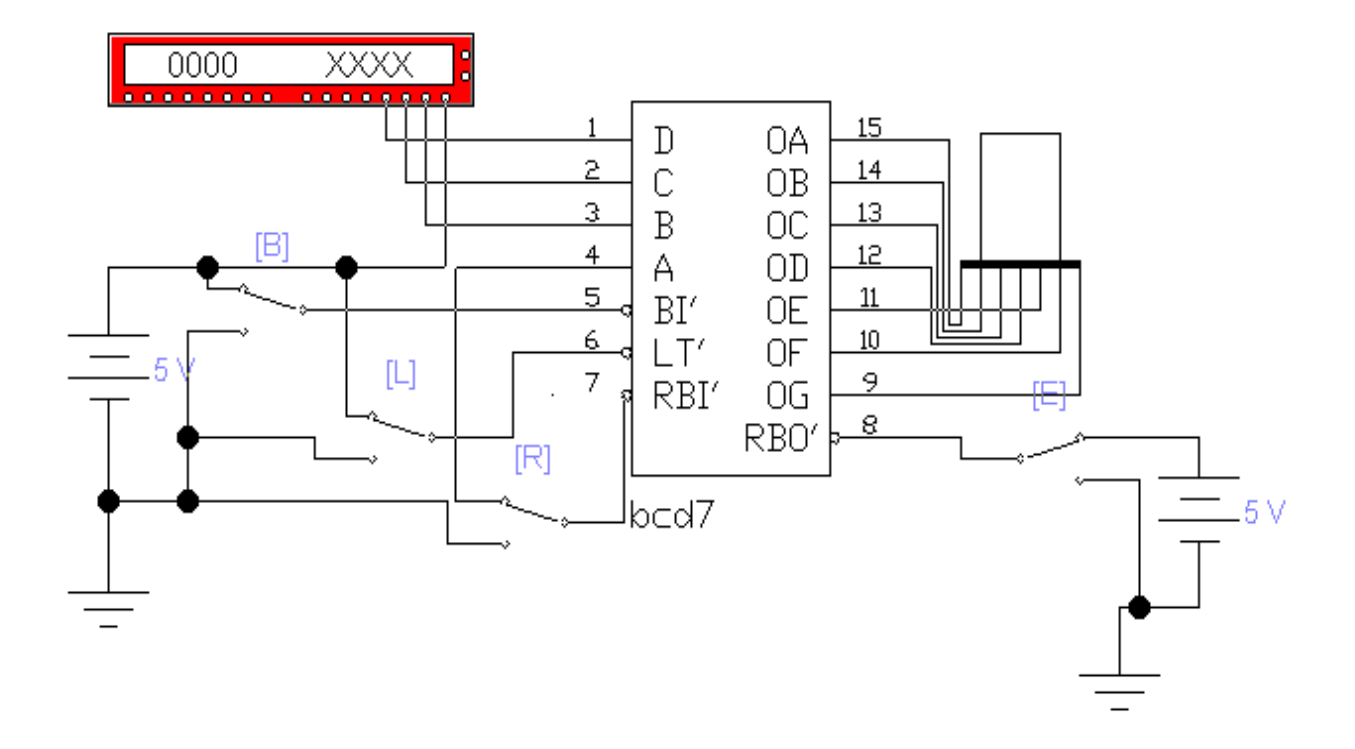

# Рис. 1.6. Схема для исследования дешифратора, переводящего двоично - десятичный код в семисегментный код

Для увеличения функциональных возможностей в микросхему дешифратора введено несколько дополнительных выводов. Например, вывод BI служит для проверки работоспособности микросхемы. Если на BI подать «1», то на всех выходах будет присутствовать высокий уровень и получим цифру 8. Если на ВІ подать «0», то на всех выходах будет присутствовать низкий уровень и сечения полосок не будет. Это удобно использовать для выключения из работы не требуемых в данное время индикаторов в многоразрядных устройствах отображения цифровой информации. Если на входе LE (разрешения свечения) присутствует низкий уровень сигнала, то происходит дешифрация сигнала, в противном случае дешифратор не работает.

Функционирование дешифратора с дополнительными выводами может происходить в одном из четырех режимов:

Режим 1. Режим непосредственной дешифрации.

В этом случае на входы LT, BI, RBO, RBI подано напряжение высокого уровня (5 В). Логические уровни на входах дешифрируются и обеспечивают преобразование двоично – десятичного кода в свечение полосок индикатора.

Режим 2. Режим закрытых входов.

На выводы BI, RBO подаются сигналы низкого уровня. Все выводы дешифратора находятся в выключенном состоянии (говорят, обеспечивая «BLANK –бланк», т. е. выключенное состояние всех сегментов индикатора).

Режим 3. Режим «без нуля».

В этом случае на входы LT, BI, RBO, подано напряжение высокого уровня (5 В), а на вывод RBO подаются сигналы низкого уровня (0 В). Если на индикаторе в соответствии с входным двоичным сигналом должен высвечиваться «нуль», то дешифратор создает состояние «бланка». Весь остальной набор двоичных цифр дешифрируется аналогично режиму 1. Если быть точным, то в режиме 3 выводы BI, RBO являются выходами и в состоянии» бланка» на них появляется низкий уровень напряжения.

Режим 4. Режим контроля индикатора.

В этом случае на входы LT подается напряжение низкого уровня, а на BI, RBO напряжение высокого уровня. Независимо от состояния входов на выходах обеспечивается набор состояний при котором все сегменты светятся.

 2. Запустить моделирующую программу, наведя указатель курсора на расположенную в правом верхнем углу пиктограмму включателя/выключателя I/O и щелкнув левой кнопкой мыши.

3. Дважды щелкнуть мышью по пиктограмме «генератора слова». Задавая необходимую комбинацию двоичных сигналов на входе (щелкая по кнопке Step) записать в таблицу 1.5 логические уровни, которые будут иметь место на выходе дешифратора.

Сделать выводы о том, соответствуют ли полученные результаты таблице работы дешифратора.

Таблица 1.5

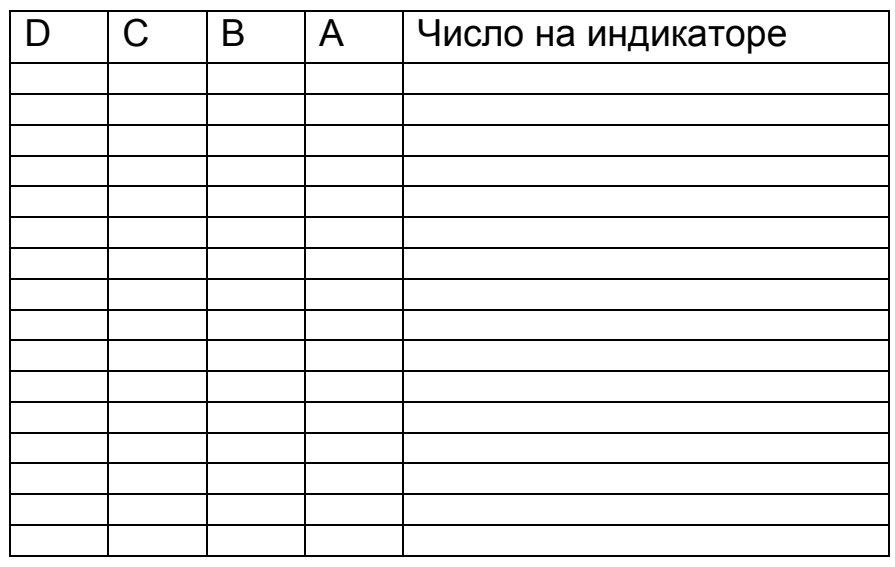

### Логические уровни на выходе дешифратора

Следует иметь в виду, что, как правило, индикаторные приборы средств отображения информации работают в импульсном режиме с использованием так называемого мультиплексного режима управления. При этом цифры светятся лишь какой – то промежуток времени. По сравнению со «статическими» схемами управления, работающими на постоянном токе, в мультиплексном режиме удается получить следующие преимущества. Как известно, при импульсном режиме яркость свечения индикатора выше, а использование малого среднего тока позволяет уменьшить допустимую мощность рассеяния на индикаторе, а, следовательно, и количество выделяющегося на нем тепла. Еще одним преимуществом схемы мультиплексного управления индикаторами является меньшая энергоемкость. Для обеспечения одной и той же яркости свечения индикатора расходуется меньшая мощность, чем при питании постоянным током.

Учитывая инерционность зрения для обеспечения восприятия информации без миганий необходимо частоту возобновления информации для индикаторов поддерживать на уровне 100 Гц. Если имеют место сильные вибрации, то частота возобновления информации должна быть примерно 350 Гц.

16

#### Задача 4.

Изучить принципы построения и функционирование выполненного в виде интегральной микросхемы цифрового мультиплексора.

#### Решение задачи 4.

Мультиплексор (MUX - Multiplexer)  $2^{n} \rightarrow 1$  или  $2^{n}$  - канальный мультиплексор является коммутатором (переключателем) 2<sup>n</sup> информационных входных сигналов DI (Data Input) на один выход DO (Data Output) в соответствии с адресными сигналами A (A-Address). Каждому информационному входу присваивается номер, называемый адресом. Выбор того или иного входа обычно осуществляется посредством двоичного кода адреса  ${A_{n-1}A_{n-2}...A_{n}}$ .

Для мультиплексора на два входа его работа представлена в таблице 1.6.

Таблица 1.6

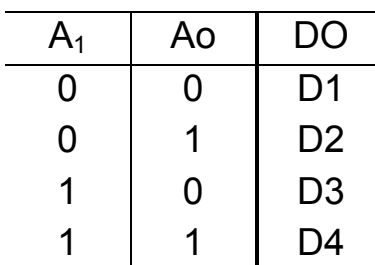

#### Работа мультиплексора на два входа

УГО мультиплексора  $4 \rightarrow 2$  на четыре информационных входа и на 2 выхода показано на рис. 1.7.

Для увеличения функциональных возможностей мультиплексоров и обеспечения их каскадирования для двух адресных переменных S1 и S2 вводятся управляющие сигналы разрешения V1 и V2 Функционирование такого мультиплексора представлено в таблице 1.7.

Далее, для того чтобы понять, как функционирует такой мультиплексор необходимо выполнить следующую последовательность действий:

1. Откройте моделирующую программу для исследования мультиплексора. Для этого нажав, например, кнопку «открыть» и, затем, выбрав необходимое в контекстном меню, открыть файл Ir14.4. На вопрос о сохранении изменений в файле lr14.3 дать отрицательный ответ. На экране монитора появится схема установки для эксперимента (рис. 1.8).

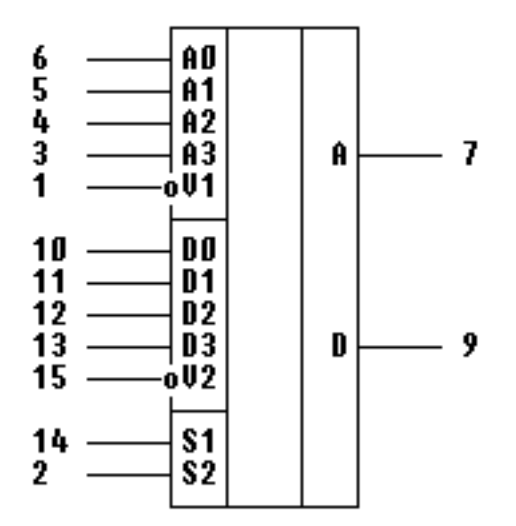

# Рис. 1.7. **Условное графическое обозначение сдвоенного мультиплексора 4 2 на четыре информационных входа и два выхода на схемах**

Таблица 1.7

# **Таблица функционирования мультиплексора с управляющими сигналами разрешения V1 и V2**

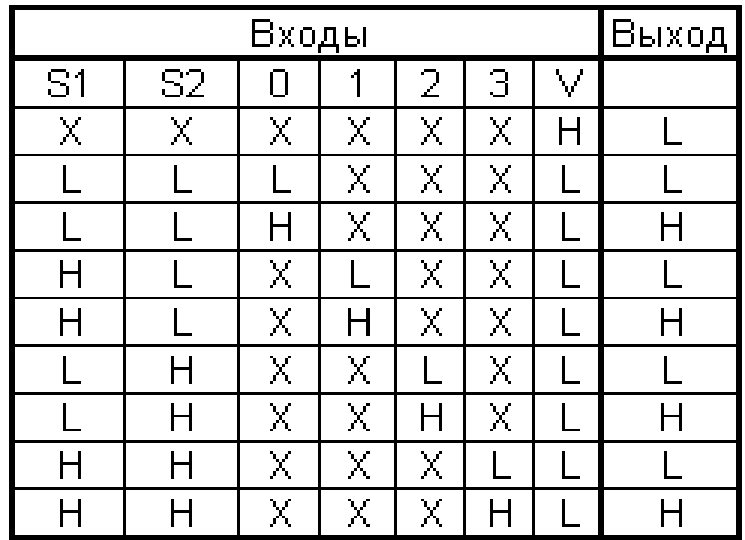

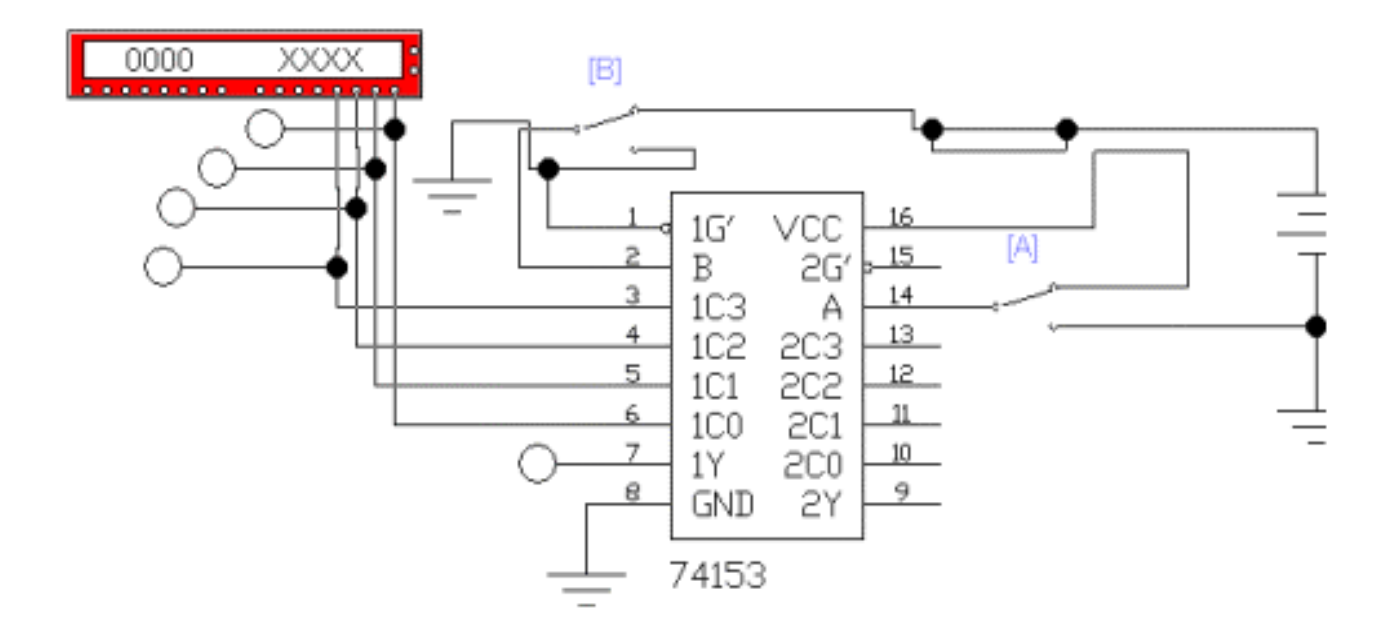

# Рис. 1.8. **Схема для исследования мультиплексора** 2х(**41) на четыре информационных входа**

 2. Запустить моделирующую программу, наведя указатель курсора на расположенную в правом верхнем углу пиктограмму включателя/выключателя I/O и щелкнув левой кнопкой мыши.

3. Дважды щелкнуть мышью по пиктограмме «генератора слова». Устанавливая необходимую комбинацию двоичных сигналов на входе (щелкая по кнопке Step) и задавая адрес на входе мультиплексора ключами А и В, записать в таблицу 1.8 логические уровни, которые будут иметь место на выходе дешифратора.

Сделать выводы о том, соответствуют ли полученные результаты таблице работы мультиплексора.

Таблица 1.8

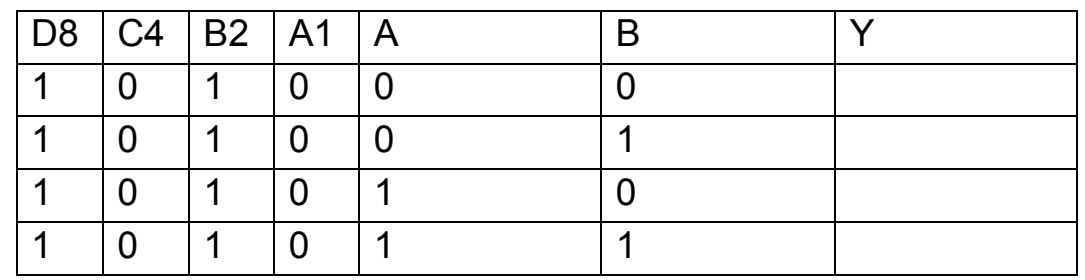

#### **Логические уровни на выходе дешифратора**

Цифровой мультиплексор, помимо использования его для выбора одного из многих источника сигнала, оказывается очень полезным для реализации различных сложных логических функций. При этом, по сравнению с использованием для этой цели логических элементов, удается реализовать сложное устройство меньшим количеством микросхем. На мультиплексоре можно реализовать, к примеру, устройство для преобразования двоичного кода в семисегментный, которое будет работать также, как рассмотренный ранее дешифратор.

В качестве примера реализации сложной логической функции показано устройство на мультиплексоре, которое по номеру месяца фиксирует наличие «31 дня». Эта схема вызывает появление сигнала на индикаторе, если месяц, номер которого подан на входные линии в двоичном коде, имеет 31 день. (Сверку результатов работы можно провести, используя календарь или по известному правилу с помощью суставов руки.)

Далее, для того чтобы понять, как функционирует такой мультиплексор необходимо выполнить следующую последовательность действий:

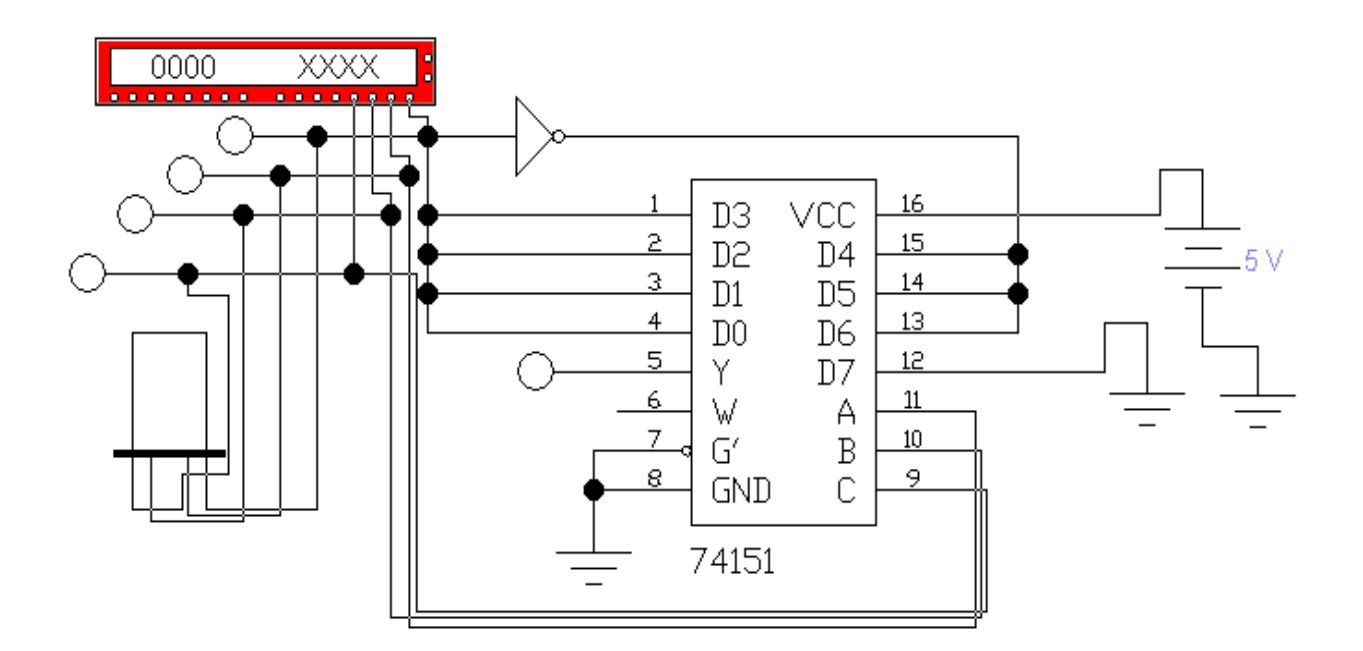

Рис. 1.9. **Схема для исследования устройства на мультиплексоре, которое по номеру месяца фиксирует наличие «31 дня»** 

 1. Откройте моделирующую программу для исследования устройства на мультиплексоре, которое по номеру месяца фиксирует наличие «31 дня». Для этого нажав, например, кнопку «открыть» и, затем, выбрав необходимое в контекстном меню, открыть файл lr14.5. На вопрос о сохранении изменений в файле lr14.4 дать отрицательный ответ. На экране монитора появится схема установки для эксперимента (рис. 1.9).

2. Запустить моделирующую программу, наведя указатель курсора на расположенную в правом верхнем углу пиктограмму включателя/выключателя I/O и щелкнув левой кнопкой мыши.

3. Дважды щелкнуть мышью по пиктограмме «генератора слова». Устанавливая необходимую комбинацию двоичных сигналов на входе (щелкая по кнопке Step), соответствующую номеру месяца, отразить в таблицу 1.9 случаи.

Сделать выводы о том, соответствуют ли полученные результаты таблице работы мультиплексора.

> D8  $|CA|B2|A1|$  Номер месяца Сигнал «31 день» Наличие 31 дня в календаре

### Таблица 1.9

#### **Результаты эксперимента**

### Задача 5.

Изучить принципы построения и функционирование выполненного в виде интегральной микросхемы цифрового демультиплексора.

### Решение задачи 4.

Демультиплексоры (DMX - Demultiplexer) в функциональном отношении противоположны мультиплексорам. Они имеют один информационный вход и несколько выходов. Коммутация входного сигнала DI (Data Input) на желаемый выход DO (Data Output) осуществляется, как и в мультиплексоре, посредством кода адреса  $A_{n-1}A_{n-2}...A_{n}$ .

Работа демультиплексора на четыре выхода представлена таблицей 1.10.

Нетрудно убедиться, что она, собственно говоря, не отличается от таблицы истинности дешифратора, если адресные входы сделать информационными, а на прежний информационный вход DI подать постоянно уровень U1. Тогда каждой комбинации переменных на входах A1 и А0 будет отвечать логическая единица на одном из выходов. Поэтому способы схемной реализации демультиплексоров принципиально не отличаются от способов реализации дешифраторов (рис. 1.10).

Таблица 1.10

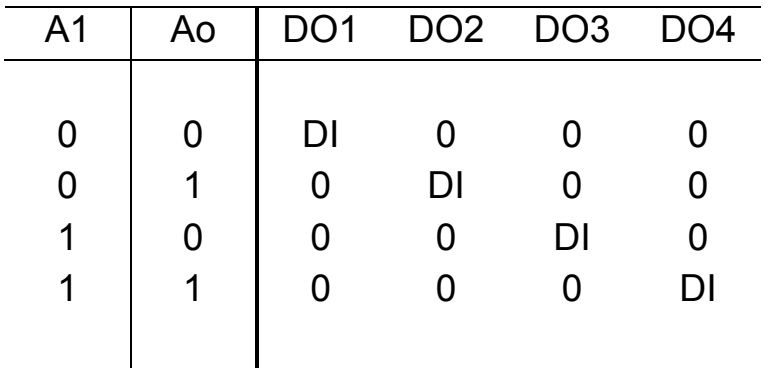

#### Работа демультиплексора на четыре выхода

Далее, для того чтобы понять, как функционирует демультиплексор необходимо выполнить следующую последовательность действий.

1. Откройте моделирующую программу для исследования демультиплексора. Для этого нажав нужно открыть файл Ir14.7. На вопрос о сохранении изменений в файле lr14.6 дать отрицательный ответ. На экране монитора появится схема установки для эксперимента (рис. 1.11).

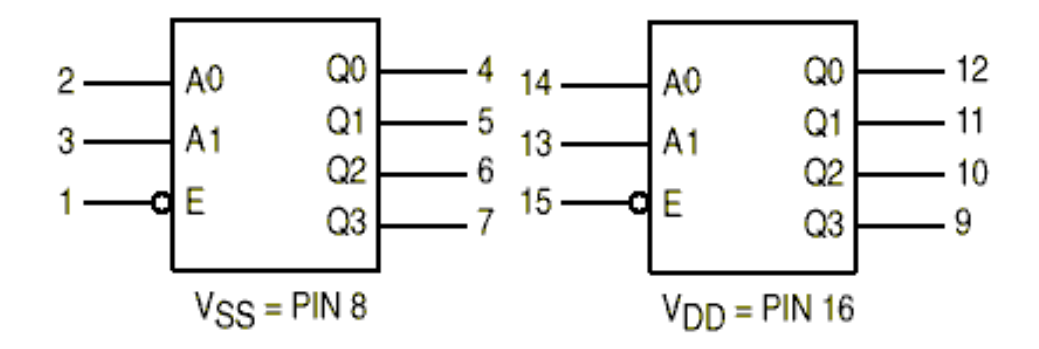

Рис. 1.10. **Схема дешифратора - демультиплексора 24,** 

 2. Запустить моделирующую программу, наведя указатель курсора на расположенную в правом верхнем углу пиктограмму включателя/выключателя I/O и щелкнув левой кнопкой мыши.

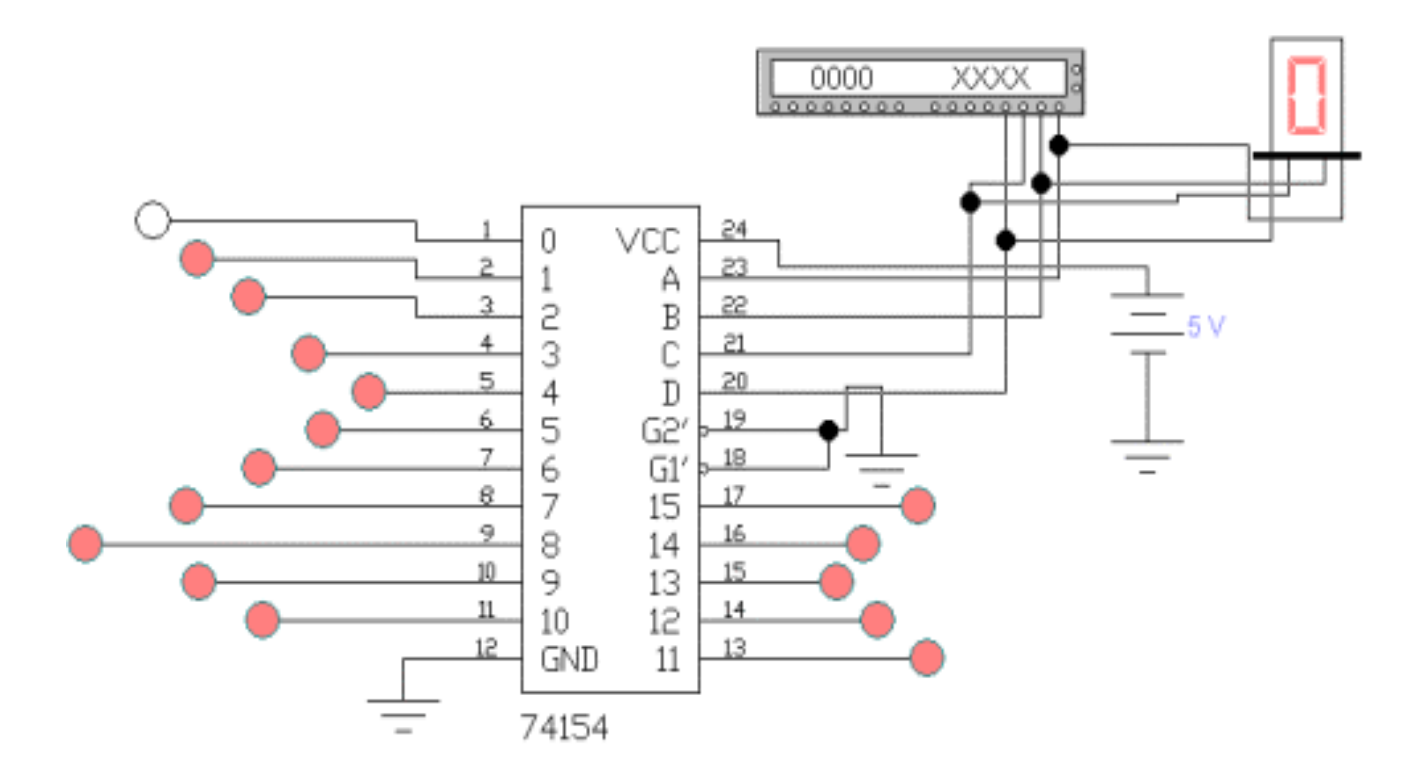

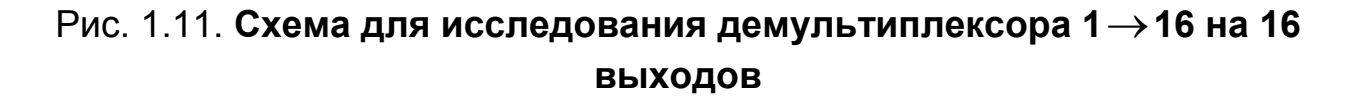

3. Дважды щелкнуть мышью по пиктограмме «генератора слова». Устанавливая необходимую комбинацию двоичных сигналов на адресном входе изучить как передается входной сигнал низкого уровня на выходы.

Сделать выводы о том, соответствует ли полученные результаты таблице работы демультиплексора.

### **Задача 6.**

Изучить принципы построения и функционирование выполненного в виде интегральной микросхемы цифрового устройства контроля четности.

# *Решение задачи 6.*

Повысить надежность при передаче и обработке цифровой информации позволяют устройства контроля четности. Обнаружение ошибок происходит за счет использования бита четности. Такие устройства осуществляют суммирование по модулю 2 с целью выяснения четности (или нечетности) числа.

Далее, для того чтобы понять, как функционирует устройство контроля четности необходимо выполнить следующую последовательность действий.

1. Откройте моделирующую программу для исследования девятиразрядного устройства контроля четности. Для этого нажав, например, кнопку «открыть» и, затем, выбрав необходимое в контекстном меню, открыть файл lr14.8. На вопрос о сохранении изменений в файле lr14.7 дать отрицательный ответ. На экране монитора появится схема установки для эксперимента (рис. 1.12).

В схеме имеется 9 входов (слово из 9 бит) и два выхода (EVENрезультат контроля четности «ИСТИНА» ODD «ЛОЖЬ»)

 2. Запустить моделирующую программу, наведя указатель курсора на расположенную в правом верхнем углу пиктограмму включателя/выключателя I/O и щелкнув левой кнопкой мыши.

3. Дважды щелкнуть мышью по пиктограмме «генератора слова». Устанавливая необходимую комбинацию двоичных сигналов на входе (щелкая по кнопке Step) убедиться в формировании устройством сигналов четности и нечетности.

Сделать выводы о том, соответствует ли полученные результаты таблице работы устройства контроля четности.

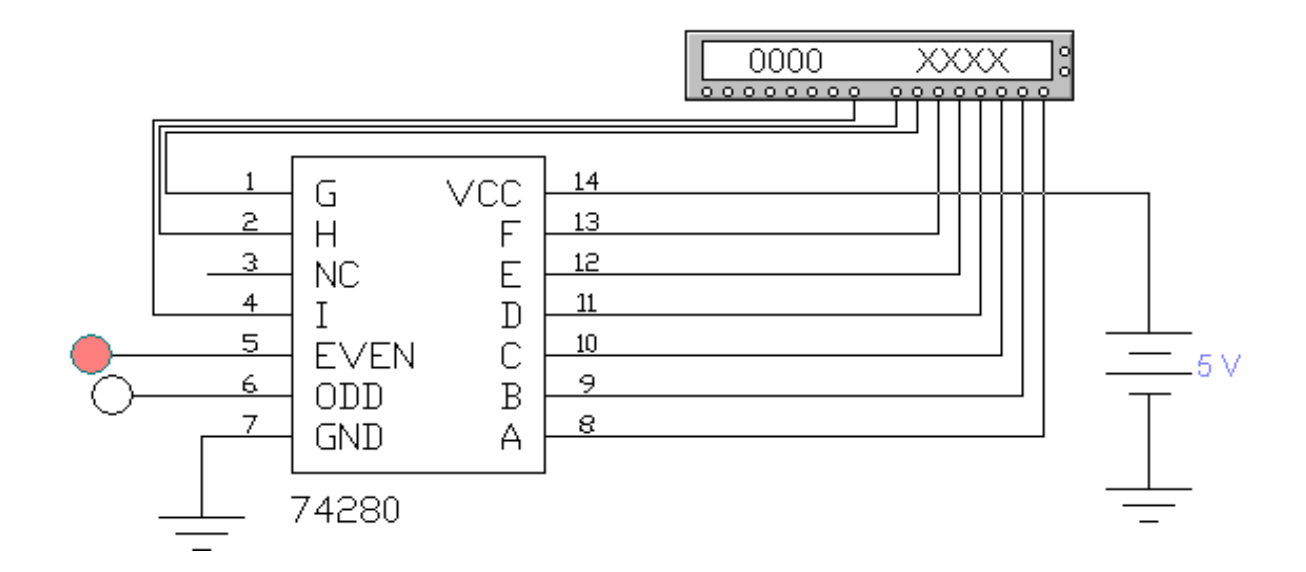

### Рис. 1.12. Схема для исследования устройства контроля четности

#### Задача 7.

Изучить принципы построения и функционирование выполненного в виде интегральной микросхемы цифрового сумматора.

### Решение задачи 7.

Сумматор это КЛС, предназначенная для сложения двух двоичных чисел, формирующая сигналы суммы (У) и переноса (Со) в старший разряд при сложении двух двоичных чисел (А, В) по правилам двоичной арифметики.

Для примера рассмотрим сложение двух одноразрядных двоичных чисел (А, В) в одноразрядном сумматоре (его часто называют полусумматором).

Значения цифр в каждом двоичном разряде складываются между собой. Если результат при этом превышает единицу, то возникает перенос в следующий разряд. Информация о переносе представляется в виде бита переноса, равного 1, если перенос есть, и 0 - в противном случае.

Далее, для того чтобы понять, как функционирует полусумматор необходимо выполнить следующую последовательность действий:

1. Откройте моделирующую программу для исследования полусумматора. Для этого нужно открыть файл Ir14.9. На вопрос о сохранении изменений в файле Ir14.8 дать отрицательный ответ. На экране монитора появится схема установки для эксперимента (рис. 1.13).

2. Запустить моделирующую программу, наведя указатель курсора на расположенную в правом верхнем углу пиктограмму включателя/выключателя I/О и щелкнув левой кнопкой мыши.

3. Устанавливая необходимую комбинацию двоичных сигналов на входе полусумматора ключами А и В, записать в таблицу 1.11 логические уровни, которые будут иметь место на выходе полусумматора.

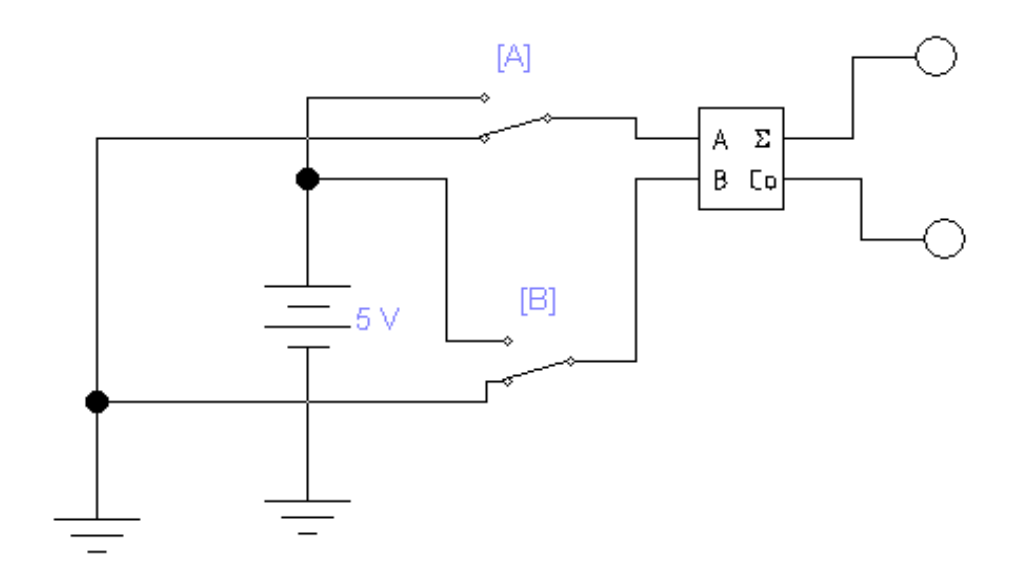

Рис. 1.13. Схема для исследования полусумматора

Сделать выводы о том, соответствует ли полученные результаты таблице работы полусумматора.

Таблица 1.11

Логические уровни на выходе полусумматора

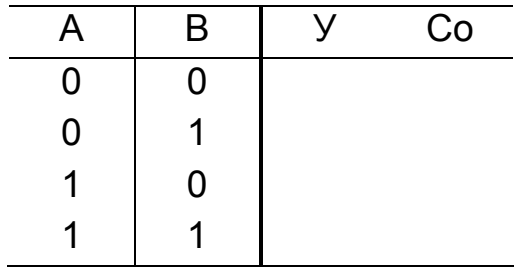

Полусумматор имеет два входа и пригоден для использования только в младшем разряде. Устройство для суммирования двух многоразрядных чисел должно иметь, начиная со второго разряда, три входа: два для слагаемых и один для сигнала переноса с предыдущего разряда. Такой сумматор можно реализовать на основе двух полусумматоров.

Далее, для того чтобы понять, как функционирует сумматор необходимо выполнить следующую последовательность действий.

1. Откройте моделирующую программу для исследования сумматора. Для этого нажав, например, кнопку «открыть» и, затем, выбрав необходимое в контекстном меню, открыть файл Ir14.10. На вопрос о сохранении изменений в файле Ir14.9 дать отрицательный ответ. На экране монитора появится схема установки для эксперимента (рис. 1.14).

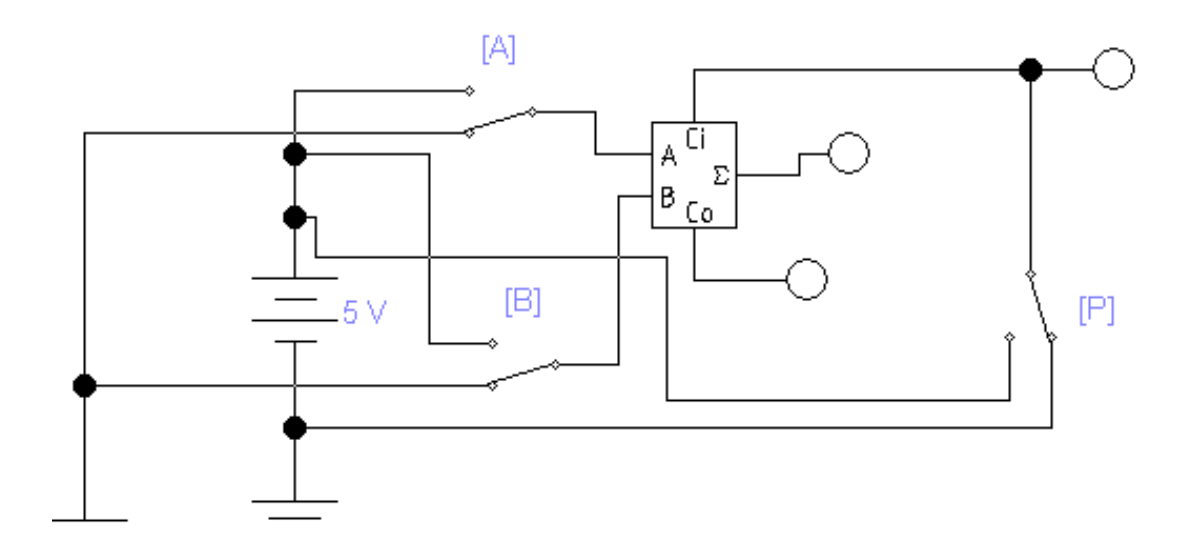

Рис. 1.14. Схема для исследования сумматора

Сделать выводы о том, соответствует ли полученные результаты таблице работы полусумматора.

2. Запустить моделирующую программу, наведя указатель курсора на расположенную в правом верхнем углу пиктограмму включателя/выключателя I/О и щелкнув левой кнопкой мыши.

3. Устанавливая необходимую комбинацию двоичных сигналов на входе сумматора ключами А и В, записать в таблицу 1.12 логические уровни, которые будут иметь место на выходе сумматора.

На основе одноразрядных сумматоров строятся схемы много разрядных сумматоров. В них соответствующим образом подсоединены к каждому сумматору входы от переносов предыдущих разрядов и выводы для переноса на последующие разряды. Сигнал переноса может перемещаться последовательно от разряда к разряду.

Таблица 1.12

Логические уровни на выходе сумматора

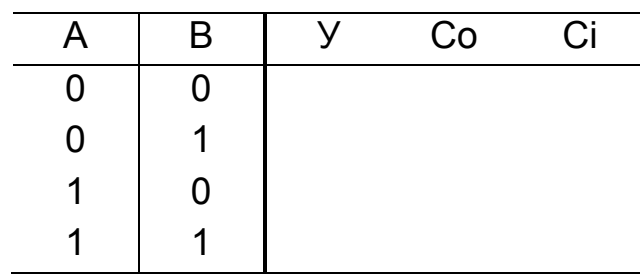

### Задача 8.

Изучить принципы построения и функционирование выполненного в виде интегральной микросхемы асинхронного RS-триггера.

# Решение задачи 8.

Триггер - это электронное устройство, способное длительно оставаться в одном из двух устойчивых состояний и менять состояние под воздействием внешних сигналов. Он может оставаться в заданном состоянии и после прекращения действия переключающих сигналов. Приняв одно из состояний триггера за единичное, а другое - за нулевое, можно считать, что триггер хранит (помнит) один разряд двоичного числа (один бит информации).

Триггер, имеет два информационных входа обеспечивающих перевод триггера в заданное состояние. Они имеют следующие обозначения.

S- (от англ. SET - установить) - вход для установки триггера в состояние «1» ( $O=1$ ,  $\overline{O}=0$ ).

R- (от англ. RESET - сбросить) - вход для установки триггера в состояние «0» ( $Q$ =0,  $\overline{Q}$ =1).

Триггер, имеет два выхода. Один из выходов называют прямым и обозначается  $Q$ . Его состояние может быть равно логической единице или логическому нулю. Другой выход называют инверсным и обозначают  $\overline{O}$ . Состояние триггера всегда оценивают по тому, какой логический сигнал на прямом выходе. Если  $Q=1$ ,  $\overline{Q}=0$ , то есть триггер по прямому выходу находится в единичном состоянии, говорят, что триггер установлен в единичное состояние. Если  $Q=0$ ,  $\overline{Q}=1$ , то триггер установлен в нулевое состояние, «сброшен» в нуль.

Смена состояний имеет много синонимов: переключение, переброс, опрокидывание, запись информации. При этом переход с одного устойчивого состояния в другое осуществляется очень быстро (скачкообразно).

Асинхронные RS-триггеры это простейшие триггеры используются как однобитовые ячейки памяти. Их применяют также, в частности, в триггерах других типов. Свое название они получили по обозначениям входов: S (set - установка), с помощью которого триггер устанавливается единичное состояние, и R (reset - сброс) - нулевое состояние. Асинхронные потенциальные RS - триггеры называются также триггерами защелками (Latch) или фиксаторами. Условное графическое обозначение RS - триггера и его исполнение с помощью логических элементов ИЛИ - НЕ, охваченных обратными связями, показаны на рис. 1.14. Если на входах R и S имеют место нулевые потенциалы, то триггер может на-ХОДИТЬСЯ СКОЛЬ УГОДНО ДОЛГО В ОДНОМ ИЗ ДВУХ УСТОЙЧИВЫХ СОСТОЯНИЙ, КОторые определяются его «предыдущей жизнью» Q<sup>n</sup>. При этом, если его предыдущее состояние (колонка n) было «1», то и новое логическое состояние (колонка n+1) будет «1» и наоборот.

Если на вход S (set - установка) подать потенциал высокого уровня (логическую «1»), то, вне зависимости от предыдущего состояния, триггер будет установлен в единичное состояние и на его прямом выходе появится логическая единица( $Q$ =1,  $\overline{Q}$ =0).

Аналогично, если на вход R (reset - сброс) подать потенциал высокого уровня (логическую «1»), то, вне зависимости от предыдущего состояния, триггер будет установлен в нулевое состояние и на его прямом выходе появится логический нуль ( $O = 0$ ,  $\overline{O} = 1$ ).

Таким образом, воздействуя на информационные входы триггера, в него, по отношению к выходу, можно «записать» один бит информации - либо «1», либо «0».

Одновременная подача высоких уровней напряжений на входы R и S недопустима, поскольку триггер «не понимает», как можно одновременно установить на нем несовместимые (и противоположные) логические сигналы «0» и «1».

Для построения асинхронного RS-триггера достаточно охватить петлей взаимной обратной связи два ЛЭ ИЛИ-НЕ (рис. 1.15).

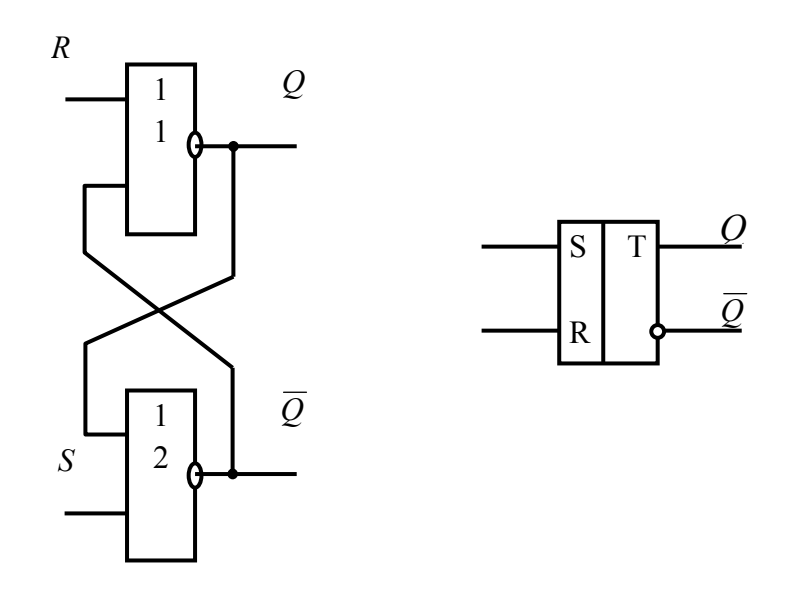

# Рис. 1.15. Условное графическое обозначение асинхронного RS триггера и его исполнение с помощью логических элементов ИЛИ -НЕ, охваченных обратными связями «крест на крест»

Далее, для того чтобы понять, как функционирует асинхронный RSтриггер необходимо выполнить следующую последовательность действий.

1. Откройте моделирующую программу для исследования асинхронного RS-триггера. Для этого нажав, например, кнопку «открыть» и, затем, выбрав необходимое в контекстном меню, открыть файл Ir14.11. На вопрос о сохранении изменений в файле Ir14.10 дать отрицательный ответ. На экране монитора появится схема установки для эксперимента (рис. 1.16).

2. Запустить моделирующую программу, наведя указатель курсора на расположенную в правом верхнем углу пиктограмму включателя/выключателя I/О и щелкнув левой кнопкой мыши.

30

3. Устанавливая необходимую комбинацию двоичных сигналов на входе триггера ключами S и R, записать в таблицу 1.13 логические уровни, которые будут иметь место на выходе асинхронного RS-триггера.

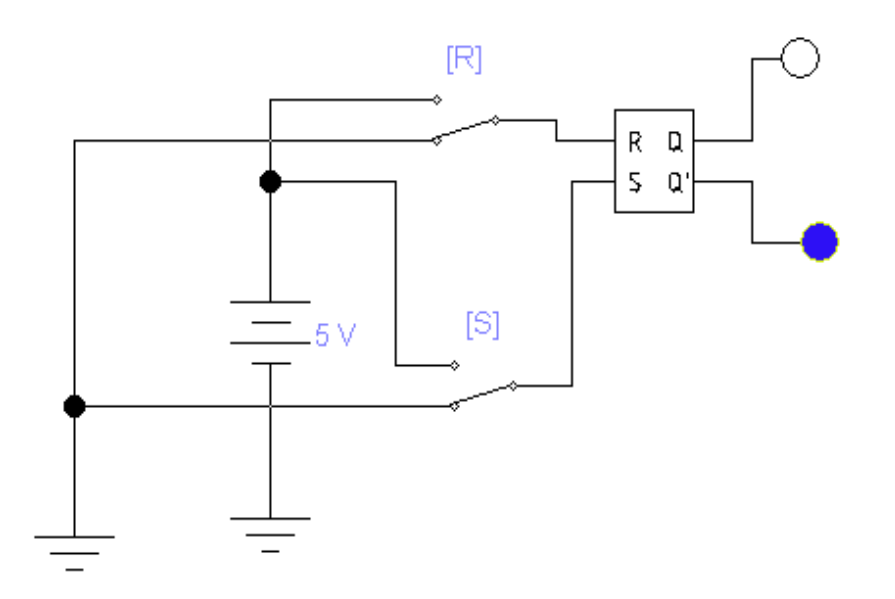

### Рис. 1.16. Схема для исследования асинхронного RS-триггера

Таблица 1.13

# Логические уровни на выходе асинхронного RS-триггера

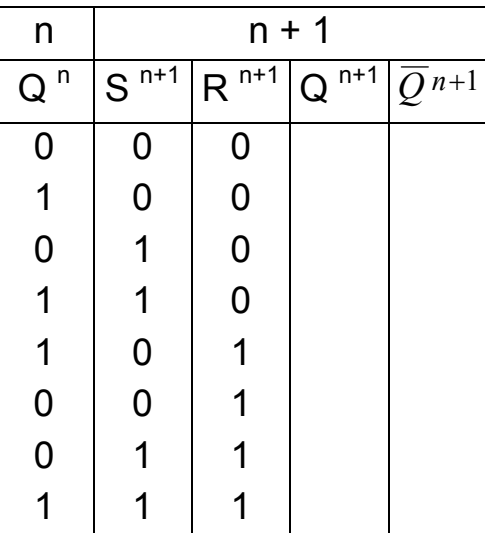

Сделать выводы о том, в каких режимах работает RS -триггер в следующих случаях:

A) при сигналах  $S^{n+1} = R^{n+1} = 0$ ;

Б) при подаче на входы комбинаций  $S^{n+1} = 1$ ,  $R^{n+1} = 0$ .  $S^{n+1} = 0$ .  $R^{n+1} = 1$ ;

B) если поданы  $S^{n+1} = R^{n+1} = 1$ .

Непосредственная подача сигналов на входы микросхем от кнопок и переключателей не всегда допустима из - за так называемого «дребезга» контактов (многократного неконтролируемого замыкания и размыкания контактов в момент переключения). Данное явление происходит из - за механического резонанса контактов при соприкосновении в течение времени до 40...100 мс. Чтобы при нажатии кнопок не было случайного многократного срабатывания цифровых устройств подача логических уровней без подавления «дребезга» обычно не производится

Для подавления «дребезга» контактов используют схемы на тригrepax.

# Контрольные вопросы

- 1. Что называют шифрацией в цифровой электронике?
- 2. Что такое шифратор и для чего он предназначен?
- 3. Что такое таблица работы шифратора?
- 4. Что такое дешифратор и для чего он предназначен?
- 5. Где и в каком качестве применяются дешифраторы?
- 6. Что такое УГО дешифратора?
- 7. Изобразите и поясните УГО полного (2<sup>4</sup>=16) дешифратора, который преобразует четырех разрядный (четырехбитовый) двоичный код в 16 выходных сигналов.
- 8. Что такое преобразователи кодов и для чего они применяются?
- 9. Что такое мультиплексор? Изобразите и поясните УГО мультиплексора 4  $\rightarrow$  2 на четыре информационных входа и на 2 выхода.

10. Какое устройство называют демультиплексором? Как он функционирует?

11. Для чего предназначены и как работают устройства контроля четности?

12. Поясните принципы построения и функционирование выполненного в виде интегральной микросхемы цифрового сумматора.

# 1.2. Лабораторная работа № 1

# Измерение характеристик и параметров триггеров, счетчиков и делителей

# 1.2.1. Цели работы

1. Углубить и закрепить знания о понятиях и параметрах, характеризующих триггеры, счетчики и делители (таймеры) цифровой электроники.

2. Сформировать практические умения оценки логики работы триггеров, счетчиков электроники при различных способах воздействия на них, измерений их характеристик с помощью контрольно-измерительной аппаратуры.

3. Изучить, как происходит функционирование типовых триггеров. счетчиков и делителей (таймеров) цифровой электроники в асинхронном и синхронном режимах их работы.

4. Выработать умения практической работы с моделирующей программой (программным эмулятором) ELECTRONICS WORKBENCH, необходимые для исследования простейших цифровых автоматов.

# 1.2.2. Самостоятельная работа студентов

Перед выполнением лабораторной работы студенту необходимо:

1. Изучить принципы работы основных типов триггеров, счетчиков и делителей.

2. Провести самопроверку эффективности своей теоретической подготовки, ответив на вопросы, приведенные в разделе «Контрольные вопросы».

3. Изучить средства и способы проведения эксперимента, краткие описания измерительных приборов и методов измерений, используемых в работе. В результате исполнения этого пункта студент должен уметь объяснять порядок выполнения работы и то, какие результаты он ожидает получить.

4. Подготовить отчет о лабораторной работе.

В тетради изобразить принципиальные схемы экспериментов.

В тетради подготовить таблицы, в которые будут записываться данные, полученные в результате проведения экспериментов.

Выполняя предыдущее надо помнить, что схемы, таблицы, результаты исследований помещаются в рабочей тетради отдельно по каждому пункту задания, желательно на отдельных страницах отчета.

# 1.2.3. Средства и способы проведения эксперимента

Лабораторная работа выполняется на IBM PC с использованием моделирующей элементы и устройства электрической цепи программы (программного эмулятора) ELECTRONICS WORKBENCH.

В данной лабораторной работе для проведения экспериментов, используются источники напряжений, различные модификации логических элементов, цифровых автоматов, генераторы логических комбинаций (генераторы слова) и логические анализаторы.

# 1.2.4. Порядок выполнения работы

### Эксперимент 1.

Исследование RS -триггеров и MS -триггеров.

Для проведения эксперимента необходимо выполнить следующую последовательность действий.

1. Открыть диалоговое окно программы «Electronics Workbench». При появлении сообщения «Could not open file» нажмите кнопку «ОК».

2. Подключить необходимый для исследований файл. Нажав, например, кнопку «открыть» и выбрав необходимое в контекстном меню, открыть файл Ir14-11. На экране монитора появится схема установки для эксперимента (рис. 1.17).

На схеме (рис. 1.17) показан исследуемый асинхронный потенциальный RS-триггер, который используются как однобитовая ячейка памяти. Асинхронные потенциальные RS - триггеры называются также триггерами - защелками (Latch) или фиксаторами. Триггер, имеет два информационных входа обеспечивающих перевод триггера в заданное состояние. Они имеют следующие обозначения:

S- (от англ. SET - установить) - вход для установки триггера в состояние «1» ( $Q$ =1,  $Q$ =0). Если на вход S (set - установка) подать потенциал высокого уровня (логическую «1»), то, вне зависимости от предыдущего состояния, триггер будет установлен в единичное состояние и на его прямом выходе появится логическая единица( $Q = 1$ ,  $\overline{Q} = 0$ ).

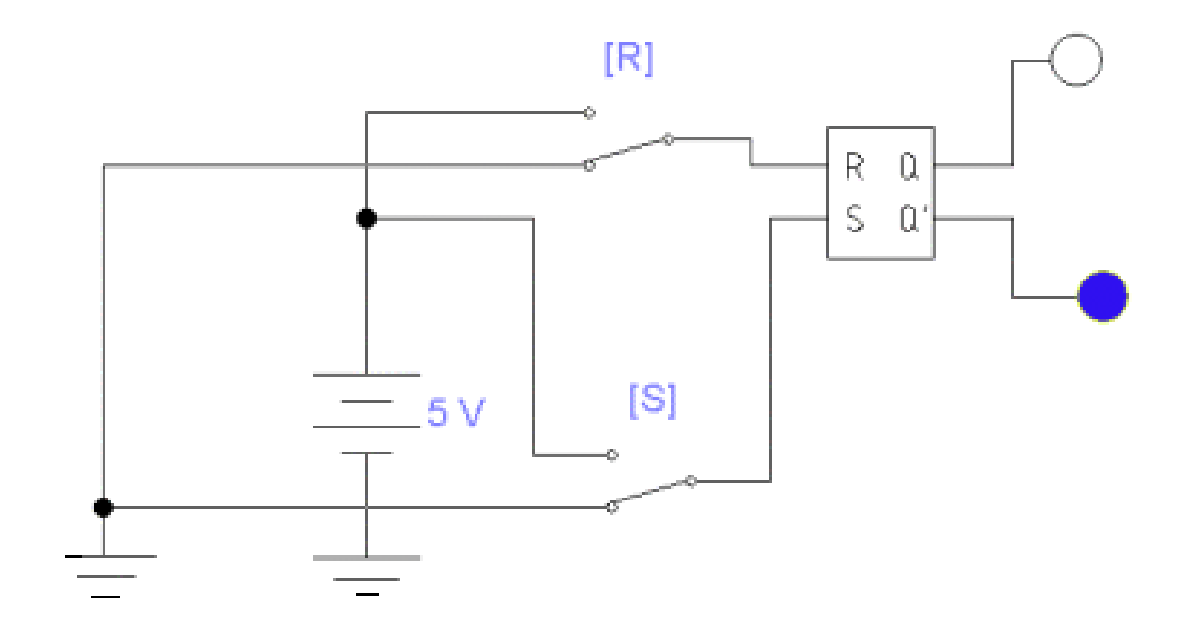

# Рис. 1.17. Схема для исследования асинхронного потенциального RS-триггера

R- (от англ. RESET - сбросить) - вход для установки триггера в состояние «0» ( $Q$ =0,  $\overline{Q}$ =1). Если на вход R (reset - сброс) подать потенциал высокого уровня (логическую «1»), то, вне зависимости от предыдущего состояния, триггер будет установлен в нулевое состояние и на его прямом выходе появится логический нуль ( $Q = 0$ ,  $\overline{Q} = 1$ ).

Таким образом, воздействуя на информационные входы триггера, в него, по отношению к выходу, можно «записать» один бит информации - либо «1», либо «0».

Одновременная подача высоких уровней напряжений на входы R и S недопустима, поскольку триггер «не понимает», как можно одновременно установить на нем несовместимые (и противоположные) логические сигналы «0» и «1».

Триггер, имеет два выхода. Один из выходов называют прямым и обозначается  $O$ . Его состояние может быть равно логической единице
или логическому нулю. Другой выход называют инверсным и обозначают  $\overline{O}$ . Состояние триггера всегда оценивают по тому, какой логический сигнал на прямом выходе. Если  $O=1$ ,  $\overline{O}=0$ , то есть триггер по прямому выходу находится в единичном состоянии, говорят, что триггер установлен в единичное состояние (в него записана «1»). Если  $Q=0$ ,  $Q=1$ , то триггер установлен в нулевое состояние, «сброшен» в нуль.

Смена состояний имеет много синонимов: переключение, переброс, опрокидывание, запись информации. При этом переход с одного устойчивого состояния в другое осуществляется очень быстро (скачкообразно).

2. Запустить моделирующую программу, наведя указатель курсора на расположенную в правом верхнем углу пиктограмму включателя/выключателя I/О и щелкнув левой кнопкой мыши.

3. Устанавливая необходимую комбинацию двоичных сигналов на входе триггера ключами S и R, записать в таблицу 1.14 логические уровни, которые будут иметь место на выходе асинхронного RS-триггера.

Таблица 1.14

## Логические уровни на выходе асинхронного RSтриггера

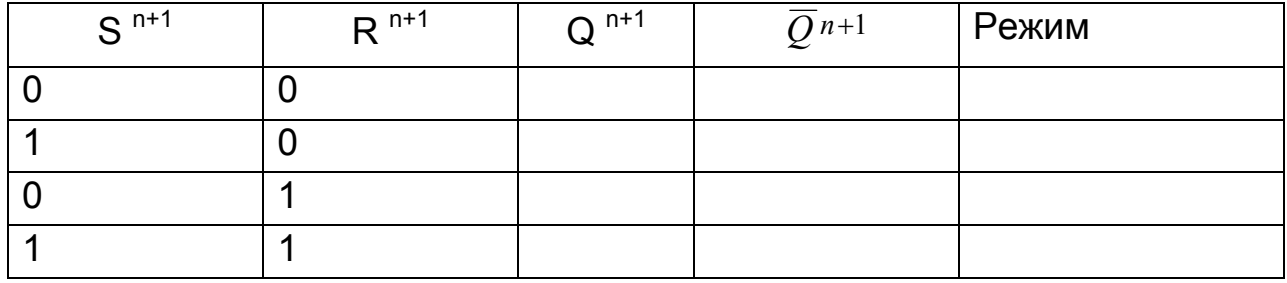

Кроме того, определить, в каких режимах работает потенциальный RS -триггер в следующих случаях: а) при сигналах  $S^{n+1} = R^{n+1} = 0$ ; б) при подаче на входы комбинаций  $S^{n+1} = 1$ ,  $R^{n+1} = 0$ ,  $S^{n+1} = 0$ ,  $R^{n+1} = 1$ ; в) если поданы  $S^{n+1} = R^{n+1} = 1$ . Результаты записать в таблицу 1.14.

4. Откройте моделирующую программу для исследования синхронного потенциального RS-триггера. Для этого нажав, например, кнопку «открыть» и, затем, выбрав необходимое в контекстном меню, открыть файл Ir14.14. На вопрос о сохранении изменений в файле Ir14.10 дать отрицательный ответ. На экране монитора появится схема установки для эксперимента (рис. 1.18).

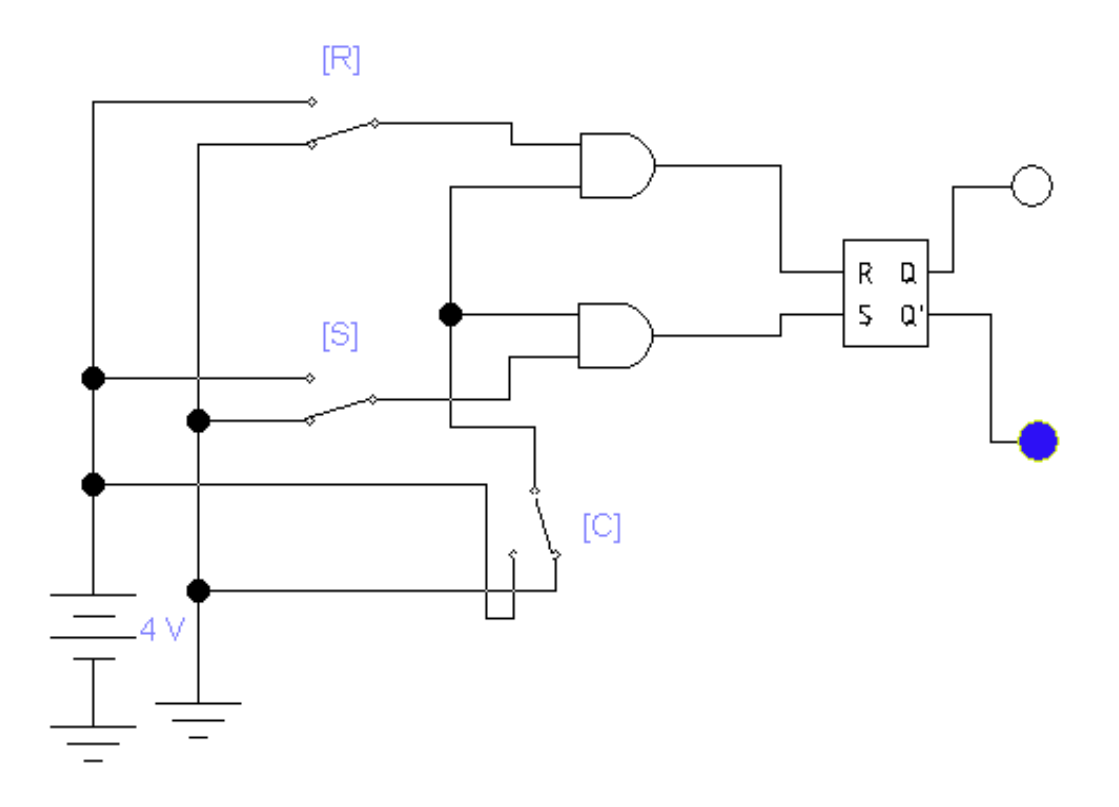

Рис. 1.18. Схема для исследования синхронного потенциального RS-триггера

Отличие схемы состоит в том, что она имеет так называемый синхронизирующий (тактируемый вход) С. При нулевом потенциале на синхронизирующем входе состояние триггера фиксировано, и он не реагирует на изменения входных сигналов. Часто триггеры такого типа называют синхронизированными фиксаторами.

5. Запустить моделирующую программу, наведя указатель курсора на расположенную в правом верхнем углу пиктограмму включателя/выключателя I/О и щелкнув левой кнопкой мыши.

6. Устанавливая необходимую комбинацию двоичных сигналов на информационных входах триггера ключами S и R, а также высокий и низкий потенциалы на синхронизирующем (тактируемом) входе, записать в таблицу 1.15 логические уровни, которые будут иметь место на выходе асинхронного RS-триггера.

## Логические уровни на выходе асинхронного RSтриггера

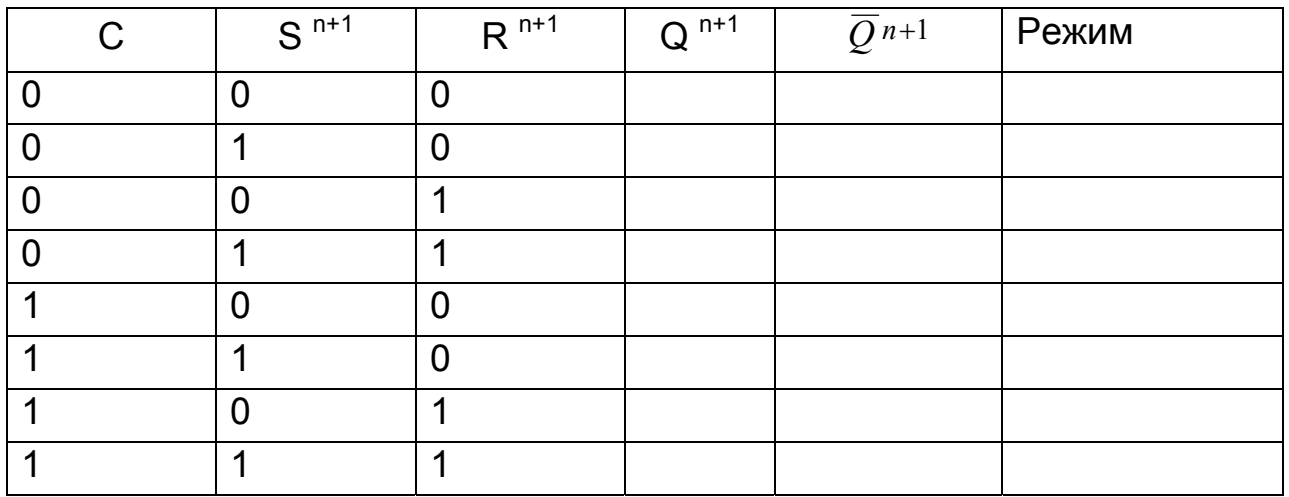

Определить, в каких режимах работает потенциальный синхронный RS -триггер при подаче на его синхронизирующий вход  $C^{n+1} = 1$  и  $C^{n+1} = 0$ . Результаты записать в таблицу 1.15.

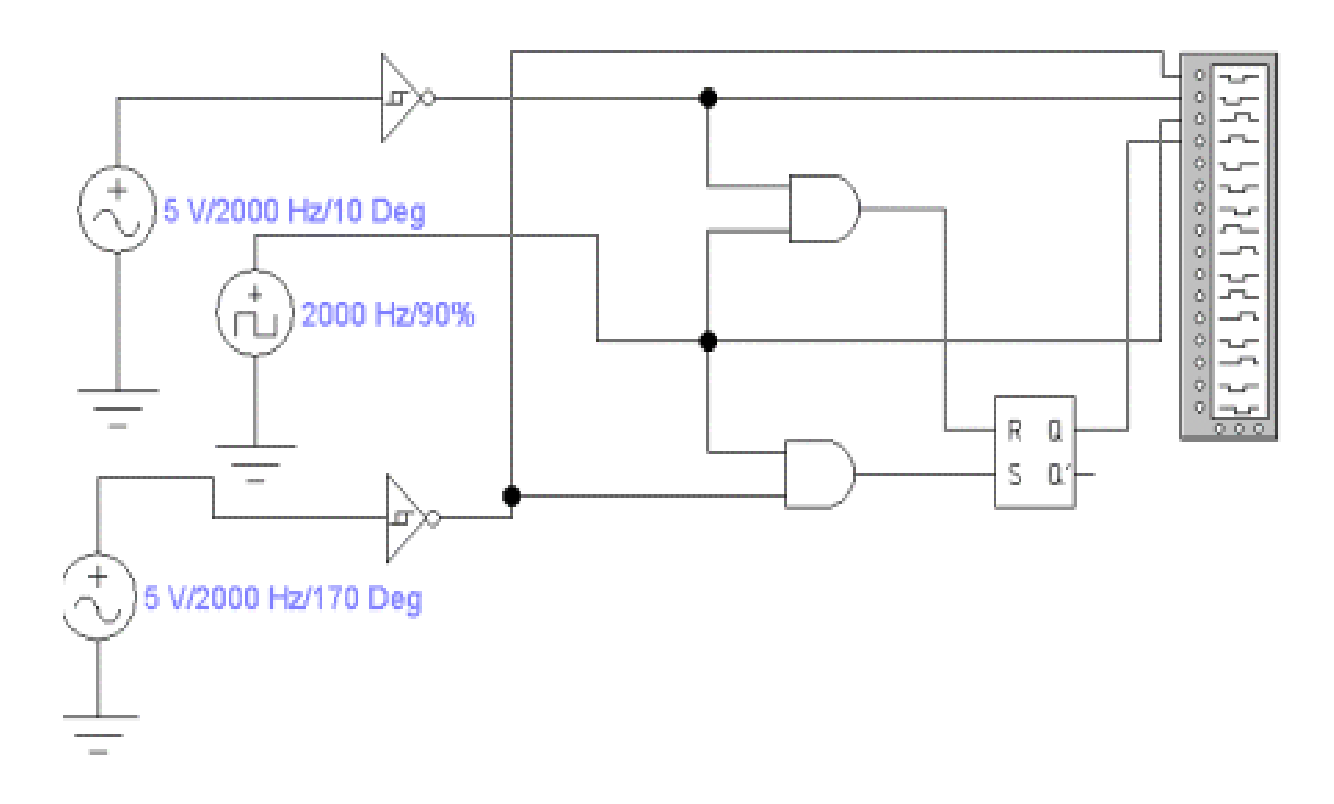

## Рис. 1.19. Схема для исследования синхронного RS-триггера, работающего в импульсном режиме

7. Откройте моделирующую программу для исследования синхронного RS-триггера, работающего в импульсном режиме. Для этого нажав, например, кнопку «открыть» и, затем, выбрав необходимое в контекстном меню, открыть файл Ir14.15. На вопрос о сохранении изменений в файле Ir14.14 дать отрицательный ответ. На экране монитора появится схема установки для эксперимента (рис. 1.19).

8. Запустить моделирующую программу, наведя указатель курсора на расположенную в правом верхнем углу пиктограмму включателя/выключателя I/О и щелкнув левой кнопкой мыши.

9. После того как на экране логического анализатора появятся импульсы, нажать кнопку PAUSE. На экране логического анализатора получим изображение четырех импульсных последовательностей. Верхний импульсный сигнал соответствует сигналу, поступающему на информационный вход S. Вторая сверху импульсная последовательность соответствует сигналу, поступающему на информационный вход R. Третий ряд импульсов соответствует синхронизирующим импульсам. Нижний сигнал соответствует сигналу на прямом выходе синхронного RSтриггера. Амплитуды импульсов соответствуют уровню логической 1. Отсутствие импульса - уровню логического 0.

10. Скопировать изображение импульсных последовательностей. Убедиться в том, что состояние выходов тактируемого синхронного RSтриггера изменяется только в моменты прихода тактовых импульсов (в правильности того, что процесс переключений выходов триггера «шагает в ногу», находится в синхронизме с тактовыми импульсами). Описать следующее:

А. Какое влияние на состояние выхода оказывает синхронизирующий импульс, когда на обоих информационных входах сигнал логического нуля.

Б. Как изменяется состояние выхода при поступлении импульса на вход S при наличии и отсутствии синхронизирующего, тактового сигнала.

В. Как изменяется состояние выхода при поступлении импульса на вход R при наличии и отсутствии синхронизирующего, тактового сигнала.

На временных диаграммах линиями со стрелкой отразить причинно - следственные связи в триггере (какой сигнал вызывает переброс триггера в новое состояние и при каком условии) и режимы работы триггера.

Анализ работы тактируемого синхронного RS-триггера отразить в таблице 1.16

Таблица 1.16

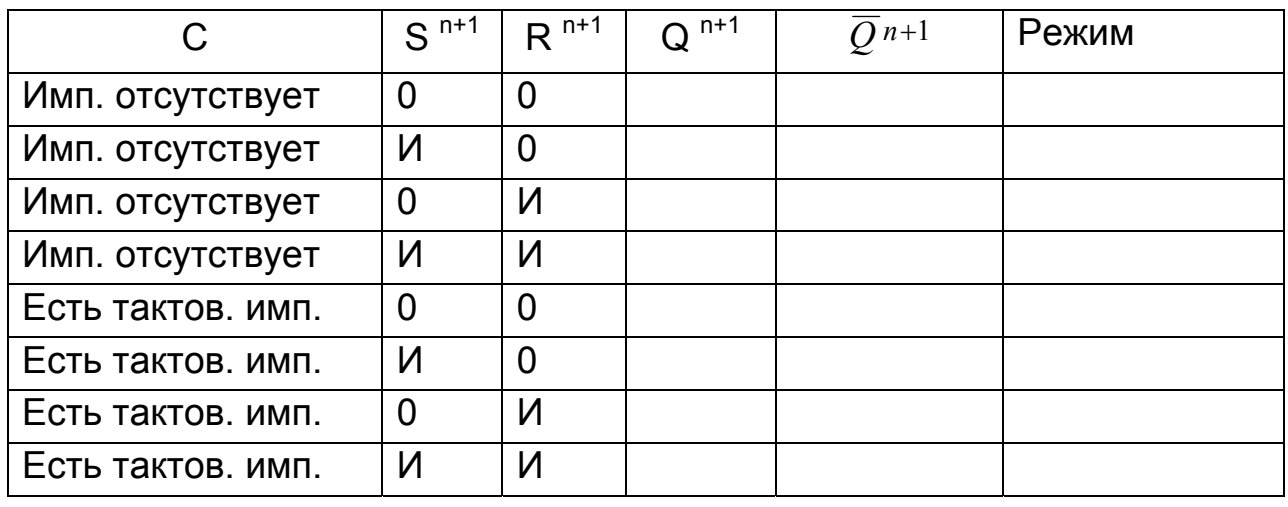

## Анализ работы тактируемого синхронного RS-триггера

В цифровой аппаратуре находят широкое применение также двухступенчатые (двухтактные) триггеры. Такие триггеры необходимы в цифровых устройствах, когда по одному и тому же сигналу синхронизации (тактовому импульсу) приходится одновременно «опрашивать» состояние триггера (фиксировать то, что было записано до этого) и «записывать» в него новый бит информации (переключать его в новое состояние). Чтобы не возникало сбоев при таких практически одномоментных действиях, необходимо, чтобы эти две операции были как-то «смещены, разнесены» во времени. Надо чтобы триггер менял свое состояние не во время действия тактового импульса (1 такта), а только после его окончания (во время 2 такта). Иначе говоря, требуется, чтобы новая информация на выходе триггера появлялась только после того, как входы триггера окажутся запертыми.

11. Откройте моделирующую программу для исследования двухтактного MS-триггера с раздельными входами синхронизации. Для этого нажав, например, кнопку «открыть» и, затем, выбрав необходимое в кон-

40

текстном меню, открыть файл lr14.16. На вопрос о сохранении изменений в файле lr14.15 дать отрицательный ответ. На экране монитора появится схема установки для эксперимента (рис. 1.20).

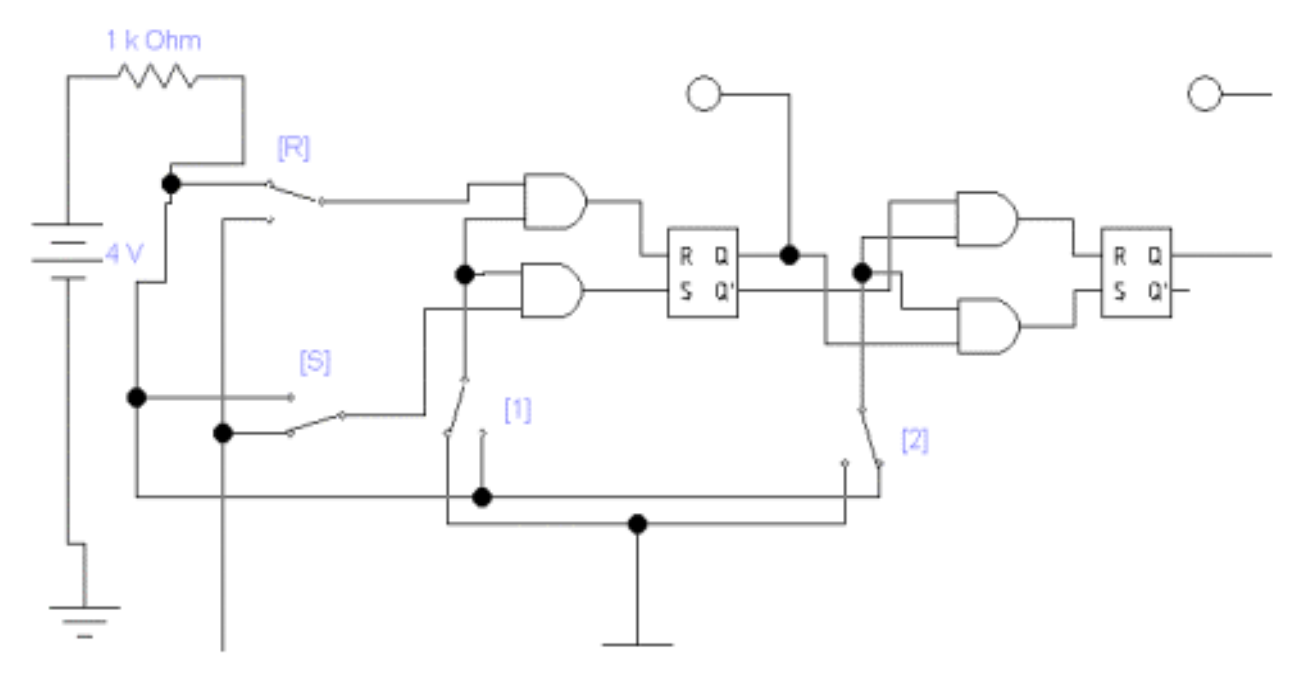

Рис. 1.20. **Схема для исследования двухтактного МS-триггера**

MS – триггер состоит из двух секций (ступеней). Первая секция ведущая или М – секция (М -от англ.Master –хозяин). Ведущий триггер принимает информацию с входных линий при поступлении активного сигнала «1» на первую секцию Вторая секция - ведомая или S – секция (S - от англ. Slave – раб, слуга). Вспомогательный триггер «переписывает» информацию с главного триггера.

При работе на первом такте сначала единичное значение подается на синхронизирующий вход главного триггера (с помощью ключа 1 подается высокий потенциал), вызывая изменение его состояния в соответствии со значениями на входных линиях. По окончанию первого такта снимается сигнал синхронизации с первой секции (с помощью ключа 1 подается нулевой потенциал) и на втором такте синхроимпульс подается на вход ведомого триггера (посредством ключа 2 подается высокий потенциал на синхронизирующий вход второй секции). При этом, состояние ведущего триггера передается на ведомый. Секции имеют раздельные входы для подачи синхронизирующих импульсов. Для того чтобы эти два процесса происходили со сдвигом во времени, в триггере имеется двухфазный источник синхроимпульсов.

5. Запустить моделирующую программу, наведя указатель курсора на расположенную в правом верхнем углу пиктограмму включателя/выключателя I/О и щелкнув левой кнопкой мыши.

6. Устанавливая высокий и низкий потенциалы на синхронизирующем (тактируемом) входе и необходимую комбинацию двоичных сигналов на информационных входах двухтактного триггера ключами S и R и, записать в таблицу 1.17 логические уровни, которые будут иметь место на выходе двухтактного MS - триггера.

Таблица 1.17

## Логические уровни на выходе двухтактного MS - тригrepa

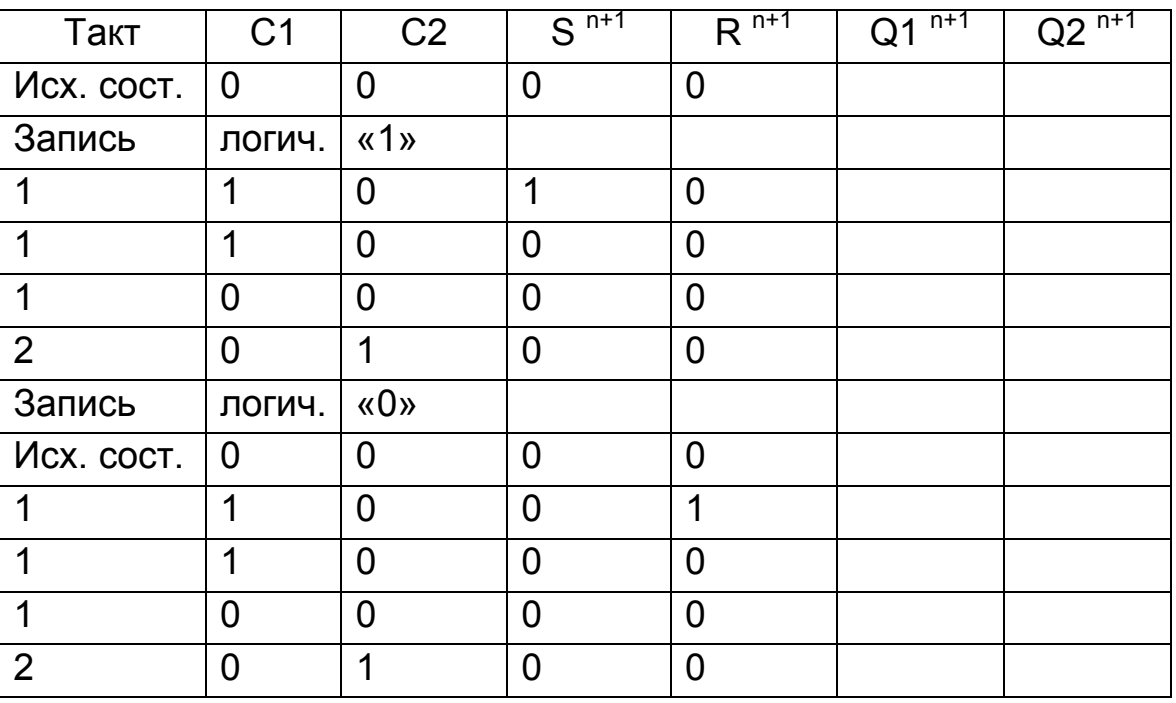

Сделать выводы о правильности функционирования двухтактного синхронного MS-триггера с раздельными входами синхронизации.

Обычно в каждый MS - триггер встраивают свой формирователь нужных раздельных синхросигналов, который формирует сигналы обеих фаз от одной синхронизирующей импульсной последовательности.

На рис. 1.21. ступени схемы, представляющие собой одноступенчатые синхронные RS-триггеры, управляются противофазными синхронизирующими сигналами благодаря инвертору. Поэтому если первая ступень работает в режиме приема информации (С' = 1), то вторая - в режиме хранения ( $\overline{C}' = 0$ ) и наоборот: при C' = 0 для первой ступени режим хранения, а для второй режим переписи информации из первой ступени.

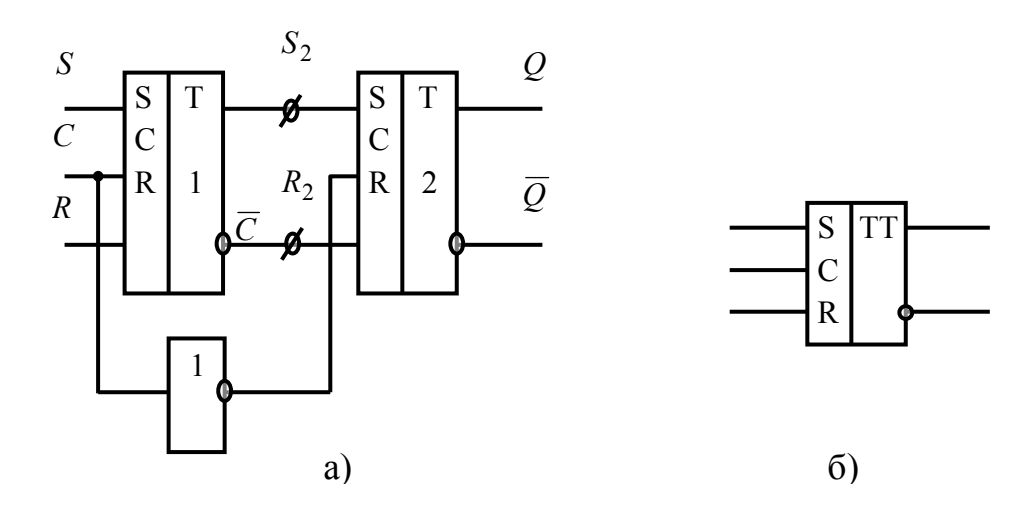

Рис. 1.21. Условное графическое обозначение двухступенчатого (двухтактного) синхронного RS - триггера и его исполнение с помощью двух RS - триггеров

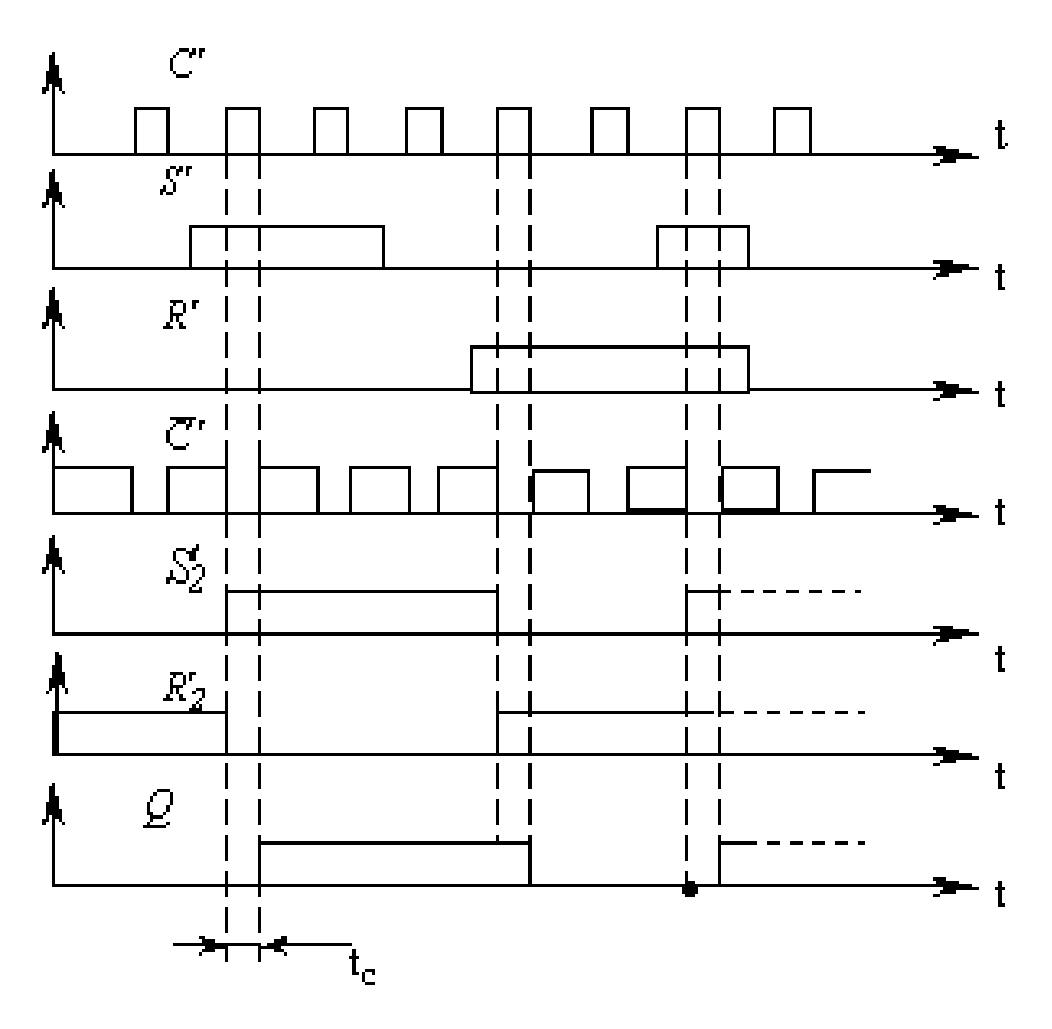

## Рис. 1.22. Временные диаграммы, иллюстрирующие работу двухступенчатого (двухтактного) MS - триггера при входных информаци-ОННЫХ ВОЗДЕЙСТВИЯХ В ВИДЕ ИМПУЛЬСОВ

На рис. 1.22. показаны временные диаграммы работы MS - триггера. Видно, что состояние второй ступени повторяет состояние первой с задержкой t<sub>c</sub>, равной длительности импульса синхронизации С'. Триггер как бы обладает свойством внутренней задержки, которая часто бывает необходима, в частности, для построения сдвигающих регистров.

Следует обратить внимание на то, что при двухступенчатой структуре недопустима, по - прежнему, комбинация  $S' = R' = 1$ . Следует помнить, что в технической литературе на английском языке триггеры с двухступенчатым и с динамическим управлением обычно называют flip flop (щелчок – хлопок), а с потенциальным, со статическим (по уровню) latch (защелка). Если термин «триггер - защелка» не оговорен, подразумевается, что это триггер с динамическим управлением.

#### Эксперимент 2.

Исследование синхронных D -триггеров и T -триггеров.

Для проведения эксперимента необходимо выполнить следующую последовательность действий:

1. Откройте моделирующую программу для исследования синхронного D -триггера. Для этого откройте файл Ir14.17. На вопрос о сохранении изменений в файле Ir14.18 дать отрицательный ответ. На экране монитора появится схема установки для эксперимента (рис. 1.23).

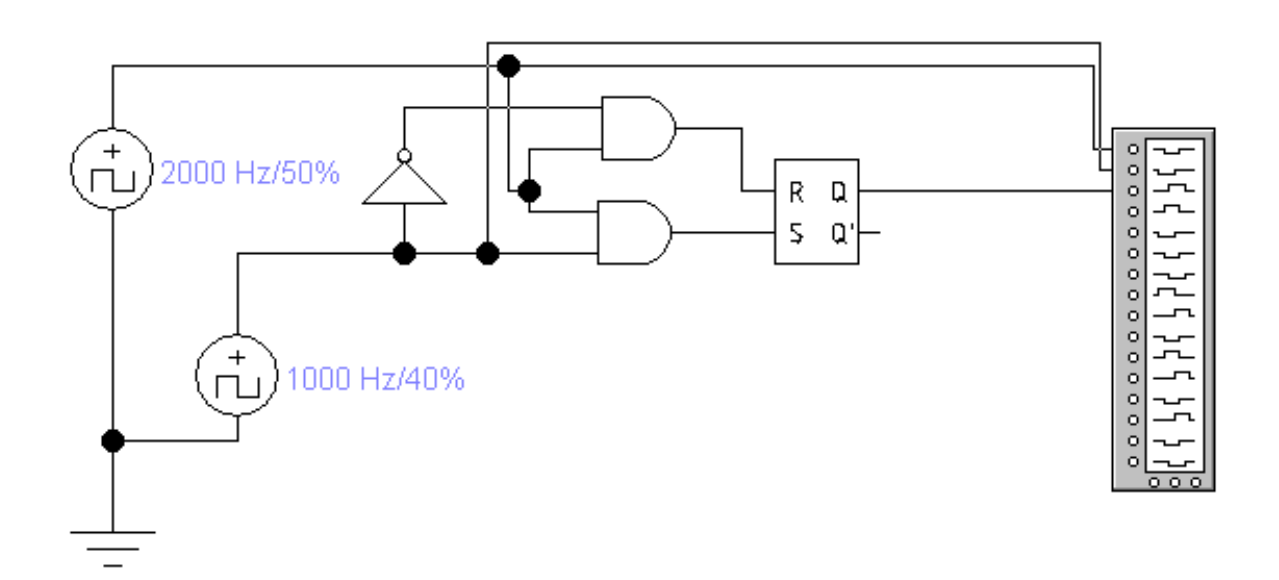

Рис. 1.23. **Схема для исследования синхронного D-триггера**

D-триггеры имеют один информационный вход D для установки в «0» или «1» и вход синхронизации С. Они функционируют согласно таблице состояний 1.18.

С подачей синхронизирующего сигнала С′ триггер устанавливается в состояние  $\text{Q}^{\text{n+1}} = \text{D}'$  и сохраняет его до поступления последующего сигнала С′.

## *Таблица 1.18*

#### **Таблица состояний D-триггера**

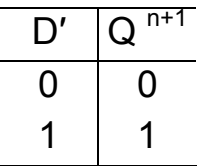

Особенность триггеров этого типа состоит в том, что сигнал на выходе в такте n+1 повторяет входной сигнал в предыдущем такте n и сохраняет это состояние до следующего такта. Смена состояний происходит по уровню тактового импульса. Согласно таблице состояний Л14.5, D - триггер осуществляет задержку двоичной информации, поступающей на вход D, на период следования синхронизирующего сигнала С′. Поэтому его называют ещё триггером задержки. Свое название триггер получил от слова Delay − задерживать.

В микроэлектронной схемотехнике находят применение D-триггеры как с потенциальным (статическим), так и динамическим входом синхронизации.

Работу D триггера с потенциальным (статическим) входом синхронизации иллюстрирует рис. 1.24.

 D триггер осуществляет задержку двоичной информации, поступающей на вход D на период следования синхронизирующего сигнала (на 1 такт). Заметим, что изменения информации на входе D во время действия синхронизирующего сигнала передаются на выход триггера  $\left( {\rm\,t_1 < t < t_2 } \right)$ . Обычно это нежелательно. Поэтому, когда необходимо фиксировать информацию только в определенные моменты времени, применяют либо очень короткие импульсы С′, либо D-триггер с динамическим входом С.

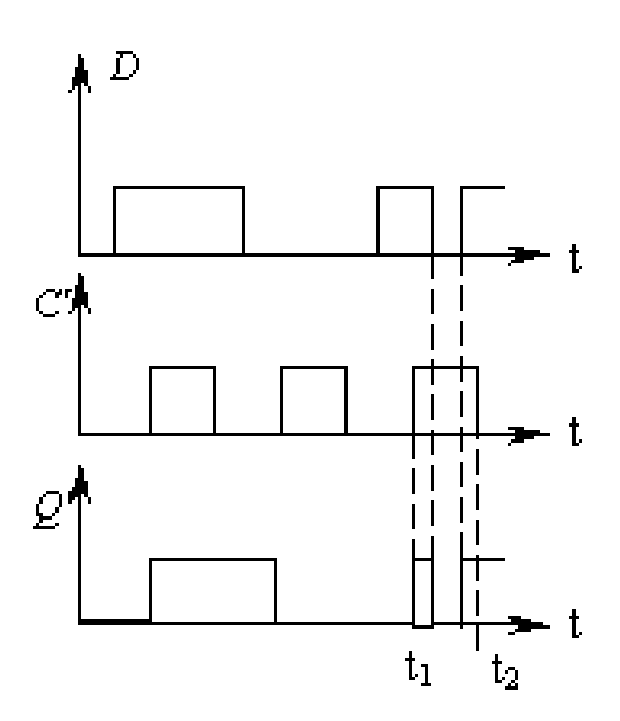

## Рис. 1.24. **Временные диаграммы, показывающие работу D триггера со статическим входом при входных импульсных воздействиях**

 2. Запустить моделирующую программу, наведя указатель курсора на расположенную в правом верхнем углу пиктограмму включателя/выключателя I/O и щелкнув левой кнопкой мыши.

3. После того как на экране логического анализатора появятся импульсы, нажать кнопку PAUSE. На экране логического анализатора получим изображение трех импульсных последовательностей. Верхний импульсный сигнал представляет синхронизирующие импульсы, поступающие на вход С. Вторая сверху импульсная последовательность соответствует сигналу, поступающему на информационный вход D. Третий ряд импульсов соответствует сигналу на прямом выходе синхронного D триггера. Амплитуды импульсов соответствуют уровню логической 1. Отсутствие импульса - уровню логического 0.

4. Скопировать изображение импульсных последовательностей. Убедиться в том, что состояние выходов тактируемого синхронного D триггера изменяется только в моменты прихода тактовых импульсов

На временных диаграммах линиями со стрелкой отразить причинно - следственные связи в триггере (какой сигнал вызывает переброс триггера в новое состояние и при каком условии) и режимы работы триггера.

Наиболее распространенной является схема интегрального Dтриггера с динамической синхронизацией.

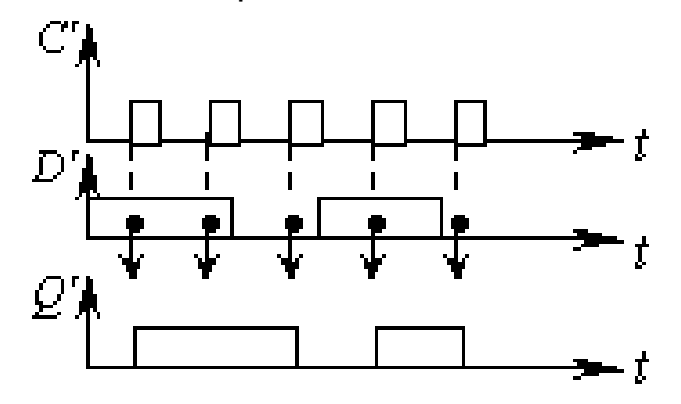

## Рис. 1.25. Временные диаграммы D триггера с динамическим входом, показывающие, что триггер фиксирует входную информацию только по фронту импульса С'

Такой триггер работает в соответствии с функцией перехода  $O^{n+1} = D'$ . Однако, он переключается только в моменты поступления логического перепада 0 - 1 на выходе С (по фронту импульса синхронизации). При прямом динамическом входе синхронизации, другими словами, триггер фиксирует входную информацию только по фронту импульса  $C'$  (рис. 1.25). Причем, изменение информации на входе D как во время действия синхронизирующего сигнала  $(C' = 1)$ , так и во время паузы ( $C' = 0$ ) не приводит к изменению состояния триггера.

5. Откройте моделирующую программу для исследования D – триггера с динамическим входом. Для этого нажав, например, кнопку «открыть» и, затем, выбрав необходимое в контекстном меню, открыть файл lr14.18. На вопрос о сохранении изменений в файле lr14.17 дать отрицательный ответ. На экране монитора появится схема установки для эксперимента (рис. 1.26).

6. Запустить моделирующую программу, наведя указатель курсора на расположенную в правом верхнем углу пиктограмму включателя/выключателя I/O и щелкнув левой кнопкой мыши.

7. После того как на экране логического анализатора появятся импульсы, нажать кнопку PAUSE. На экране логического анализатора получим изображение трех импульсных последовательностей. Верхний импульсный сигнал представляет синхронизирующие импульсы, поступающие на вход С. Вторая сверху импульсная последовательность соответствует сигналу, поступающему на информационный вход D. Третий ряд импульсов соответствует сигналу на прямом выходе синхронного D триггера. Амплитуды импульсов соответствуют уровню логической 1. Отсутствие импульса – уровню логического 0.

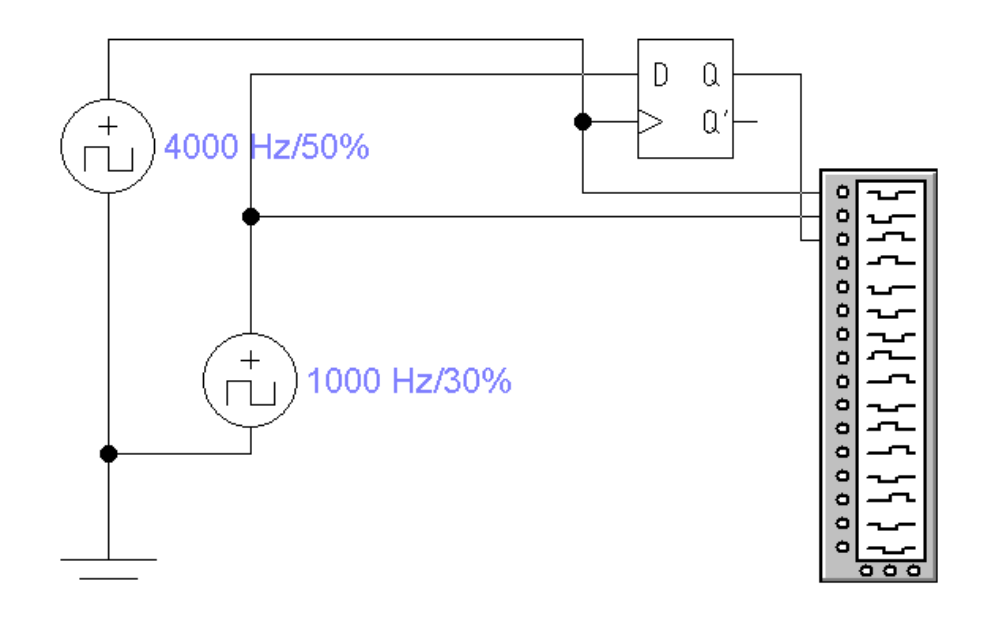

## Рис. 1.26. **Схема для исследования синхронного D-триггера с динамическим входом**

8. Скопировать изображение импульсных последовательностей. Убедиться в том, что состояние выходов тактируемого синхронного D -

триггера изменяется только в моменты перепадов (фронта) тактовых ИМПУЛЬСОВ

На временных диаграммах линиями со стрелкой отразить причинно - следственные связи в триггере (какой сигнал вызывает переброс триггера в новое состояние и при каком условии).

9. Откройте моделирующую программу для исследования Т триггера с динамическим входом. Для этого нажав, например, кнопку «открыть» и, затем, выбрав необходимое в контекстном меню, открыть файл Ir14.19. На вопрос о сохранении изменений в файле Ir14.18 дать отрицательный ответ. На экране монитора появится схема установки для эксперимента (рис. 1.27).

Т-триггер (счетный триггер) имеет всего один информационный Т вход, обозначаемый +1 (T - от англ.toggle - коленчатый вал). Смена состояний происходит всякий раз, когда входной сигнал меняет свое значение, при каждом поступлении на него информации (1 или 0), т.е. имеет место логика  $Q^{n+1} = Q^n$ . Управление осуществляется либо фронтом, либо спадом импульса. Если вход триггера прямой, изменение состояния происходит при поступлении перепада 0 - 1 (фронта), если инверсный - 1- 0.

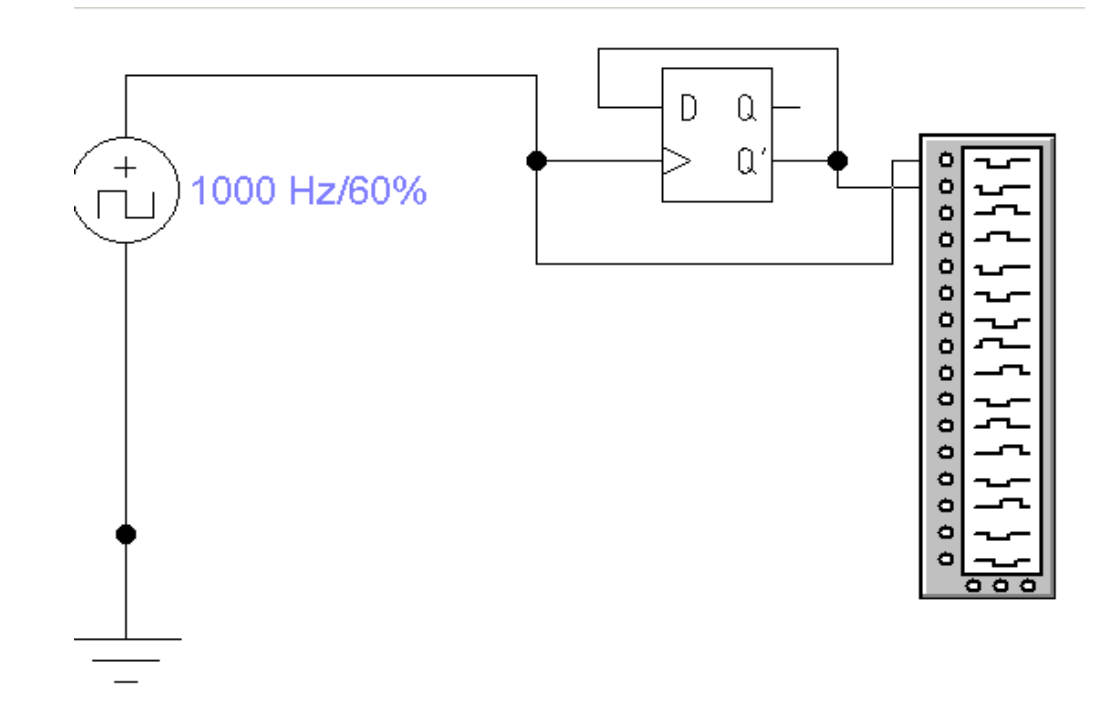

Рис. 1.27. Схема для исследования синхронного Т-триггера с динамическим входом

Условное графическое обозначение Т-триггера с прямым счетным входом и иллюстрирующие его работу временные диаграммы, показаны на рис. 1.28.

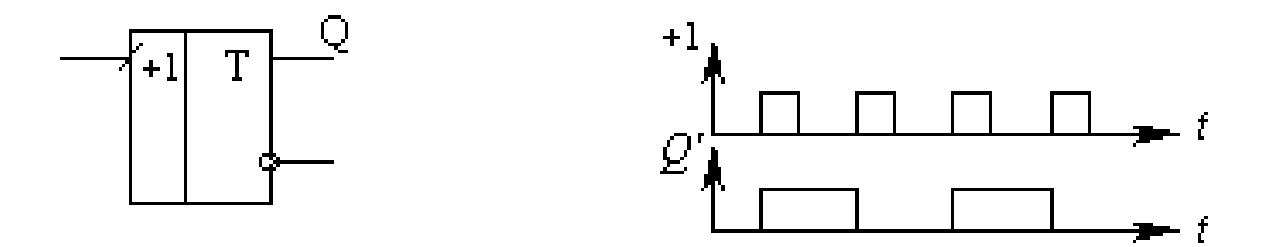

### Рис. 1.28. **Условное графическое обозначение Т– триггера и временные диаграммы его работы**

Переключение по каждому входному импульсу можно трактовать как подсчет их количества по модулю 2 (после каждого нечетного импульса на выходе Q′ = 1, а после четного − Q′ = 0). Такое свойство триггера используется в суммирующих счетчиках. Т-триггер может рассматриваться также как делитель частоты следования импульсов на 2.В интегральном исполнении в виде самостоятельных изделий Т-триггеры не изготавливаются, так как их функции, как мы увидим позже, могут выполнять триггеры D- и JК - типов. Счетный режим у таких триггеров получается путем коммутации выводов либо подачи определенных сигналов.

 9. Запустить моделирующую программу, наведя указатель курсора на расположенную в правом верхнем углу пиктограмму включателя/выключателя I/O и щелкнув левой кнопкой мыши.

10. После того как на экране логического анализатора появятся импульсы, нажать кнопку PAUSE. На экране логического анализатора получим изображение двух импульсных последовательностей. Верхний импульсный сигнал представляет синхронизирующие импульсы, поступающие на вход С. Вторая сверху импульсная последовательность соответствует сигналу на прямом выходе синхронного Т -триггера. Амплитуды импульсов соответствуют уровню логической 1. Отсутствие импульса – уровню логического 0.

50

11. Скопировать изображение импульсных последовательностей. Убедиться в том, что состояние выходов тактируемого синхронного Т триггера изменяется в моменты перепадов тактовых импульсов

На временных диаграммах линиями со стрелкой отразить причинно - следственные связи в триггере (какой сигнал вызывает переброс триггера в новое состояние и при каком условии).

#### Эксперимент 3.

Исследование синхронных ЈК - триггеров.

Для проведения эксперимента необходимо выполнить следующую последовательность действий.

1. Откройте моделирующую программу для исследования ЈК триггера как обобщенной версии RS - триггера. Для этого нажав, например, кнопку «открыть» и, затем, выбрав необходимое в контекстном меню, открыть файл Ir14.20. На вопрос о сохранении изменений в файле Ir14.19 дать отрицательный ответ. На экране монитора появится схема установки для эксперимента (рис. 1.29).

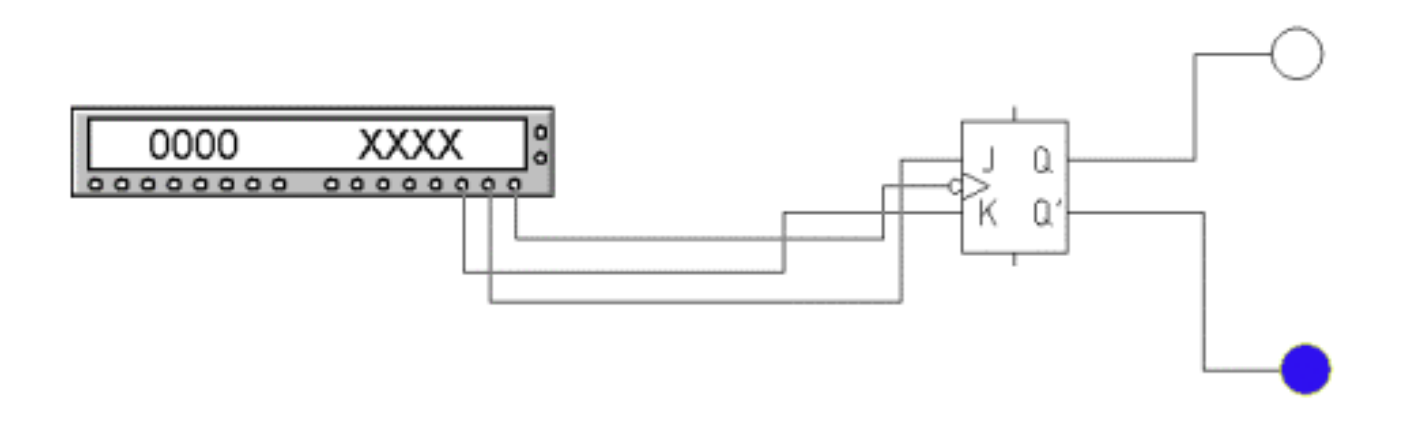

#### Рис. 1.29. Схема для исследования J К --триггера

ЈК - триггер представляет обобшенную версию RS - триггера и имеет два информационных входа (J, K) и вход синхронизации С (рис. Л14.14). Этот триггер не имеет запрещенных комбинаций входных сигналов. Разница в поведении названных триггеров проявляется тогда, когда на оба информационных входа подается сигнал логической едини-JK - триггер работает он согласно ФУНКЦИИ переходов ЦЫ.  $Q^{n+1} = \overline{K}' Q^n \vee J' \overline{Q^n}$  или соответствующей ей таблице состояний 1.19.

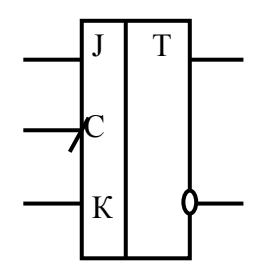

#### Рис. 1.30. Условное графическое обозначение ЈК - триггера

С помощью информационных входов J и K, подобных R и S в триггер записывается необходимый бит информации. На вход С поступают тактовые (синхронизирующие) импульсы. Когда на оба входа J и K подается уровень логической логического нуля триггер блокируется и состояние его выходов не изменяется. Говорят, что в этом случае триггер находится в режиме хранения информации. Выходные сигналы со-ОТВЕТСТВУЮТ ТОМУ СОСТОЯНИЮ, КОТОРОЕ ИМЕЛО МЕСТО ДО ВОЗДЕЙСТВИЯ входных сигналов.

#### Таблица 1.19

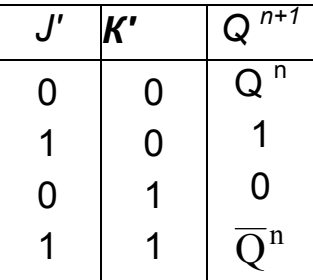

#### Таблица состояний ЈК - триггера

С поступлением синхронизирующего С' и при наличии на информационных входах сигналов  $J' = K' = 1$  триггер переключается в противоположное состояние  $(Q^{n+1} = \overline{Q^n})$ , т. е. работает в счетном режиме. В остальных случаях он функционирует как синхронный RS-триггер с прямыми входами (табл. 1.20), если вход J считать входом S, а вход К -

входом R. Триггер JK-типа может работать и как D-триггер, если исключить случаи равнозначности сигналов J′ и К′. Иными словами, JK-триггер является универсальным.

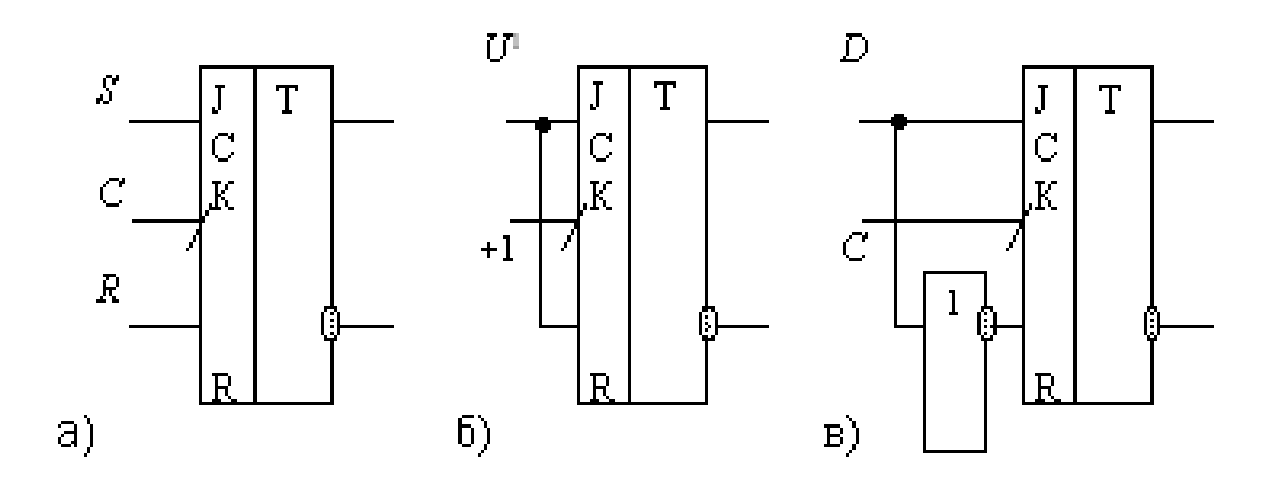

## Рис.1.31. **Использование универсального JК – триггера в качестве: а) синхронного RS-триггера б) Т-триггера, в) D-триггера.**

На рис. 1.31 показаны схемы использования его в режимах: а) синхронного RS-триггер (при условии исключения комбинации  $J = K' = 1$ ), б) Т-триггера, в) D-триггера.

 2. Запустить моделирующую программу, наведя указатель курсора на расположенную в правом верхнем углу пиктограмму включателя/выключателя I/O и щелкнув левой кнопкой мыши.

3. Устанавливая с помощью генератора слова необходимую комбинацию двоичных сигналов на информационных входах триггера, записать в таблицу 1.21 логические уровни, которые будут иметь место на выходе асинхронного JK-триггера.

Таблица 1.21

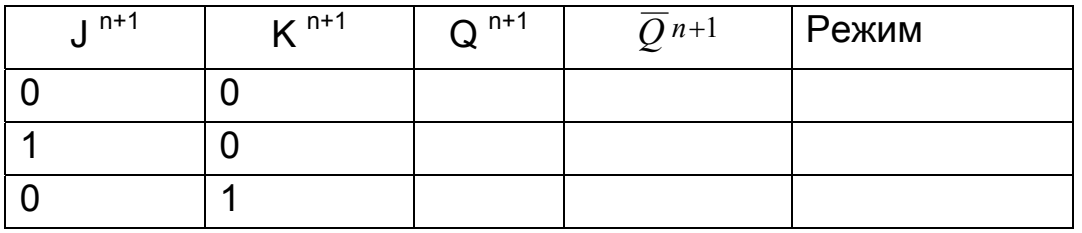

#### **Логические уровни на выходе асинхронного JK-триггера**

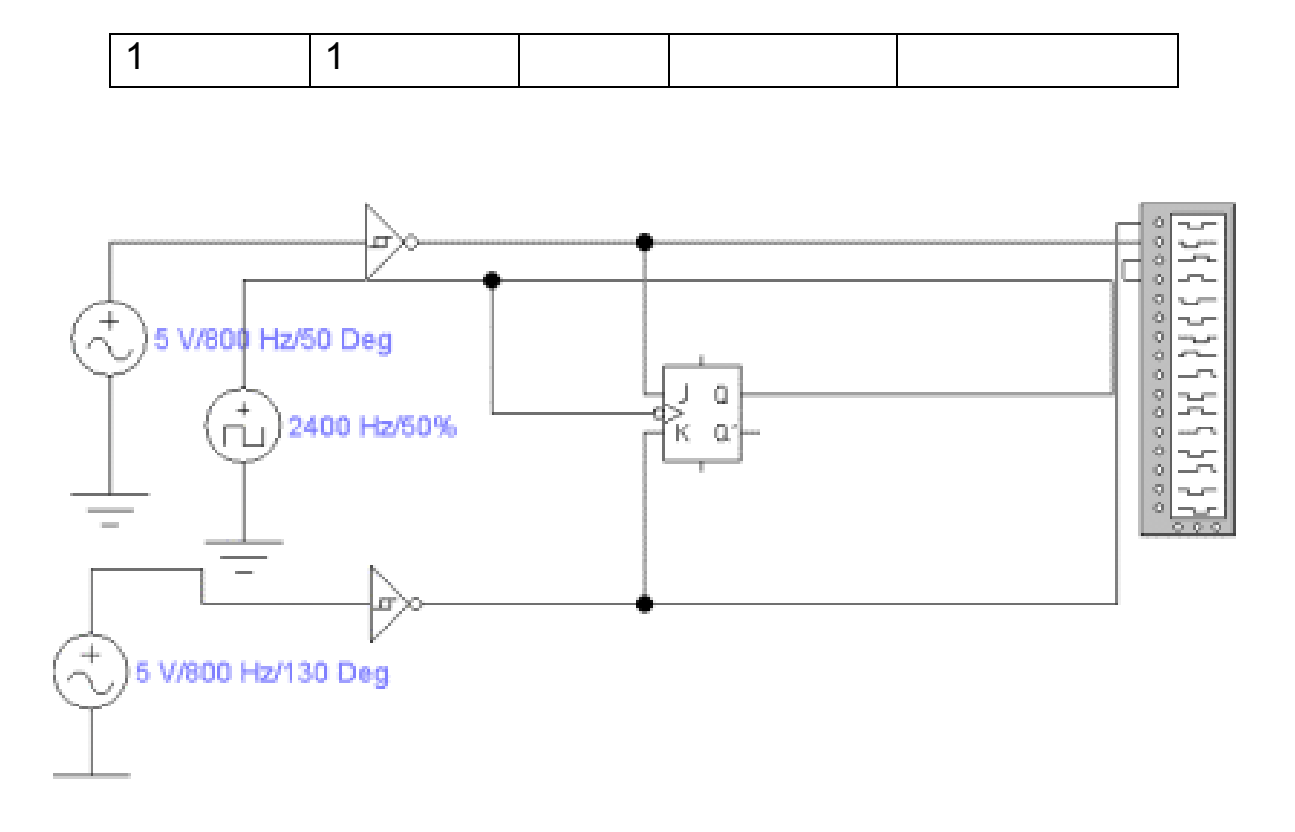

Рис. 1.32. **Схема для исследования синхронного JК –триггера**

4. Откройте моделирующую программу для исследования JK – триггера, работающего в синхронном режиме. Для этого нажав, например, кнопку «открыть» и, затем, выбрав необходимое в контекстном меню, открыть файл lr14.21. На вопрос о сохранении изменений в файле lr14.20 дать отрицательный ответ. На экране монитора появится схема установки для эксперимента (рис. 1.32).

 5. Запустить моделирующую программу, наведя указатель курсора на расположенную в правом верхнем углу пиктограмму включателя/выключателя I/O и щелкнув левой кнопкой мыши.

6. После того как на экране логического анализатора появятся импульсы, нажать кнопку PAUSE. На экране логического анализатора получим изображение четырех импульсных последовательностей. Верхний импульсный сигнал представляет импульсы, поступающие на вход К. Вторая сверху импульсная последовательность соответствует сигналу, поступающему на информационный вход J. Третий импульсный сигнал представляет синхронизирующие импульсы, поступающие на вход С Четвертый ряд импульсов соответствует сигналу на прямом выходе синхронного JK -триггера. Амплитуды импульсов соответствуют уровню логической 1. Отсутствие импульса – уровню логического 0.

7. Скопировать изображение импульсных последовательностей. Убедиться в том, что состояние выходов тактируемого синхронного ЈК триггера изменяется только в моменты прихода тактовых импульсов.

На временных диаграммах линиями со стрелкой отразить причинно - следственные связи в триггере (какой сигнал вызывает переброс триггера в новое состояние и при каком условии) и режимы работы триггера.

8. Откройте моделирующую программу для исследования ЈК триггера при работе в счетном режиме. Для этого нажав, например, кнопку «открыть» и, затем, выбрав необходимое в контекстном меню, открыть файл Ir14.22. На вопрос о сохранении изменений в файле Ir14.21 дать отрицательный ответ. На экране монитора появится схема установки для эксперимента (рис. 1.33).

9. Запустить моделирующую программу, наведя указатель курсора на расположенную в правом верхнем углу пиктограмму включателя/выключателя I/О и щелкнув левой кнопкой мыши.

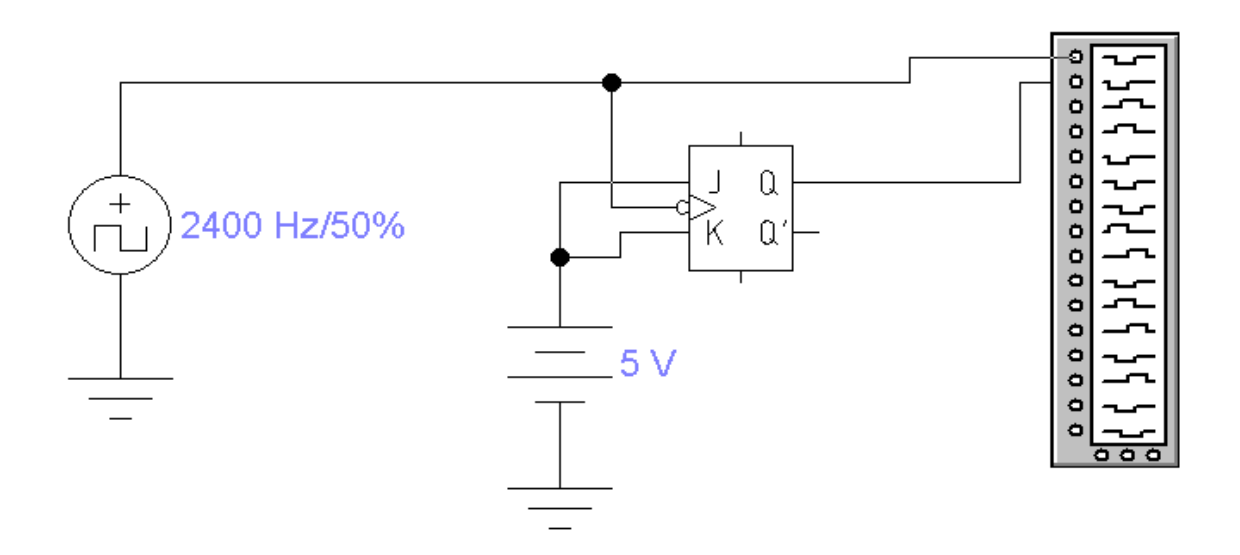

## Рис. 1.33. Схема для исследования Ј К -триггера при работе в счетном режиме

10. После того как на экране логического анализатора появятся импульсы, нажать кнопку PAUSE. На экране логического анализатора получим изображение четырех импульсных последовательностей. Верхний импульсный сигнал представляет импульсы, поступающие на вход К. Вторая сверху импульсная последовательность соответствует сигналу, поступающему на информационный вход Ј. Третий импульсный сигнал представляет синхронизирующие импульсы, поступающие на вход С Четвертый ряд импульсов соответствует сигналу на прямом выходе синхронного ЈК -триггера. Амплитуды импульсов соответствуют уровню логической 1. Отсутствие импульса – уровню логического 0.

11. Скопировать изображение импульсных последовательностей. Убедиться в том, что состояние выходов тактируемого синхронного ЈК триггера изменяется только в моменты прихода тактовых импульсов.

На временных диаграммах линиями со стрелкой отразить причинно - следственные связи в триггере (какой сигнал вызывает переброс триггера в новое состояние и при каком условии) и режимы работы триггера.

#### Эксперимент 4.

Исследование счетчиков и делителей.

Для проведения эксперимента необходимо выполнить следующую последовательность действий.

1. Откройте моделирующую программу для исследования асинхронного последовательного суммирующего счетчика по модулю 16 на ЈК - триггерах, работающих в счетном режиме. Для этого нажав, например, кнопку «открыть» и, затем, выбрав необходимое в контекстном меню, открыть файл Ir14.23. На вопрос о сохранении изменений в файле Ir14.22 дать отрицательный ответ. На экране монитора появится схема установки для эксперимента (рис. 1.34).

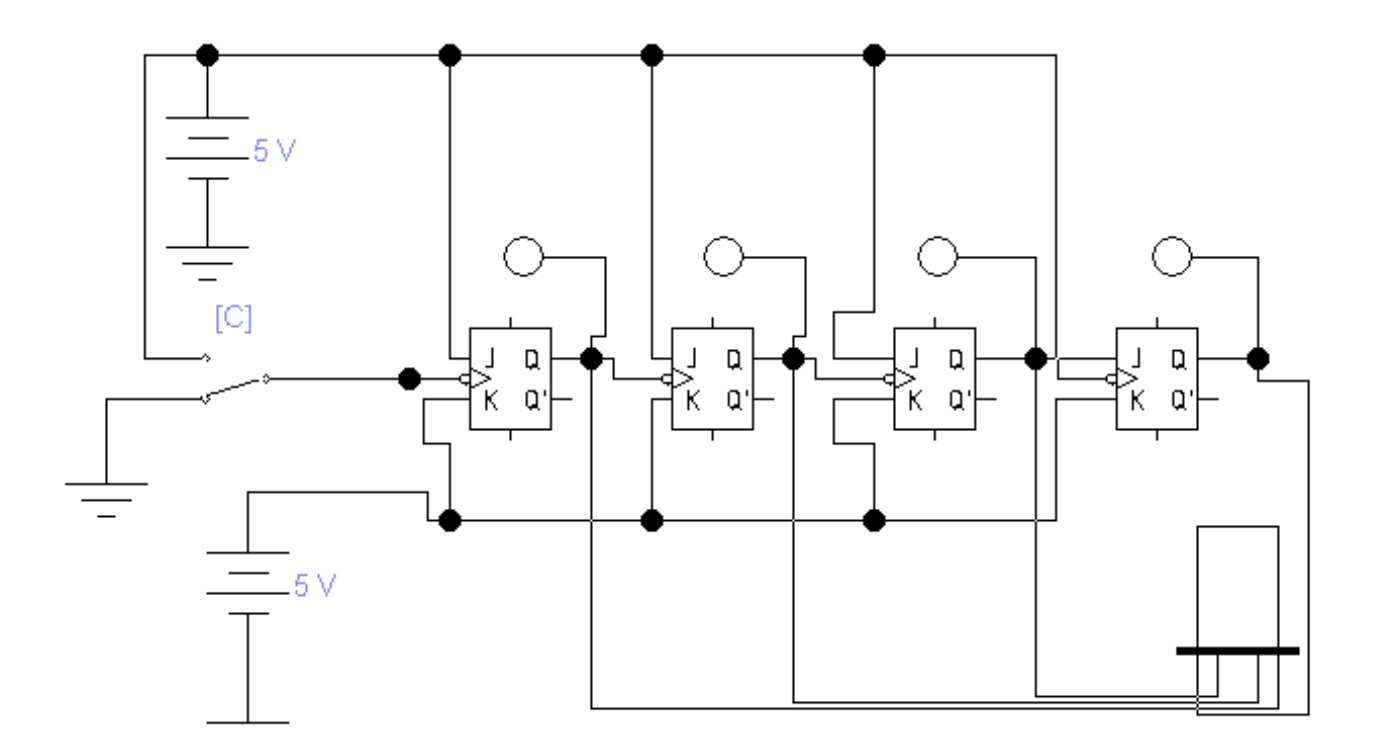

## Рис. 1.34. Схема для исследования асинхронного последовательного счетчика по модулю 16 на ЈК - триггерах, работающих в счетном режиме

Счетчиком называют устройство, предназначенное для подсчета числа импульсов, поданных на счетный вход, и сигналы, на выходе которого, в определенном коде отображают это число импульсов.

Т - триггер может служить примером простейшего счетчика. Такой счетчик считает до двух. Счетчик, образованный цепочкой из n триггеров (последовательным соединением Т - триггеров), может подсчитать в двоичном коде 2<sup>n</sup> импульсов. Каждый из триггеров такой цепочки называют разрядом счетчика. Разрядность счетчика, а, следовательно, и количество триггеров (число n) определяет максимальное число, которое может быть записано в счетчик (сосчитано счетчиком). Число Ксч=2<sup>n</sup> называют коэффициентом (модулем) счета. Термин модуль используется для обозначения числа различных состояний в счетной последовательности. Двоичный счетчик обычно представляет собой совокупность Ттриггеров, каждый из которых на своем выходе отражает один бит информации. На вход CLOCK таких счетчиков поступают последовательности импульсов, число которых требуется посчитать. Внутренние состояния счетчика кодируются последовательным двоичным числом, де-

сятичные эквиваленты которых 0, 1, 2,.. При каждом переходе счетчика отображаемое число увеличивается на единицу в соответствии с двоичной системой счисления и при достижении максимального возвращается в исходное (начальное0 состояние. Если в счетчике п триггеров, то число возможных состояний (модуль счетчика) m=2<sup>n</sup>. Например, при n=4 возможно 16 состояний. Если счетчик содержит 16 триггеров, то модуль пересчета равен 2<sup>16</sup> = 65536. Счетная последовательность в двоичном суммирующем счетчике начинается с нуля и доходит до максимального числа  $2<sup>n</sup>$ -1.

Нулевое состояние всех триггеров входящих в состав счетчика принимается за нулевое состояние счетчика в целом. Остальные состояния нумеруются по числу поступивших входных импульсов. Когда число входных импульсов Nвх > Ксч, то говорят, что происходит переполнение (насыщение) счетчика. Далее счет не ведется: счетчик возвращается в нулевое состояние и цикл счета повторяется (циклически повторяется последовательность состояний). Счетчики с насыщением удобны для фиксации некоторого числа событий Коэффициент счета, таким образом, характеризует число входных импульсов, необходимое для выполнения одного цикла и возвращения в исходное состояние. Число входных импульсов и состояние счетчика взаимно определены только для первого цикла.

Символом счетчиков для условного обозначения счетчиков на схемах служат буквы СТ (от англ. Counter – счетчик). После символа обычно проставляют число, характеризующее модуль счета (например, 2 или  $10 - CT2$ ,  $CT10$ ).

Схема для его исследования (рис. 1.34) состоит из четырех ЈКтриггеров, работающих в счетном режиме (на J- и К-входы поданы сигналы логической 1), источника питания, генератора одиночного импульса (управляется клавишей С). К выходам триггеров подключены индикаторы, которые светятся красным цветом при подаче на них напряжения, соответствующего логической «1» и не светятся при подаче на них логического «0».

2. Запустить моделирующую программу, наведя указатель курсора на расположенную в правом верхнем углу пиктограмму включателя/выключателя I/О и щелкнув левой кнопкой мыши.

3. Считать показания индикаторов. Результат записать в таблицу Л14.7. Нажимая и отпуская ключ клавишей С смоделировать поступление одиночного импульса на вход счетчика. Занести показания счетчика в табл. 1.22. Повторяя эти операции заполнить табл. Л14.7. Проанализировать результаты. Определить в каком коде отражаются состояния счетчика в зависимости от числа поступивших на его вход импульсов. Определить Ксч.

Таблица 1.22

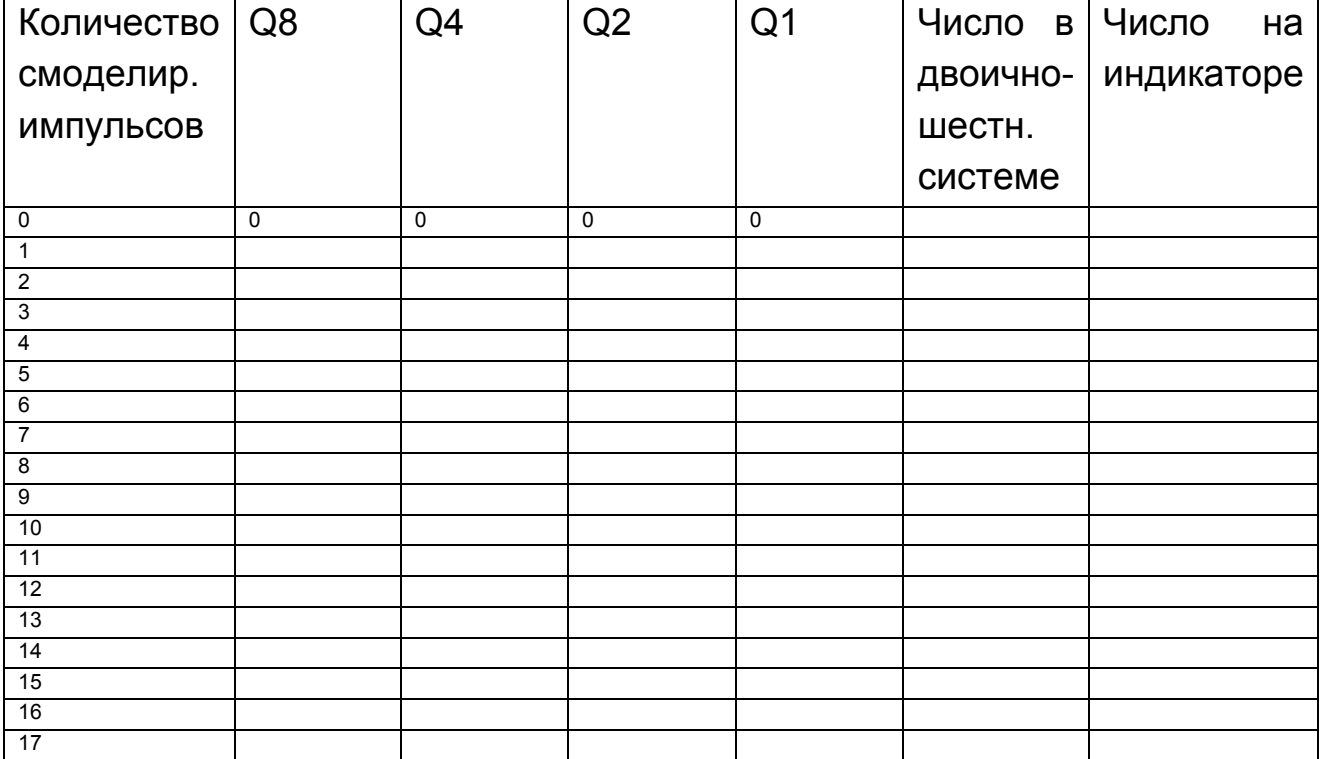

#### Показания счетчика

4. Откройте моделирующую программу для исследования асинхронного последовательного суммирующего счетчика по модулю 16 на JK - триггерах, работающего в режиме делителя частоты. Для этого нажав, например, кнопку «открыть» и, затем, выбрав необходимое в контекстном меню, открыть файл Ir14.24. На вопрос о сохранении изменений в файле Ir14.23 дать отрицательный ответ. На экране монитора появится схема установки для эксперимента (рис. 1.35).

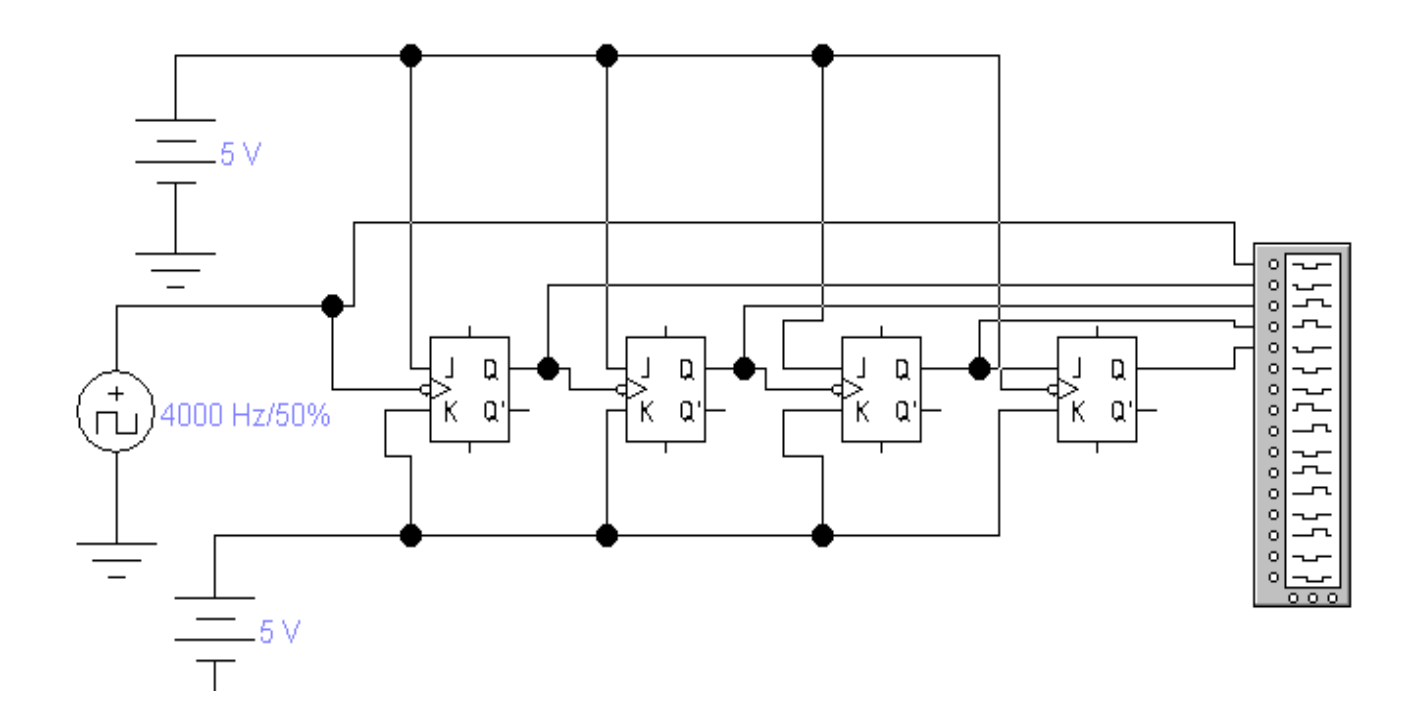

## Рис. 1.35. Схема для исследования асинхронного последовательного счетчика по модулю 16 на ЈК -триггерах, работающего в режиме делителя частоты

После завершения каждого цикла счета на выходах последнего триггера счетчика возникают перепады напряжения. Это определяет второе назначение счетчиков: деление числа входных импульсов. Для цифровых систем это очень важная функция.

Устройства, формирующие из импульсной последовательности с частотой Евх импульсную последовательность на выходе последнего триггера с частотой Евых в Ксч раз меньше входной называются делителями частоты.

При таком использовании счетчиков нет необходимости знать, какое число в нем записано в настоящий момент, поэтому делитель может быть намного проще счетчика.

Если входные сигналы периодичны и следуют с частотой Fвх, то частота выходных сигналов равна Гвых=Гвх/Ксч.

В этом случае коэффициент счета называется коэффициентом деления и обозначается как Кдел.

У счетчика в режиме деления используется выходной сигнал только последнего триггера, промежуточные состояния остальных триггеров во внимание не принимаются. Всякий счетчик может быть использован

как делитель частоты. Поэтому подобное устройство часто называют счетчиком-делителем. Такие делители имеют целочисленный коэффициент деления.

5. Запустить моделирующую программу, наведя указатель курсора на расположенную в правом верхнем углу пиктограмму включателя/выключателя I/О и щелкнув левой кнопкой мыши.

6. После того как на экране логического анализатора появятся импульсы, нажать кнопку PAUSE. На экране логического анализатора получим изображение четырех импульсных последовательностей. Они отражают импульсы, на прямых выходах триггеров счетчика. Амплитуды импульсов соответствуют уровню логической «1». Отсутствие импульса - уровню логического «0».

7. Скопировать изображение импульсных последовательностей. Убедиться в том, что состояние выходов тактируемых синхронных ЈК триггеров изменяется только в моменты прихода тактовых импульсов.

На временных диаграммах линиями со стрелкой отразить причинно - следственные связи в триггере (какой сигнал вызывает переброс триггера в новое состояние и при каком условии). Проанализировать сколько импульсов, поступающих с генератора укладывается в одном импульсе после первого триггера, второго и т.д.? Определить Ксч.

8. Откройте моделирующую программу для исследования асинхронного последовательного суммирующего счетчика по модулю 10 на JK -триггерах. Для этого нажав, например, кнопку «открыть» и, затем, выбрав необходимое в контекстном меню, открыть файл Ir14.25. На вопрос о сохранении изменений в файле Ir14.24 дать отрицательный ответ. На экране монитора появится схема установки для эксперимента (рис. 1.36).

Для производства счета в десятичной системе счисления чаще всего используются двоично - десятичные счетчики (двоичный - по коду счета, десятичный — по числу состояний), работающие с Ксч=10. Модуль счета у них 10. Счетчик по модулю 10 считает от 0000 до 1001 (от нуля до 9 в десятичной системе). Кодирование внутренних состояний счетчика производится в соответствии с двоично - десятичным кодом, но при этом у них формируется сигнал переноса в состоянии 9. Счетчики по модулю 10 организуются из четырехразрядных двоичных счетчиков. Избыточные шесть состояний исключаются введением дополнительных связей и логических элементов. Чтобы такой счетчик с приходом десято-

61

го импульса начинал цикл счета опять с нуля вводят дополнительный элемент «И». Его выход подключают в входам всех триггеров, которые их «сбрасывают в ноль», а входы, в соответствии с числом 1010 (следующее за последним отсчитанным числом 1001) подключают к выходам триггеров «восьмерок» и «двоек».

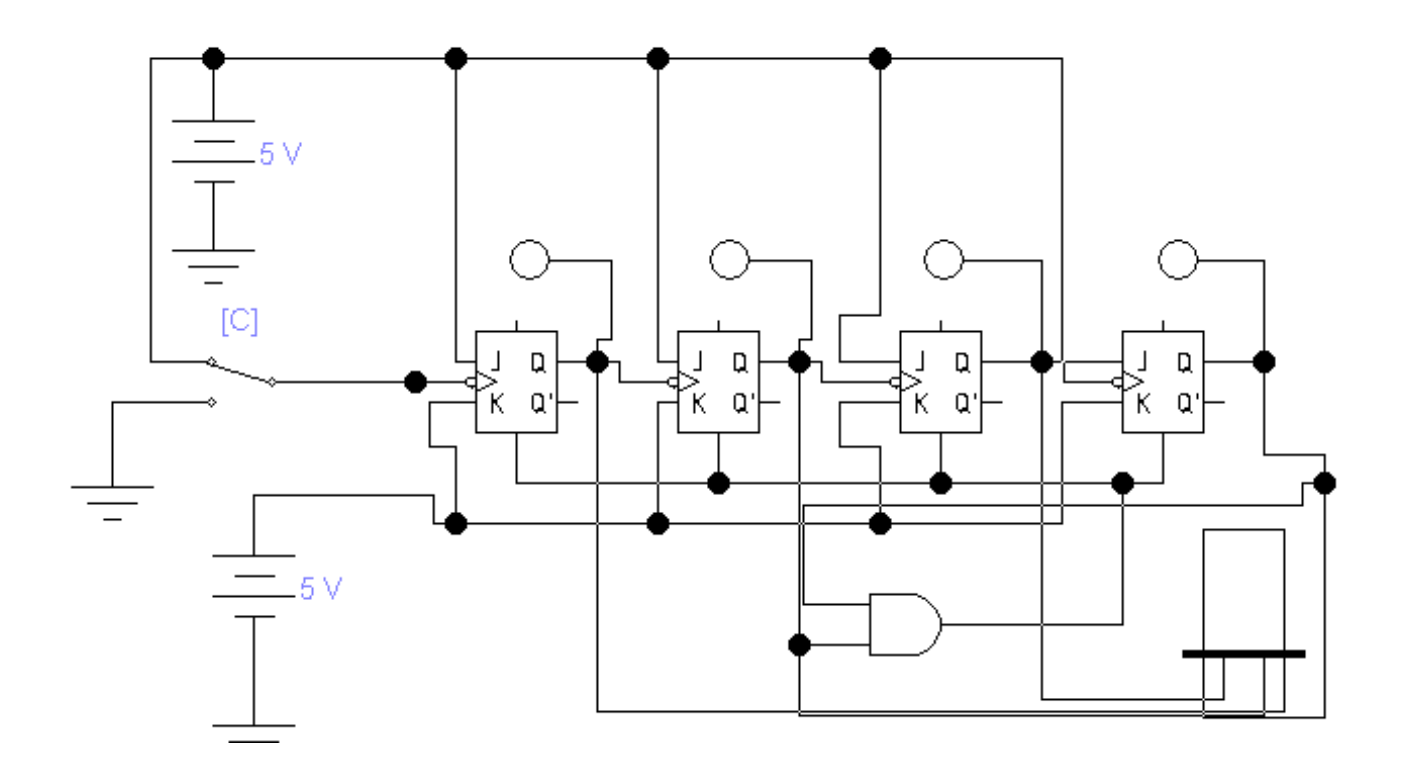

#### Рис. 1.36. Схема для исследования асинхронного последовательного счетчика по модулю 10 на ЈК - триггерах

9. Запустить моделирующую программу, наведя указатель курсора на расположенную в правом верхнем углу пиктограмму включателя/выключателя I/О и щелкнув левой кнопкой мыши.

10. Считать показания индикаторов. Результат записать в таблицу Л14.8. Нажимая и отпуская ключ клавишей С смоделировать поступление одиночного импульса на вход счетчика. Занести показания счетчика в табл. 1.23. Повторяя эти операции заполнить табл. 1.23. Проанализировать результаты. Определить в каком коде отражаются состояния счетчика в зависимости от числа поступивших на его вход импульсов. Определить Ксч.

Таблица 1.23

## **Показания счетчика**

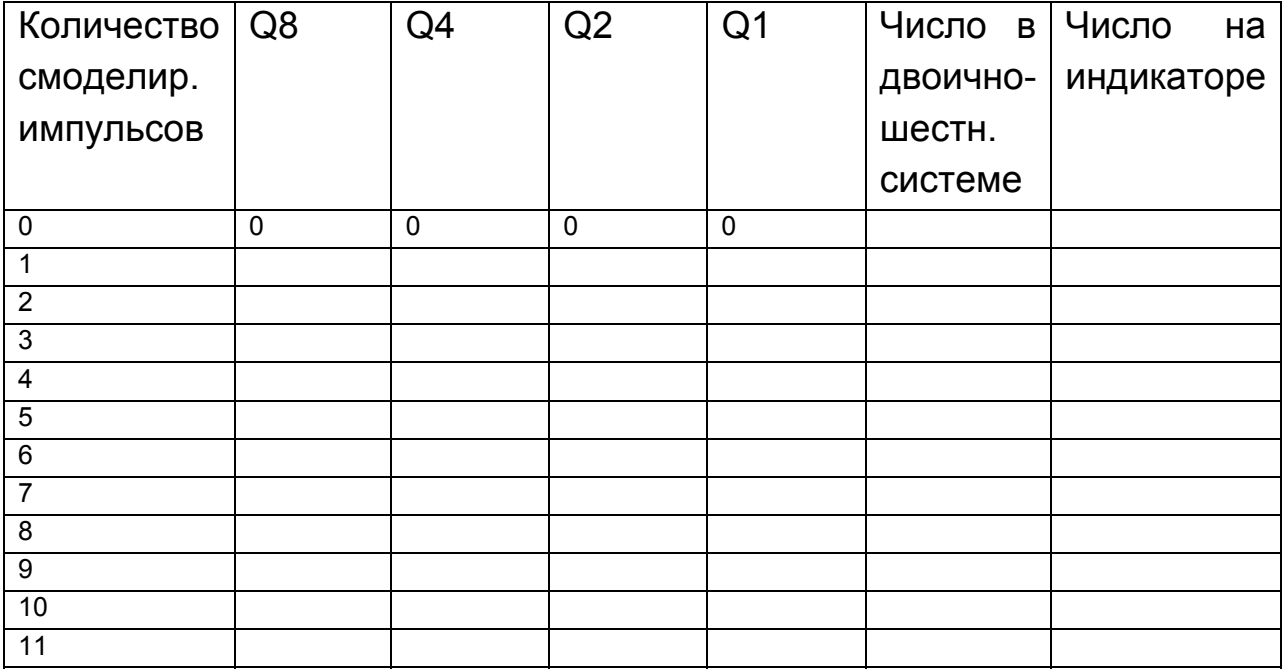

11. Откройте моделирующую программу для исследования асинхронного последовательного суммирующего счетчика по модулю 10 на JK –триггерах, работающего в режиме делителя частоты. Для этого нажав, например, кнопку «открыть» и, затем, выбрав необходимое в контекстном меню, открыть файл lr14.26. На вопрос о сохранении изменений в файле lr14.25 дать отрицательный ответ. На экране монитора появится схема установки для эксперимента (рис. 1.36).

12. Запустить моделирующую программу, наведя указатель курсора на расположенную в правом верхнем углу пиктограмму включателя/выключателя I/O и щелкнув левой кнопкой мыши.

13. После того как на экране логического анализатора появятся импульсы, нажать кнопку PAUSE. На экране логического анализатора получим изображение четырех импульсных последовательностей. Они отражают импульсы, на прямых выходах триггеров счетчика. Амплитуды импульсов соответствуют уровню логической «1». Отсутствие импульса – уровню логического «0».

63

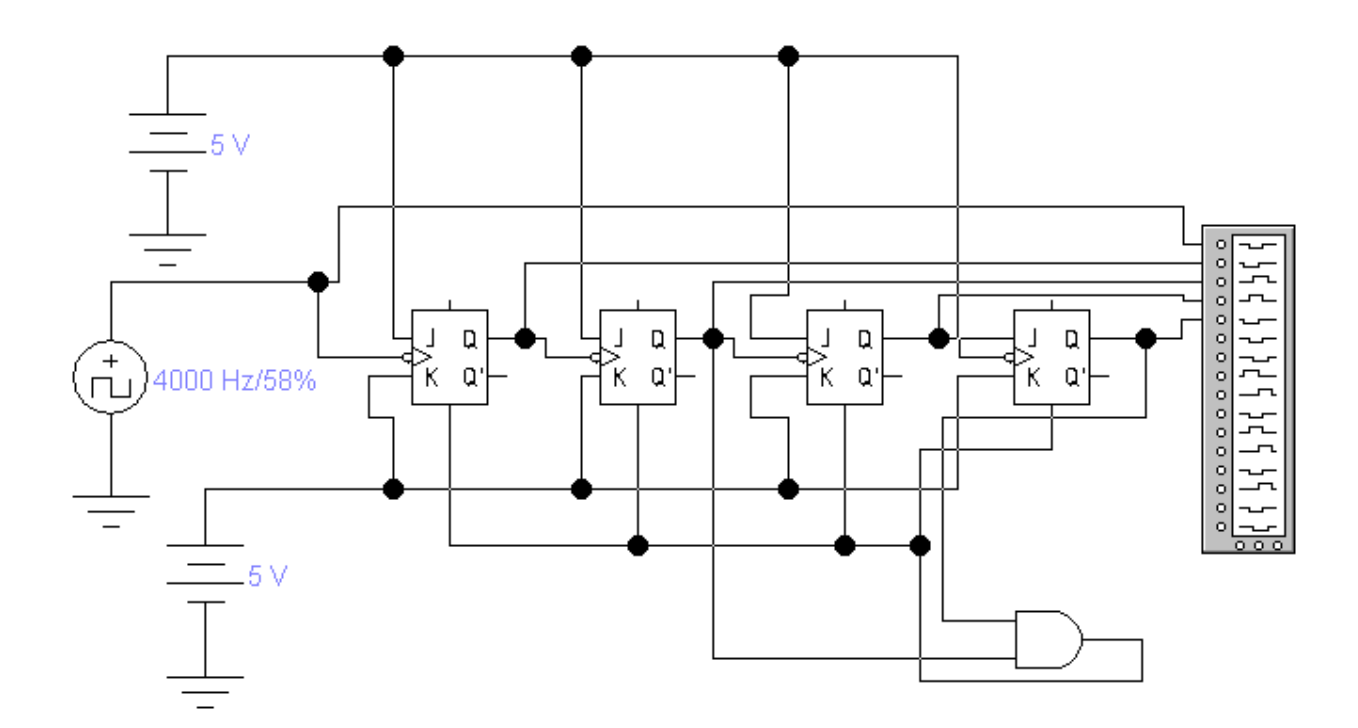

## Рис. 1.36. Схема для исследования асинхронного последовательного счетчика по модулю 10 на ЈК - триггерах, работающего в режиме делителя частоты

14. Скопировать изображение импульсных последовательностей. Убедиться в том, что состояние выходов тактируемых синхронных ЈК триггеров изменяется только в моменты прихода тактовых импульсов.

На временных диаграммах линиями со стрелкой отразить причинно - следственные связи в триггере (какой сигнал вызывает переброс триггера в новое состояние и при каком условии). Проанализировать сколько импульсов, поступающих с генератора, укладывается в одном импульсе после первого триггера, второго и т.д.? Определить Ксч.

15. Откройте моделирующую программу для исследования асинхронного счетчика по модулю 60. Для этого нажав, например, кнопку «открыть» и, затем, выбрав необходимое в контекстном меню, открыть файл Ir14.27. На вопрос о сохранении изменений в файле Ir14.26 дать отрицательный ответ. На экране монитора появится схема установки для эксперимента (рис. 1.37).

Номенклатуру счетчиков отличает большое разнообразие. Многие из них обладают универсальными свойствами, что позволяет управлять коэффициентом и направлением счета. С помощью готовых счетчиков можно решать большинство практических задач

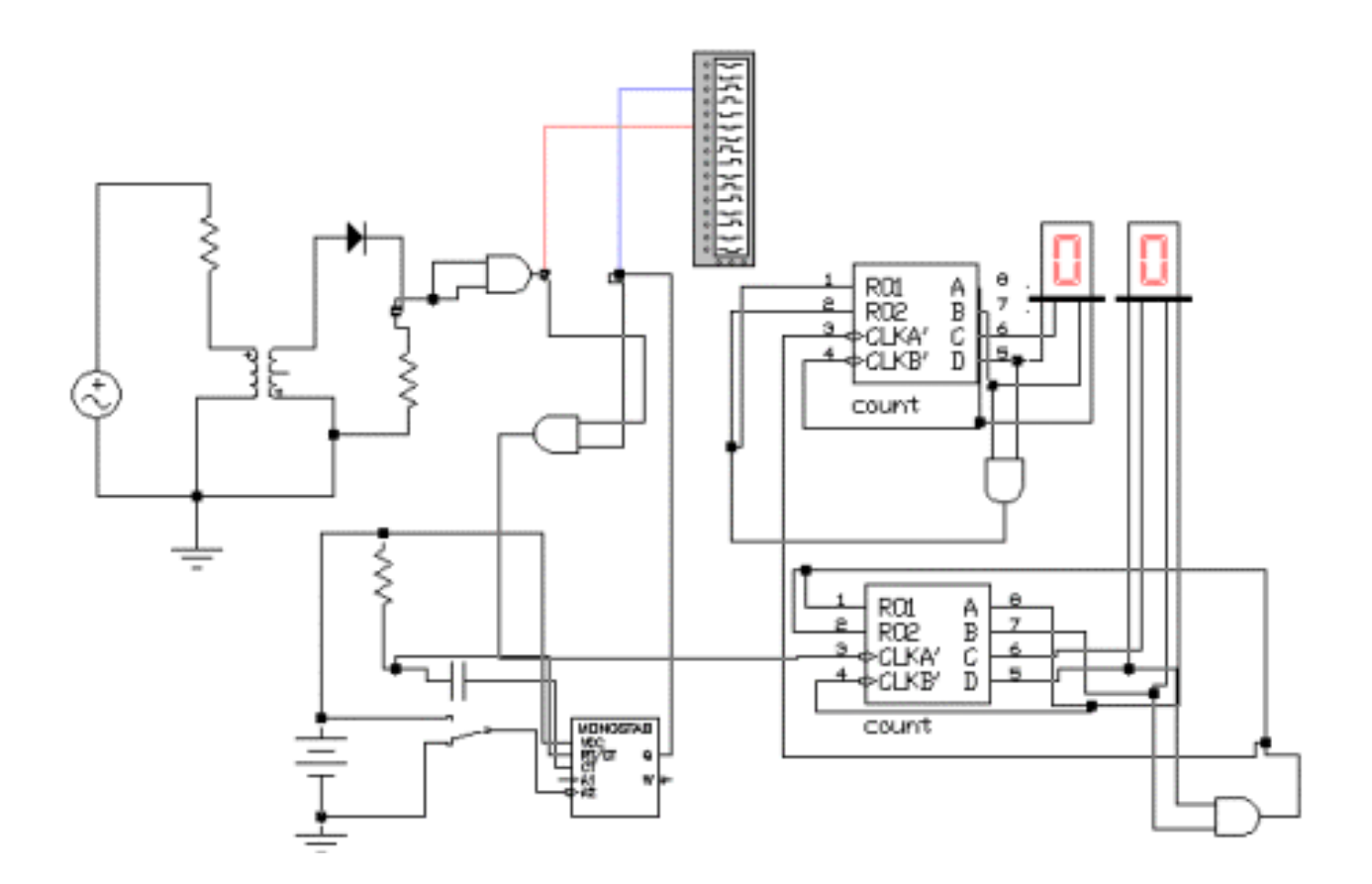

Рис. 1.37. **Схема для исследования асинхронного последовательного счетчика по модулю 60** 

**В частности, если в силовой электрической сети напряжение меняется с частотой 60 Гц, то можно сделать устройство, которое бы формировало импульс каждую секунду. Эта идея часто находит свое воплощение в так называемых сетевых таймерах, построенных на основе выпрямителя напряжения первичной питающей сети 220 В 50 Гц. Напряжение с выпрямителя поступает на формирователь импульсов, с выхода которого каждые 20 или 10 миллисекунд возникают «метки времени», которыми можно воспользоваться для определения временных интервалов. Точность формирования или измерения времени в сетевом таймере может быть 2 сек/сут.** 

**Вообще говоря, таймер это устройство для отсчета времени. Его можно использовать для формирования сигнала в определенное время, для измерений интервалов времени между какими либо событиями (в качестве некого секундомера) и тому подобное.** 

Счетчик с коэффициентом счета 60 содержит счетчик на 6 и двоично – десятичный счетчик с коэффициентом счета 10.

Последовательное соединение декадного счетчика (счетчика – делителя на 10) и счетчик по модулю 6, можно получить нужную схему, осуществляющую деление частоты на 60. Последовательность прямоугольных импульсов с частотой 60 Гц после выпрямителя и логического элемента поступает на вход счетчика – делителя на 6. С выхода этого счетчика последовательность импульсов с частотой 10 Гц подается затем на вход счетчика – делителя на 10. На выходе схемы имеем сигнал с частотой 1 Гц.

 16. Запустить моделирующую программу, наведя указатель курсора на расположенную в правом верхнем углу пиктограмму включателя/выключателя I/O и щелкнув левой кнопкой мыши. Запуская таймер клавишей «Space» убедиться в том, что с помощью сетевого таймера можно формировать «метки времени» и проводить отсчет времени.

17. Откройте моделирующую программу для исследования электронного цифрового секундомера. Для этого нажав, например, кнопку «открыть» и, затем, выбрав необходимое в контекстном меню, открыть файл lr14.28. На вопрос о сохранении изменений в файле lr14.27 дать отрицательный ответ. На экране монитора появится схема установки для эксперимента (рис. 1.38).

 «Сердцем» цифрового электронного секундомера, как уже отмечалось, являются различные счетчики. В них метки (импульсы) с частотой следования 1 импульс в одну секунду (1 Гц) преобразуются в секунды, минуты часы. Для этого эти импульсы подсчитываются счетчиками. Содержимое счетчиков дешифрируется и отображается посредством семисегментных индикаторов времени. После первого счетчика – делителя, формирующего метки 1 импульс в 1 секунду, импульсы поступают на второй счетчик, который формирует 1 импульс в минуту. Далее сигнал поступает на счетчик минут, который отслеживает число минут.

 18. Запустить моделирующую программу, наведя указатель курсора на расположенную в правом верхнем углу пиктограмму включателя/выключателя I/O и щелкнув левой кнопкой мыши.

Запуская таймер клавишей «S» убедиться в том, что с помощью электронного секундомера можно проводить отсчет времени. Сброс «времени» в нуль в секундомере осуществляется клавишей R.

66

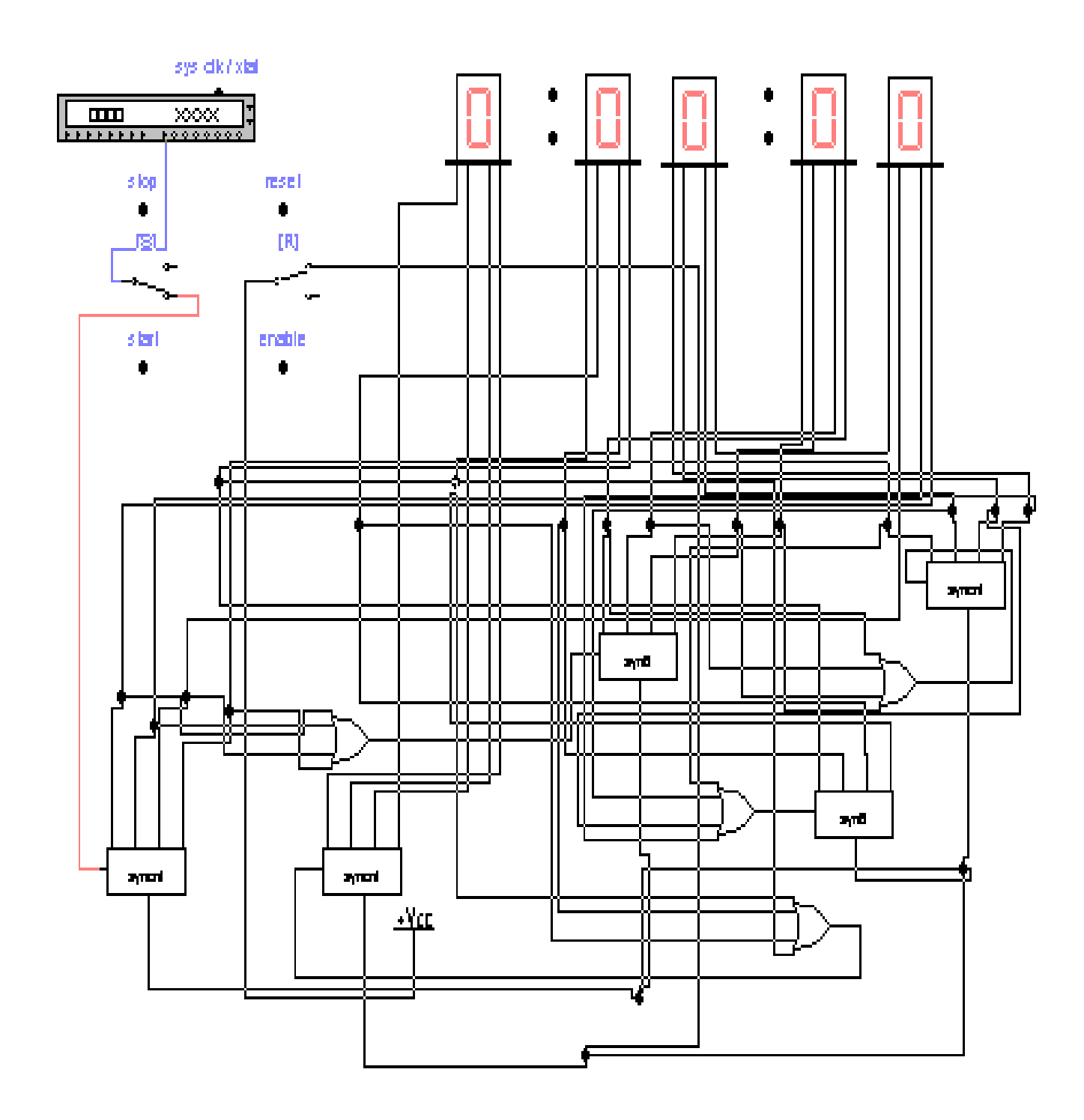

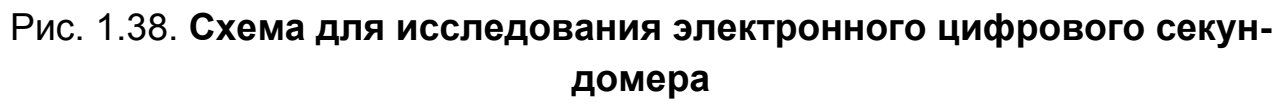

## **1.2.5. Обработка результатов экспериментов**

**В этой части студент должен привести все необходимые расчеты по лабораторной работе, произвести их анализ и сделать выводы.** 

## Контрольные вопросы

- 1. Что такое асинхронный потенциальный RS-триггер?
- 2. Назовите отличие асинхронного потенциального RS-триггера от синхронного.
- 3. В чем заключаются особенности синхронного RS-триггера, работающего в импульсном режиме?
- 4. Какое влияние на состояние выхода синхронного RS-триггера, работающего в импульсном режиме, оказывает синхронизирующий импульс, когда на обоих информационных входах сигнал логического нуля?
- 5. Поясните назначение двухступенчатых (двухтактных) триггеров.
- 6. В чем заключаются особенности синхронных D -триггеров и T триггеров?
- 7. В чем заключаются особенности синхронных D -триггеров и T триггеров с динамическим входом?
- 8. Что такое JK триггер? В каких режимах он может работать?
- 9. Какое устройство называют счетчиком?
- 10. Поясните работу асинхронного последовательного счетчика по модулю 16 на ЈК - триггерах, работающего в режиме делителя частоты.
- 11. Для чего используются двоично десятичные счетчики? На основе чего они строятся?
- 12. Что такое сетевой таймер?

# Тема 2. УСТРОЙСТВА ВВОДА, ВЫВОДА, ПРЕОБРАЗОВАНИЯ И ХРАНЕНИЯ ЦИФРОВОЙ **ИНФОРМАЦИИ**

## 2.1. Практическое занятие № 2

## Изучение работы устройств ввода, вывода и хранения цифровой информации

#### 2.1.1. Примеры задач

В цифровой электронике для работы с двоичной информацией необходимы устройства, которые на некоторое время могли бы принимать информацию небольшого объема для «хранения», «запоминать» ее на некоторое время и по требованию выводить в виде, удобном для потребителя. Задачи такого рода решают регистры.

Регистр RG (REGISTER) - это цифровое устройство, представляющее собой систему триггеров, работающих согласованно, единообразно, выполняющее функции хранения и преобразования многоразрядных двоичных «слов».

#### Задача 1.

Изучить принципы построения и функционирование устройств параллельной «загрузки» (ввода цифровой информации) регистров типа PI (Parallel input – параллельный ввод данных).

#### Решение задачи 1.

Для того чтобы понять, как функционирует схема «загрузки» информации в регистр типа PI необходимо выполнить следующую последовательность действий.

1. Открыть диалоговое окно программы «Electronics Workbench». При появлении сообщения «Could not open file» нажмите кнопку «ОК».

2. Подключить необходимый для исследований файл. Нажав, например, кнопку «открыть» и выбрав необходимое в контекстном меню. открыть файл Ir15-1. На экране монитора появится схема установки для эксперимента (рис. 2.1).

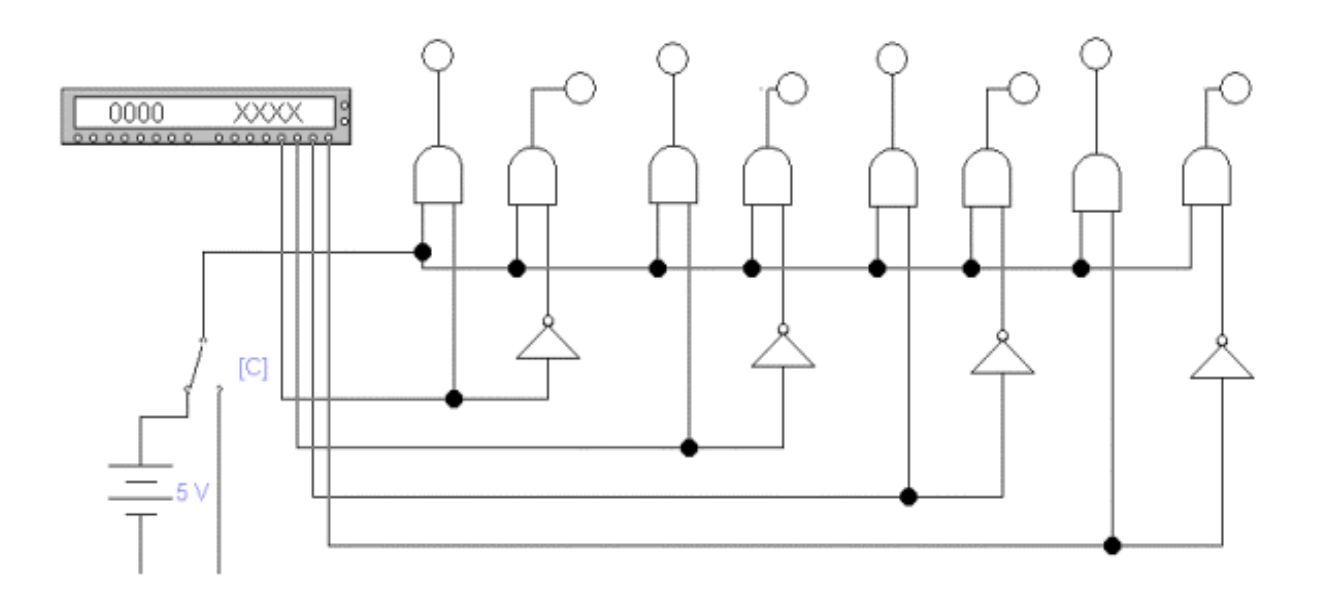

### Рис. 2.1. **Схема для исследования устройства «загрузки» информации в регистры типа PI**

Как известно из теории, одной из основных функций регистра памяти является прием цифровой информации. Для этого должны существовать устройства, позволяющие подключать входы каждого триггера регистра к источнику данных. Схема параллельной «загрузки» регистра, выполненного на JK триггерах, и показана на рис. 2.1. Устройство содержит по два логических элемента «И» и по одному инвертору на каждый разряд.

С помощью ключа «С» подается сигнал «разрешение приема данных». В результате по синхроимпульсу данные поступают от источника сигналов на соответствующие входы триггеров.

 3. Запустить моделирующую программу, наведя указатель курсора на расположенную в правом верхнем углу пиктограмму включателя/выключателя I/O и щелкнув левой кнопкой мыши.

4. Дважды щелкнуть мышью по пиктограмме «генератора слова». Задавая необходимую комбинацию двоичных сигналов на входе (щелкая по кнопке Step) записать в таблицу 2.1 логические уровни, которые будут иметь место на выходах источника данных и информационных входах триггеров.

Таблица 2.1

Логические уровни на выходах источника данных и информационных входах триггеров

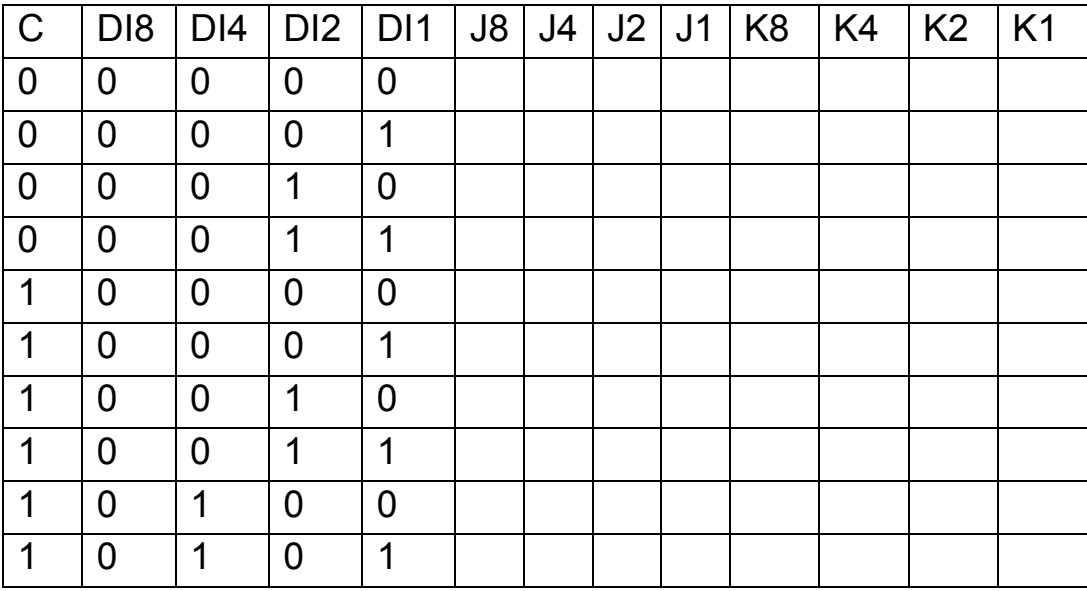

Сделать выводы о том, какая информация поступит на вход регистра при наличии и отсутствии сигнала «разрешения приема данных».

## Задача 2.

Изучить принципы построения и функционирование регистра памяти типа PI на JK триггерах с параллельной загрузкой входных данных («параллельного» регистра).

#### Решение задачи 2.

Для того чтобы понять, как функционирует регистр памяти типа PI на ЈК триггерах необходимо выполнить следующую последовательность действий.

1. Откройте моделирующую программу для исследования регистра памяти типа PI на ЈК триггерах. Для этого нажав, например, кнопку «открыть» и, затем, выбрав необходимое в контекстном меню, открыть файл Ir15.2. На вопрос о сохранении изменений в файле Ir15.1 дать отрицательный ответ. На экране монитора появится схема установки для эксперимента (рис. 2.2).

Регистр памяти содержит в своем составе устройство «загрузки» и набор ЈК триггеров. Чтобы синхронизировать работу такого регистра синхронизирующие линии всех триггеров объединяются вместе и под-
ключаются к центральному источнику синхроимпульсов (к тактовому выводу «генератора слова»). С помощью ключа «Е» подается сигнал «разрешение приема данных» в регистр.

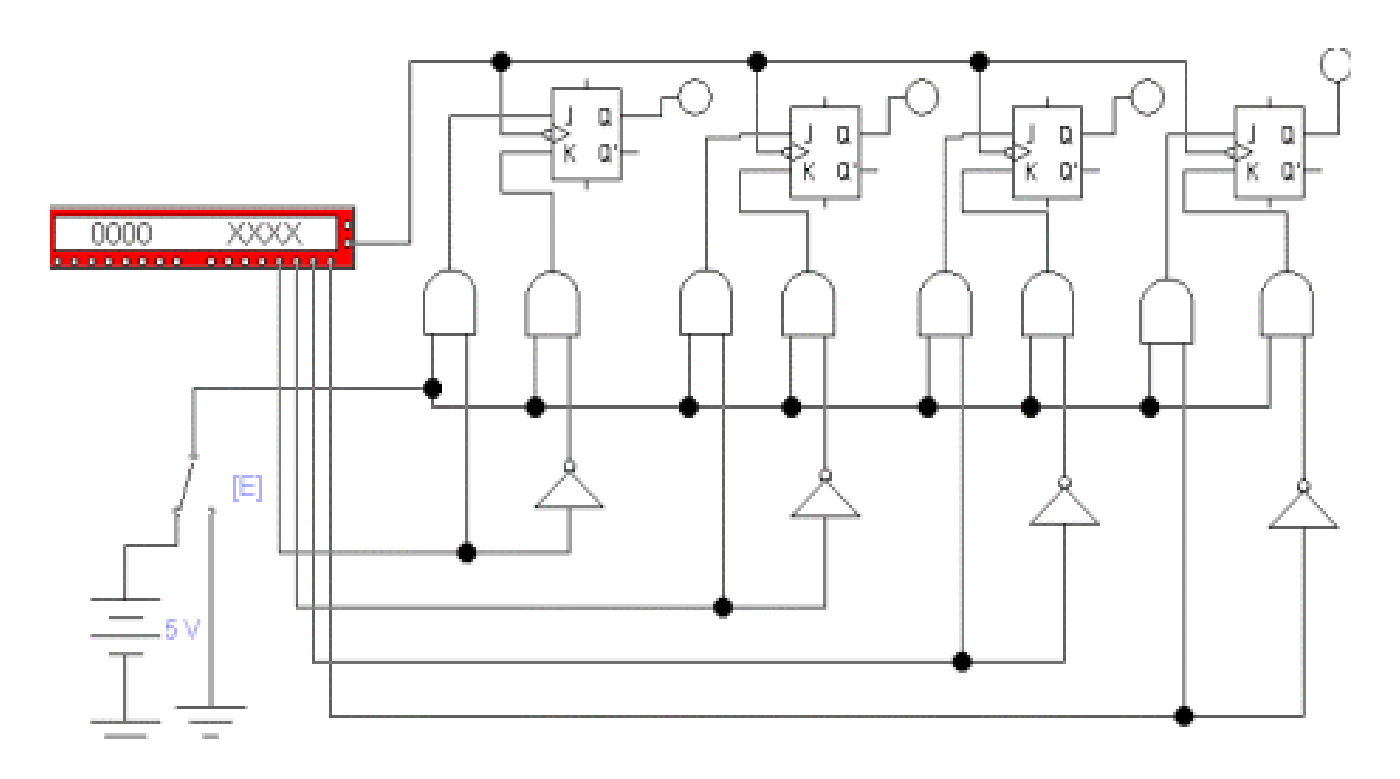

# Рис. 2.2. **Схема для исследования регистра памяти типа PI на JK триггерах с параллельной загрузкой входных данных**

 2. Запустить моделирующую программу, наведя указатель курсора на расположенную в правом верхнем углу пиктограмму включателя/выключателя I/O и щелкнув левой кнопкой мыши.

 3. Дважды щелкнуть мышью по пиктограмме «генератора слова». Задавая необходимую комбинацию двоичных сигналов на входе (щелкая по кнопке Step) записать в таблицу 2.2 логические уровни, которые будут иметь место на выходах источника данных и выходах триггеров регистра.

Сделать выводы о том, какая информация поступит на выход регистра при наличии и отсутствии сигнала «разрешения приема данных».

Таблица 2.2

Логические уровни на выходах источника данных и выходах триггеров регистра

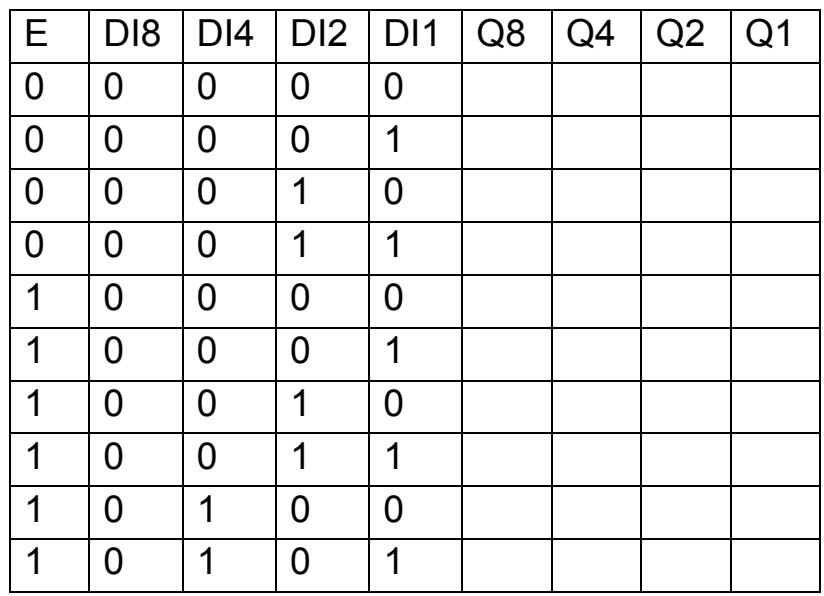

## Задача 3.

Изучить функционирование регистра памяти типа PI на JK триггерах в режимах формирования слова «все единицы» и «все нули».

## Решение задачи 3.

Для того чтобы понять, как функционирует регистр памяти типа PI на ЈК триггерах в режимах формирования слова «все единицы» и «все нули» необходимо выполнить следующую последовательность действий:

1. Откройте моделирующую программу для исследования регистра памяти типа PI на ЈК триггерах в режимах формирования слова «все единицы» и «все нули». Для этого нажав, например, кнопку «открыть» и, затем, выбрав необходимое в контекстном меню, открыть файл Ir15.2a. На вопрос о сохранении изменений в файле Ir15.2 дать отрицательный ответ. На экране монитора появится схема установки для эксперимента (рис. 2.3).

В схеме имеются ключи «S» и «R», позволяющие, посредством входов предварительной установки в «1» и «0», формировать слова «все единицы» и «все нули».

73

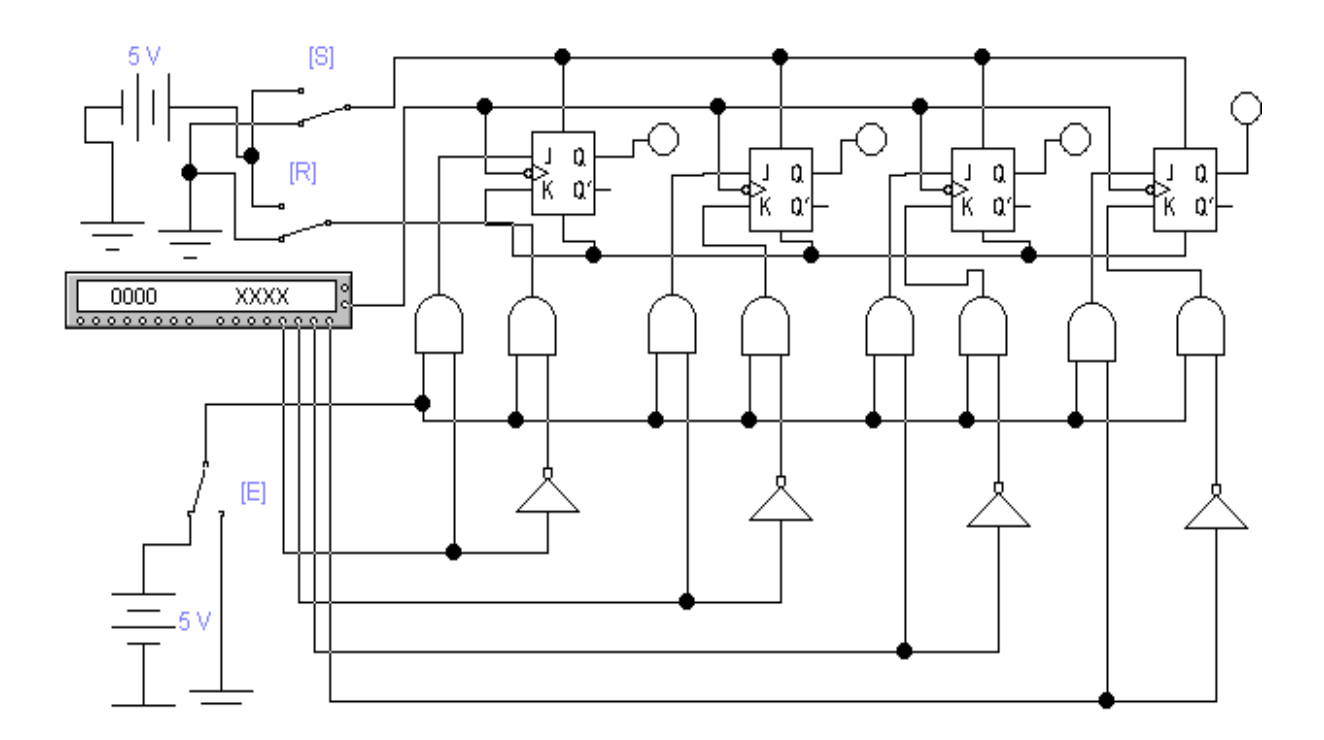

# Рис. 2.3. **Схема для исследования регистра памяти типа PI на JK триггерах в режимах формирования слова «все единицы» и «все нули»**

Таблица 2.3

Логические уровни на выходах источника данных и выходах триггеров регистра

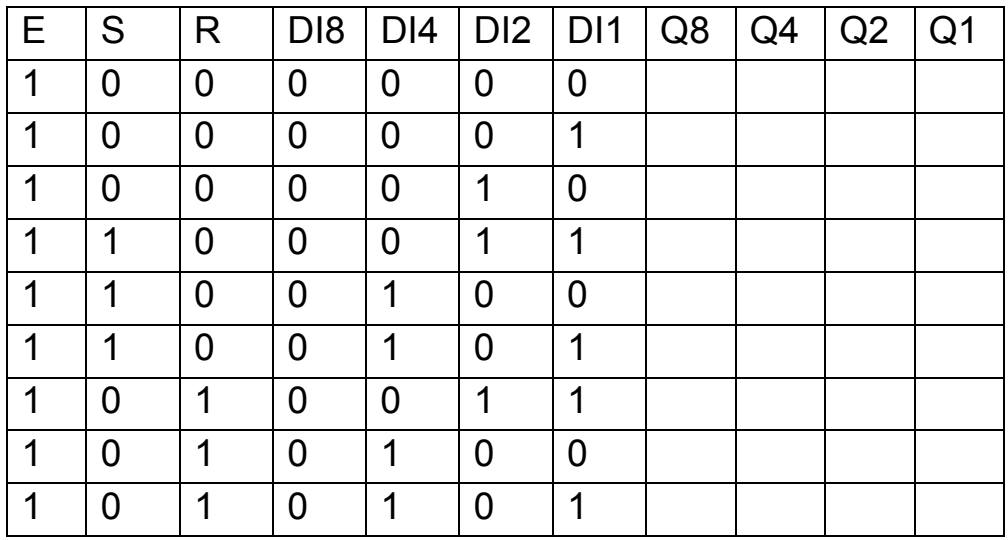

2. Запустить моделирующую программу, наведя указатель курсора на расположенную в правом верхнем углу пиктограмму включателя/выключателя I/О и щелкнув левой кнопкой мыши.

3. Дважды щелкнуть мышью по пиктограмме «генератора слова». Задавая необходимую комбинацию двоичных сигналов на входе (щелкая по кнопке Step) записать в таблицу 2.3 логические уровни, которые будут иметь место на выходах источника данных и выходах триггеров регистра.

Сделать выводы о том, какая информация поступит на выход регистра при формировании слова «все единицы» и «все нули».

### Задача 4.

Изучить принципы построения и функционирование регистра памяти типа PI на D триггерах с параллельной загрузкой входных данных («параллельного» регистра).

### Решение задачи 4.

Для того чтобы понять, как функционирует регистр памяти типа PI на D триггерах с параллельной загрузкой входных данных необходимо выполнить следующую последовательность действий:

1. Откройте моделирующую программу для исследования регистра памяти типа PI на D триггерах с параллельной загрузкой входных данных. Для этого нажав, например, кнопку «открыть» и, затем, выбрав необходимое в контекстном меню, открыть файл Ir15.3. На вопрос о сохранении изменений в файле Ir15.2a дать отрицательный ответ. На экране монитора появится схема установки для эксперимента (рис. 2.4).

Регистры памяти могут быть синхронными (тактируемыми). В синхронных схемах хранящаяся в триггерах информация может измениться только при появлении синхронизирующего импульса на специально предусмотренной для этого линии. При нулевом значении синхроимпульса состояние триггеров фиксировано и они не реагируют на изменения входных сигналов. По этой причине синхронные регистры памяти на D триггерах называют синхронными фиксаторами. Они имеют тактовый вход. Треугольник на одном из выводов С (Clock -часы) указывает на то, что имеет место динамический синхронный вход.

2. Запустить моделирующую программу, наведя указатель курсора на расположенную в правом верхнем углу пиктограмму включателя/выключателя I/O и щелкнув левой кнопкой мыши.

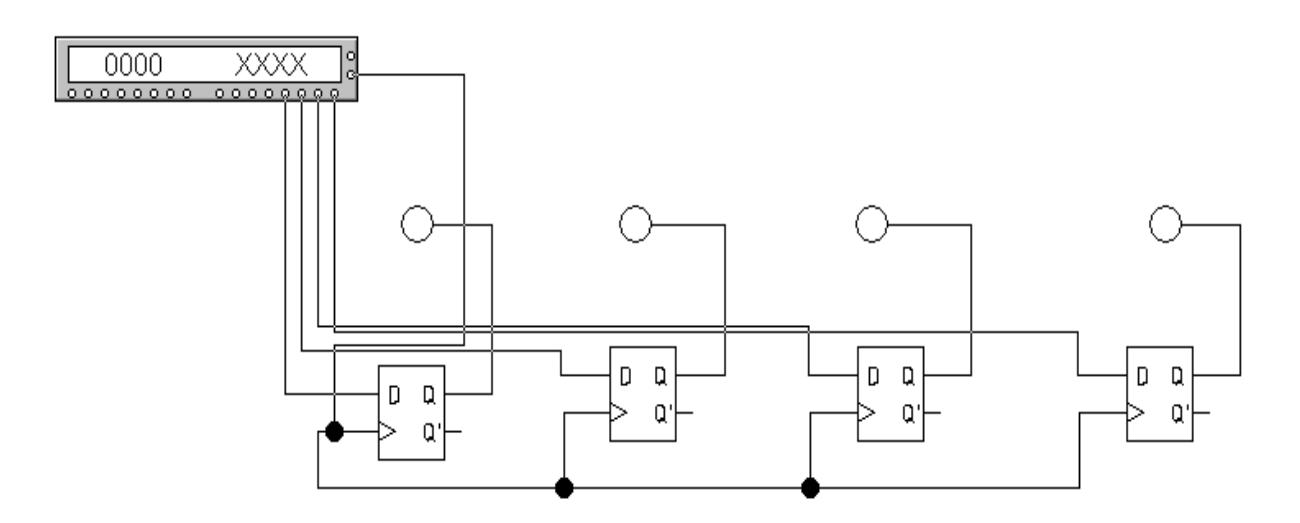

# Рис. 2.4. **Схема для исследования регистра памяти типа PI на D триггерах с параллельной загрузкой входных данных**

 3. Дважды щелкнуть мышью по пиктограмме «генератора слова». Задавая необходимую комбинацию двоичных сигналов на входе (щелкая по кнопке Step) записать в таблицу 2.4 логические уровни, которые будут иметь место на выходах источника данных и выходах триггеров регистра.

Таблица 2.4

Логические уровни на выходах источника данных и выходах триггеров регистра

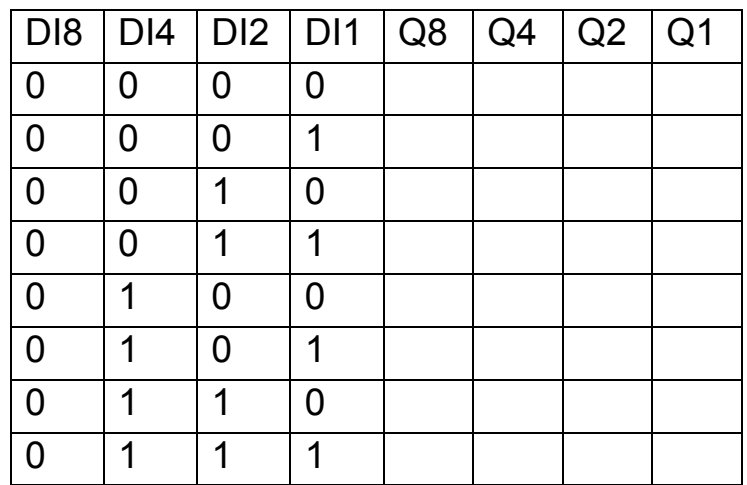

 4. Откройте моделирующую программу для исследования регистра памяти типа PI на D триггерах с параллельной загрузкой входных данных, выполненного в виде единой микросхемы. Для этого нажав, например, кнопку «открыть» и, затем, выбрав необходимое в контекстном меню, открыть файл lr15.4. На вопрос о сохранении изменений в файле lr15.3 дать отрицательный ответ. На экране монитора появится схема установки для эксперимента (рис. 2.5).

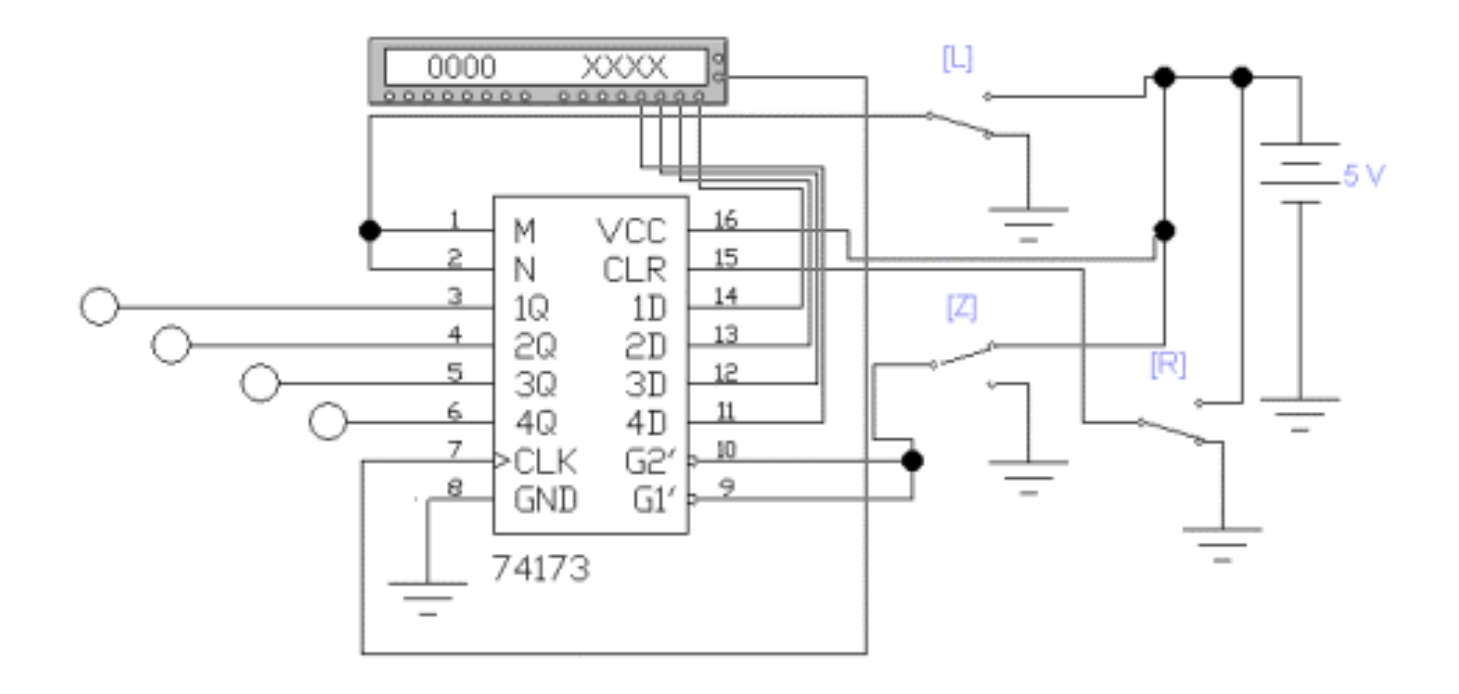

# Рис. 2.5. **Схема для исследования регистра памяти типа PI на D триггерах с параллельной загрузкой входных данных, выполненного в виде единой микросхемы**

Во всех рассмотренных случаях входные выводы (линии) регистра служат для записи данных в регистр памяти, а выводы от триггеров - для «чтения» записанных данных. В общем случае, в регистре памяти может быть не только вывод L (Load –загрузка), разрешающий «загрузку» («запись») данных от источника информации, но и вывод, разрешающий «считывание» записанных данных. В этом случае регистр памяти, в отличие от «прозрачных выходов», может иметь Z – состояния выходов и использоваться в качестве драйвера шины данных. Чтобы можно было выводить информацию с регистра необходимо подать сигнал на вывод

микросхемы OE (Output Enable – разрешение вывода) Для контроля записанных в регистр памяти данных они могут дополняться буферами обратного чтения с Z – состояниями выходов. Для увеличения функциональных возможностей и гибкости использования регистров памяти в них может вводиться дополнительная управляющая логика. Часто такого рода регистры памяти называют многорежимными буферными регистрами (Multi Mode Buffered Latches).

Регистр, показанный на рис. 2.5. имеет входы 1D – 4D и выходы 1Q -4Q. Разрешение записи данных в регистр осуществляется путем подачи логического нуля на входы M и N. Загрузка информации в регистр производится синхронно по положительному перепаду (фронту) тактового импульса, если на входах M и N имеются потенциалы высокого уровня. Синхроимпульсы подаются на вход СLK. Вход CLR предназначен для формирования (по сигналу высокого активного уровня) в регистре слова «все нули». Если на выводы G1, G2 разрешения выхода подан низкий потенциал, то данные, записанные в регистре, отображаются на выходах1Q -4Q. Присутствие хотя бы одного высокого потенциала на выводах G1, G2 разрешения выхода вызывает Z состояние выхода и «отключает» выход регистра от потребителя информации. При этом данные из регистра в шину – потребитель информации не проходят.

Таблица 2.5

Логические уровни на выходах источника данных и выходах триггеров регистра

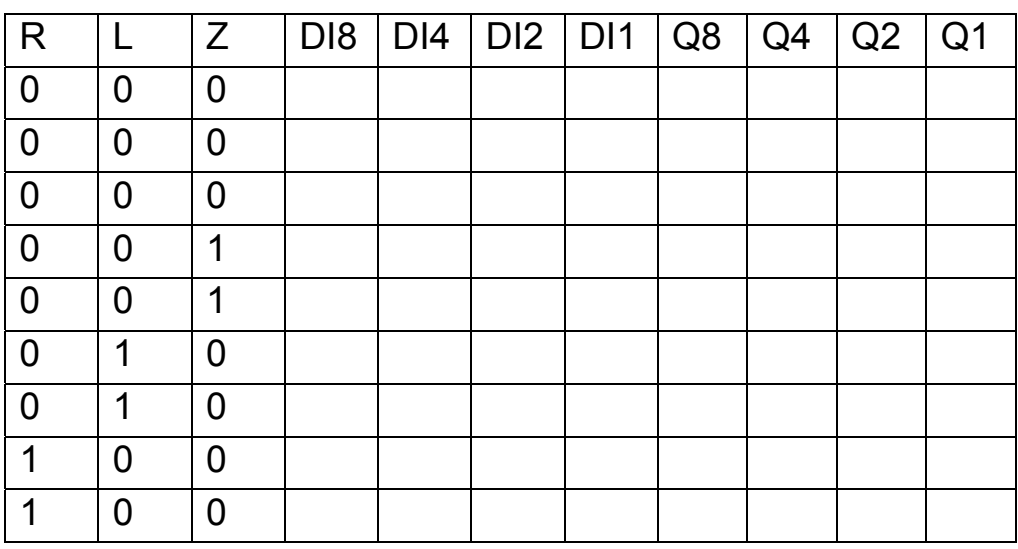

 5. Запустить моделирующую программу, наведя указатель курсора на расположенную в правом верхнем углу пиктограмму включателя/выключателя I/O и щелкнув левой кнопкой мыши.

 6. Дважды щелкнуть мышью по пиктограмме «генератора слова». Задавая необходимую комбинацию двоичных сигналов на входе (щелкая по кнопке Step) записать в таблицу 2.5 логические уровни, которые будут иметь место на выходах источника данных и выходах триггеров регистра.

### **Задача 5.**

Изучить принципы построения и функционирование устройств последовательной «загрузки» данных (ввода цифровой информации) регистров типа SI (Serial input – последовательный ввод данных), DS (Data Serial – последовательные данные).

### *Решение задачи 5.*

Для того чтобы понять, как функционирует схема «загрузки» информации в регистр необходимо выполнить следующую последовательность действий:

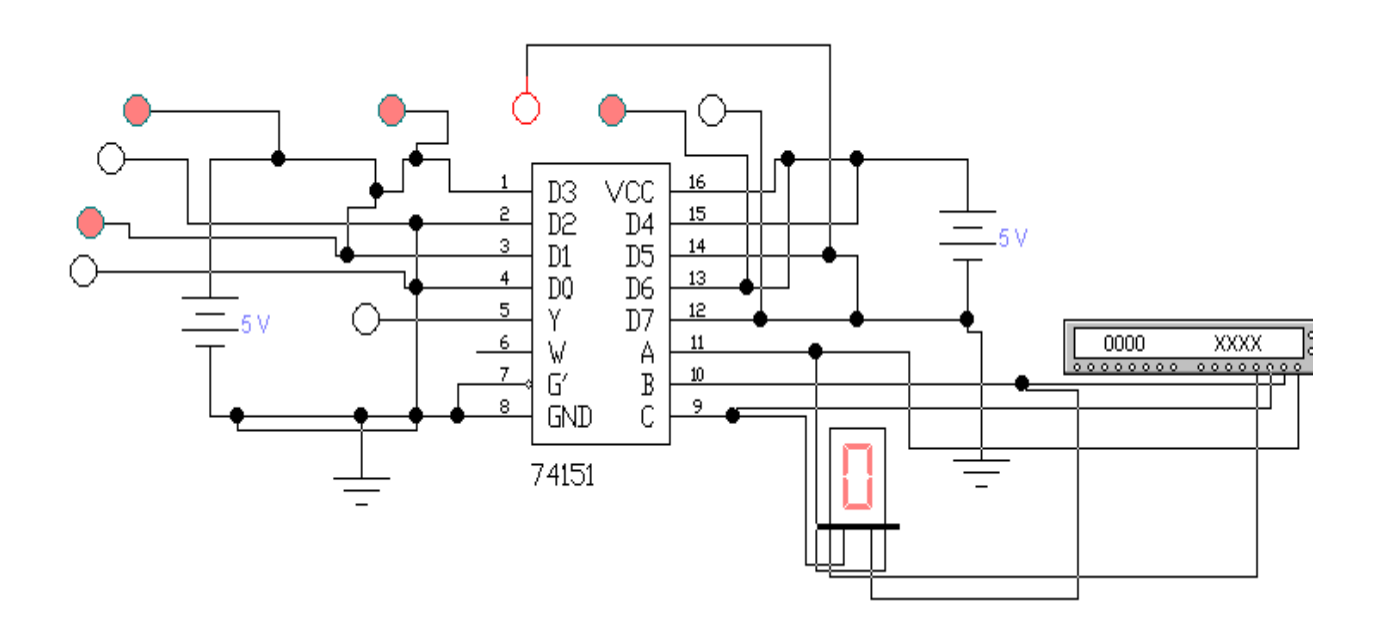

# Рис. 2.6. **Схема для исследования устройства последовательной «загрузки» данных регистров типа SI**

1. Откройте моделирующую программу для исследования устройства последовательной «загрузки» входных данных. Для этого нажав, например, кнопку «открыть» и, затем, выбрав необходимое в контекстном меню, открыть файл Ir15.5. На вопрос о сохранении изменений в файле Ir15.4 дать отрицательный ответ. На экране монитора появится схема установки для эксперимента (рис. 2.6).

Устройство, осуществляющее преобразование двоичного слова, представленного в параллельном виде в последовательный цифровой код, выполнено на основе мультиплексора. Он последовательного «опрашивает» информационные шины источника сигнала и, согласно коду адреса, передает их на один выход.

На рис. 2.6 информация на шинах источника информации отображается индикатором. Она определяется потенциалами на входах D и остается неизменной

2. Запустить моделирующую программу, наведя указатель курсора на расположенную в правом верхнем углу пиктограмму включателя/выключателя I/О и щелкнув левой кнопкой мыши.

3. Дважды щелкнуть мышью по пиктограмме «генератора слова». Задавая необходимую комбинацию двоичных сигналов на адресном входе (щелкая по кнопке Step) мультиплексора записать в таблицу 2.6 логические уровни, которые будут иметь место на выходе мультиплекcopa.

Таблица 2.6

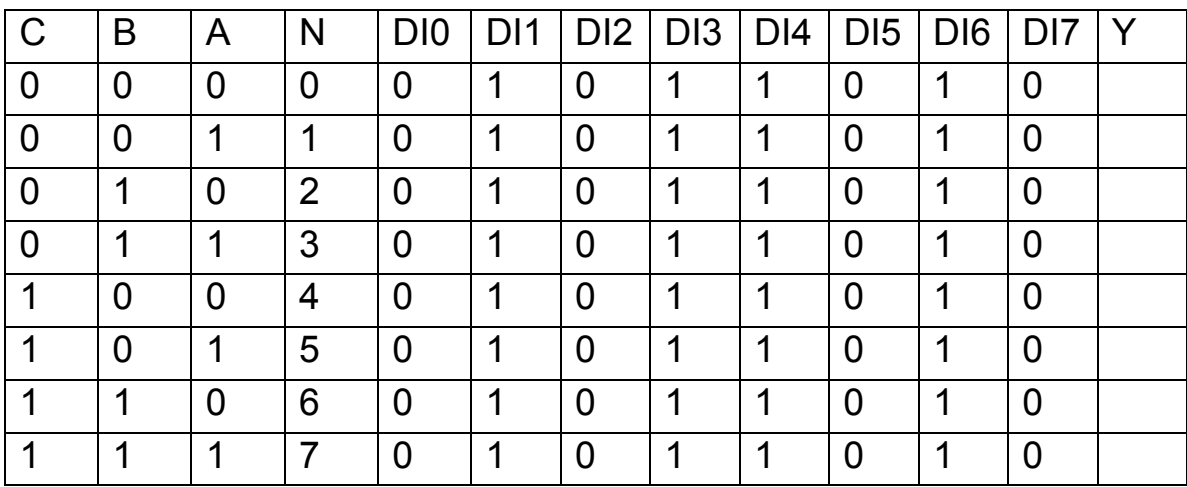

Логические уровни на выходе мультиплексора

#### Задача 6.

Изучить принципы построения и функционирование регистра сдвига с последовательной «загрузкой» данных типа SI (Serial input – последовательный ввод данных) или DS (Data Serial - последовательные данные) и «параллельным» выводом информации PO (Parallel Output параллельный вывод данных).

### Решение задачи 6.

Для того чтобы понять, как функционирует регистр сдвига типа SI/PO на D триггерах необходимо выполнить следующую последовательность действий.

1. Откройте моделирующую программу для исследования регистра сдвига типа SI/PO на D триггерах. Для этого нажав, например, кнопку «открыть» и, затем, выбрав необходимое в контекстном меню, открыть файл Ir15.6. На вопрос о сохранении изменений в файле Ir15.5 дать отрицательный ответ. На экране монитора появится схема установки для эксперимента (рис. 2.7).

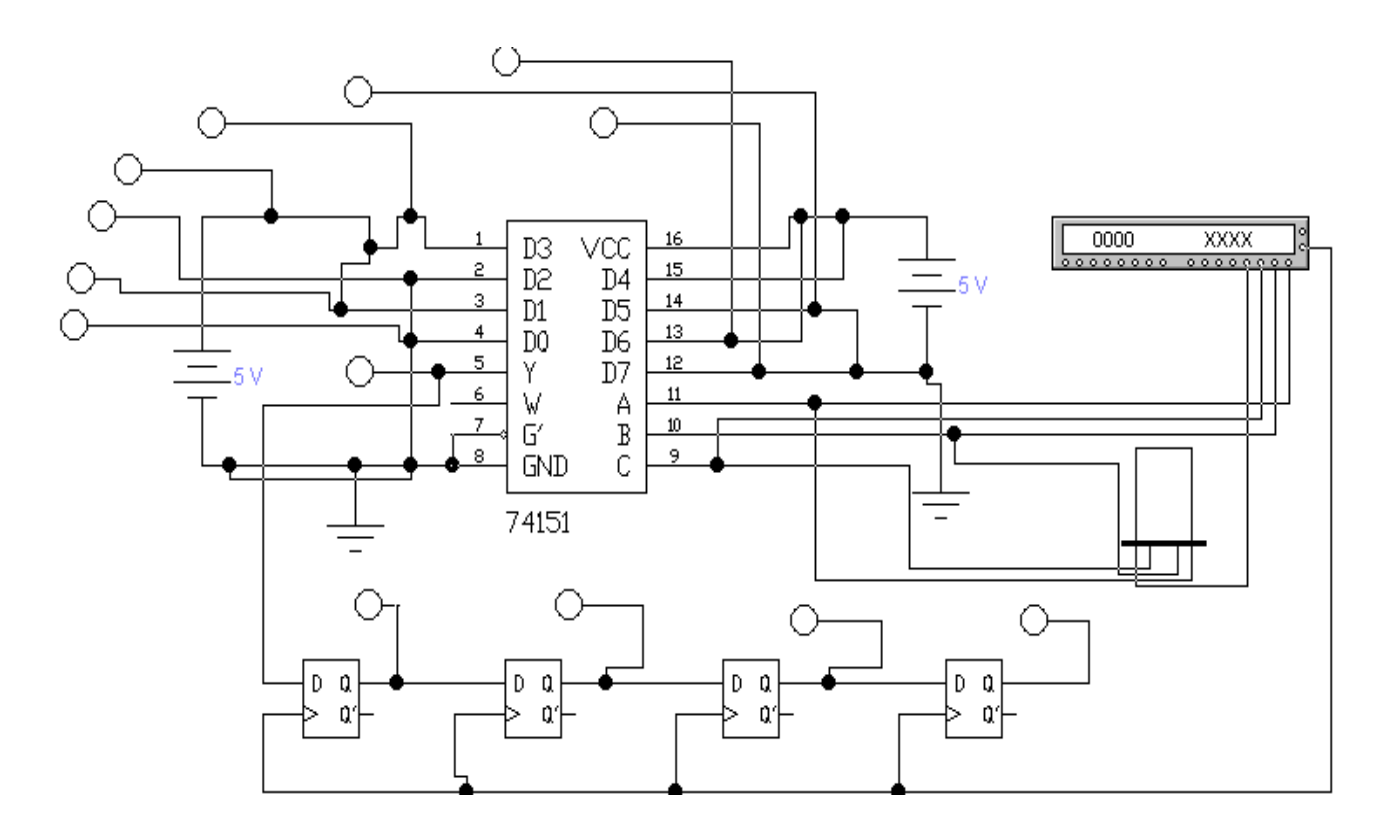

# Рис. 2.7. Схема для исследования четырехбитового регистра сдвига типа SI/PO на D триггерах с последовательной загрузкой входных данных

Регистр сдвига содержит в своем составе устройство последовательной «загрузки» данных на мультиплексоре и набор синхронных динамических D триггеров. Чтобы синхронизировать работу такого регистра синхронизирующие линии всех триггеров объединяются вместе и подключаются к центральному источнику синхроимпульсов (к тактовому выводу «генератора слова»).

2. Запустить моделирующую программу, наведя указатель курсора на расположенную в правом верхнем углу пиктограмму включателя/выключателя I/О и щелкнув левой кнопкой мыши.

3. Дважды щелкнуть мышью по пиктограмме «генератора слова». Задавая необходимую комбинацию двоичных сигналов на входе (щелкая по кнопке Step) записать в таблицу 2.6 логические уровни, которые будут иметь место на выходах источника данных и выходах триггеров регистра.

Таблица 2.7

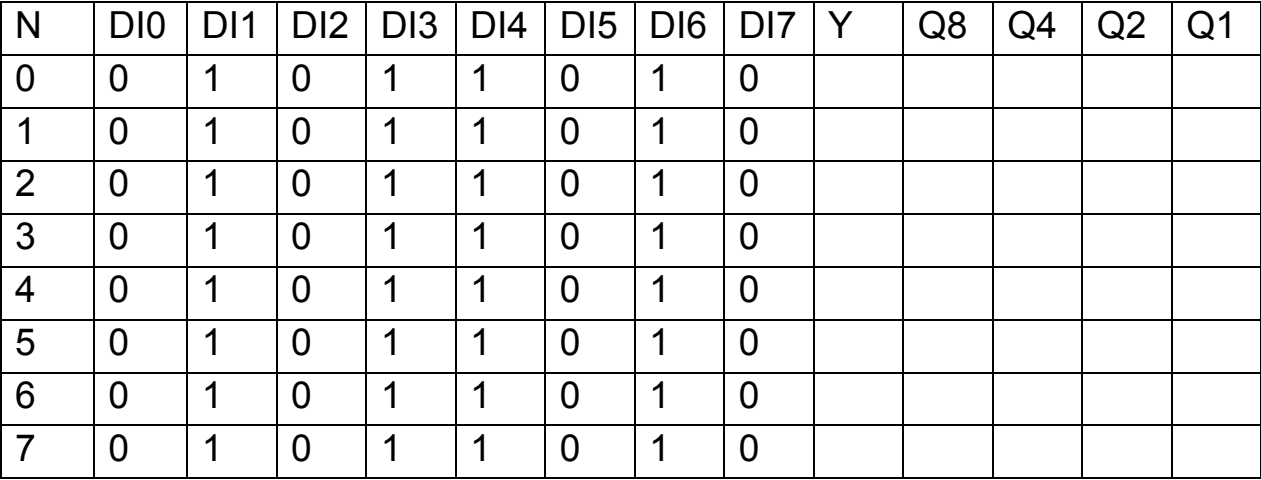

## Логические уровни на выходах источника данных и выходах триггеров регистра

Сделать выводы о том, как перемещается информация, поступающая на последовательный вход регистра памяти при каждом синхроимпульсе.

### Задача 7.

Изучить функционирование выполненного в виде единой микросхемы регистра сдвига с последовательной «загрузкой» данных типа SI

(Serial input – последовательный ввод данных), параллельной «загрузкой» данных типа PI (Parallel input - параллельный ввод данных) и «параллельным» выводом информации PO (Parallel Output – параллельный вывод данных). Такие регистры применяются для взаимного параллельно - последовательного преобразования цифровых «слов», для выполнения операций сдвига, счета.

#### Решение задачи 7.

Для того чтобы понять, как функционирует такой регистр сдвига, выполненный в виде единой микросхемы, необходимо выполнить следующую последовательность действий.

1. Откройте моделирующую программу для исследования регистра сдвига типа SI/PO, PI/PO. Для этого нажав, например, кнопку «открыть» и, затем, выбрав необходимое в контекстном меню, открыть файл Ir15.7. На вопрос о сохранении изменений в файле Ir15.6 дать отрицательный ответ. На экране монитора появится схема установки для эксперимента (рис. 2.8).

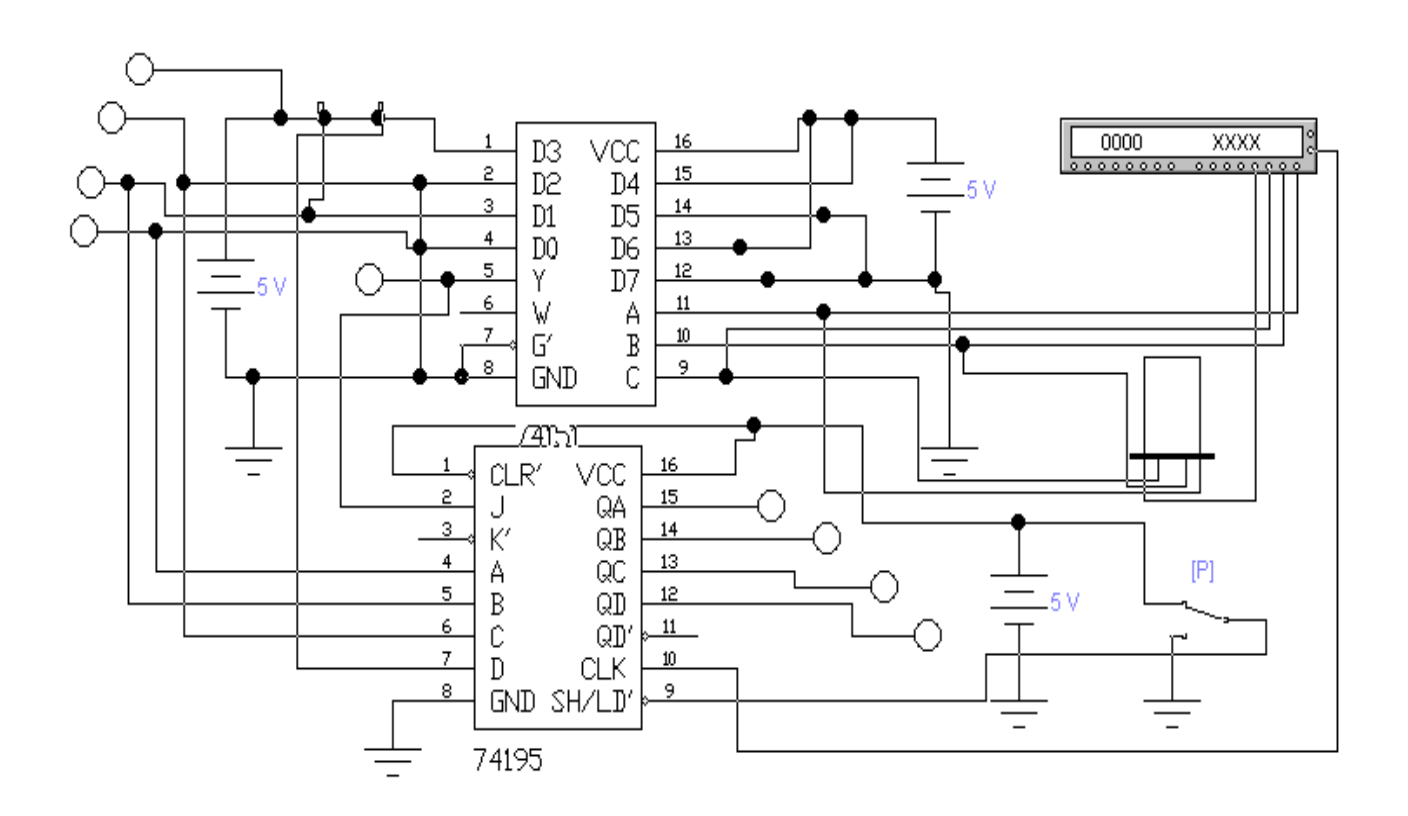

# Рис. 2.8. Схема для исследования четырехбитового регистра сдвига типа SI/PO, PI/PO, выполненного в виде единой микросхемы

Регистр сдвига типа SI/PO, PI/PO содержит в своем составе как устройство последовательной «загрузки» данных на мультиплексоре, так и устройство параллельного ввода данных. Режим ввода последовательный или параллельный определяется величиной потенциала на входе LD/SH. При потенциале равном нулю на входе LD/SH «загрузка» происходит в параллельной форме. Данные от источников информации в параллельной форме поступают на входы A, B, C, D и по фронту синхронизирующего импульса записываются в регистр. При напряжении высокого уровня на входе LD/SH в регистр данные вводятся последовательно. «Загрузка» последовательных данных (в соглашении положительной логики) производится посредством первого триггера регистра на вход J. После проведения загрузки при поступлении синхроимпульсов данные сдвигаются в направлении от QA к QB и далее от QC к QD (сдвиг «вправо») после каждого положительного перепада (фронта) на синхронизирующем (тактовом) входе CLK.

 2. Запустить моделирующую программу, наведя указатель курсора на расположенную в правом верхнем углу пиктограмму включателя/выключателя I/O и щелкнув левой кнопкой мыши.

Таблица 2.8

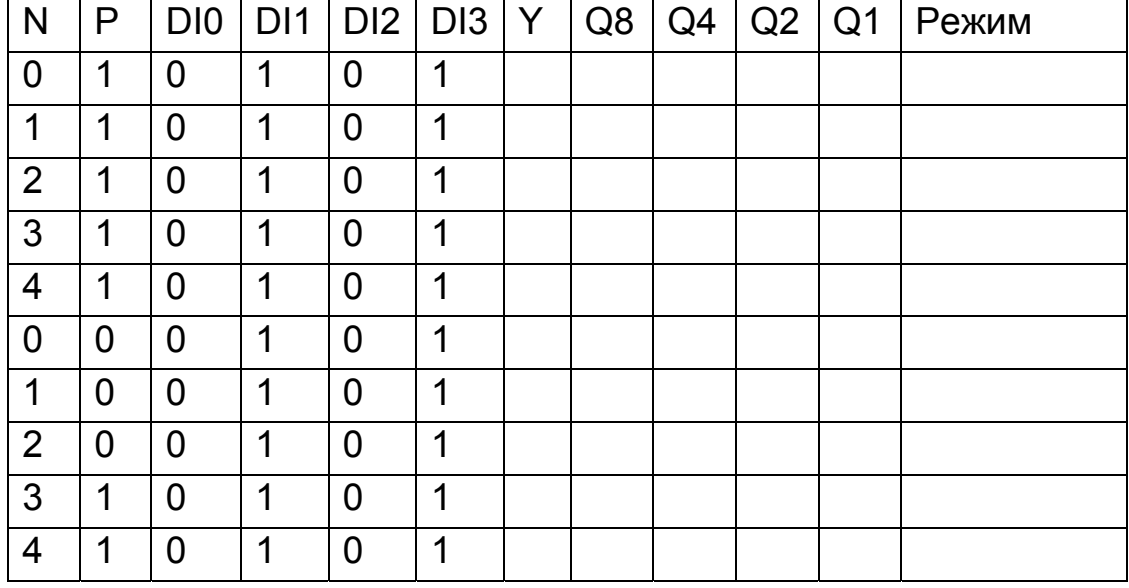

## **Логические уровни на выходах источника данных и выходах триггеров регистра**

3. Дважды щелкнуть мышью по пиктограмме «генератора слова». Задавая необходимую комбинацию двоичных сигналов на входе (щелкая по кнопке Step) записать в таблицу 2.8 логические уровни, которые будут иметь место на выходах источника данных и выходах триггеров регистра.

Сделать выводы о том, как перемещается информация, поступающая на параллельный и последовательный вход регистра сдвига при каждом синхроимпульсе.

## Задача 8.

Изучить функционирование выполненного в виде единой микросхемы универсального регистра сдвига данных «влево» и «вправо», с последовательной «загрузкой» данных типа SI (Serial input – последовательный ввод данных), параллельной «загрузкой» данных типа PI (Parallel input – параллельный ввод данных) и «параллельным» выводом информации PO (Parallel Output – параллельный вывод данных).

## Решение задачи 8.

Для того чтобы понять, как функционирует универсальный регистр необходимо выполнить следующую последовательность действий.

1. Откройте моделирующую программу для исследования универсального регистра. Для этого нажав, например, кнопку «открыть» и, затем, выбрав необходимое в контекстном меню, открыть файл Ir15.8. На вопрос о сохранении изменений в файле Ir15.7 дать отрицательный ответ. На экране монитора появится схема установки для эксперимента (рис. 2.9).

Универсальный регистр допускает как последовательную, так и параллельную «загрузку» данных. Для последовательной загрузки он содержит в своем составе устройство последовательной «загрузки» данных с выхода мультиплексора. С выхода мультиплексора последовательные данные поступают на вход J типа SI (Serial input - последовательный ввод данных) регистра. На входы А, В, С, D данные поступают в параллельной форме и по фронту синхронизирующего импульса записываются в регистр. Режим работы универсального регистра определяется комбинацией потенциалов на входах S0, S1.

Возможны 4 режима работы регистра:

А. При S0=1, S1=1 выполняется синхронная параллельная загрузка, которая происходит путем подачи четырехразрядного параллельного кода данных на параллельные входы регистра. Данные поступают на соответствующие входы триггеров и появляются на выходах после прохождения фронта тактового импульса. Во время загрузки последовательное перемещение данных запрещено.

Б. При S0=1, S1=0 осуществляется сдвиг «вправо». Сдвиг происходит синхронно с прохождением фронта тактового импульса. В этом случае данные с выхода мультиплексора в последовательной форме поступают на вход SR.

В. При S0=0, S1=1 осуществляется сдвиг «влево». Сдвиг происходит синхронно с прохождением фронта тактового импульса. В этом случае новые данные в последовательной форме поступают на вход SL.

Г. При S0=0, S1=0 осуществляется блокировка регистра.

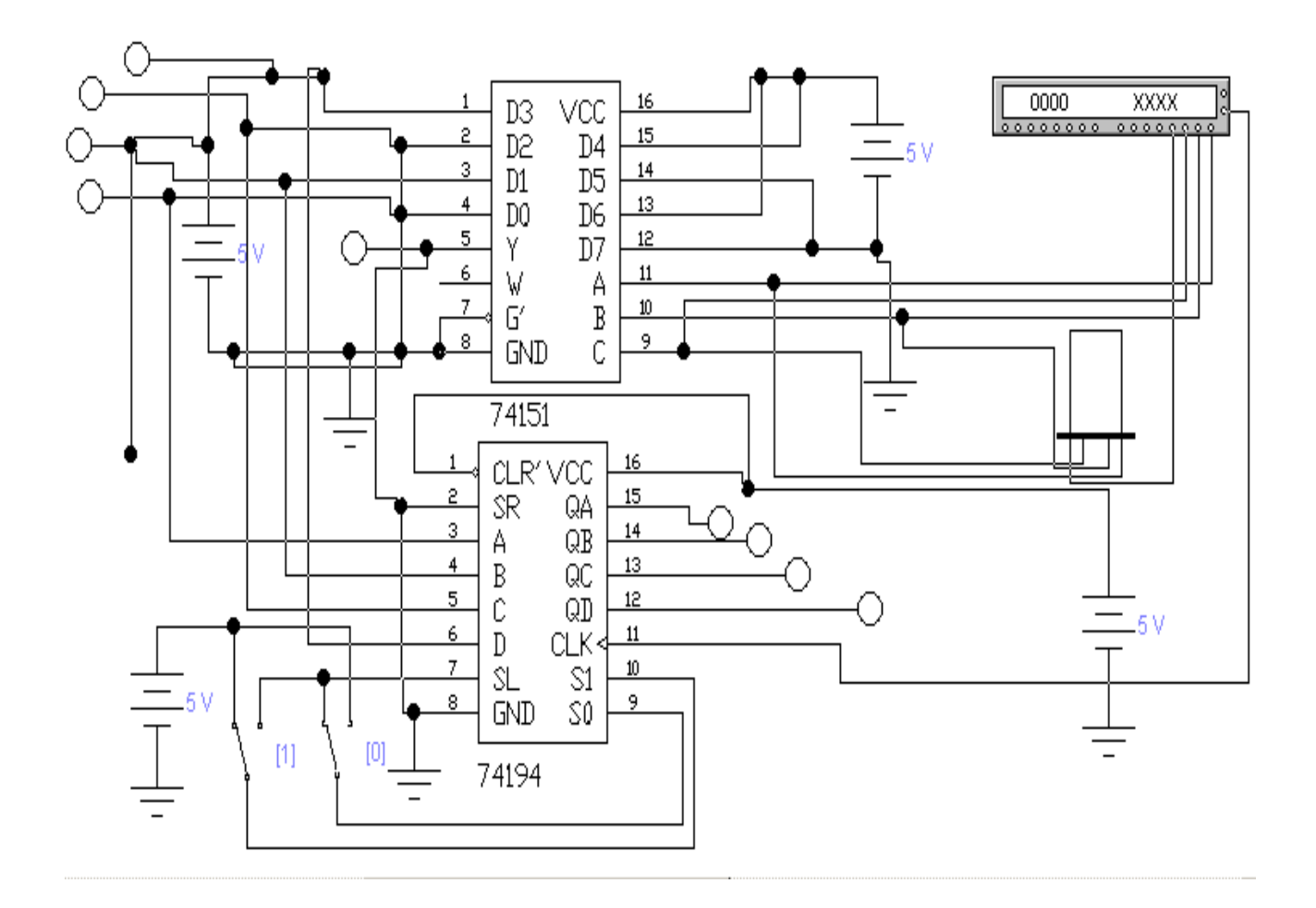

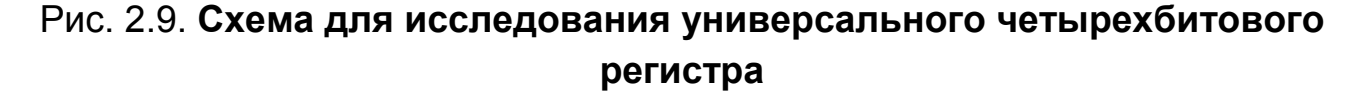

 2. Запустить моделирующую программу, наведя указатель курсора на расположенную в правом верхнем углу пиктограмму включателя/выключателя I/O и щелкнув левой кнопкой мыши.

3. Дважды щелкнуть мышью по пиктограмме «генератора слова». Задавая необходимую комбинацию двоичных сигналов на входе (щелкая по кнопке Step) записать в таблицу 2.9 логические уровни, которые будут иметь место на выходах источника данных и выходах триггеров регистра.

Сделать выводы о том, как перемещается информация, поступающая на вход регистра памяти при каждом синхроимпульсе в различных режимах работы регистра.

Таблица 2.9

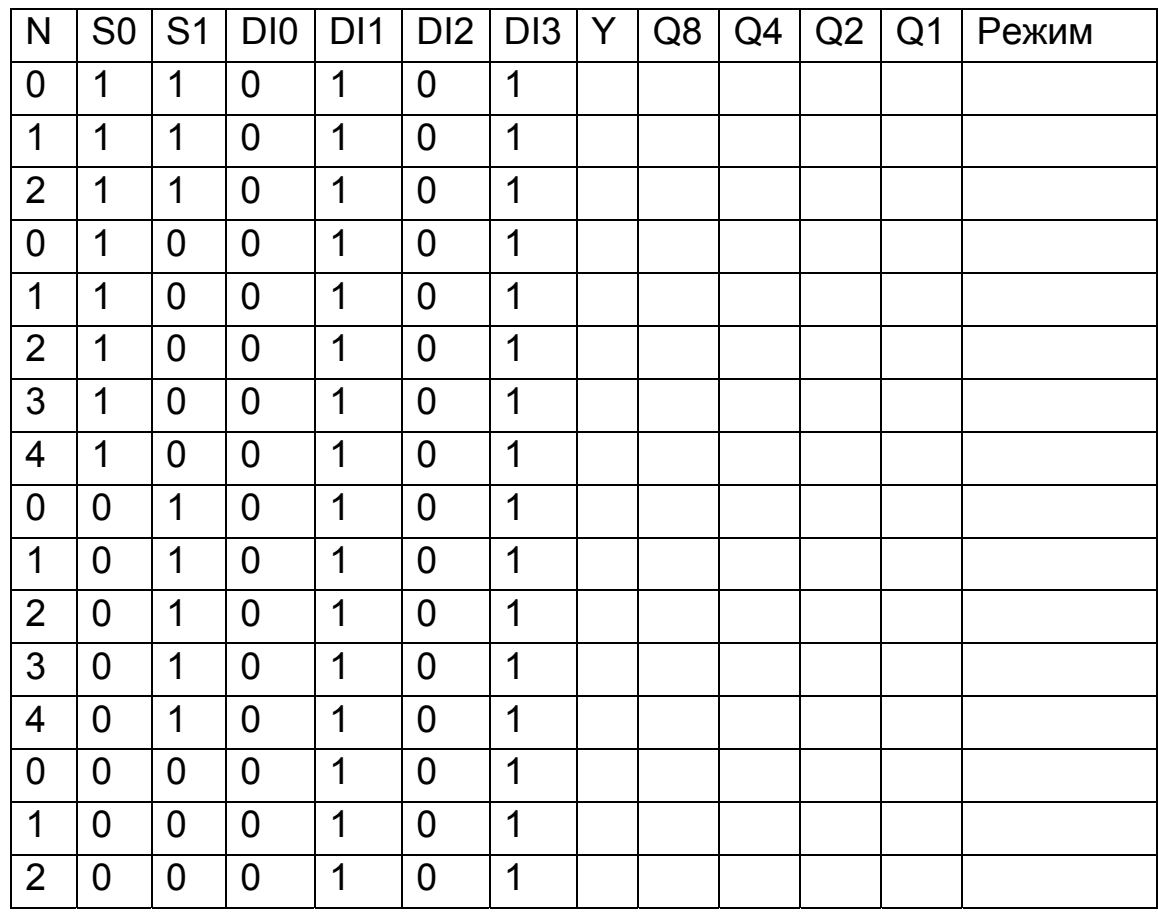

Логические уровни на выходах источника данных и выходах триггеров регистра

#### **Задача 9.**

Изучить функционирование цифро – аналогового преобразователя с взвешенными резисторами.

#### *Решение задачи 9.*

Цифро – аналоговым преобразователем (сокращенно ЦАП, DAC, D/A –Digital to Analog Converter) называется электронное устройство, предназначенное для преобразования информации представленной в цифровой форме в аналоговую, которое генерирует выходную аналоговую величину, соответствующую цифровому коду, поступающему на вход ЦАП.

ЦАП в настоящее время широко используются в электронике для согласования ЭВМ (контроллеров) с аналоговыми устройствами (для сопряжения устройств цифровой обработки сигналов с системами, работающими с аналоговыми сигналами, требующими для своего функционирования сигнала в виде напряжения или тока). С помощью ЦАП задают напряжения смещения усилителей, уровни сигналов в системах телекоммуникаций (к примеру, уровни яркости и контрастности изображений), производят тестирование эталонными уровнями напряжений (токов) различного оборудования, управляют технологическими процессами и оборудованием, в частности электродвигателями различных электроприводов. ЦАП используются в синтезаторах сигналов, в генераторах сложных функций, в высокочастотных, беспроводных и спутниковых системах связи, в формирователях изображений на экранах дисплеев, в видеосистемах. Специальные (сигма – дельта) ЦАП используются в DVD и CD – плейерах, аудио – и видеоприемниках, аудио – и видеопроцессорах, мобильных аудиосистемах. Также ЦАП используются в качестве внутренних узлов в аналого – цифровых преобразователей.

Поскольку области применения ЦАП достаточно широки, промышленностью выпускается большое количество разнообразных схем ЦАП.

Цифровой сигнал на входе ЦАП представляет собой набор двоичных чисел («слов», содержащих n бит), в котором код каждого слова соответствует мгновенному значению сигнала в какой – то момент времени (в момент отсчета, выборки). Всего может быть  $2^n$  отличающихся друг от друга слов. Для того, чтобы двоичное слово отображало определенный уровень сигнала, аналоговый сигнал разбивают на такое количество участков (уровней, ступеней), сколько имеется различных двоичных

слов. Если выбрать все участки одинаковыми, то цифровой код будет меняется на «единицу» при переходе от одного участка к другому. В этом случае задача цифро – аналогового преобразования будет состоять в том, чтобы суммировать эталонные напряжения или токи, пропорциональные весам разрядов входного двоичного числа (кода).

Для цифро - аналогового преобразования, вследствие простоты его реализации, может быть использован метод, заключающийся в суммирования эталонных величин, веса которых отличаются. В этом случае применяются эталонные величины с весами, зависящими от номера разряда в двоичном слове. При этом в суммировании участвуют только те эталонные величины, для которых в соответствующем разряде входного кода имеется единица. В случае двоичного позиционного кода значения всех разрядов слова поступают одновременно на все входы ЦАП и выходная аналоговая величина Х описывается выражением  $U_{Bb} = U_{3T}$  $(a_n 2^n + a_{n-1} 2^{n-1} + a_{n-2} 2^{n-2} + ... + a_0 2^0)$ , где а – коэффициент соответствующего двоичного разряда, n – число разрядов,  $U_{B\text{hix}}$ ,  $U_{3T}$  выходное и эталонное напряжение, соответственно. К примеру, в 4- битовом числе (как и в любом двоичном числе) вес каждого бита определяется местоположением в числе. 0001 - представляет единицу, 0010 - два, 0100 -четыре, 1000 - восемь. Выходной сигнал ЦАП с суммированием напряжений определяется суммой напряжений, каждое из которых определяется единицей в соответствующем разряде входного двоичного кода. Если от единицы в первом (младшем разряде) появится составляющая выходного напряжения  $U_{Bh} = U_{3T}$  (1  $2^0$ ) =  $U_{3T}$ , то от единицы во втором разряде U<sub>BblX</sub> = U<sub>3T</sub> (1 2<sup>1</sup>)= 2 U<sub>3T</sub>, от единицы в третьем разряде U<sub>BblX</sub> = U<sub>3T</sub> (1  $2^{2}$ ) = 4  $U_{3T}$  и т. д. Смена входных кодов вызывает изменение выходного напряжения ЦАП.

Для того чтобы понять, как функционирует один из наиболее простых ЦАП с двоично - взвешенными резисторами необходимо выполнить следующую последовательность действий.

1. Откройте моделирующую программу для исследования ЦАП с двоично - взвешенными резисторами. Для этого нажав, например, кнопку «открыть» и, затем, выбрав необходимое в контекстном меню, открыть файл Ir15.9. На вопрос о сохранении изменений в файле Ir15.8 дать отрицательный ответ. На экране монитора появится схема установки для эксперимента (рис. 2.10). Схема ЦАП состоит из источника

89

опорного напряжения, резистивной матрицы и суммирующего усилителя. Цифровой код устанавливается с помощью ключей.

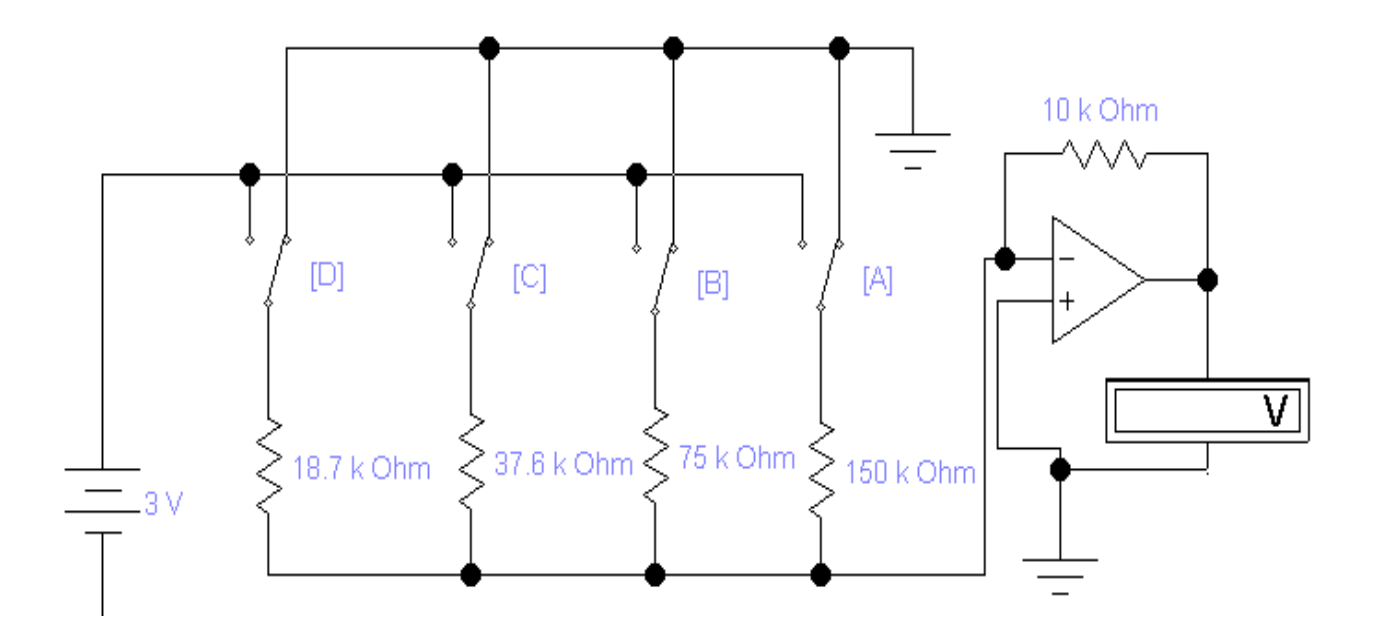

Рис. 2.10. Схема для исследования ЦАП с двоично - взвешенными резисторами

2. Запустить моделирующую программу, наведя указатель курсора на расположенную в правом верхнем углу пиктограмму включателя/выключателя I/О и щелкнув левой кнопкой мыши.

3. Задавая необходимую комбинацию двоичных сигналов на входе ЦАП записать в таблицу 2.10 величину выходного напряжения на выходе ЦАП.

На основании полученных результатов сделать выводы о следуюшем:

А. Какой диапазон изменения выходной величины ЦАП (интервал напряжения от начального до конечного значений при изменении входного кода от начальной до конечной величины).

Б. Какой величине соответствует одна ступень квантования (значение изменения выходного напряжения при изменении значения входного кода на единицу).

Так как ступень квантования представляет наименьшее изменение выходной величины, то часто пользуются еще понятием разрешающая способность. Разрешающая способность ЦАП, как ступень преобразования, выражается либо в единицах выходной аналоговой величины,

либо в процентах от величины диапазона выходного напряжения. Разрешающую способность можно оценить по следующей формуле  $PC=(U_{MAX} - U_{MIN})/(b-1)$ , где  $b=2<sup>n</sup> -$  число возможных значений кода (слов).

Таблица 2.10

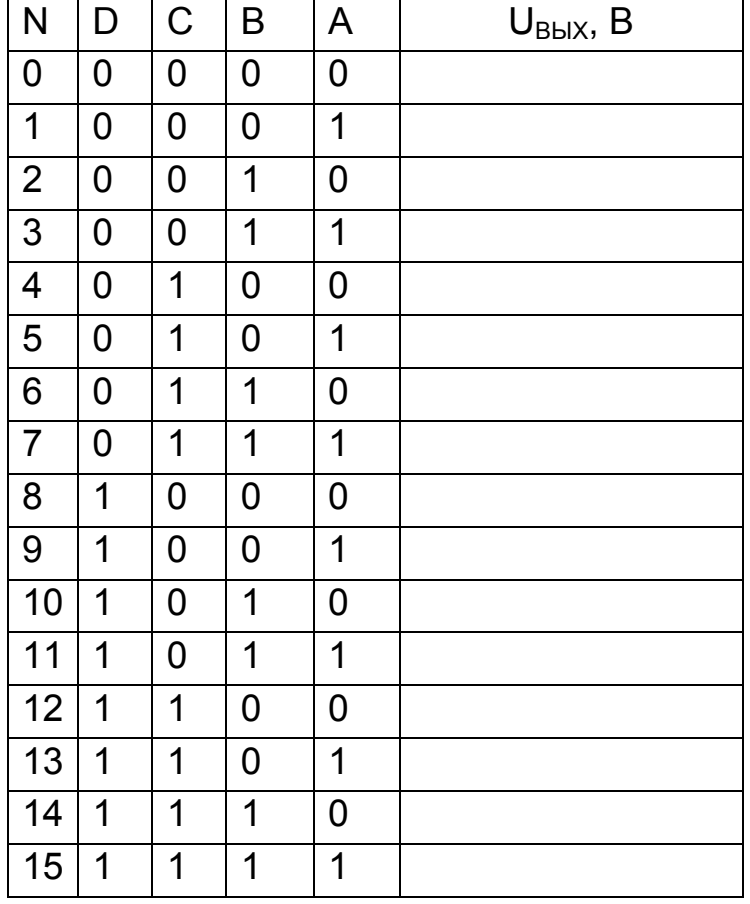

#### *Выходное напряжение на выходе ЦАП*

 В. Одинаковы ли ступени квантования в разных точках диапазона выходных напряжений. Если не одинаковы, то подсчитать среднее значение ступени квантования  $EMP=(U_{MAX} - U_{MIN})/(b-1)$ . Это значение обычно служит единицей измерения выходной аналоговой величины и его называют единицей младшего разряда (ЕМР).

Рассмотренная схема имеет два недостатка. Во – первых, в ней приходиться использовать резисторы с широким диапазоном номиналов. Во – вторых, точность преобразования, получаемая в такой схеме относительно не высока.

91

#### Задача 10.

Изучить функционирование цифро - аналогового преобразователя R-2R лестничного типа.

#### Решение задачи 10.

Для того чтобы понять, как функционирует ЦАП R-2R лестничного типа необходимо выполнить следующую последовательность действий.

1. Откройте моделирующую программу для исследования ЦАП с R-2R лестничного типа. Для этого нажав, например, кнопку «открыть» и, затем, выбрав необходимое в контекстном меню, открыть файл Ir15.10. На вопрос о сохранении изменений в файле Ir15.9 дать отрицательный ответ. На экране монитора появится схема установки для эксперимента (рис. 2.11). Схема ЦАП состоит из источника опорного напряжения, резистивной матрицы R-2R лестничного типа и суммирующего усилителя. Цифровой код устанавливается с помощью ключей. Преимущество данной схемы состоит в том, что в ней используются резисторы только двух номиналов. Выходная аналоговая величина Х описывается выражением  $U_{BbIX} = U_{\partial T} R_0(a_n 2^n + a_{n-1} 2^{n-1} + a_{n-2} 2^{n-2} + ... + a_0 2^0)/(R2^n)$ , где а – коэффициент соответствующего двоичного разряда, n - число разрядов, U<sub>BblX</sub>, U<sub>3T</sub> выходное и эталонное напряжение, соответственно, R-сопротивление матрицы R-2R лестничного типа.

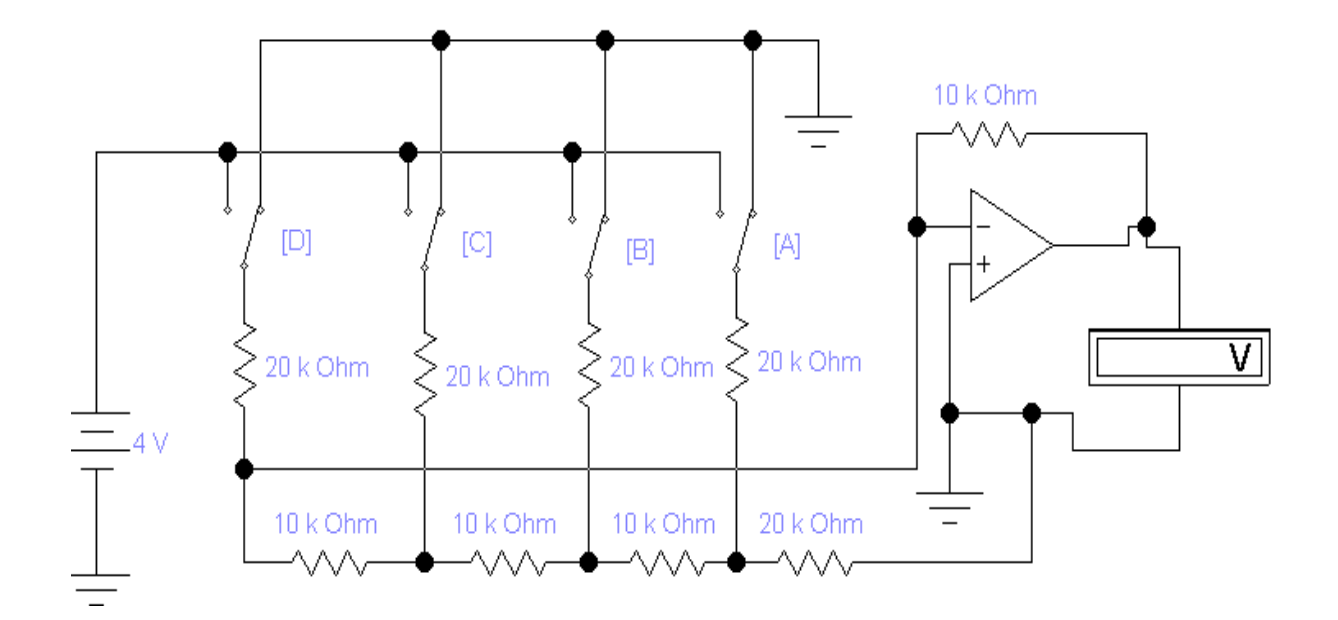

Рис. 2.11. Схема для исследования ЦАП R-2R лестничного типа.

2. Запустить моделирующую программу, наведя указатель курсора на расположенную в правом верхнем углу пиктограмму включателя/выключателя I/О и щелкнув левой кнопкой мыши.

3. Задавая необходимую комбинацию двоичных сигналов на входе ЦАП записать в таблицу 2.11 величину выходного напряжения на выходе ЦАП.

Таблица 2.11

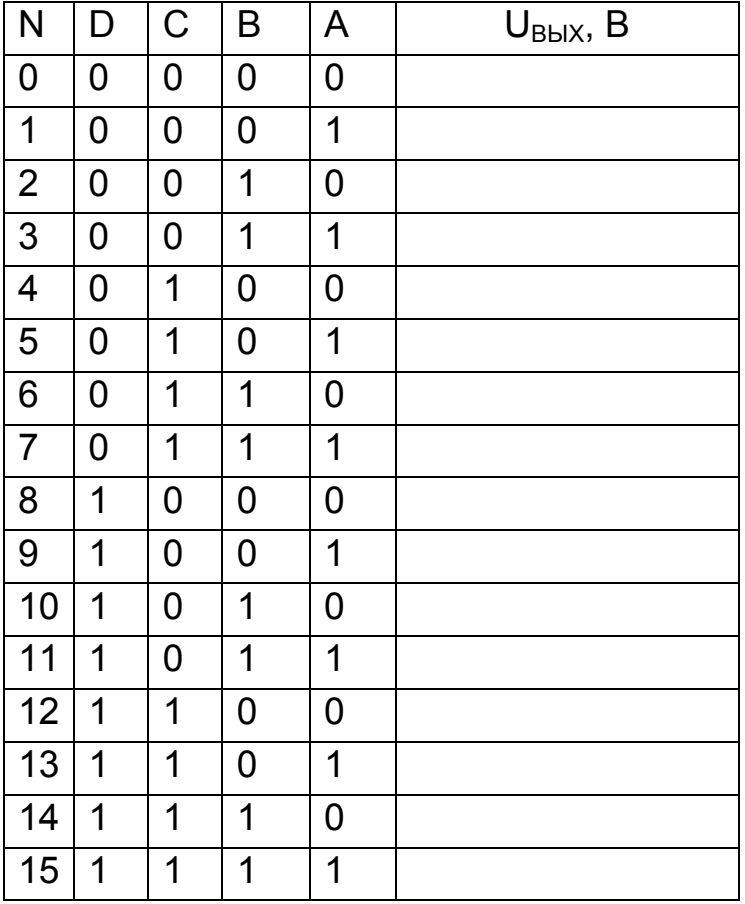

Выходное напряжение на выходе ЦАП

На основании полученных результатов сделать выводы о следующем:

А. Какой диапазон изменения выходной величины ЦАП (интервал напряжения от начального до конечного значений при изменении входного кода от начальной до конечной величины).

Б. Какой величине соответствует одна ступень квантования (значение изменения выходного напряжения при изменении значения входного кода на единицу). Чему равна разрешающая способность ЦАП.

В. Одинаковы ли ступени квантования в разных точках диапазона выходных напряжений. Если не одинаковы, то подсчитать единицу младшего разряда (ЕМР).

### **Задача 11.**

Изучить функционирование цифро – аналогового преобразователя R-2R лестничного типа при использовании в качестве коммутирующего устройства двоично – десятичного счетчика.

## **Решение задачи 11.**

Для того чтобы понять, как функционирует ЦАП R-2R лестничного типа при использовании в качестве коммутирующего устройства двоично – десятичного счетчика необходимо выполнить следующую последовательность действий:

 1. Откройте моделирующую программу для исследования ЦАП с R-2R лестничного типа при использовании в качестве коммутирующего устройства двоично – десятичного счетчика. Для этого нажав, например, кнопку «открыть» и, затем, выбрав необходимое в контекстном меню, открыть файл lr15.11. На вопрос о сохранении изменений в файле lr15.10 дать отрицательный ответ. На экране монитора появится схема установки для эксперимента (рис. 2.12). Схема ЦАП состоит из резистивной матрицы R-2R лестничного типа и суммирующего усилителя. Цифровой код устанавливается с помощью ключей. Роль источника опорного напряжения выполняет счетчик – коммутатор.

 2. Запустить моделирующую программу, наведя указатель курсора на расположенную в правом верхнем углу пиктограмму включателя/выключателя I/O и щелкнув левой кнопкой мыши.

3. С помощью осциллографа проведите наблюдение осциллограмм сигналов на выходе генератора импульсов и на выходе ЦАП. Дважды щелкнув по пиктограмме отобразить осциллограф. Нажав кнопку «Expand», понаблюдать, изображаются (развертываются) осциллограммы напряжений. Выбрав подходящий момент процесса развертки щелкнуть по расположенной под выключателем I/O иконке «Pause» и

94

получить осциллограммы входного и выходного напряжения. Скопировать осциллограммы.

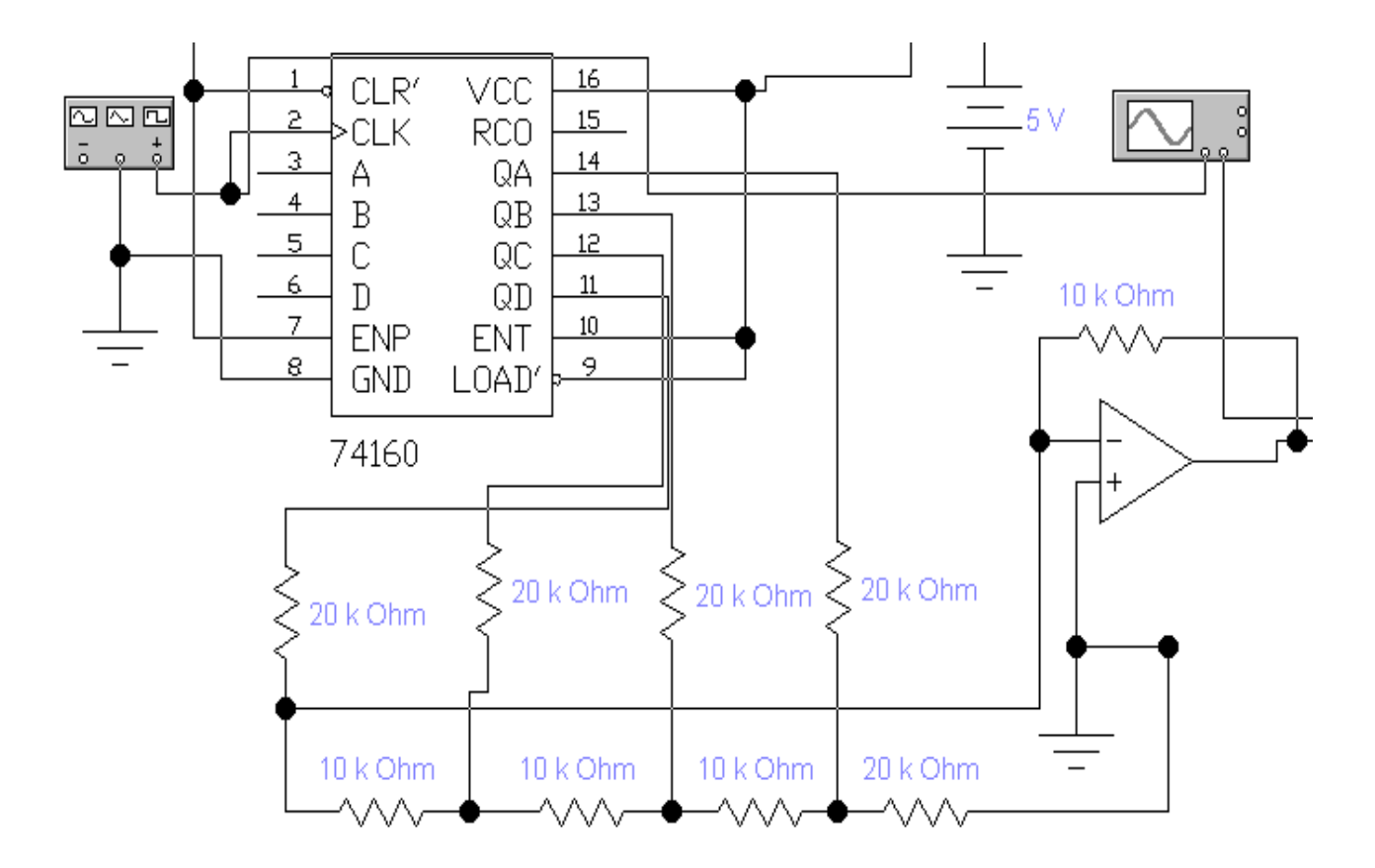

# Рис. 2.12. Схема для исследования ЦАП R-2R лестничного типа при использовании в качестве коммутирующего устройства двоично десятичного счетчика

Используя визирные линейки, измерьте диапазон изменения выходной величины ЦАП (интервал напряжения от начального до конечного значений при изменении входного кода от начальной до конечной величины). Определите величину одна ступени квантования (значение изменения выходного напряжения при изменении значения входного кода на единицу). Чему равна разрешающая способность ЦАП. Оцените, одинаковы ли ступени квантования в разных точках диапазона выходных напряжений. Если не одинаковы, то подсчитайте единицу младшего разряда (EMP).

На экране осциллографа фактически отражается характеристика преобразования ЦАП (график характеристики преобразования) - совокупность значений выходной аналоговой величины в зависимости от

значений входного кода. На графике определить начальные и конечные точки, которые определяются начальным и конечным значением кода.

Выявить степень нелинейности характеристики преобразования отклонение точек реальной характеристики преобразования от прямой, проведенной определенным образом. Проведите на графике прямую таким образом, чтобы минимизировать среднее квадратическое отклонение всех точек характеристики. Если характеристика нелинейная, то выразите нелинейность в долях ЕМР. Для этого используйте выражение  $HenX=(IU)/C_K$  (EMP), где максимальное отклонение в точке  $Xn$  (где оно максимально по абсолютной величине), Ск - ступень квантования.

#### Задача 12.

Изучить функционирование цифро - аналогового преобразователя, выполненного в виде единой микросхемы.

#### Решение задачи 12.

Для того чтобы понять, как функционирует ЦАП, выполненный в виде единой микросхемы, необходимо выполнить следующую последовательность действий:

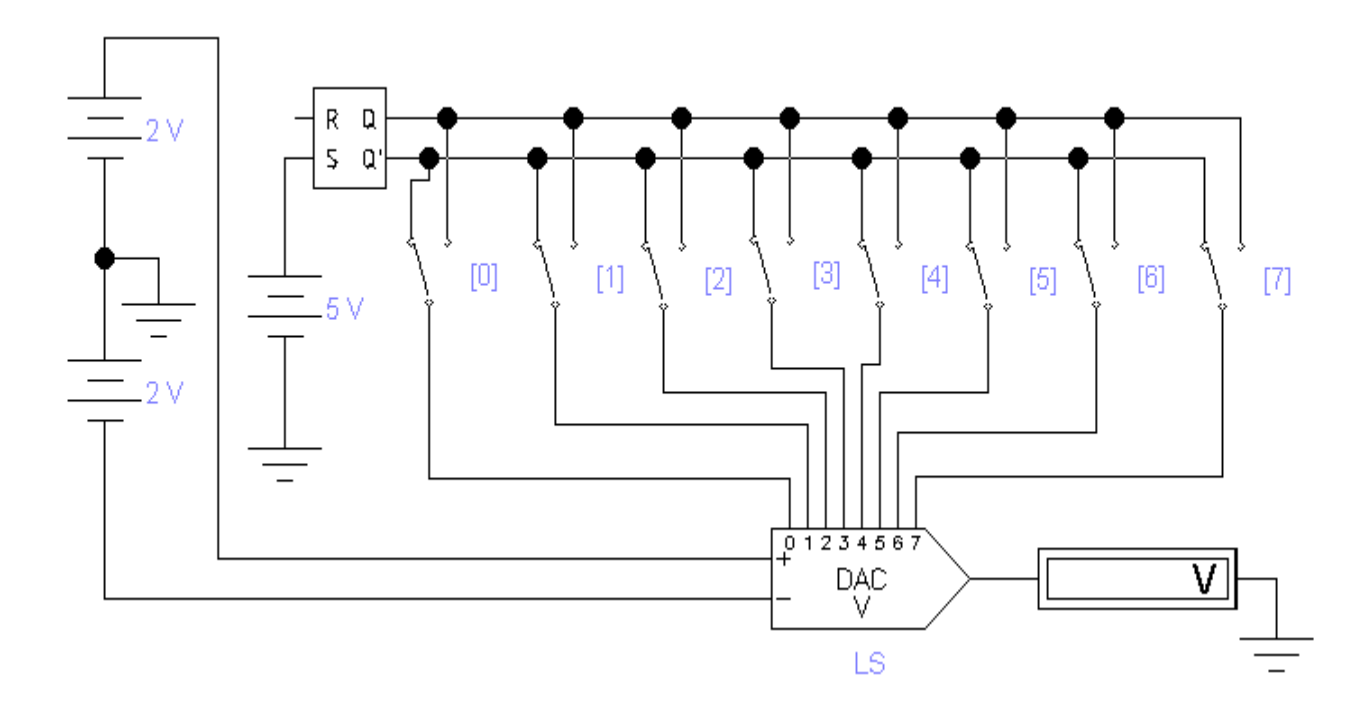

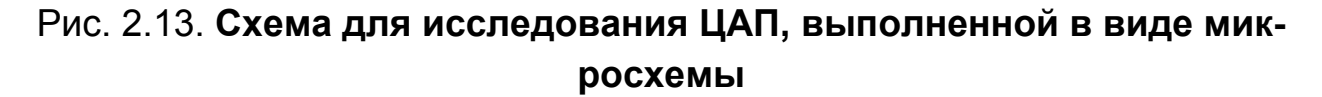

1. Откройте моделирующую программу для исследования ЦАП, выполненный в виде единой микросхемы. Для этого нажав, например, кнопку «открыть» и, затем, выбрав необходимое в контекстном меню, открыть файл Ir15.12. На вопрос о сохранении изменений в файле Ir15.11 дать отрицательный ответ. На экране монитора появится схема установки для эксперимента (рис. 2.13).

2. Запустить моделирующую программу, наведя указатель курсора на расположенную в правом верхнем углу пиктограмму включателя/выключателя I/О и щелкнув левой кнопкой мыши.

3. Задавая необходимую комбинацию двоичных сигналов на входе ЦАП записать в таблицу 2.12 величину выходного напряжения на выходе ЦАП.

Таблица 2.12

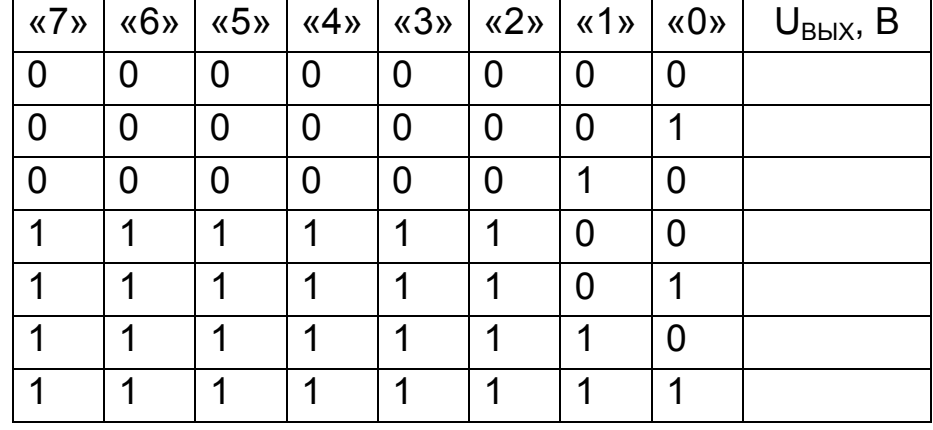

Выходное напряжение на выходе ЦАП

На основании полученных результатов сделать выводы о следующем:

А. Какой диапазон изменения выходной величины ЦАП (интервал напряжения от начального до конечного значений при изменении входного кода от начальной до конечной величины).

Б. Какой величине соответствует одна ступень квантования (значение изменения выходного напряжения при изменении значения входного кода на единицу).

Чему равна разрешающая способность ЦАП.

### **Задача 13.**

Изучить характеристику преобразования цифро – аналогового преобразователя, выполненного в виде единой микросхемы.

## *Решение задачи 13.*

Для того чтобы получить характеристику преобразования необходимо выполнить следующую последовательность действий.

 1. Откройте моделирующую программу для исследования ЦАП. Для этого нажав, например, кнопку «открыть» и, затем, выбрав необходимое в контекстном меню, открыть файл lr15.13. На вопрос о сохранении изменений в файле lr15.12 дать отрицательный ответ. На экране монитора появится схема установки для эксперимента (рис. 2.14).

 2. Запустить моделирующую программу, наведя указатель курсора на расположенную в правом верхнем углу пиктограмму включателя/выключателя I/O и щелкнув левой кнопкой мыши.

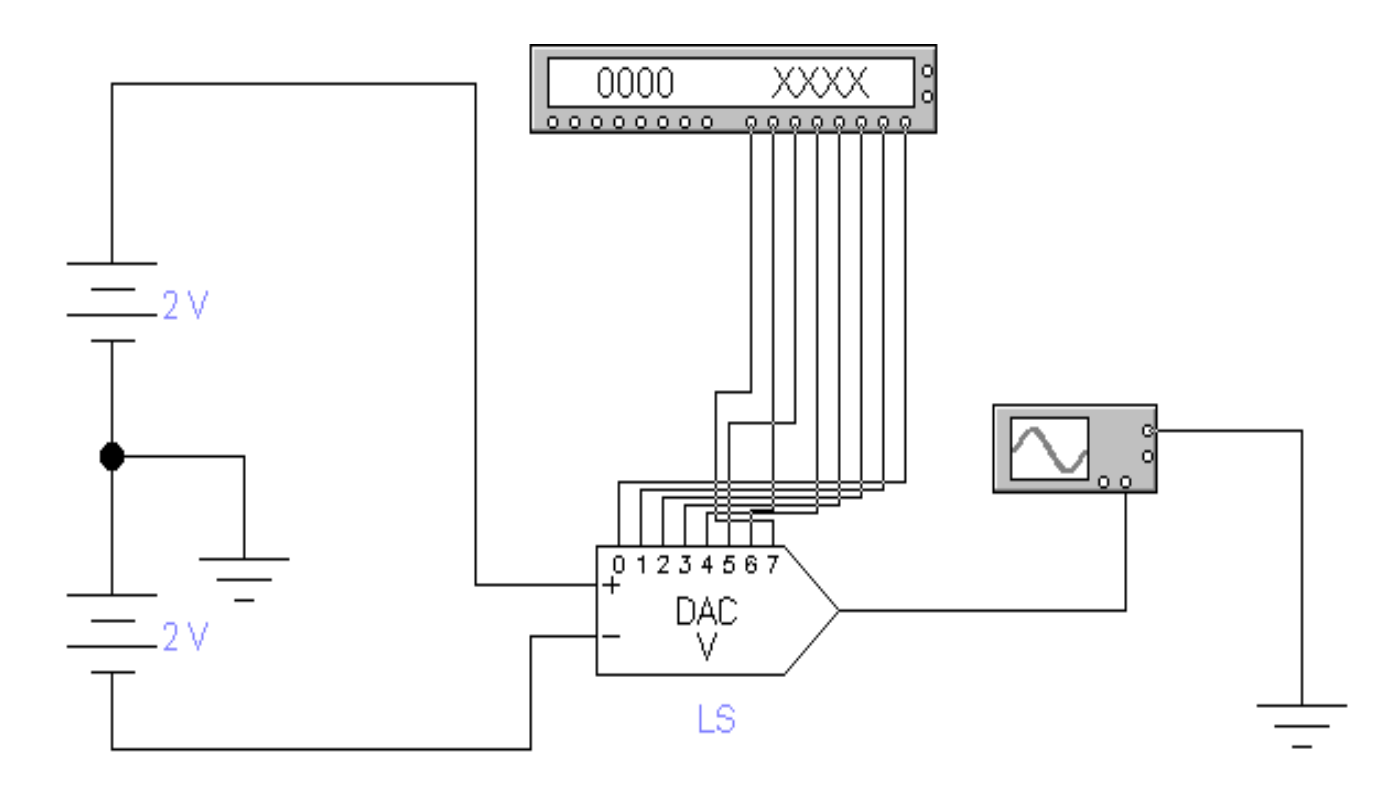

## Рис. 2.14. **Схема для исследования характеристики преобразования**

 3. С помощью осциллографа проведите наблюдение осциллограмм сигналов на выходе ЦАП. Дважды щелкнув по пиктограмме отобразить осциллограф. Нажав кнопку «Expand», понаблюдать, изображаются (развертываются) осциллограммы напряжений. Выбрав подходящий момент процесса развертки щелкнуть по расположенной под выключателем I/O иконке «Pause» и получить осциллограмму напряжения. Скопировать осциллограмму.

Используя визирные линейки, измерьте диапазон изменения выходной величины ЦАП (интервал напряжения от начального до конечного значений при изменении входного кода от начальной до конечной величины). Оцените, одинаковы ли ступени квантования в разных точках диапазона выходных напряжений. Если не одинаковы, то подсчитайте единицу младшего разряда (ЕМР).

Выявить степень нелинейности характеристики преобразования отклонение точек реальной характеристики преобразования от прямой. проведенной определенным образом.

# Контрольные вопросы

- 1. Что является одной из основных функций регистра памяти?
- 2. Поясните схему для исследования регистра памяти типа PI на JK триггерах с параллельной загрузкой входных данных.

3. Поясните принципы построения и функционирование «параллельного» регистра.

4. Как может измениться в синхронных схемах хранящаяся в триггерах информация?

- 5. Какие регистры памяти называют многорежимными буферными регистрами (Multi Mode Buffered Latches) и почему?
- 6. Поясните принципы построения и функционирование устройств последовательной «загрузки» данных (ввода цифровой информации) регистров типа SI.
- 7. Поясните функционирование выполненного в виде единой микросхемы универсального регистра сдвига данных «влево» и «вправо», с последовательной «загрузкой» данных типа SI.
- 8. Какое устройство называют цифро аналоговым преобразователем?
- 9. Как представлен цифровой сигнал на входе ЦАП?
- 10. Поясните понятие: разрешающая способность ЦАП.

# **2.2.** *Лабораторная работа № 2*

# **Измерение характеристик и параметров устройств ввода, вывода и хранения цифровой информации**

## **2.2.1. Цели работы**

 1. Углубить и закрепить знания о понятиях и параметрах, характеризующих аналого – цифровые, цифро -аналоговые преобразователи и устройства памяти цифровой электроники.

 2. Сформировать практические умения оценки логики работы аналого – цифровых, цифро -аналоговых преобразователей и устройств памяти электроники при различных способах воздействия на них, измерений их характеристик с помощью контрольно-измерительной аппаратуры.

 3. Изучить, как происходит функционирование типовых аналого – цифровых, цифро -аналоговых преобразователей и устройств памяти электроники.

4. Выработать умения практической работы с моделирующей программой (программным эмулятором) ELECTRONICS WORKBENCH, необходимые для исследования простейших цифровых преобразователей и устройств памяти.

# **2.2.2. Самостоятельная работа студентов**

Перед выполнением лабораторной работы студенту необходимо:

 1. Изучить принципы работы типовых аналого – цифровых, цифро аналоговых преобразователей и устройств памяти электроники.

2. Провести самопроверку эффективности своей теоретической подготовки, ответив на вопросы, приведенные в разделе «Контрольные вопросы».

3. Изучить средства и способы проведения эксперимента, краткие описания измерительных приборов и методов измерений, используемых в работе. В результате исполнения этого пункта студент должен уметь

объяснять порядок выполнения работы и то, какие результаты он ожидает получить.

4. Подготовить отчет о лабораторной работе.

В тетради изобразить принципиальные схемы экспериментов.

В тетради подготовить таблицы, в которые будут записываться данные, полученные в результате проведения экспериментов.

Выполняя предыдущее надо помнить, что схемы, таблицы, результаты исследований помещаются в рабочей тетради отдельно по каждому пункту задания, желательно на отдельных страницах отчета.

# 2.2.3. Средства и способы проведения эксперимента

Лабораторная работа выполняется на IBM PC с использованием моделирующей элементы и устройства электрической цепи программы (программного эмулятора) ELECTRONICS WORKBENCH.

В данной лабораторной работе для проведения экспериментов, используются источники напряжений, различные модификации типовых аналого - цифровых, цифро - аналоговых преобразователей и устройств памяти электроники.

# 2.2.4. Порядок выполнения работы

## Эксперимент 1.

Исследование цифрового генератора синусоидальной функции.

Для проведения эксперимента необходимо выполнить следующую последовательность действий.

1. Открыть диалоговое окно программы «Electronics Workbench». При появлении сообщения «Could not open file» нажмите кнопку «ОК».

2. Подключить необходимый для исследований файл. Нажав, например, кнопку «открыть» и выбрав необходимое в контекстном меню, открыть файл Ir15-14. На экране монитора появится схема установки для эксперимента (рис. 2.15).

На схеме (рис. 2.15) показан исследуемый цифровой генератор синусоидальной функции, выполненный на двух мультиплексорах, который реализует функцию, представляемую в двоичном коде:

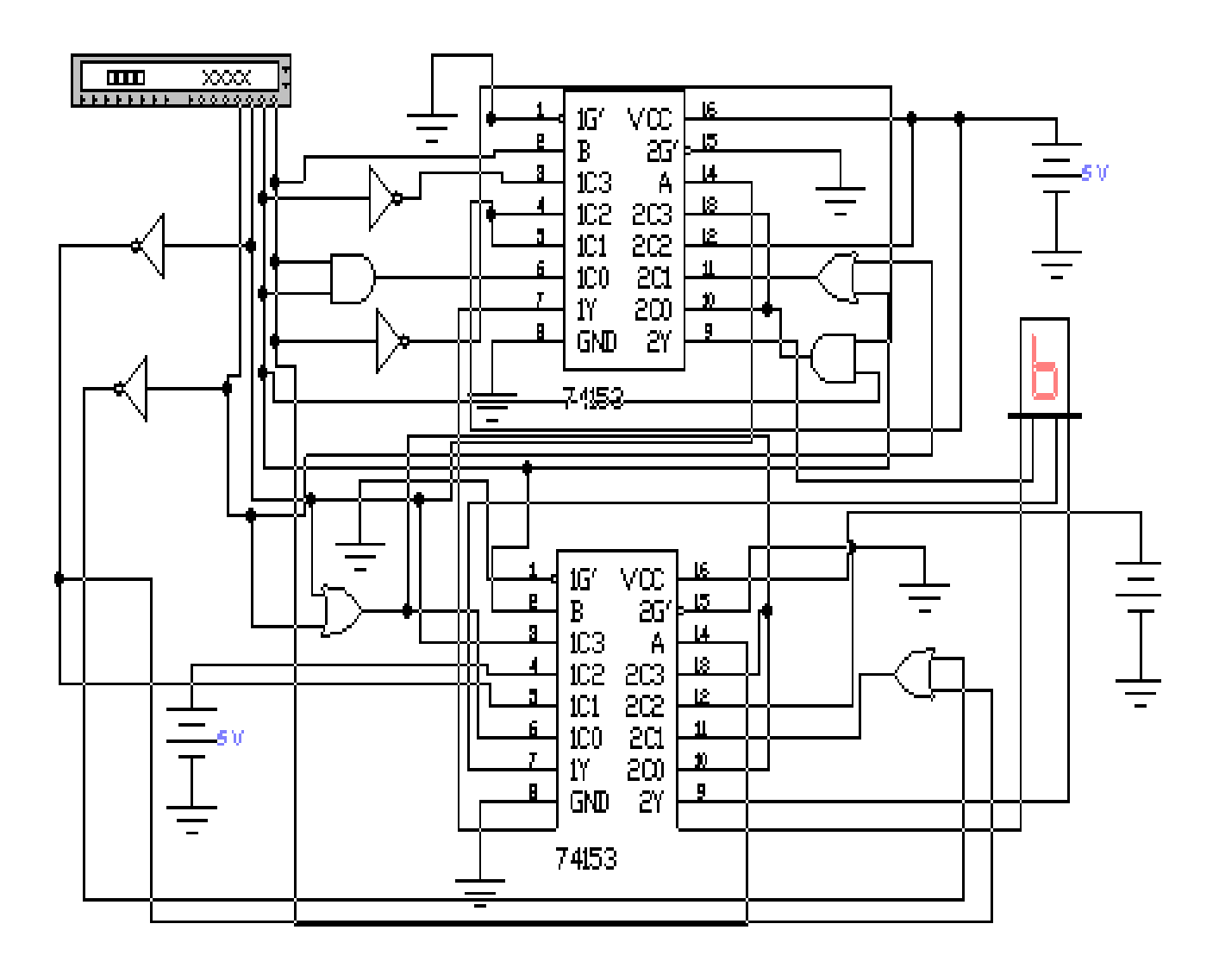

 $(2.1)$ 

## Рис. 2.15. Схема для исследования цифрового генератора синусоидальной функции на мультиплексорах

В цифровом генераторе непрерывный аналоговый сигнал как бы преобразуется в ряд дискретных отсчетов, каждому из которых ставиться в соответствие число, характеризующее аналоговый сигнал с определенной точностью. Числа, соответствующие отсчетам переводятся в двоичную систему счисления для представления сигнала в цифровом виде. Процесс квантования аналогового сигнала, как измерение с округлением до разряда двоичного числа, осуществляется в общем случае с ошибкой. Точность представления зависит от диапазона изменения аналогового сигнала и от количества разрядов двоичного числа, которыми определяется цифровое слово.

2. Запустить моделирующую программу, наведя указатель курсора на расположенную в правом верхнем углу пиктограмму включателя/выключателя I/О и щелкнув левой кнопкой мыши.

3. Считать показания генератора слова и индикатора. Результат записать в таблицу 2.14. Запуская генератор слова клавишей «PAUSE» смоделировать изменение аргумента функции на один шаг. Занести показания генератора слова и индикатора в табл. 2.14. Повторяя эти операции заполнить табл. 2.14.

Таблица 2.14

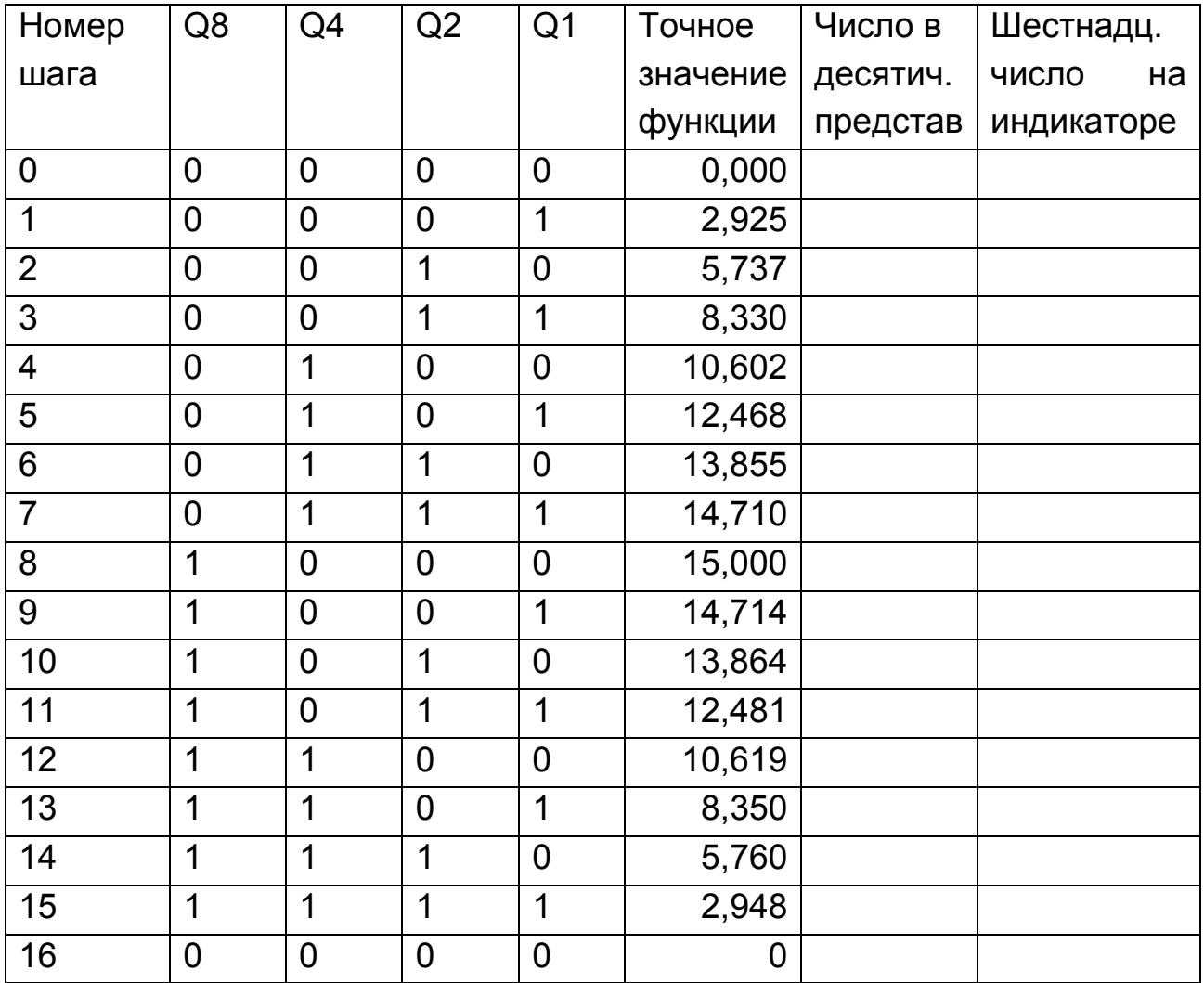

### Показания генератора слова и индикатора

Используя данные таблицы построить графики точного значения функции (аналогового сигнала), ее цифрового представления (дискретных отсчетов, каждому из которых ставится в соответствии двоичное число, характеризующее аналоговый сигнал в этой точке) и погрешности квантования («шума «квантования) в зависимости от номера шага (например, как на рис. 2.16).

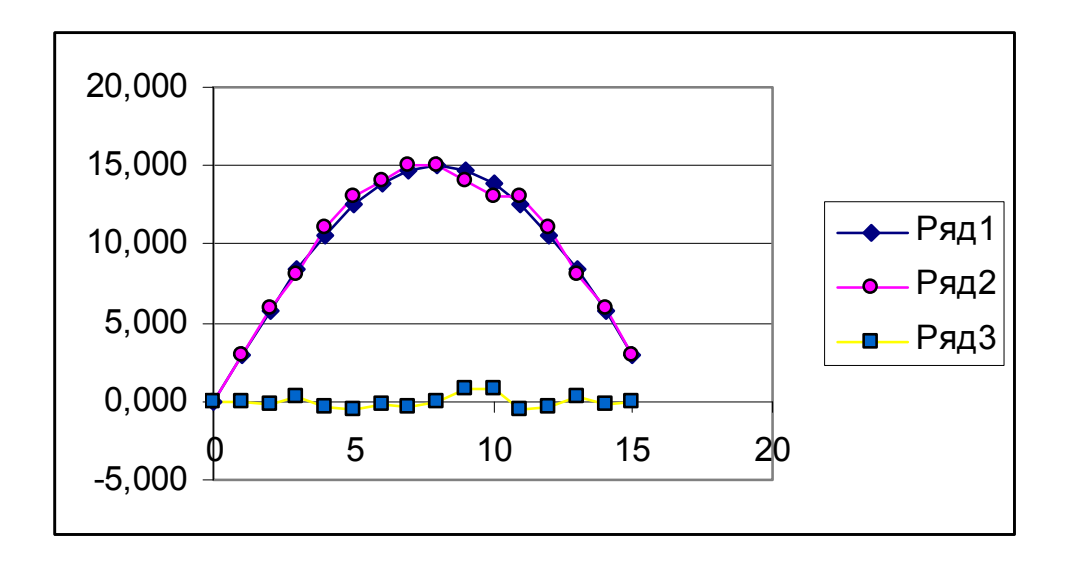

# Рис. 2.16. Графики точного значения функции, ее цифрового представления и погрешности квантования в зависимости от номера шага.

Проанализировать результаты и сделать выводы о следующем:

А. Как зависит точность представления аналогового сигнала от интервала разбиения сигнала по времени (от частоты дискретизации числа отсчетов в 1 секунду).

Б. Как зависит точность представления аналогового сигнала от количества разрядов, которым представляется двоичное число (от числа уровней на которые разбивается весь диапазон сигнала, квантов).

### Эксперимент 2.

Исследование параллельного аналого- цифрового преобразователя (АЦП).

Для проведения эксперимента необходимо выполнить следующую последовательность действий:

1. Откройте моделирующую программу для исследования параллельного АЦП

Для этого нажав, например, кнопку «открыть» и, затем, выбрав необходимое в контекстном меню, открыть файл Ir15.15. На вопрос о сохранении изменений в файле Ir15.14 дать отрицательный ответ. На экране монитора появится схема установки для эксперимента (рис. 2.17).

С помощью АЦП, представленного на рис. 2.17, как впрочем и с помощью других АЦП, над входным аналоговым сигналом выполняется три основных операции: дискретизация, квантование и кодирование.

Операция дискретизации состоит в том, что мгновенному значению сигнала в определенный момент времени (момент выборки) ставится в соответствие дискретный сигнал - отсчет значения сигнала в этот момент. Теоретически процесс дискретизации можно представить как умножение исходного сигнала на периодическую последовательность дельта – функций. При этом, как правило, используется постоянный период дискретизации (равномерная дискретизация).

После того, как сигнал дискретизирован, проводится его квантование. Термин «квантованный» означает, что сигнал способен принимать лишь ряд дискретных значений из определенного множества, называемого уровнями квантования. Уровни квантования образуются путем разбиения всего диапазона, в котором изменяется аналоговый сигнал, на ряд участков. То есть квантование это процесс, когда точные дискретизированные отсчеты заменяются фиксированными уровнями квантования. Поскольку аналоговый сигнал в диапазоне своего изменения может принимать бессчетное (бесконечное) множество значений, а число уровней квантования всегда конечно, то, очевидно, что процесс квантования всегда сопровождается появлением неустранимой погрешности, которая называется погрешностью квантования.

При кодировании квантованные отсчеты заменяются кодовым словом - определенным кодовым значением. Уровни квантования образуются путем разбиения всего диапазона, в котором изменяется аналоговый сигнал, на ряд участков, каждому из которых присваивается определенный номер. Эти номера кодируются заранее выбранным кодом. Обычно используют двоичный код. При этом номерам уровней квантования присваивается n - разрядный двоичный код. Например, аналоговый сигнал, в интервале 0...4 может быть преобразован в четырехуровневый набор кодовых слов: 0 -00; 1 - 01; 2 - 10; 3 - 11.

Обычно расстояние между двумя соседними уровнями (шаг квантования) одинаково. Если число уровней N, а число разрядов кодового слова n, то  $N=2^n$ .

Следует помнить о том, что какое бы значение не принимал аналоговый сигнал в пределах одного участка (шага) квантования, оно всегда будет обозначаться одним и тем же кодовым словом, соответствующим, как правило, центру этого участка.

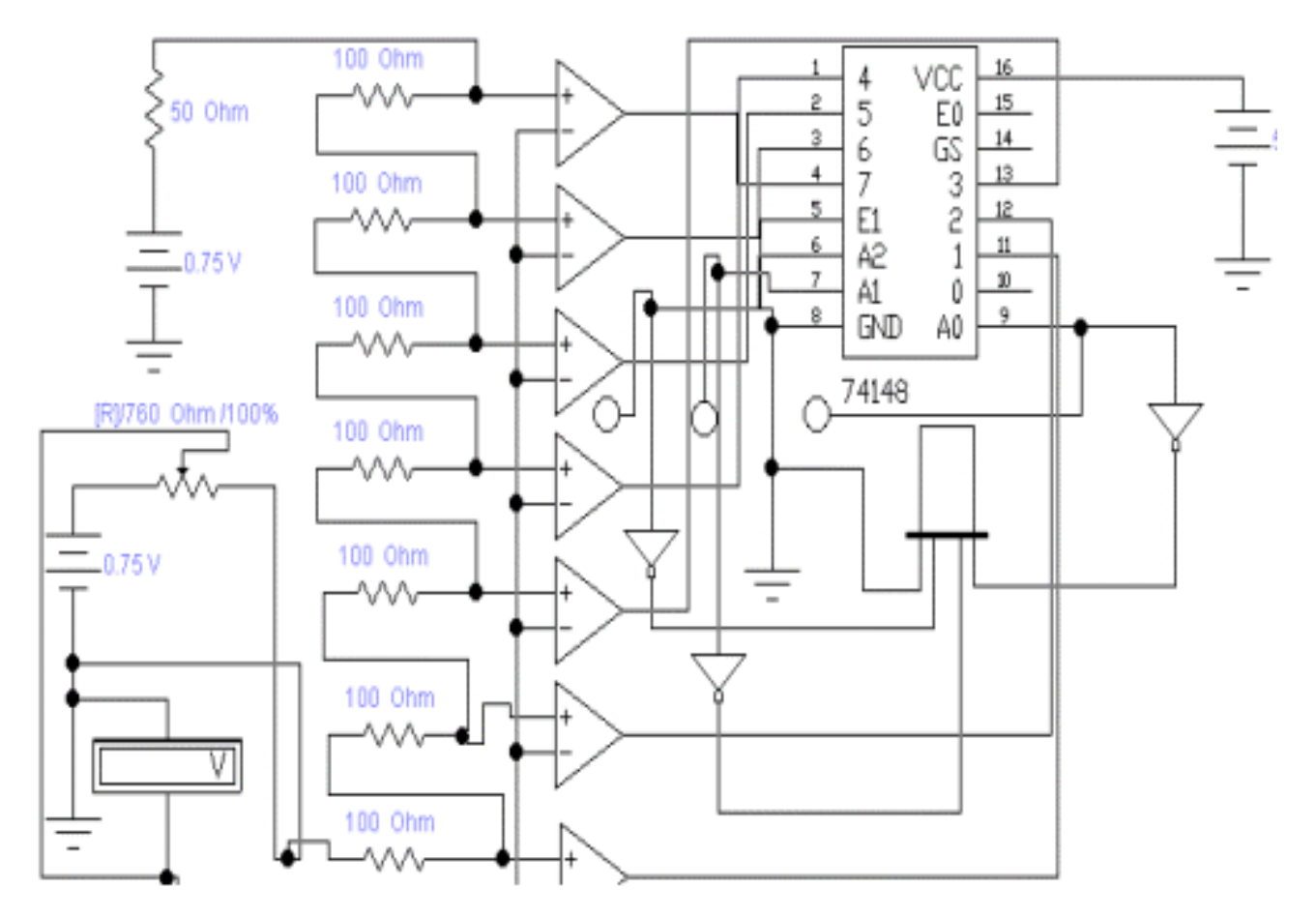

Рис. 2.17. **Схема для исследования параллельного семиразрядного аналого- цифрового преобразователя (АЦП)** 

АЦП, представленный на рис. 2.17, осуществляет одновременное квантование мгновенных значений входного сигнала с помощью набора компараторов, включенных параллельно источнику сигнала. Пороговые уровни компараторов установлены с помощью резистивного делителя в соответствии с используемой шкалой квантования. При работе с двоичным кодом все резисторы делителя имеют одинаковую величину сопротивления. При подаче на вход сигнала на выходе АЦП получаем квантованный сигнал, представляемый в двоичном виде. Для согласования

уровней компараторов в АЦП используется приоритетный шифратор. Параллельные АЦП являются в настоящее время самыми быстрыми, поскольку время для преобразования такого АЦП составляет 1 такт. У них частота дискретизации может быть порядка 500 МГц. Недостаток таких АЦП необходимость большого числа компараторов и соответственно высокая стоимость.

2. Запустить моделирующую программу, наведя указатель курсора на расположенную в правом верхнем углу пиктограмму включателя/выключателя I/О и щелкнув левой кнопкой мыши.

3. Нажимая клавишу «R» записать в таблицу 2.15 логические уровни, которые будут иметь место на выходе компараторов, число на индикаторе и точное значение напряжения на входе АЦП, которое измеряет вольтметр.

Таблица 2.15

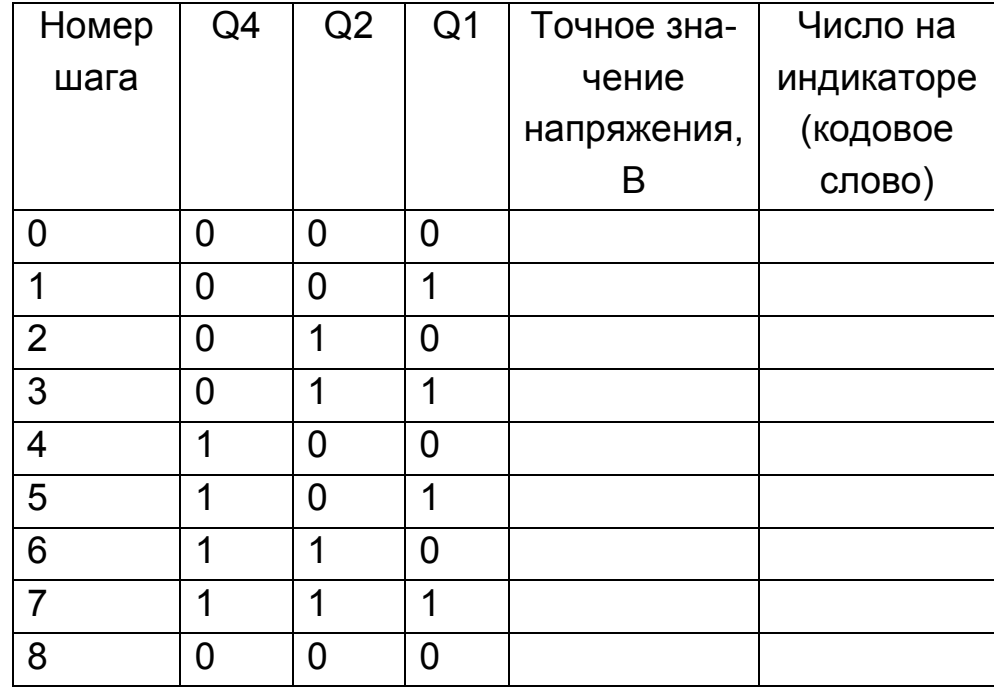

Результаты эксперимента

Используя данные таблицы построить графики точного значения напряжения (аналогового сигнала), ее цифрового представления (дискретных отсчетов, каждому из которых ставится в соответствие кодовое двоичное число, характеризующее аналоговый сигнал в этой точке) и погрешности квантования («шума «квантования) в зависимости от номера шага.
Определить следующее:

А. Какой диапазон изменения входной величины АЦП (интервал напряжения от начального до конечного значений при изменении входного кода от начальной до конечной величины).

Б. Какой величине соответствует одна ступень квантования (значение изменения входного напряжения при изменении значения двоичного кода на единицу).

Так как ступень квантования представляет наименьшее изменение входной величины, то часто пользуются еще понятием разрешающая способность. Разрешающая способность АЦП, как ступень преобразования, выражается либо в единицах входной аналоговой величины, либо в процентах от величины диапазона входного напряжения. Разрешающую способность можно оценить по формуле PC=( $U_{MAX}$ - $U_{MIN}$ )/(b-1), где b=2<sup>n</sup> – число возможных значений кода (слов).

В. Одинаковы ли ступени квантования в разных точках диапазона выходных напряжений. Если не одинаковы, то подсчитать среднее значение ступени квантования  $EMP=(U_{MAX} - U_{MIN})/(b-1)$ . Это значение обычно служит единицей измерения выходной аналоговой величины и его называют единицей младшего разряда (ЕМР).

Г. Найти максимальную погрешность, с которой преобразуется аналоговый сигнал в цифровой код. Определить, сравнивая найденную погрешность с единицей младшего разряда (ЕМР), какую долю составляет погрешность квантования от ЕМР.

На основании полученных результатов сделать выводы о том, как зависит точность представления аналогового сигнала от количества разрядов, которым представляется двоичное число (от числа уровней, на которые разбивается весь диапазон сигнала, квантов).

## **Эксперимент 3.**

*Исследование аналого- цифрового преобразователя (АЦП) мгновенных значений с время - импульсным преобразованием.* 

Для проведения эксперимента необходимо выполнить следующую последовательность действий:

 1. Откройте моделирующую программу для исследования модели АЦП, осуществляющего прямое преобразование мгновенных значений электрической величины во временной интервал

Для этого нажав, например, кнопку «открыть» и, затем, выбрав необходимое в контекстном меню, открыть файл Ir15.16. На вопрос о сохранении изменений в файле Ir15.15 дать отрицательный ответ. На экране монитора появится схема установки для эксперимента (рис. 2.18).

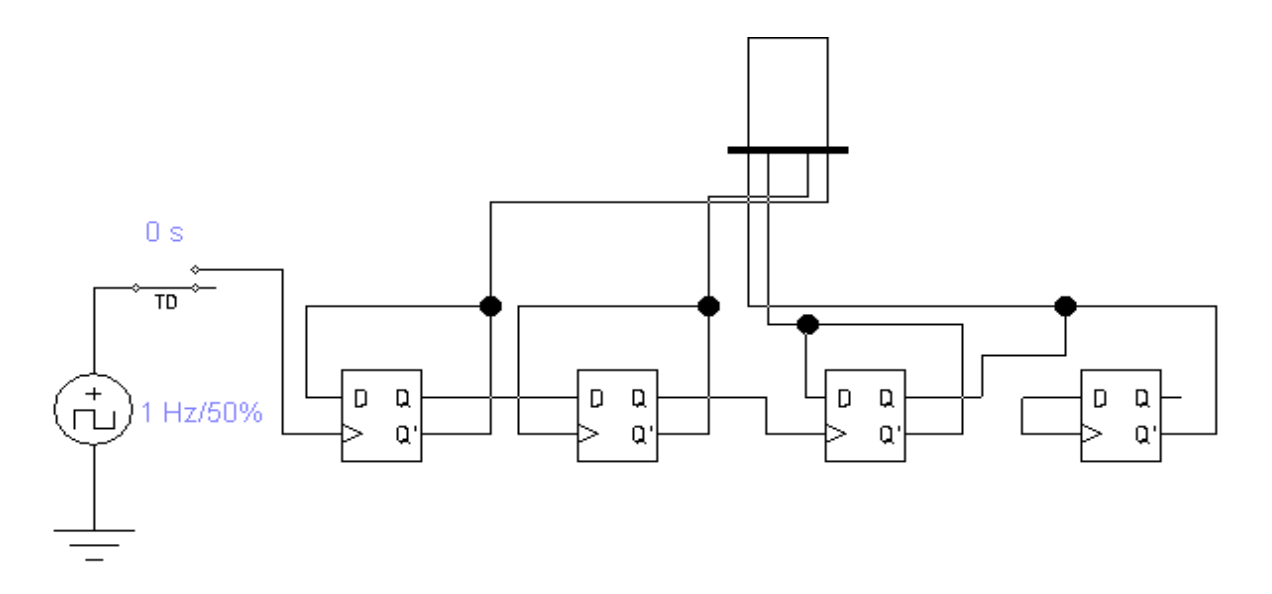

## Рис. 2.18. Схема для исследования модели АЦП, осуществляющего преобразование мгновенных значений электрической величины во временной интервал

В представленной модели поясняется, как временной интервал преобразуется в цифровой код. Сам временной интервал пока задается ключом, срабатывающим по истечении определенного времени. Он имитирует широтно - импульсный модулятор (ШИМ). Само преобразование длительность - цифровой код осуществляется с помощью счетчика, на который через ключ подаются тактовые импульсы. К примеру, при длительности импульса Дt= 7 с, частоте тактовых импульсов  $f_T = 1$  Гц (1 импульс в секунду) счетчик подсчитает и отобразит на своих выходах Дt  $f_T$  = 7 импульсов. Если ШИМ обеспечивает прямую пропорциональность между длительностью и аналоговой величиной, то показания счетчика будут представлять аналоговую величину в цифровом виде.

2. Дважды щелкнуть мышкой по пиктограмме ключа TD и установить временной интервал равным ТОFF = 1. Запустить моделирующую программу, наведя указатель курсора на расположенную в правом верхнем углу пиктограмму включателя/выключателя I/O и щелкнув левой КНОПКОЙ МЫШИ.

3. Записать в таблицу 2.16 показания счетчика. Проделать пп. 2, 3 для всех значений временных интервалов.

Таблица 2.16

#### Показания счетчика

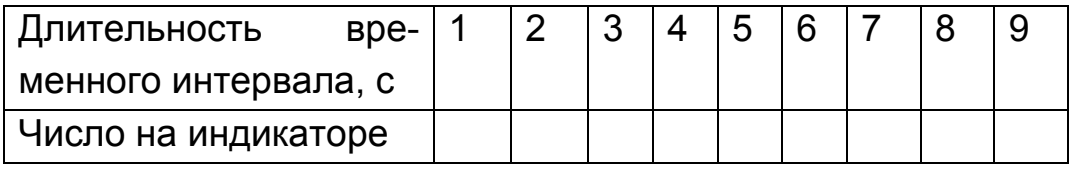

На основании полученных результатов сделать выводы о том, имеется ли соответствие между длительностью временного интервала и числом, получаемым на выходе счетчика.

4. Откройте моделирующую программу для исследования АЦП с время – импульсным преобразованием (АЦП с ШИМ)

Для этого нажав, например, кнопку «открыть» и, затем, выбрав необходимое в контекстном меню, открыть файл Ir15.17. На вопрос о сохранении изменений в файле Ir15.16 дать отрицательный ответ. На экране монитора появится схема установки для эксперимента (рис. 2.19).

В основу работы такого ШИМ АЦП положен метод преобразования средних значений входного напряжения во временной интервал и квантование значений входного сигнала с помощью счетчика и генератора тактовых импульсов.

В состав ШИМ входит генератор пилообразного линейно - изменяющегося напряжения и два компаратора, один из которых (верхний компаратор К1) формирует сигнал совпадения входного напряжения  $U_{in}$ с напряжением генератора. С помощью нижнего К2 и верхнего компараторов К1 формируется временной интервал.

Уравнение, описывающее работу такого АЦП можно определить следующим образом.

Напряжение, вырабатываемое генератором линейно изменяющегося напряжения, описывается уравнением:

$$
u_{\text{mult}} = U_{\text{m}} - kt, \qquad (2.2)
$$

где к – крутизна пилообразного напряжения.

Моменты времени  $t_2$  и  $t_1$  срабатывания компараторов К2 и К1 определяются по формулам:

$$
t_2 = \frac{U_m - u_{in}}{k}, \ \ t_1 = \frac{U_m}{k}.
$$
 (2.3)

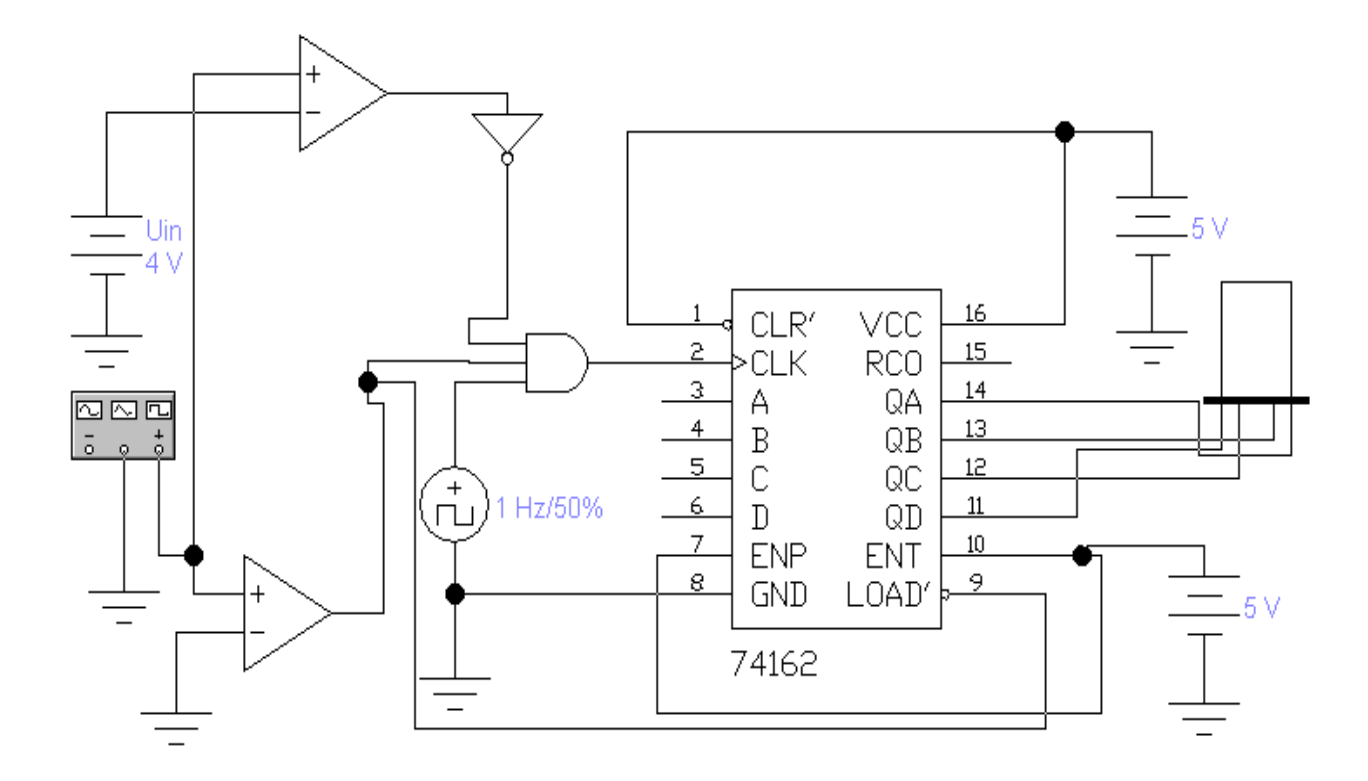

## Рис. 2.19. **Схема для исследования четырехразрядного аналогоцифрового преобразователя (АЦП) мгновенных значений с время импульсным преобразованием.**

Длительность временного интервала определяется как:

$$
T = t_2 - t_1 = \frac{u_{in}}{k}.
$$
 (2.4)

Количество импульсов, подсчитанных счетчиком, равно:

$$
N = fT T, \t\t(2.5)
$$

где  $f_{\tau}$  - частота тактового генератора.

АЦП с время – импульсным преобразованием (АЦП с ШИМ) являются очень простыми с точки зрения их реализации, поэтому они часто непосредственно встраиваются внутрь датчиков, образуя так называемый цифровой датчик. Такие датчики преобразуют аналоговую физическую величину (к примеру, ток, напряжение, сопротивление, емкость, массу, магнитную индукцию) в цифровой сигнал в виде двоичных чисел.

Недостатком таких АЦП являются их невысокое быстродействие. Время преобразования сигнала (интервал времени от начала преобразования до появления на выходе АЦП устойчивого цифрового кода) у них составляет 20 …50 мкс.

 5. Дважды щелкнуть мышкой по пиктограмме источника, задающего входное напряжение U<sub>in</sub>. Запустить моделирующую программу, наведя указатель курсора на расположенную в правом верхнем углу пиктограмму включателя/выключателя I/O и щелкнув левой кнопкой мыши.

6. Записать в таблицу 2.17 показания счетчика. Проделать пп. 5, 6 для всех значений входного напряжения.

Таблица 2.17

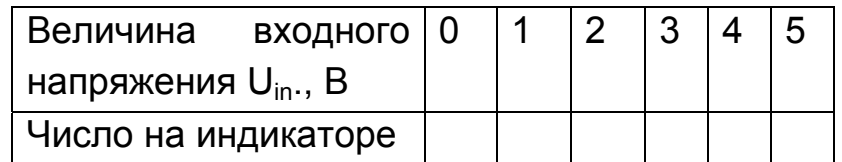

#### **Показания счетчика**

На основании полученных результатов сделать выводы о том, имеется ли у АЦП с время – импульсным преобразованием (АЦП с ШИМ) соответствие между величиной входного напряжения U<sub>in</sub>.и числом, получаемым на выходе счетчика.

#### **Эксперимент 4.**

*Исследование аналого- цифрового преобразователя (АЦП) средних значений напряжения с двухтактным интегрированием*.

Для проведения эксперимента необходимо выполнить следующую последовательность действий.

 1. Откройте моделирующую программу для исследования АЦП, осуществляющего преобразование средних значений напряжения с двухтактным интегрированием.

Для этого нажав, например, кнопку «открыть» и, затем, выбрав необходимое в контекстном меню, открыть файл lr15.18. На вопрос о сохранении изменений в файле lr15.17 дать отрицательный ответ. На экране монитора появится схема установки для эксперимента (рис. 2.20).

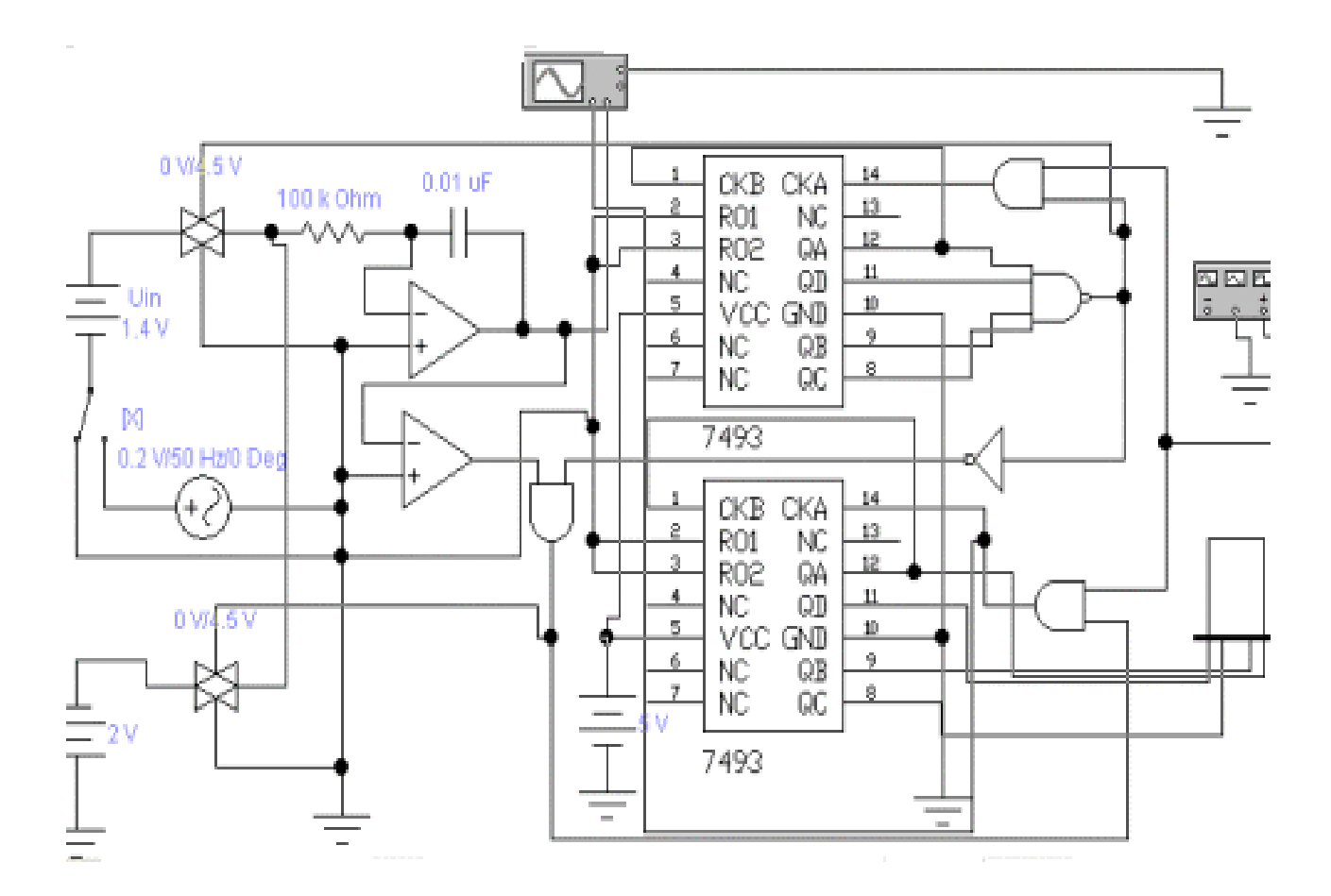

## Рис. 2.20. **Схема для исследования АЦП средних значений напряжения с двухтактным интегрированием.**

В состав АЦП входит интегратор, компаратор, два счетчика, генератор тактовой частоты, ключи и логические элементы, управляющие работой отдельных элементов АЦП.

Работу АЦП удобно условно разделить на два такта.

В первом такте, имеющем фиксированную длительность, производится от входного напряжения заряд интегратора, выполненного на операционном усилителе. В этом случае напряжение, через замкнутый ключ, сопротивление R, заряжает конденсатор С интегратора и выходное напряжение на нем растет линейно во времени. Второй ключ разомкнут, поэтому опорное напряжение на интегратор не попадает.

К концу первого такта напряжение на выходе интегратора будет равно:

$$
u_1(T_1) = k \int_0^{T_1} u_{BX} dt = k T_1 u_{BX},
$$
\n(2.6)

где  $\kappa$  – постоянная времени интегратора  $\kappa^{-1}$ =RC.

Во втором такте первый ключ размыкается, отключая от входа интегратора входное напряжение, а второй - замыкается, подсоединяя ко входу источник опорного напряжения полярности, противоположной полярности входного напряжения. Начинается разряд интегратора. Разряд интегратора происходит с постоянной скоростью, которая не зависит от накопленного в интеграторе заряда. Конец разряда интегратора фиксируется компаратором, после чего второй ключ также размыкается.

Поскольку начало разряда определяет схема управления, а конец компаратор, то длительность разряда интегратора можно определить по формуле:

$$
u_1(T_1) - k \int_0^{T_2} u_{Bx} dt = 0, \qquad (2.7)
$$

откуда:

$$
kT_1 u_{BX} = kT_2 u_{OD}, \rightarrow T_2 = \frac{T_1}{u_{OD}} u_{BX}.
$$
 (2.8)

Это свидетельствует о пропорциональности длительности второго такта работы АЦП среднему значению входного напряжения. Заполнение этого временного интервала счетными импульсами, поступающими

от генератора тактовых импульсов, позволяет найти числовой код на выходе второго счетчика?

$$
N = f_{T} T_{2}. \tag{2.9}
$$

К достоинствам интегрирующих АЦП следует отнести их высокую помехозащищенность и достаточно высокую точность. Если на входной сигнал наложена гармоническая помеха, то при равенстве периода помехи времени первого такта среднее значение помехи к концу времени интегрирования будет равно нулю. Случайные помехи и шумы также ослабляются интегрированием, хотя и в меньшей степени. Недостатком АЦП с двойным интегрированием является низкое быстродействие. Поэтому они чаще всего используются для преобразования аналоговых величин (температура, освещенность и пр.), скорость изменения которых относительно невелика и допускается низкое быстродействие АЦП

2. Запустить моделирующую программу, наведя указатель курсора на расположенную в правом верхнем углу пиктограмму включателя/выключателя I/О и щелкнув левой кнопкой мыши.

3. Записать в таблицу 2.18 показания счетчика. Проделать пп. 2, 3 для случая наложения помехи промышленной частоты (наводка от питающей сети).

Таблица 2.18

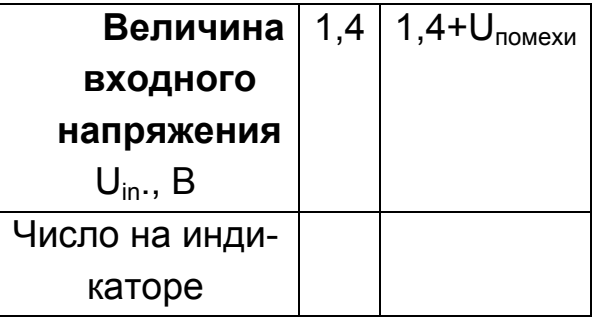

#### Показания счетчика

На основании полученных результатов сделать выводы о том, изменяется ли цифровой код на выходе АЦП в случае, если на входной сигнал наложена гармоническая помеха, (наводка от питающей сети).

115

### **Эксперимент 5.**

*Исследование преобразований сигналов с помощью АЦП и ЦАП.* 

Для проведения эксперимента необходимо выполнить следующую последовательность действий.

 1. Откройте моделирующую программу для исследования преобразований сигналов с помощью АЦП и ЦАП.

Для этого нажав, например, кнопку «открыть» и, затем, выбрав необходимое в контекстном меню, открыть файл lr15.19. На вопрос о сохранении изменений в файле lr15.18 дать отрицательный ответ. На экране монитора появится схема установки для эксперимента (рис. 2.21).

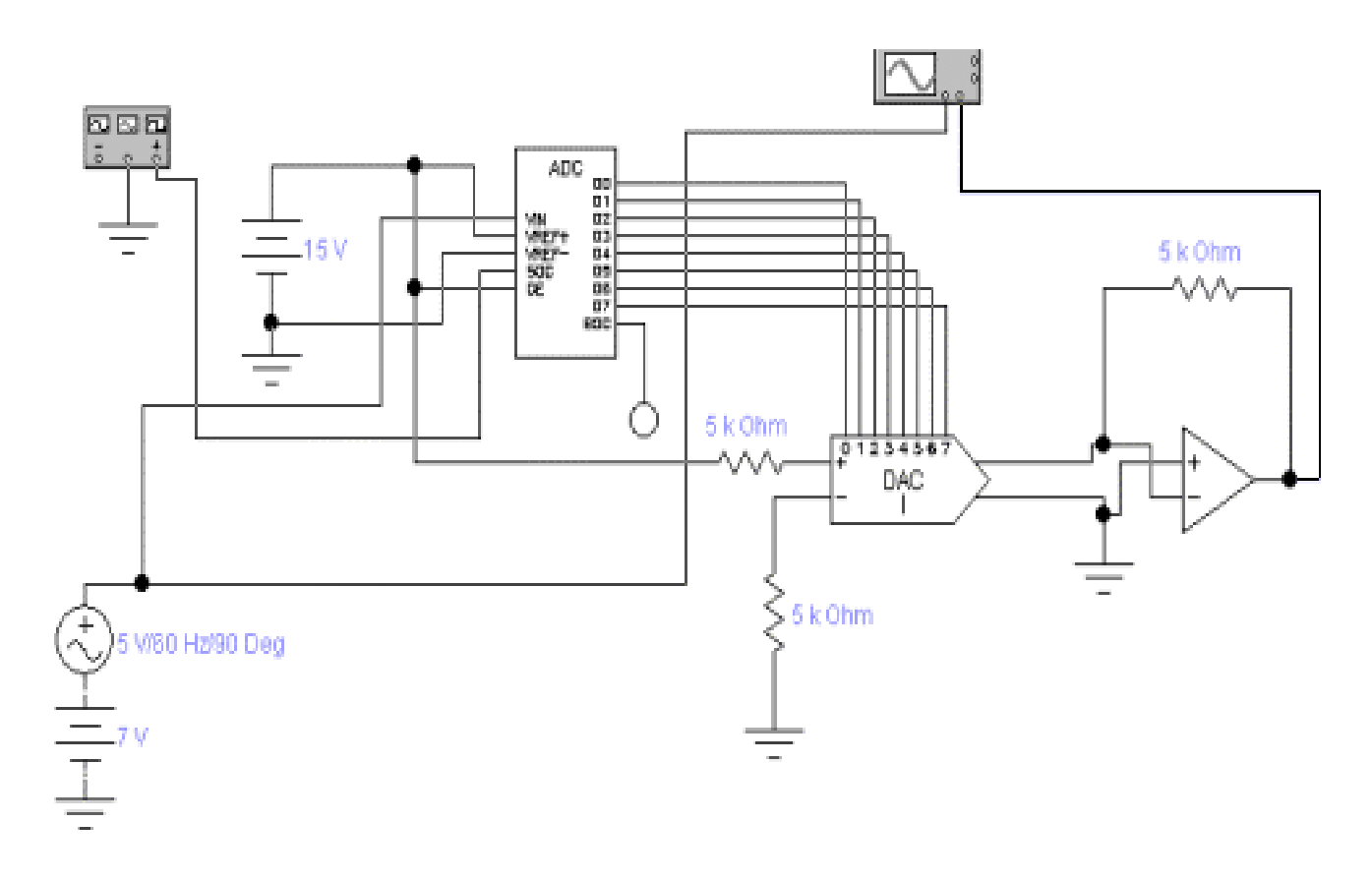

## Рис. 2.21. **Схема для исследования преобразований сигналов с помощью АЦП и ЦАП**

В состав схемы для эксперимента входит генератор, вырабатывающий гармонический сигнал, АЦП и ЦАП. Аналоговый сигнал сначала преобразуется посредством АЦП в цифровой, а затем, с помощью ЦАП, обратно в аналоговый сигнал. С помощью осциллографа осуществляется наблюдение осциллограмм сигнала на выходе генератора и на выходе ЦАП.

 2. Запустить моделирующую программу, наведя указатель курсора на расположенную в правом верхнем углу пиктограмму включателя/выключателя I/O и щелкнув левой кнопкой мыши. Дважды щелкнув по пиктограмме отобразить осциллограф. Нажав кнопку «Expand», понаблюдать, изображается (развертывается) осциллограммы входного аналогового сигнала и сигнала на выходе ЦАП.

 3. Выбрав подходящий момент процесса развертки щелкнуть по расположенной под выключателем I/O иконке «Pause» и получить осциллограммы входного и выходного сигнала. Для получения желаемой картинки эту операцию можно проделать несколько раз. Скопировать осциллограммы. Убрать изображение осциллографа.

В настоящее время многофункциональные АЦП и ЦАП, обеспечивающие высокую точность преобразований, имеют очень большую сферу применений. К примеру, они используются в системах сбора и передачи данных, в системах связи, в автоматизированных системах управления и тестирования, в цифровых видеокамерах и фотоаппаратах, в устройствах для обработки изображений (в оптических цветных сканерах, копировальных аппаратах).

Когда осуществляются преобразования сигналов с помощью АЦП и ЦАП следует помнить о следующем.

Согласно теории, разработанной В. А. Котельниковым и К. Шенноном, частота дискретизации (число отсчетов в секунду) аналогового сигнала, подаваемого на вход АЦП, должна быть, по крайней мере, в два раза выше максимальной частоты преобразуемого аналогового сигнала. Для сигналов звуковой частоты она должна составлять не менее (20 кГц х 2=40 кГц). Чтобы избежать искажений, возникающих из – за широкого спектра исходного аналогового сигнала, перед дискретизацией проводят предфильтрацию такого сигнала. Обычно перед АЦП ставят фильтр низких частот (ФНЧ), подавляющий все частоты спектра исходного сигнала, лежащие выше половины частоты дискретизации.

Для устранения ошибок, связанных с изменением сигнала во время преобразования сигнала из аналоговой формы в цифровую, к входу АЦП обычно также подключают устройство, называемое устройством выборки и хранения (УВХ). УВХ фиксирует мгновенные значения входного сигнала на момент времени, пока происходит преобразование.

117

Сигнал на выходе ЦАП «ступенчатый». Поэтому высокочастотные составляющие «ступенек», содержащиеся в выходном сигнале ЦАП вызывают искажения сигналов. Для звуковых сигналов такие искажения заметны на слух. Чтобы от них избавиться выходной сигнал ЦАП необходимо пропустить через ФНЧ с высокой крутизной среза. При этом подавление сигнала ФНЧ на частоте, равной половине частоты дискретизации должно быть не менее 60 дБ. Соответственно, крутизна спада АЧХ у такого ФНЧ должна быть не мене 120 дб/октаву. Для достижения таких значений крутизны необходимо иметь очень качественные и очень сложные фильтры. Создавать их очень сложно. Для решения проблемы фильтрации «ступенек» сигнала перед подачей его на ЦАП используют преддискретизацию – увеличение частоты дискретизации с помощью специального устройства – интерполятора. Это позволяет существенно понизить требования к фильтрам.

#### **Эксперимент 6.**

*Исследование преобразований звуковых сигналов в современной электронике.* 

Звуковой сигнал на выходе электроакустических преобразователей, как уже отмечалось, является нестационарным процессом, для которого, в общем случае, не удается получить устойчивых статистических характеристик. Он представляет собой чередование сигналов различной формы, расположенных в случайном порядке, и пауз. При усилении такого сигнала, преобразовании его, передаче по каналам связи к звуковоспроизводящим устройствам от электронных устройств требуются такие характеристики и электроакустические параметры, которые бы позволяли слушателю комфортно воспринимать звуковую информацию. Электронные устройства, для достижения качества, позволяющего не отличать воспроизводимый электронным устройством сигнал от «живого» голоса человека, музыкального инструмента, оркестра или синтезатора музыки, должны, по крайне мере, обеспечивать следующее: динамический диапазон не хуже 90 дБ; коэффициент гармонических и интермодуляционных искажений менее 0,05 %; неравномерность амплитудно – частотной характеристики не более 0,5 дБ в полосе частот от 20 Гц до 20 кГц.

Реализовать на практике такие требования оказалось возможным только при внедрении «цифрового звука», цифровых методов и цифровой техники.

Вполне естественно, что производители, связанные с обеспечением работы аудиоаппаратуры, высококачественных домашних театров, DVD – плейеров, мобильных аудиосистем, телефонов, средств телекоммуникаций, связи, модемов, интернет – телефонии, слуховых аппаратов, для обеспечения указанных потребностей наладили выпуск широкой гаммы относительно недорогих устройств, реализующих аналого – цифровое и цифро – аналоговое преобразование звуковых сигналов.

Как оказалось, рассмотренные ранее, как бы «классические» ЦАП и АЦП, не вполне подходят для работы со звуковыми сигналами. Это связано со следующим.

В идеале мгновенное значение каждой точки выбираемого сигнала пропорциональна числу в n - битовом представлении. Точность преобразования сигнала связана с количеством уровней квантования. Чем больше количество уровней N= 2<sup>n</sup>, тем меньше шаг квантования, больше точность передаваемого сигнала и тем ближе квантованное изображение к оригиналу. При этом количество разрядов двоичного кода n, требуемого для преобразователя, в первом приближении, зависит от величины динамического диапазона D сигнала:

$$
n \geq \frac{D-1.8}{6}.
$$
 (2.8)

Для достижения динамического диапазона звукового сигнала свыше 90 дБ в случае равномерного квантования количество разрядов преобразователя должно быть 16…18.

При наивысшей частоте звукового сигнала 22 кГц частота дискретизации (частота отсчета мгновенных значений непрерывного аналогового сигнала, выборки) составляет 44.1 кГц. Это соответствует временному интервалу около 22 мкс или, другими словами, каждые два отсчета отстоят друг от друга на 22 мкс. При этом скорость передачи данных (поток информации) составит 44,1х10<sup>3</sup>х2х16=1,41 Мбит/с.

Такая высокая скорость передачи данных (последовательности бит в канале) не всегда приемлема в системах передачи и обработки ин-

119

формации. Если, к примеру, такой поток информации записывать на ленту магнитофона, то время звучания обычной компакт кассеты составит примерно 1,5 минуты. Понятно, что при работе со звуковыми сигналами необходимо предпринимать меры, чтобы максимально уменьшить скорость передачи бит в канале.

Так как уменьшение частоты дискретизации связано с существенным ухудшением качества преобразования сигнала, то единственный путь уменьшения скорости передачи бит в канале - сокращение числа бит в выборке.

Квантование с постоянным шагом по уровню или как еще говорят линейное квантование, не является экономичным способом преобразования сигнала, так как шаг квантования одинаков и для больших и малых уровней сигналов. При кодировании источника аналогового сигнала число бит на выборку можно уменьшить, приняв характеристику квантования нелинейной. Такую нелинейную характеристику можно получить на передающей стороне с помощью четырехполюсника - компрессора, установленного перед АЦП. На приемной стороне осуществляют обратную операцию экспандирование. Шаг квантования для больших уровней сигнала выбирается относительно большим и уменьшается с уменьшением уровня. При этом для обеспечения заданного динамического диапазона требуется меньшее чисто уровней квантования и соответственно, меньшее число разрядов. Неравномерное квантование обычно осуществляется путем разбиения динамического диапазона на сегменты, в каждом из которых производится равномерное квантование. Преобразования такого рода называют сегментным компандированием.

Достоинство компандирования состоит в уменьшении разрядности АЦП (число разрядов на отсчет равно 12) и, как следствие, в уменьшении цифрового потока. К его недостаткам относятся динамические искажения сигнала, сходные с интермодуляционными искажениями, заметными для человеческого слуха.

В линиях связи скорость цифрового потока часто понижают путем использования мгновенного компандирования, позволяющего при удовлетворительной передачи сигнала снизить число разрядов на отсчет до 12 и даже до 10.

Наибольшее распространение для кодирования звуковых сигналов получили так называемые сигма - дельта - кодеки, в которых используются так называемые дифференциальные методы квантования. Они представляют собой практически идентичные по аппаратной реализации устройства кодирования и декодирования, размещаемые на передающей и приемной стороне цифровой системы связи. В кодере источника аналоговый сигнал преобразуется в цифровую форму и на его выходе формируется последовательность цифровых символов. На приемной стороне цифровой сигнал поступает на вход декодера. Декодер переводит принятое цифровое представление сигнала в аналоговую форму.

Было установлено, что при временной дискретизации звукового сигнала с частотой, в два раза превышающей наивысшую частоту спектра сигнала, существует достаточно большая корреляция между соседними отсчетами (таблица 2.19). Корреляция возрастает с увеличением частоты дискретизации. Это позволяет предсказывать новые отсчеты по предшествующим отсчетам сигнала, и, сокращая избыточность, уменьшить скорость передачи цифрового сигнала.

Таблица 2.19

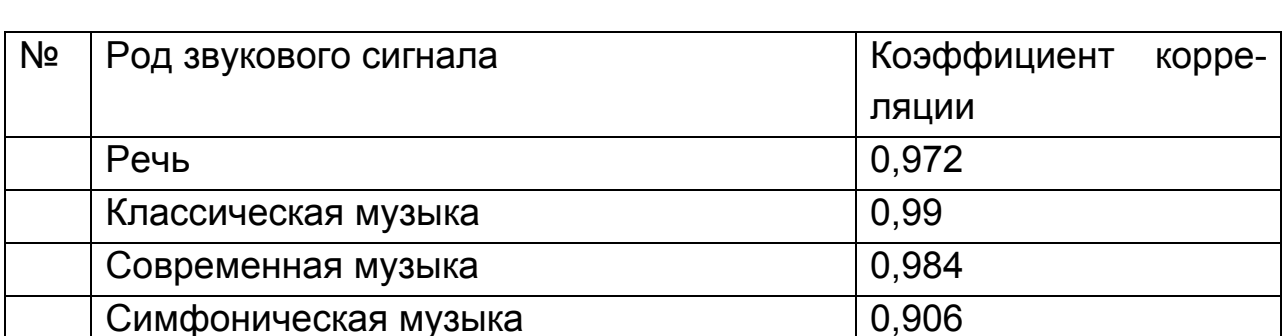

## Корреляции отсчетов при временной дискретизации звукового сигнала

Идея предсказания заключается в том, что k- отсчет звукового сигнала может быть приблизительно предсказан суммированием с определенным весом некоторого числа предшествующих отсчетов звукового сигнала. Весовые коэффициенты являются медленно меняющимися, поэтому можно использовать не сами отсчеты, а их приращения. Для кодирования разностей значений выборок требуется меньше разрядов, так как диапазон их изменений меньше диапазона самих значений выборок.

Упрощенная структурная схема наиболее простого сигма – дельта (SD) модулятора (АЦП), использующего корреляцию между выборками

сигнала, показана на рис. 2.22. Она содержит компаратор, на который подаются для сравнения входной сигнал и сигнал с интегратора, D – триггер, синхронизированный тактовым сигналом. Операцию нахождения разности между выборками выполняет компаратор, который служит для определения разностного сигнала ошибки и формирования полярности (знака) ошибки анализируемого отсчета. То есть, для формирования разностного сигнала ошибки используется один разряд.

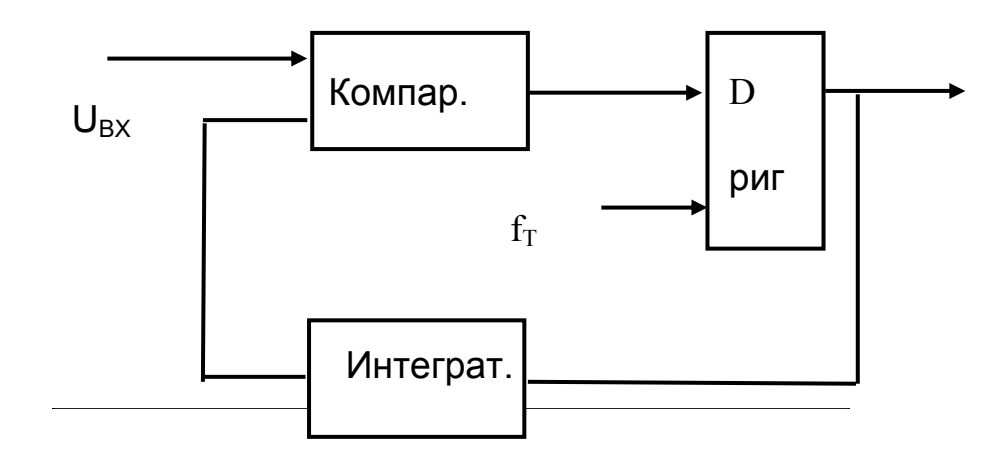

Рис. 2.22. **Структурная схема сигма – дельта модулятора**

Положительное значение ошибки приводит к формированию на выходе компаратора 1, а отрицательное - к формированию нуля. Интегратор в зависимости от знака ошибки увеличивает или уменьшает напряжение, подаваемое на вход компаратора. К примеру. Пусть в момент времени t=0 на выходе компаратора формируется сигнал логической единицы. С приходом тактового импульса она записывается в триггер и на выходе модулятора устанавливается напряжение 5 В. Под действием этого напряжения на выходе интегратора будет расти компенсирующее напряжение, которое за период одного такта достигнет величины, называемой шагом квантования. Необходимо параметры интегратора выбрать таким образом, чтобы прирост напряжения «догонял» входное напряжение. Если прирост напряжения превысит входной сигнал, компенсирующее напряжение будет уменьшаться. Тем самым сигма дельта модулятор отслеживает изменения входного сигнала и на его выходе формируется импульсы, частота которых пропорциональна входному сигналу. Если входной сигнал изменяется очень быстро, что компенсирующее напряжение не успевает отслеживать изменения входного напряжения наступает перегрузка кодера.

Таким образом, можно отметить следующее:

По сути название сигма - дельта отражает два процесса интегрирование за малое время и сложение результатов интегрирования.

В отличие от АЦП других видов, в которых отсчеты преобразуемого аналогового сигнала берутся в точках его дискретизации и являются мгновенными значениями в этих точках, в SD АЦП отсчеты берутся на интервалах дискретизации и являются средними значениями преобразуемого сигнала на этих интервалах.

Сигма-дельта модулятор является преобразователем аналогового сигнала в частотно-модулированную последовательность отсчетов, син- $SD$ хронизированную тактовыми импульсами. Выходной сигнал модулятора - синхронизированная последовательность нулевых и единичных (со значениями "0" и "1") импульсных посылок, общая частота следования которых равна тактовой частоте fr.

Для проведения эксперимента необходимо выполнить следующую последовательность действий:

1. Откройте моделирующую программу для исследования линейного сигма - дельта кодека.

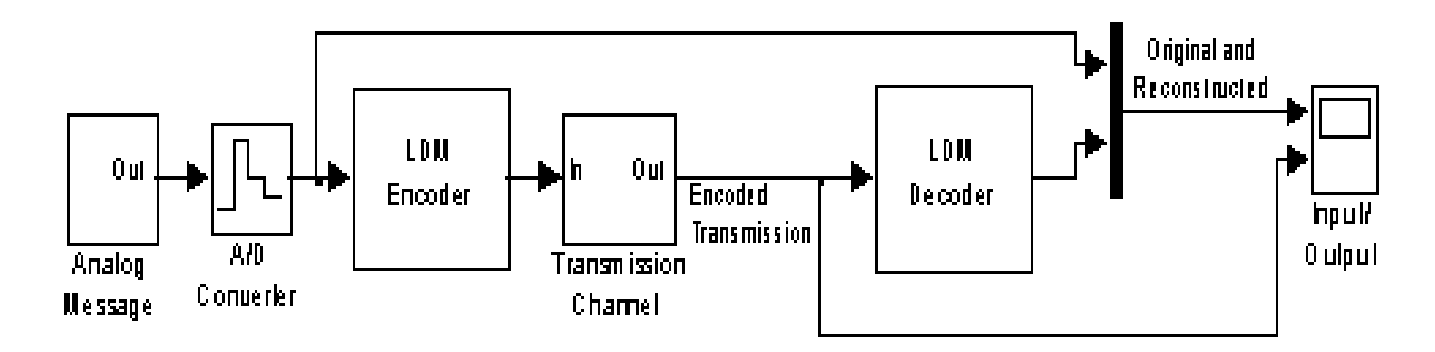

## Рис. 2.23. Структурная схема системы передачи звукового сигнала с использованием линейного сигма - дельта кодера и декодера.

Для этого запустив MATLAB и дважды щелкнув в командном окне по надписи DEMOS в окне навигатора откройте папки Blocksets /Signal Processing /Audio Processing /LDM. Откройте модель. После этого на экране должна появится структурная схема системы передачи звукового сигнала с использованием сигма – дельта кодера и декодера.

Схема содержит источник сигнала (Analog Message) и АЦП (A/D Converter) которые вырабатывают аналоговый сигнал, для наглядности, в виде импульса отрицательной полярности с фронтом и спадом. Импульс поступает на линейный кодер (LDM Encoder), подвергается преобразованию и передается по линии передачи (Transmission Channel). На приемной стороне посредством декодера (LDM Decoder) цифровой сигнал в виде последовательности импульсов, частота которых меняется в соответствии с входным сигналом, цифровой сигнал подвергается обратному преобразованию в аналоговый сигнал.

 2. Запустите моделирующую программу для исследования линейного сигма – дельта кодека. На экране осциллографа появятся 3 графика. На верхней осциллограмме представлены исходный и восстановленный после передачи аналоговые сигналы. На нижней осциллограмме показан цифровой сигнал, передаваемый по каналу связи между источником и приемником информации.

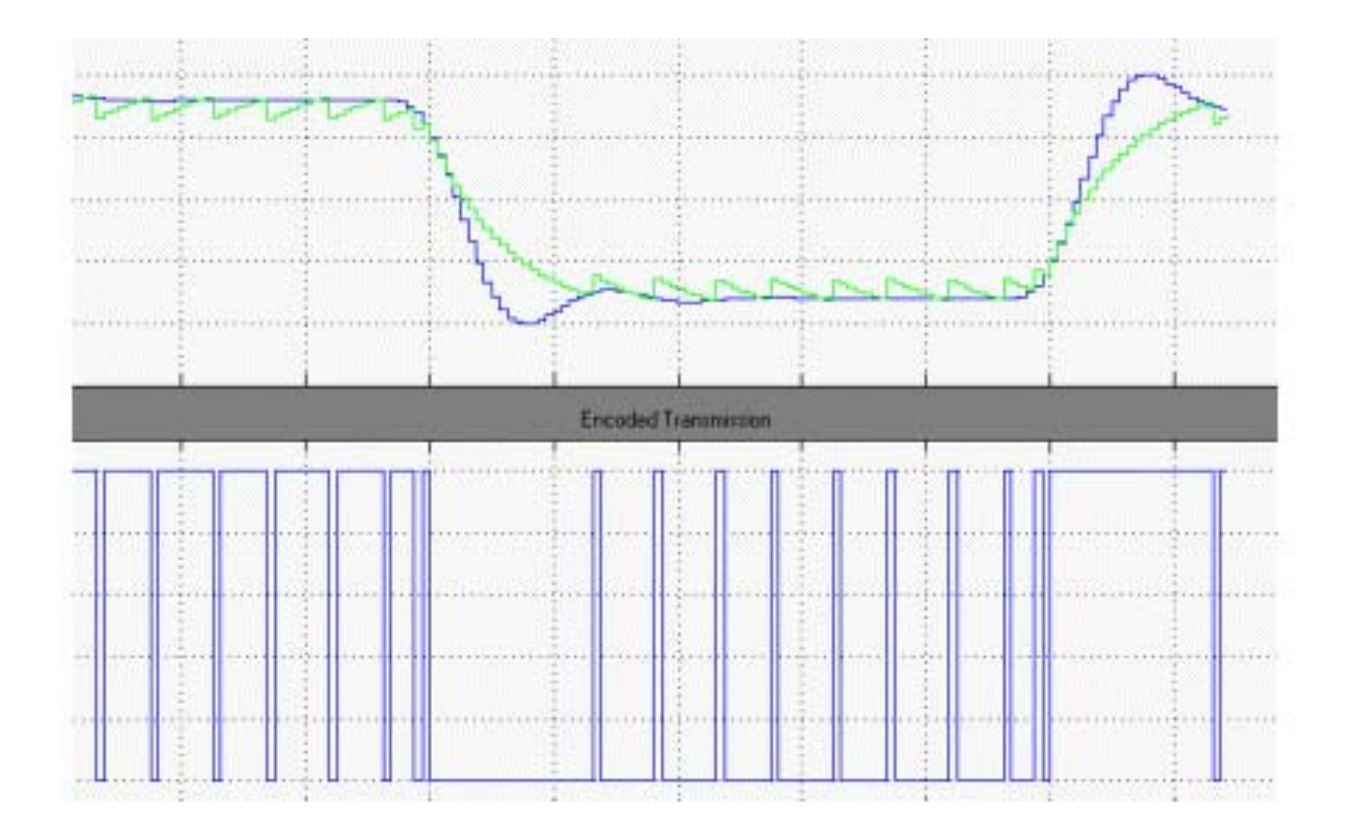

Рис. 2.24. **Осциллограммы в системе передачи звукового сигнала с использованием линейного сигма – дельта кодера и декодера.** 

Осциллограммы свидетельствуют о том, что линейный сигма дельта кодек обладает характерным для таких устройств недостатком из-за «перегрузки» кодера он не успевает отслеживать быстрые изменения кодируемого сигнала, что приводит к заметным искажениям восстановленного сигнала.

Основной недостаток линейного сигма - дельта кодека обусловлен тем, что мгновенные значения сигнала любого уровня кодируются шагом одного и того же размера. Вследствие этого сигналы высокого уровня кодируются с избытком, что приводит к повышенной скорости цифровой передачи (скорости передачи бит в канале).

Желательно в зависимости от передаваемых данных изменять размер шага в зависимости от крутизны входного сигнала. Это делают в так называемых адаптивных сигма – дельта модуляторах. В них обычно увеличивают размер шага, когда крутизна входного сигнала растет, и уменьшают его при снижении этой крутизны. Одной из разновидностей кодеков такого типа являются CVSD (Continuosly Variable Slope Delta Modulation – с непрерывно изменяющимся шагом квантования)

2. Откройте моделирующую программу для исследования CVSD кодека.

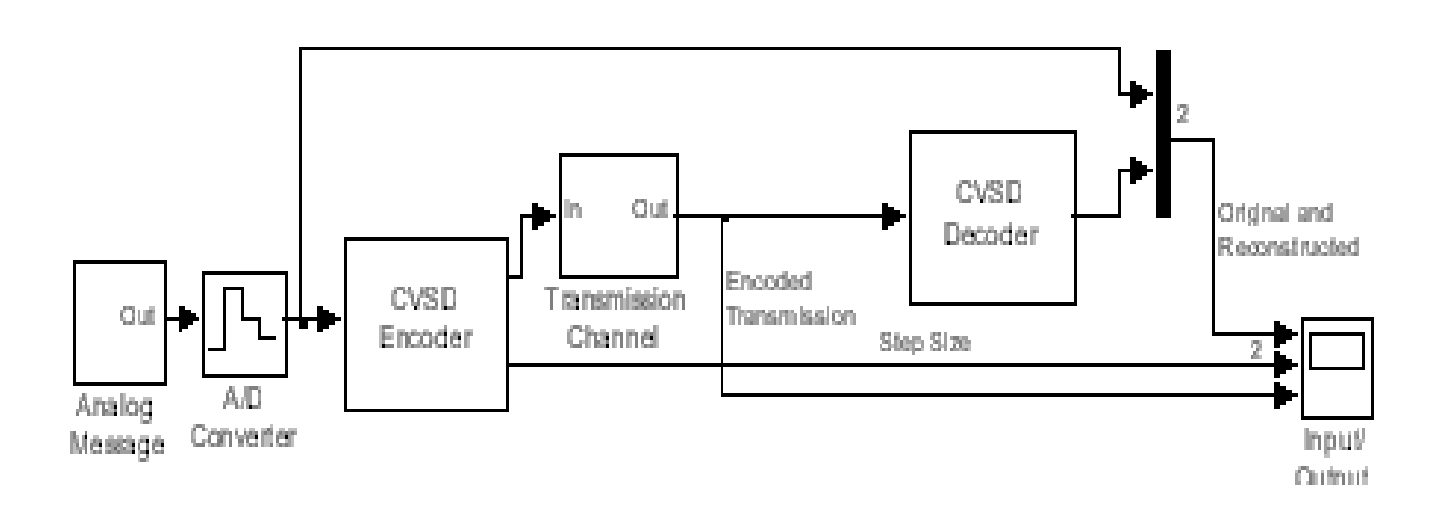

## Рис. 2.25. Структурная схема системы передачи звукового сигнала с использованием адаптивного CVSD сигма - дельта кодера и декодера.

Для этого, запустив MATLAB и дважды щелкнув в командном окне по надписи DEMOS в окне навигатора, откройте папки Blocksets /Signal

Processing /Audio Processing / CVSD. Откройте модель. После этого на экране должна появится структурная схема системы передачи звукового сигнала с использованием CVSD кодера и декодера.

Схема содержит источник сигнала (Analog Message) и АЦП (A/D Converter) которые вырабатывают аналоговый сигнал, для наглядности, в виде импульса отрицательной полярности с фронтом и спадом. Импульс поступает на адаптивный кодер (CVSD Encoder), подвергается преобразованию и передается по линии передачи (Transmission Channel). На приемной стороне посредством декодера (CVSD Decoder) цифровой сигнал в виде последовательности импульсов, частота которых меняется в соответствии с входным сигналом, цифровой сигнал подвергается обратному преобразованию в аналоговый сигнал.

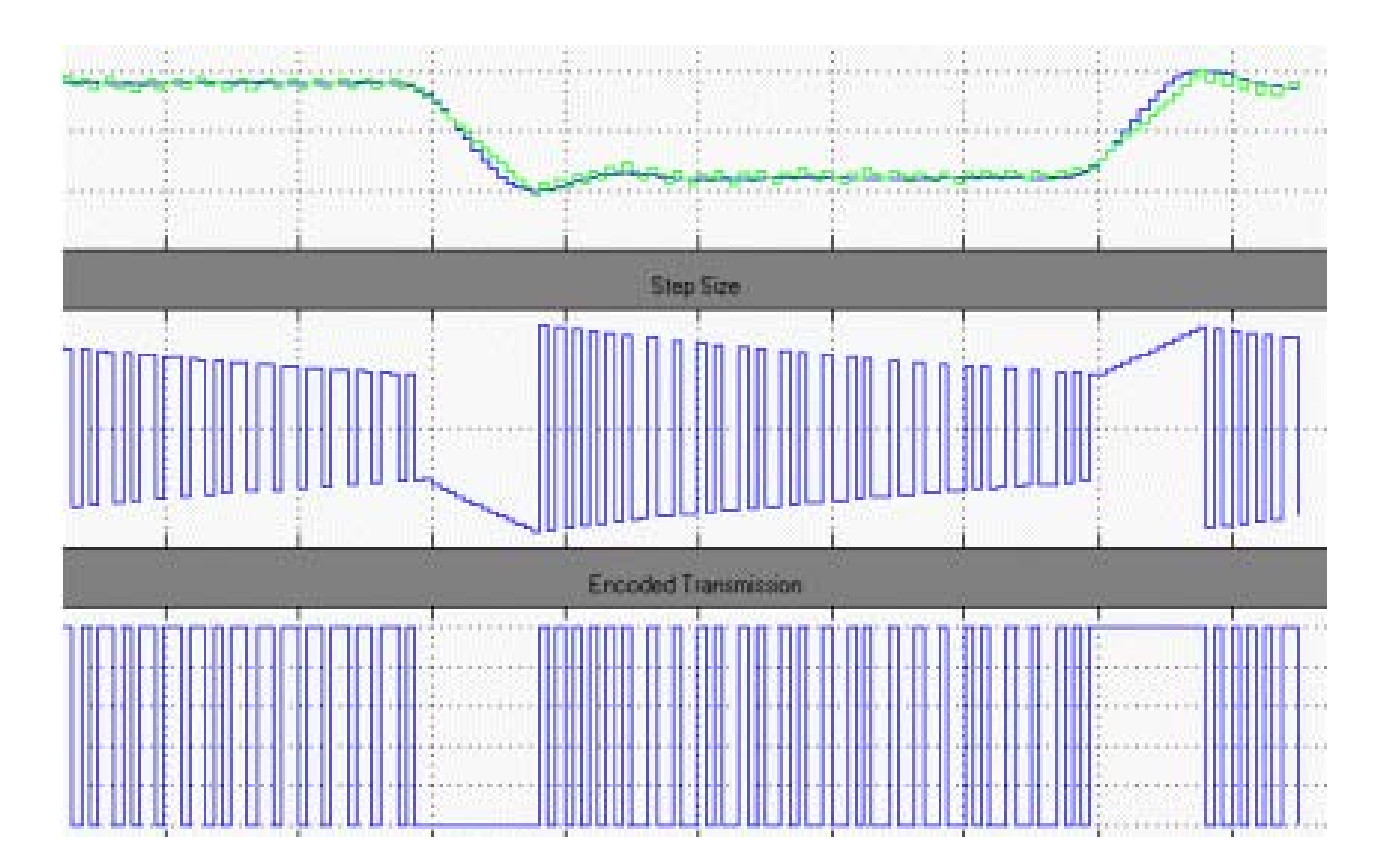

## Рис. 2.26. **Осциллограммы в системе передачи звукового сигнала с использованием линейного CVSD кодера и декодера.**

3. Запустите моделирующую программу для исследования адаптивного CVSD сигма – дельта кодека. На экране осциллографа появятся 4 графика. На верхней осциллограмме представлены исходный и восстановленный после передачи аналоговые сигналы. На нижней осциллограмме показан цифровой сигнал, передаваемый по каналу связи между источником и приемником информации. Между ними расположена осциллограмма, показывающая график шага квантования.

Осциллограммы свидетельствуют о том, что по сравнению с линейным кодером адаптивный CVSD сигма - дельта кодек характеризуется более высокой точностью преобразования, однако при кодировании участков с большой скоростью изменения входного сигнала, из - за «перегрузки» кодера, он не всегда успевает отслеживать быстрые изменения кодируемого сигнала, что приводит к небольшим искажениям восстановленного сигнала.

Другой разновидностью адаптивных кодеков является кодек мгновенного действия ADPCM.

4. Откройте моделирующую программу для исследования ADPCM кодека.

Для этого запустив MATLAB и дважды щелкнув в командном окне по надписи DEMOS в окне навигатора откройте папки Blocksets /Signal Processing /Audio Processing / ADPCM. Откройте модель. После этого на экране должна появиться структурная схема системы передачи звукового сигнала с использованием ADPCM кодера и декодера.

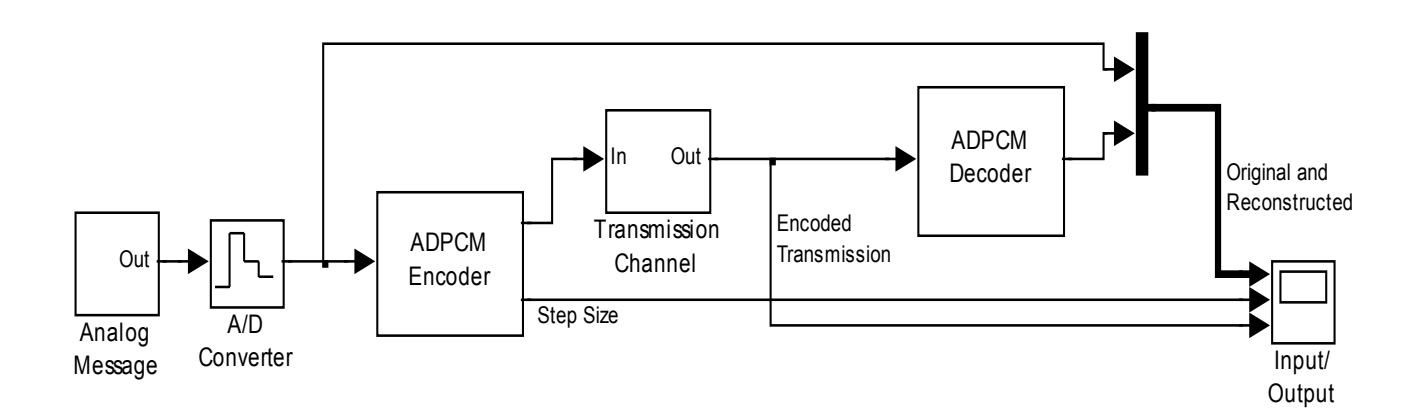

## Рис. 2.27. Структурная схема системы передачи звукового сигнала с использованием адаптивного ADPCM сигма - дельта кодера и декодера.

5. Запустите моделирующую программу для исследования адаптивного ADPCM сигма - дельта кодека. На экране осциллографа появятся 4 графика. На верхней осциллограмме представлены исходный и

127

восстановленный после передачи аналоговые сигналы. На нижней осциллограмме показан цифровой сигнал, передаваемый по каналу связи между источником и приемником информации. Между ними расположена осциллограмма, показывающая график шага квантования.

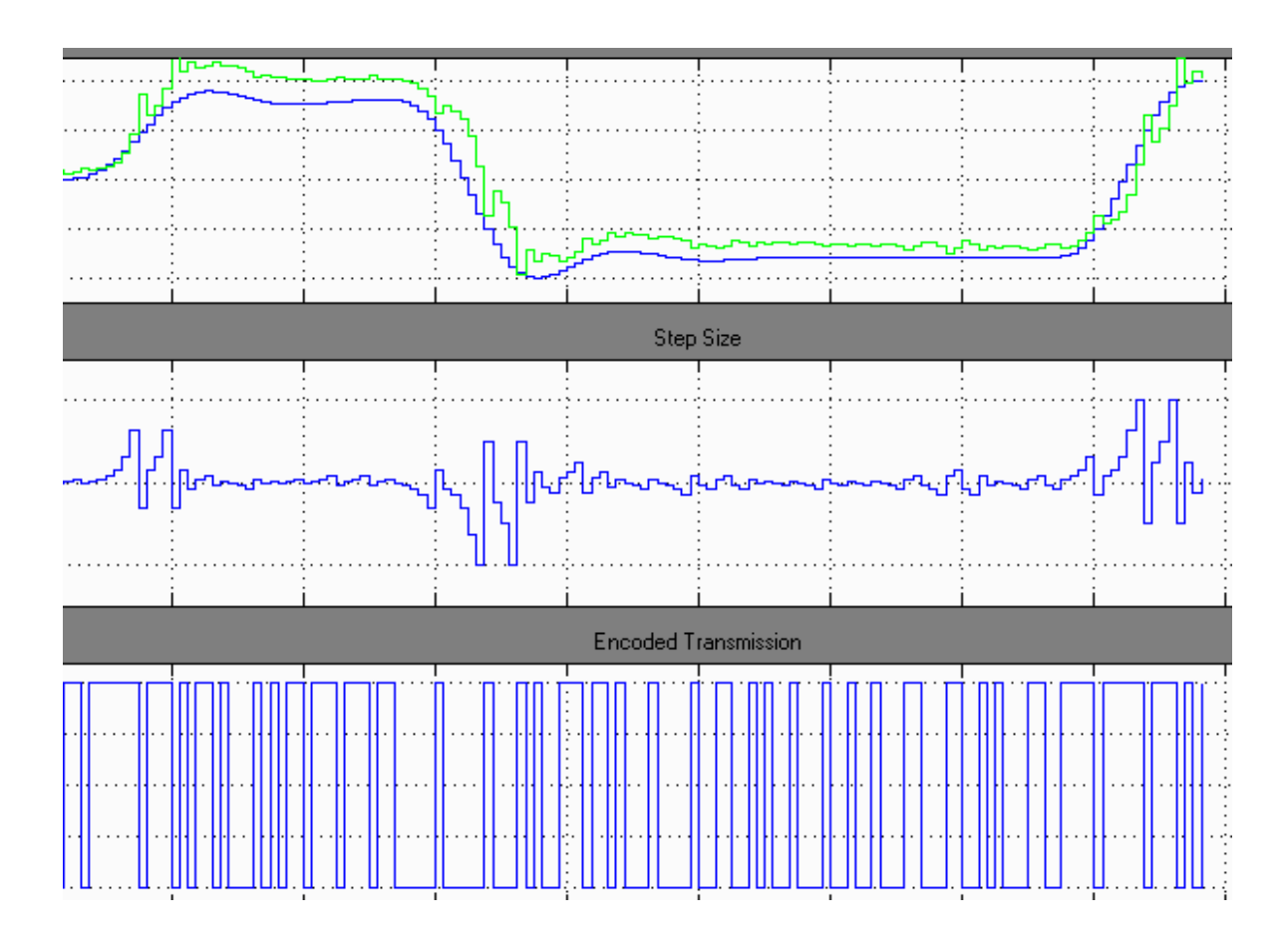

## Рис. 2.28. **Осциллограммы в системе передачи звукового сигнала с использованием адаптивного ADPCM кодера и декодера.**

## **2.2.5. Обработка результатов экспериментов**

**В этой части студент должен привести все необходимые расчеты по лабораторной работе, произвести их анализ и сделать выводы.** 

## **Контрольные вопросы**

- 1. Поясните, как преобразуется в цифровом генераторе непрерывный аналоговый сигнал.
- 2. Что такое разрешающая способность АЦП? Как она оценивается?
- 3. Что служит единицей измерения выходной аналоговой величины?
- 4. Поясните состав ШИМ.
- 5. В чем заключаются достоинства интегрирующих АЦП?
- 6. Какое преобразование называют сегментным компандированием? В чем его смысл и особенности?
- 7. Что такое сигма дельта кодеки?
- 8. Нарисуйте и поясните структурную схему сигма дельта модулятора.
- 9. Поясните, каким характерным для таких устройств недостатком обладает линейный сигма - дельта кодек?
- 10. Поясните структурную схему системы передачи звукового сигнала с использованием адаптивного CVSD сигма - дельта кодера и декодеpa.

# Тема 3. ЭЛЕКТРИЧЕСКИЕ МАШИНЫ ПОСТОЯННОГО **TOKA**

## 3.1. Практическое занятие № 3

## Изучение работы двигателей постоянного тока

## 3.1.1. Примеры задач

Когда изучают функционирование электродвигателя, подключенного к силовой сети постоянного (неизменного) напряжения, то обычно рассматривают три вида характеристик и параметров:

- Энергетические параметры:
- Статические характеристики и параметры;
- Динамические характеристики и параметры.

Энергетические параметры определяются конструкцией двигателя и обычно приводятся в его рабочей документации. Это:

- Напряжение питания (напряжение в силовой сети, к которой должен быть подключен двигатель) - U, B;
- Номинальную мощность электродвигателя Р<sub>н</sub>, Вт;
- Ток якоря в установившемся режиме  $I_{\text{HOM}}$ , A;
- Коэффициент полезного действия электродвигателя (КПД) з;
- Сопротивление обмотки якоря при заданной температуре R<sub>s</sub>:
- Сопротивление обмотки возбуждения при заданной температуре  $R_{B}$ ;
- ПротивоЭДС, которую развивает якорь электродвигателя при номинальной нагрузке.

Статические характеристики и параметры определяют работу электродвигателя в установившемся режиме работы, когда закончились процессы разгона (торможения) и скорость вращения вала электродвигателя постоянна. В этом случае, как следует из основного уравнения движения, момент, развиваемый двигателем на валу М, равен приведенному к валу двигателя моменту нагрузки М<sub>Н</sub>. Работу электродвигателя в установившемся режиме оценивают по таким параметрам:

- Статическая угловая скорость (угловая скорость вращения) щ $_{\rm C}$ , рад/с;
- Частота вращения вала двигателя n, об/мин;
- $\bullet$  Номинальный момент электродвигателя на валу М<sub>ном</sub>, Нм;
- Статический момент сопротивления на валу (момент нагрузки, приведенный к валу электродвигателя)  $M_{\odot}$ . Нм;

В качестве статических характеристик в основном рассматриваются механические характеристики – зависимость скорости вращения вала электродвигателя от момента при различных напряжениях на двигателе.

Кроме того, изучаются регулировочные характеристики – зависимости скорости вращения вала электродвигателя от напряжения на электродвигателе при различных значениях момента нагрузки.

В качестве динамических характеристик электродвигателя постоянного тока обычно рассматриваются зависимости изменения скорости вращения вала от времени при скачкообразном изменении входного напряжения (тока) – характеристики по управлению, а также при скачкообразном изменении момента нагрузки - характеристики по возмущению. В качестве параметра в динамическом режиме часто используют электромеханическую постоянную времени – время, в течение которого электродвигатель разгоняется от неподвижного состояния до скорости идеального холостого хода под действием неизменного момента, равного моменту короткого замыкания (пускового момента)  $T_{3M}$ , с.

## **Задача 1.**

Для электродвигателя постоянного тока серии 2ПА с независимым возбуждением, который характеризуется такими справочными данными, как число оборотов вала двигателя в номинальном режиме (номинальная скорость вращения вала) n=1800 об/мин, номинальная мощность Рном=928,43 Вт, напряжение, подаваемое на обмотку якоря, Uя=115 В, напряжение, подаваемое на обмотку возбуждения, Uвозб=115 В, коэффициент полезного действия (КПД) з=1, сопротивление обмотки якоря Rя=0,6 Ом, сопротивление обмотки возбуждения Rвозб=240 Ом, коэффициент скоростного (вязкого) трения  $B_1=0,01$ , рассчитать угловую скорость вращения вала щ<sub>ном</sub>, мощность, потребляемую двигателем из сети Рсети, номинальный ток в обмотке возбуждения Iвозном, номинальный и пусковой ток в якорной обмотке двигателя Iяном, Iяпус, величину противоЭДС якоря, скоростной коэффициент двигателя (коэффициент противоЭДС) Ке, коэффициент Laf, характеризующий величину магнитного потока, создаваемого полюсами электродвигателя. Выразить мощность электродвигателя в лошадиных силах и определить, во сколько раз пусковой ток и пусковой момент превышают номинальные ток и момент на валу (кратность пускового тока и момента).

#### *Решение задачи 1.*

Согласно условию задачи реализован электродвигатель с независимым возбуждением, поэтому обмотка якоря подключается к одному источнику питания (рис.ПЗ16.1) постоянного напряжения U (к силовой сети), а обмотка возбуждения (ОВ) подключается к другому источнику постоянного напряжения E и не имеет электрического соединения с обмоткой якоря.

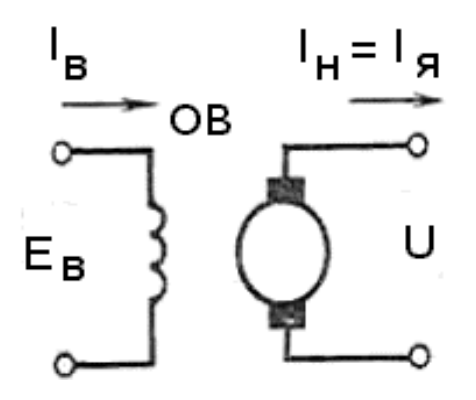

Рис. 3.1. С**оединения обмоток в коллекторном двигателе постоянного тока независимого возбуждения**

Мощность двигателя выражена в системе СИ в ваттах. Часто ее характеризуют во внесистемных единицах – лошадиных силах. Для перехода к измерению мощности в лошадиных силах используют следующую формулу:

$$
P_{HP} = \frac{P_{BT}}{735.499}.
$$
 (3.1)

Если мощность выражается в английских лошадиных силах, то коэффициент 745,7.

Учитывая, что номинальный режим это режим работы двигателя при условиях, для которых она предназначена заводом изготовителем, находим мощность, потребляемую электродвигателем в номинальном режиме из сети равна:

$$
P_{\text{CET}} = \frac{P_{\text{HOM}}}{\eta}.
$$
 (3.2)

Номинальный ток двигателя, протекающий через якорную обмотку в номинальном режиме:

$$
I_{\text{SHOM}} = \frac{P_{\text{CET}}}{U_{\text{HOM}}}.
$$
 (3.3)

Номинальный ток двигателя, протекающий через обмотку возбуждения в номинальном режиме:

$$
I_{BO3} = \frac{U_{HOM}}{R_{BO3}}.\tag{3.4}
$$

Зная число оборотов двигателя в минуту – номинальную частоту вращения, легко определить угловую скорость вращения двигателя в номинальном режиме:

$$
\omega_{\text{HOM}} = \frac{n\pi}{30}.\tag{3.5}
$$

Для якорной обмотки (рис. 3.1), согласно второго закона Кирхгофа, можно записать:

$$
\mathsf{U}_{\mathsf{HOM}} - \mathsf{I}_{\mathsf{HHOM}} \mathsf{R}_{\mathsf{H}} = \mathsf{E}_{\mathsf{HQAC}} \,. \tag{3.6}
$$

Чтобы в машине постоянного тока осуществлялся режим двигателя, а не генератора, приложенное к зажимам якоря напряжение  $U_{HOM}$ должно уравновешивать падение напряжения не только на внутреннем сопротивлении якоря  $I_{\text{g}}R_{\text{g}}$ , но и противоЭДС  $E_{\text{manc}}$ .

Значение противоЭДС в якоре определяется выражением:

$$
\mathsf{E}_{\mathsf{H} \mathsf{D} \mathsf{A} \mathsf{C}} = \mathsf{C} \Phi \omega = \mathsf{K}_{\mathsf{H} \mathsf{P} \mathsf{D} \mathsf{A} \mathsf{C}} \omega_{\mathsf{H} \mathsf{O} \mathsf{M}},\tag{3.7}
$$

где -  $C = \frac{pz}{2\pi a}$ - конструктивная постоянная для данного двигателя, которая зависит от числа пар полюсов р, от числа пар параллельных ветвей z и числа стержней в якоре, а К<sub>прэлс</sub> - коэффициент противо-ЭДС (скоростной коэффициент) электродвигателя.

В электротехнических моделях, характеризующих электродвигатель, часто используют коэффициент Laf, характеризующий величину магнитного потока, создаваемого полюсами электродвигателя:

$$
L_{\text{af}} = \frac{E_{\text{HQAC}}}{I_{\text{BO3}} \omega_{\text{HOM}}}.
$$
 (3.8)

В момент пуска вал электродвигателя не вращается, поэтому в соответствии с (3.7) противоЭДС равна нулю и согласно (3.6) через обмотку якоря протекает пусковой ток Іяпус, именуемый иногда током короткого замыкания:

$$
I_{\text{RINC}} = \frac{U_{\text{HOM}}}{R_{\text{R}}}
$$
 (T316.9)

Электромагнитный момент М, развиваемый электродвигателем при подаче на него напряжения в номинальном режиме, равен:

$$
M = \frac{P_{HOM}}{\omega_{HOM}}.
$$
 (3.10)

Электромагнитный момент М, развиваемый электродвигателем при пуске:

$$
M_{\text{TVC}} = K_{\text{TP9AC}} I_{\text{ATVC}}.
$$
 (3.11)

Электромагнитный момент вязкого (скоростного) трения:

$$
M_{TP} = B_{L} \omega_{HOM}.
$$
 (3.12)

Ток электродвигателя, протекающий через якорную обмотку в установившемся (статическом) режиме:

$$
I_{ACT} = \frac{I_{SHOM} M_{TP}}{M_{HOM}}.
$$
 (3.13)

Пусковой ток превышает номинальный ток (кратность пускового тока ) в следующее число раз:

$$
K_{I} = \frac{I_{\text{STIVE}}}{I_{\text{SHOM}}}.
$$
 (3.14)

Пусковой момент превышает номинальный момент на валу (кратность пускового момента) в следующее число раз:

$$
K_{\rm M} = \frac{M_{\rm TNC}}{M_{\rm HOM}}.\tag{3.15}
$$

Вводим в командное окно MATLAB выражения:

 $n = 1800$ pnom=928.43  $unom=115$  $etta=91$  $riak=1.1$  $rwozb = 128$  $bl = 0.01$ pnomloshsil=pnom/(735.499) wugol=n\*pi/30 pceti=pnom\*100/etta ijaknom=pceti/unom iobwozb=unom/rwozb ipusk=unom/rjak epredc=unom-(ijaknom\*rjak) kpredc=epredc/wugol laf=epredc/(wugol\*iobwozb) mnom=pnom/wugol mpusk=kpredc\*ipusk mcktr=bl\*wugol kri=ipusk/ijaknom krm=mpusk/mnom istat=ijaknom\*mcktr/mnom

После нажатия клавиши Enter, получаем: а) исходные данные: 1800  $n =$  $pnom = 928.4300$ unom =  $115$  $etta = 91$  $riak = 1.1000$ rwozb =  $128$ 

 $bl = 0.0100$ 

б) результаты расчетов:

- мощность в лошадиных силах:

pnomloshsil = 1.2290

 -угловую скорость вращения двигателя в номинальном режиме: wugol = 188.4956

 -мощность, потребляемую электродвигателем в номинальном режиме из сети:

pceti = 1.0203e+003

 -номинальный ток двигателя, протекающий через якорную обмотку в номинальном режиме:

ijaknom =  $8.8718$ 

 -номинальный ток двигателя, протекающий через обмотку возбуждения в номинальном режиме:

 $i$ obwozb = 0.8984

 -пусковой ток , именуемый иногда током короткого замыкания: ipusk = 104.5455

-значение противоЭДС в якоре:

#### epredc = 105.2411

- коэффициент противоЭДС в якоре:

 $kpredc = 0.5583$ 

 -коэффициент Laf, характеризующий величину магнитного потока, создаваемого полюсами электродвигателя:

 $\text{ln}f = 0.6214$ 

 -электромагнитный момент М, развиваемый электродвигателем при подаче на него напряжения в номинальном режиме:

 $m$ nnom = 4.9255

-электромагнитный момент М, развиваемый электродвигателем при пуске:

mpusk = 58.3699

-электромагнитный момент вязкого (скоростного) трения:

 $mcktr = 1.8850$ 

 -пусковой ток превышает номинальный ток (кратность пускового тока ) в следующее число раз:

 $kri = 11.7841$ 

 -пусковой момент превышают номинальные момент на валу (кратность пускового момента):

 $km = 11.8506$  -статический ток:  $i$ stat = 3.3952.

#### **Задача 2.**

Для электродвигателя постоянного тока с независимым возбуждением, который характеризуется такими справочными данными, как число оборотов вала двигателя в номинальном режиме (номинальная скорость вращения вала) n=1220 об/мин, номинальная мощность Рном=3888 Вт, напряжение, подаваемое на обмотку якоря, Uя=240 В, напряжение, подаваемое на обмотку возбуждения, Uвозб=240 В, коэффициент полезного действия (КПД) з=100%, сопротивление обмотки якоря Rя=0,6 Ом, сопротивление обмотки возбуждения Rвозб=240 Ом, коэффициент скоростного (вязкого) трения  $B_1=0,2287$  рассчитать угловую скорость вращения вала щ<sub>ном</sub>, мощность, потребляемую двигателем из сети Рсети, номинальный ток в обмотке возбуждения Iвозном, номинальный и пусковой ток в якорной обмотке двигателя Iяном, Iяпус, величину противоЭДС якоря, скоростной коэффициент двигателя (коэффициент противоЭДС) Ке, коэффициент Laf, характеризующий величину магнитного потока, создаваемого полюсами электродвигателя. Выразить мощность электродвигателя в лошадиных силах. Задавая допустимый коэффициент кратности пускового тока и момента определить величину пускового сопротивления, а также, из каких отдельных резисторов следует выполнить трех ступенчатый пусковой реостат, чтобы он обеспечивал более «плавное» включение электродвигателя.

## *Решение задачи 2.*

Создатели электродвигателей стремятся уменьшать сопротивление цепи якоря. Как следует из справочных и из исходных для решения задач данных сопротивление цепи якоря достаточно мало. По этой причине при подключении якоря к сети питания возникает просто огромный пусковой ток (коэффициент кратности пускового тока может достигать 20). Столь большой ток недопустим, во – первых, по условиям коммутации, так как это вызовет искрение в щеточно – коллекторном механизме электродвигателя. Во – вторых, в момент пуска возникнут недопустимые электродинамические усилия в стержнях якоря и «скачки» момента на валу двигателя, которые могут вывести из строя рабочую машину и пе-

137

редаточные механизмы. Поэтому на практике обычно пуск электродвигателя производится с ограничением пускового тока путем включения в цепь якоря добавочных (так называемых пусковых) сопротивлений до значений  $I_{\text{snvcap}} = (1, 5...3) I_{\text{shom}}$ .

При постоянном сопротивлении пускового реостата при увеличении в процессе пуска скорости вращения вала и, следовательно, противоЭДС, пусковой ток в якоре будет все время уменьшаться. Это обусловит то, что будет уменьшаться пусковой момент и уменьшаться ускорение вала. Чтобы как – то избежать этого негативного явления, по мере роста тока якоря и момента на валу постепенно (а на практике ступенчато) уменьшают сопротивление пускового реостата.

Естественно, возникает необходимость в расчете величины пускового сопротивления и разбивки этого сопротивления на несколько ступеней.

Чтобы ток якоря не превысил допустимого значения Іяпусдоп общее сопротивление якорной цепи должно быть:

$$
R_{\rm g} + R_{\rm \text{myc}} = \frac{U_{\rm \text{HOM}}}{I_{\rm \text{SINC, QOD}}}.
$$
 (3.16)

Следовательно, величина пускового сопротивления равна:

$$
R_{\text{HVC}} = \frac{U_{\text{HOM}}}{I_{\text{HIVCQON}}} - R_{\text{A}}.
$$
 (3.17)

Если количество ступеней m, то отдельные сопротивления пускового реостата находят по приближенной формуле:

$$
R_{\text{HV}Cm} = R_{\text{HV}C} \lambda^m, \tag{3.18}
$$

где  $\lambda$ =1,9.

Вводим в командное окно MATLAB следующие выражения:

 $n = 1220$  $pnom = 3888$  unom=240  $e$ tta=100 rjak=0.6 rwozb=240 bl=0.2287 kdop=2 ljambda=1.9 pnomloshsil=pnom/(735.499) wugol=n\*pi/30 pceti=pnom\*100/etta ijaknom=pceti/unom iobwozb=unom/rwozb ipusk=unom/rjak epredc=unom-(ijaknom\*rjak) kpredc=epredc/wugol laf=epredc/(wugol\*iobwozb) mnom=epredc\*ijaknom/wugol mpusk=kpredc\*ipusk mcktr=bl\*wugol kri=ipusk/ijaknom krm=mpusk/mnom istat=ijaknom\*mcktr/mnom epredc1=laf\*wugol\*iobwozb ijakpusdop=ijaknom\*kdop rpus=(unom/ijakpusdop)-rjak rdop1=rpus/(ljambda^1) rdop2=rpus/(ljambda^2) rdop3=rpus/(ljambda^3)

После нажатия клавиши Enter получаем:

 $n = 1220$ pnom = 3888 unom  $= 240$ etta =  $100$ rjak = 0.6000 rwozb =  $240$  $bl = 0.2287$ 

```
kdop = 2
ljambda = 1.9000 
pnomloshsil = 5.2862 
wugol = 127.7581 
pceti = 3888 
ijaknom = 16.2000 
iobwozb = 1ipusk = 400
epredc = 230.2800 
kpredc = 
   1.8025 
Iaf = 1.8025mnom = 29.2000 
mpusk = 720.9875 
mcktr = 29.2183 
kri = 24.6914km = 24.6914istat = 16.2101 
epredc1 = 230.2800 
ijakpusdop = 32.4000rpus = 6.8074 
rdop1 = 3.5828rdop2 = 1.8857rdop3 = 0.9925.
```
#### **Задача 3.**

Провести моделирование процесса запуска электродвигателя постоянного тока с независимым возбуждением, который характеризуется такими справочными данными, как число оборотов вала двигателя в номинальном режиме (номинальная скорость вращения вала) n=1220 об/мин, номинальная мощность Рном=3888 Вт, напряжение, подаваемое на обмотку якоря, Uя=240 В, напряжение, подаваемое на обмотку возбуждения, Uвозб=240 В, коэффициент полезного действия (КПД) з=100%, сопротивление обмотки якоря Rя=0,6 Ом, сопротивление обмотки возбуждения Rвозб=240 Ом, коэффициент скоростного (вязкого) трения  $B_1 = 0.2287$ .

#### Решение задачи 3.

Моделирование реальных электротехнических изделий, в том числе электродвигателей, удобно проводить используя систему MATLAB с ее главным расширением (дополнением) Simulink. В них имеется много виртуальных моделей, позволяющих наглядно и с довольно высокой точностью имитировать (моделировать во времени работу и воспроизводить в наглядном виде результаты) характеристики и параметры реальных изделий.

Для решения задачи запустить MATLAB701 и дождаться появления основного командного окна. Открыть для просмотра вкладку «Current Directory» - список файлов, находящихся в рабочем пространстве Work. В рабочем пространстве содержится (загружены) ряд моделей, имеющих расширение xxxx.MDL.

Дважды щелкнув мышью по модели LR1601, открыть файл и диалоговое окно программы, дождавшись появления блок - схемы (виртуальной модели) для исследования процесса запуска двигателя с независимым возбуждением (3.2). Блок схема сопровождается текстовыми комментариями об отдельных составляющих модели.

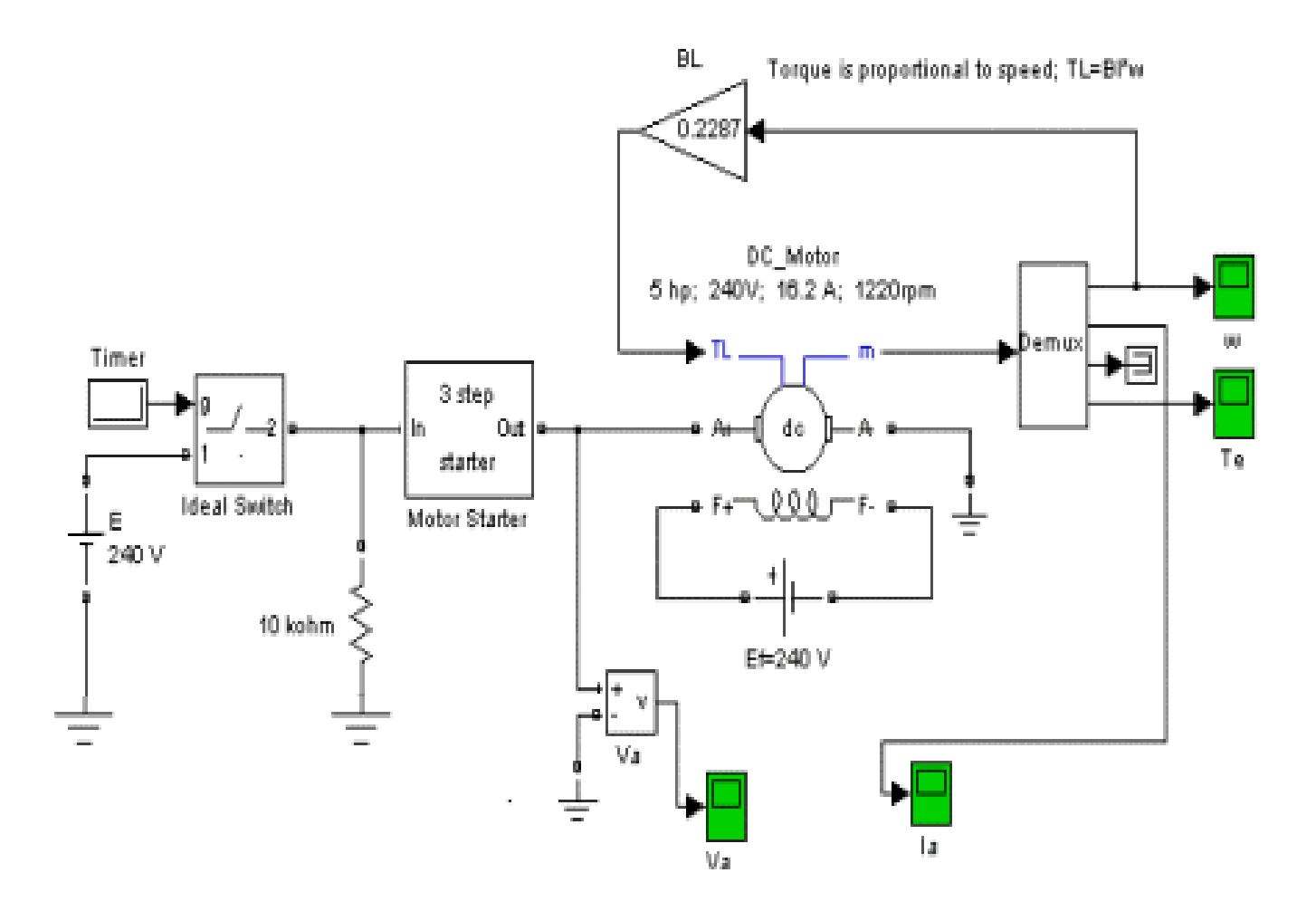

### Рис. 3.2. **Виртуальная модель для исследования процесса запуска двигателя постоянного тока независимого возбуждения**

В центре блок – схемы расположена виртуальная модель машины постоянного тока (DC Machine), работающей как электродвигатель (DC Motor). В электродвигателе показаны обмотка возбуждения (см. рис. 3.1 и рис. 3.2) (F+, F-) и якорная цепь (A+, A-). Они имеют отдельные выводы и могут быть соединены таким образом, что, в принципе, смогут реализовать все виды машин постоянного тока. Вход TL предназначен для подключения момента нагрузки. Сигнал на этот вход подается через звено, моделирующее величину коэффициента скоростного (вязкого) трения B<sub>1</sub>=0,2287. Имеется выход m, предназначенный для подключения блока DEMUX, позволяющего измерять параметры двигателя.

Блок схема содержит ряд виртуальных осциллографов, позволяющих посредством блока DEMUX представлять результаты моделирования в виде временных зависимостей в форме, напоминающей осциллограммы современных осциллографов. В схеме исследования измеряются осциллограммы напряжения Va питающей обмотки якоря сети, тока в обмотке якоря Ia, угловой скорости вращения двигателя щ, момента, развиваемого электродвигателем на валуTe.

Напряжение на обмотку якоря подается посредством трехступенчатого пускового реостата, представленного субблоком Motor Starter. Внутреннее исполнение этого субблока показано на рис. 3.3.

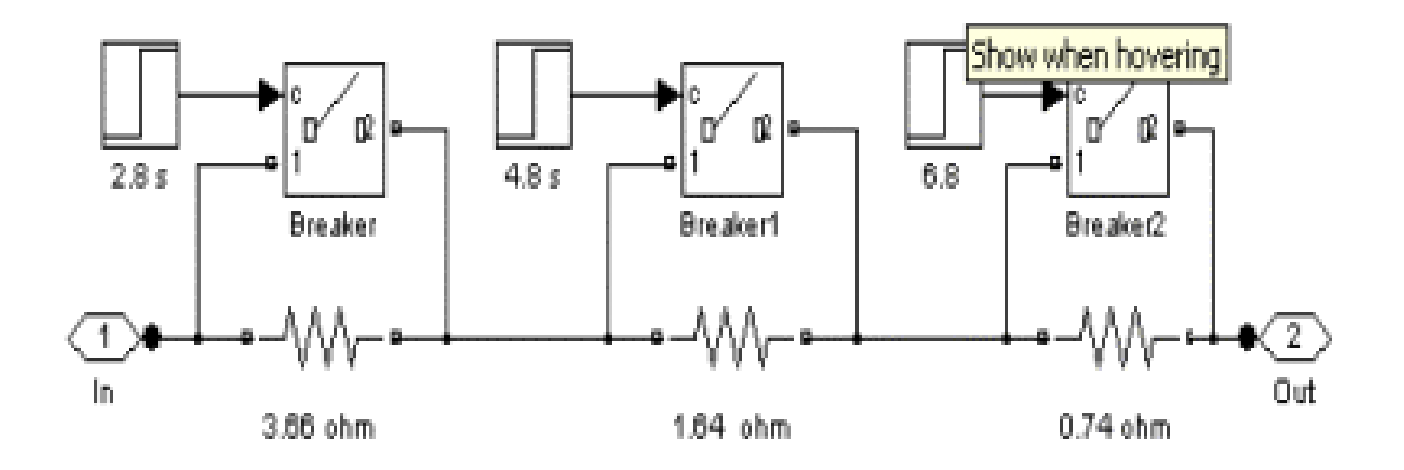

## Рис. 3.3. М**одель пускового реостата для исследования процесса запуска двигателя постоянного тока независимого возбуждения**

В самом начале процесса пуска включены все резисторы пускового реостата. Затем через времена, указанные рядом с источниками временных воздействий (2,8, 4,8, 5,8 секунд), ключи Breaker закорачивают резисторы и тем самым исключают их из схемы. За счет этого осуществляется трехступенчатый процесс пуска электродвигателя. В конце процесса пуска сопротивление пускового реостата равно нулю и напряжение от источника питания якорной цепи непосредственно подается на обмотку якоря.

Для того чтобы понять, как функционирует электродвигатель в процессе его запуска необходимо выполнить следующую последовательность действий.

1. Запустить на выполнение модель, нажав вверху кнопку в виде треугольника.

 2. Дважды щелкая по иконкам виртуальных осциллографов пронаблюдать и скопировать осциллограммы напряжения Va питающей об-

143
мотки якоря сети, тока в обмотке якоря Ia, угловой скорости вращения двигателя щ, момента, развиваемого электродвигателем на валу Te.

 3. Сверить данные, полученные при решении задачи 3, с результатами моделировании.

 4. Сделать выводы о соответствии тока в обмотке якоря Ia, угловой скорости вращения двигателя щ, момента, развиваемого электродвигателем на валу  $T_e$  в установившемся режиме данным, полученным при расчетах.

 5. Сделать выводы о преимуществах пуска электродвигателя постоянного тока с независимым возбуждением посредством многоступенчатого пускового реостата по сравнению с непосредственным подключением его к питающей сети постоянного напряжения.

6. Закрыть модель.

 7. Провести дефрагментацию рабочего пространства, набрав в командной строке слово pack.

#### **Задача 4**.

Для электродвигателя постоянного тока с независимым возбуждением с известными параметрами обмоток возбуждения и якоря провести моделирование динамики его работы (скорости вращения вала от времени при подаче напряжения питающей сети и скачкообразном изменении момента нагрузки) на основе параметров цепи якоря, обмотки возбуждения и момента нагрузки на валу.

### *Решение задачи 4.*

Для решения задач статики и динамики электродвигателя широко используются структурные модели. В них электродвигатель представлен некими соединенными между собой блоками класса SISO, отражающими как электрические, так и механические частные свойства двигателя. Свойства этих блоков обычно представляют с помощью передаточных функций, которые связывают определенным образом входное и выходное воздействие. Сами блоки, как элементарные звенья модели, так и их соединения, строятся на основе уравнений, описывающих работу электродвигателя.

Рассмотрим формирование модели для электродвигателя постоянного тока с независимым возбуждением.

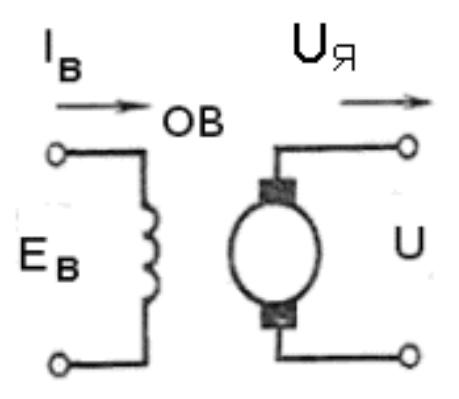

### Рис. 3.4. **Электрическая модель двигателя постоянного тока независимого возбуждения**

Для электрической модели двигателя, показанной на рис. 3.4, исходя из второго закона Кирхгофа и связи между током и напряжением в индуктивном элементе, можно записать следующие уравнения:

$$
u_{B} = L_{B} \frac{di_{B}}{dt} + i_{B}R_{B}, \qquad (3.19)
$$

$$
u_{\mathfrak{R}} - e_{\mathfrak{g}} = L_{\mathfrak{R}} \frac{di_{\mathfrak{R}}}{dt} + i_{\mathfrak{R}} R_{\mathfrak{R}}.
$$
 (3.20)

Индексом «В» отмечены переменные, относящиеся к обмотке возбуждения, нижним индексом «Я» - к обмотке якоря.

Это дифференциальные уравнения первого порядка с правой частью, которые путем использования преобразования Лапласа могут быть легко преобразованы к виду:

$$
uB(s) = LBsiB(s) + iB(s)RB \Rightarrow
$$
  
\n
$$
LBsiB(s) + iB(s)RB = iB(s)RB(TBs + 1)
$$
\n(3.21)

$$
u_{\beta}(s) - e_{\text{HQAC}}(s) = L_{\beta}si_{\beta}(s) + i_{\beta}(s)R_{\beta} \implies
$$
  
\n
$$
L_{\beta}si_{\beta}(s) + i_{\beta}(s)R_{\beta} = i_{\beta}(s)R_{\beta}(T_{\beta}s + 1)
$$
\n(3.22)

Если считать входным воздействием напряжение, а выходным ток, то передаточные функции в относительных величинах будут иметь вид:

$$
K_{B}(s) = \frac{i_{Bn}(s)}{u_{Bn}(s)} = \frac{1}{T_{B}s + 1},
$$
\n(3.23)

$$
K_{\mathfrak{R}}(s) = \frac{i_{\mathfrak{R}}(s)}{u_{\mathfrak{R}}(s)} = \frac{1}{T_{\mathfrak{R}}s + 1},
$$
(3.24)

где  $T_B = \frac{L_B}{D}$ B  $T_R = \frac{L}{R}$  $=\frac{E_B}{R_B}$ - электрическая постоянная обмотки возбуждения, <u>я</u> Я Я  $T_g = \frac{L}{R}$  $=\frac{E_{\text{F}}}{R_{\text{F}}}$ - электрическая постоянная обмотки якоря, u

$$
u_{Bn} = \frac{u_B}{u_{Bn}}
$$
 - относительная величина напряжения, на обмотке воз-

буждения,

$$
u_{\scriptscriptstyle\mathsf{S}\hspace{-1pt}n}=\frac{u_{\scriptscriptstyle\mathsf{S}\hspace{-1pt}n}}{u_{\scriptscriptstyle\mathsf{S}\hspace{-1pt}n\hspace{-1pt}n}}\text{ -}\text{}\text{относительная величина напряжения на обмотке якоря,}
$$

B' <sup>N</sup>B Bn Bn  $i_{\rm Bn} = \frac{i_{\rm B} R}{ }$  $=\frac{^{\prime }B^{\prime } \ ^{\prime }B}{U_{Bn}}$ - относительная величина тока, протекающего через обмотку

возбуждения,

Я' 'Я Яn Яn  $i_{\rm gn} = \frac{i_{\rm g} R}{r}$  $=\frac{^{1}S^{1}\ ^{\kappa}A}{U_{Sn}}$  - относительная величина тока, протекающего через обмотку

якоря.

Следовательно, с электрической точки зрения, обмотки двигателя можно моделировать апериодическим звеном с передаточной функцией

вида 
$$
K(s) = \frac{1}{Ts + 1}
$$
.

Для механической части электродвигателя можно записать уравнения движения и момента, развиваемого электродвигателем:

$$
J\frac{d\omega}{dt} = M - M_{H},
$$
 (3.25)

$$
M = K_M i_A \Phi.
$$
 (3.26)

Применяя преобразование Лапласа можно эти уравнения переписать в виде:

$$
Js\omega(s) = K_{M}i_{A}(s)\Phi(s) - M_{H}(s).
$$
 (3.27)

В свою очередь, магнитный поток Ф пропорционален току, протекающему через обмотку возбуждения, а противоЭДС Е<sub>пэдс</sub> -магнитному потоку и скорости вращения вала двигателя:

$$
\Phi = K_{\Phi} i_{\text{B}},\tag{3.28}
$$

$$
\mathbf{e}_{\text{HQAC}} = \mathbf{K}_{\text{E}} \omega \Phi. \tag{3.29}
$$

По аналогии, применяя преобразование Лапласа, можно записать:

$$
\Phi(\mathbf{S}) = \mathbf{K}_{\Phi} \mathbf{I}_{\mathbf{B}}(\mathbf{S}),\tag{3.30}
$$

$$
e_{\text{HQAC}}(s) = K_{E}\omega(s)\Phi(s). \tag{3.31}
$$

Поскольку все уравнения связаны между собой, то из отдельных звеньев можно «собрать» общую модель электродвигателя. При этом если переменные перемножаются, то используем звено умножения, если суммируются - то блок суммирования. Блок - схема, соответствующая уравнениям, имеет вид, показанный на рис. 3.5.

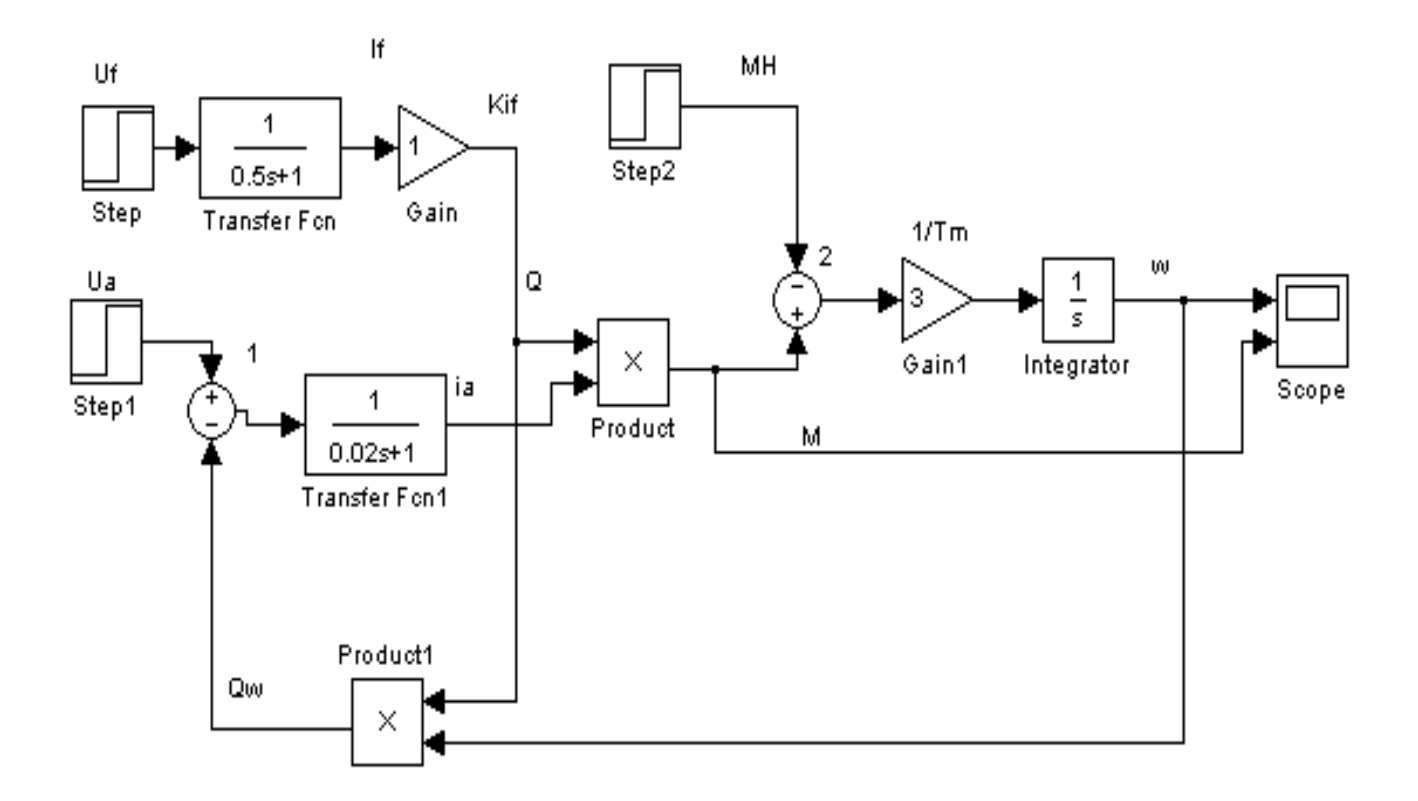

#### Рис. 3.5. **Структурная модель двигателя постоянного тока независимого возбуждения**

В верхней части модели, в соответствии с (3.23) напряжение возбуждения подается на передаточное звено, моделирующее обмотку возбуждения. Выходным сигналом этого звена (Transfer Fcn) является ток в обмотке возбуждения. Если этот ток умножить (блок Gain) на коэффициент  $\mathsf{K}_\Phi$ , то в соответствии с (3.30) получим величину магнитного потока Ф, (обозначен на схеме Q). Входным сигналом для передаточного звена, моделирующего обмотку якоря (Transfer Fcn1), как следует из (3.21), служит разность напряжения, подаваемого на якорь, и противо-ЭДС. На выходе этого звена в соответствии с (3.22) будет ток якоря, обозначенный как Ia. Произведение тока якоря на величину магнитного потока, как свидетельствует (3.26), это есть момент, развиваемый двигателем на валу. Разность моментов, умноженная на величину 1/Tm и на 1/S (блок интегратора), в соответствии с (3.27), позволяет получить угловую скорость вращения вала двигателя щ. Тm – электромеханическая постоянная времени, которая широко используется для расчета переходных процессов в электродвигателе. Она определяется формулой:

$$
T_m = \frac{JR_n}{\left(K\Phi\right)^2}.
$$
 (3.32)

Произведение угловой скорости вращения двигателя на величину магнитного потока дает противоЭДС.

Блок Step, генерирует сигнал в виде ступеньки (функцию Хевисайда), с заданными временем начала ступеньки и единичной высотой, так как анализируются относительные величины. В модели напряжение на обмотку возбуждения подается раньше, чем на обмотку якоря. При этом предполагается, что к моменту подачи относительного напряжения на якорь все переходные процессы в обмотке возбуждения закончились, и магнитный поток в полюсах уже установился. Все время моделирования составляет 10 секунд. Напряжение на обмотку якоря подается через две секунды, а момент нагрузки - спустя 5 секунд с начала моделирования.

Для того чтобы провести моделирование динамики электродвигателя независимого возбуждения, питаемого от сети постоянного напряжения, необходимо выполнить следующую последовательность действий<sup>.</sup>

1. Рассчитать необходимые электрические постоянные времени.

Для этого целесообразно использовать следующую программу, которую необходимо ввести в командное окно MATLAB:

 $riak=2.52$  $rwozh=610$  $liak=0.048$  $Iwozb=122$ tjak=ljak/rjak twozb=lwozb/rwozb

После нажатия клавиши Enter, получаем:

 $riak = 2.5200$ rwozb =  $610$  $\text{liak} = 0.0480$  $Iwozb = 122$ 

 $tjak = 0.0190$  $twozb = 0.2000$ 

 2. Открыть для просмотра вкладку «Current Directory» - список файлов, находящихся в рабочем пространстве Work.

Дважды щелкнув мышью по модели LR161, открыть файл и диалоговое окно программы, дождавшись появления блок - схемы (виртуальной модели) для исследования. Блок схема сопровождается текстовыми комментариями об отдельных составляющих модели.

 3. Дважды щелкая по иконкам блоков передачи установить значения коэффициентов.

4. Запустить на выполнение модель, нажав вверху кнопку в виде треугольника.

 5. Дважды щелкая по иконке виртуального осциллографа пронаблюдать и скопировать осциллограммы угловой скорости вращения двигателя щ и момента, развиваемого электродвигателем на валу  $T_{e}$ .

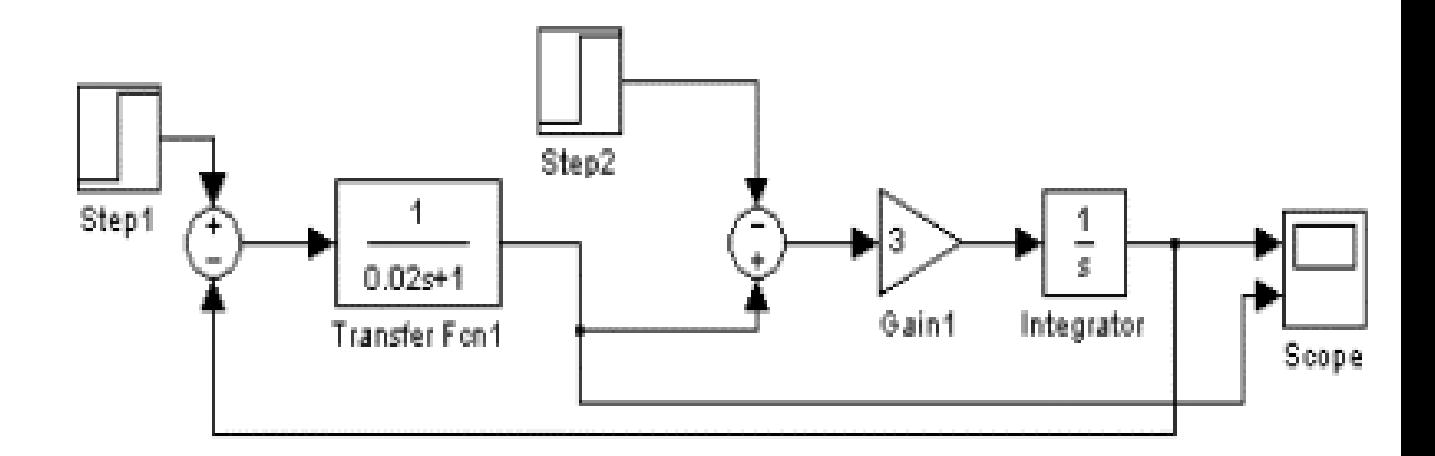

# Рис. 3.6. **Упрощенная структурная модель двигателя постоянного тока независимого возбуждения (при постоянстве магнитного потока)**

6. Описать характерные моменты осциллограмм.

7. Закрыть модель.

 8. Провести дефрагментацию рабочего пространства, набрав в командной строке слово pack.

В электродвигателе с независимым возбуждением при наличии компенсационных обмоток на полюсах возбуждения магнитный поток можно считать постоянным. В этом случае модель двигателя можно упростить (рис. 3.6).

Для того чтобы провести моделирование динамики электродвигателя независимого возбуждения, питаемого от сети постоянного напряжения, используя упрощенную модель, необходимо выполнить следующую последовательность действий.

1. Рассчитать необходимые электрические постоянные времени.

Для этого целесообразно использовать следующую программу, которую необходимо ввести в командное окно MATLAB:

rjak=2.52 rwozb=610 ljak=0.048 lwozb=122 tjak=ljak/rjak twozb=lwozb/rwozb.

После нажатия клавиши Enter, получаем:

 $riak = 2.5200$ rwozb =  $610$  $\text{liak} = 0.0480$  $lwozb = 122$  $tiak = 0.0190$ twozb =  $0.2000$ 

 2. Открыть для просмотра вкладку «Current Directory» - список файлов, находящихся в рабочем пространстве Work.

Дважды щелкнув мышью по модели LR162, открыть файл и диалоговое окно программы, дождавшись появления блок - схемы (виртуальной модели) для исследования.

Блок - схема сопровождается текстовыми комментариями об отдельных составляющих модели.

 3. Дважды щелкая по иконкам блоков передачи установить значения коэффициентов.

4. Запустить на выполнение модель, нажав вверху кнопку в виде треугольника.

5. Дважды щелкая по иконке виртуального осциллографа пронаблюдать и скопировать осциллограммы угловой скорости вращения двигателя щ и момента, развиваемого электродвигателем на валу Т<sub>е</sub>.

6. Описать характерные моменты осциллограмм.

7. Закрыть модель.

8. Провести дефрагментацию рабочего пространства, набрав в командной строке слово pack.

#### Задача 5.

Для электродвигателя постоянного тока с независимым возбуждением с известными параметрами обмоток возбуждения и якоря провести моделирование динамики его работы и получить механическую характеристику двигателя.

### Решение задачи 5.

Моделирование электродвигателя выполняется как в предыдущем случае с помощью структурной блок - схемы.

Для описания работы двигателей в установившемся режиме используют механическую характеристику, как зависимость угловой скорости вращения вала  $\omega$  электродвигателя от момента, развиваемого электродвигателем, при постоянном напряжении на двигателе.

На рис. 3.7 в качестве примера представлена механическая характеристика двигателя, которая показывает, как меняется частота вращения вала двигателя в зависимости момента на валу при неизменном (постоянном) напряжении на якорных выводах двигателя.

При отличных от нуля сопротивлениях якоря  $R_{\rm s}$  с ростом момента на валу частота несколько уменьшается.

Из - за этого механическая характеристика представляет собой ниспадающую линию, которая имеет небольшой отрицательный наклон.

152

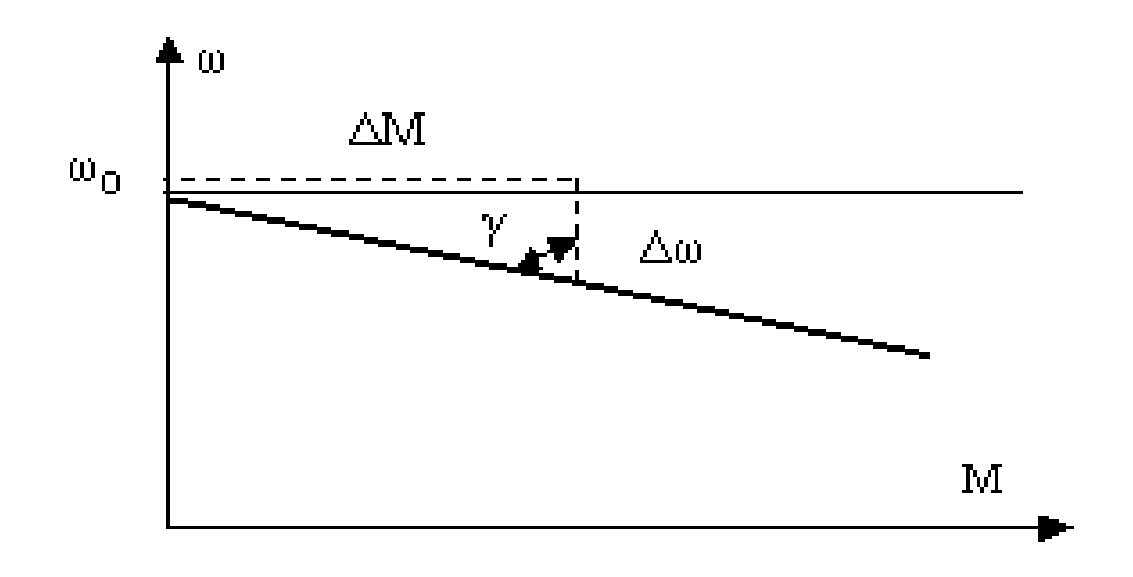

### Рис. 3.7. **График механической характеристики двигателя постоянного тока с независимым возмущением**

Сравнительная характеристика двигателей производится по так называемой «жесткости» их характеристик, которая определяется коэффициентом «жесткости в:

$$
\beta = \frac{dM}{d\omega} = t g \gamma.
$$
 (3.32)

Двигатели постоянного тока с независимым возбуждением имеют «жесткие» механические характеристики. Это означает, что при  $M=M_H$ падение скорости Дщ у них не превышает более 10 % от  $\omega_{\text{0}}$ . У абсолютно жестких характеристик г= 90 $^0$ ,  $\beta\rightarrow\infty$ . Электрические двигатели с жесткими механическими характеристиками используют там, где необходима практически постоянная частота при колебаниях величины механической нагрузки (к примеру, ножницах гильотинного типа для резки бумаги, в гибочных и пакетирующих механизмах и т. п.).

**Для того чтобы провести моделирование динамики электродвигателя независимого возбуждения, питаемого от сети постоянного напряжения и построить его механическую характеристику, необходимо выполнить следующую последовательность действий:** 

 1. Рассчитать необходимые электрические постоянные времени. Для этого целесообразно использовать следующую программу, которую необходимо ввести в командное окно MATLAB:

```
rjak=2.52 
rwozb=610 
liak=0.048
lwozb=122 
tjak=ljak/rjak 
twozb=lwozb/rwozb
```
После нажатия клавиши Enter, получаем:

 $riak = 2.5200$ rwozb =  $610$  $\mu$ ljak = 0.0480  $lwozb = 122$  $tjak = 0.0190$  $twozb = 0.2000$ 

 2. Открыть для просмотра вкладку «Current Directory» - список файлов, находящихся в рабочем пространстве Work.

Дважды щелкнув мышью по модели LR163, открыть файл и диалоговое окно программы, дождавшись появления блок - схемы (виртуальной модели) для исследования. Блок схема сопровождается текстовыми комментариями об отдельных составляющих модели.

 3. Дважды щелкая по иконкам блоков передачи установить значения коэффициентов.

4. Запустить на выполнение модель, нажав вверху кнопку в виде треугольника.

 5. Дважды щелкая по иконке виртуального построителя графиков XY GRAPH пронаблюдать и скопировать механическую характеристику электродвигателя.

 6. Определить, является ли характеристика «жесткой» или «мягкой».

7. Закрыть модель.

8. Провести дефрагментацию рабочего пространства, набрав в командной строке слово pack.

### Задача 6.

Для электродвигателя постоянного тока с параллельным возбуждением с известными параметрами обмоток возбуждения и якоря провести моделирование динамики его работы.

# Решение задачи 6.

Моделирование электродвигателя выполняется как в предыдущем случае с помощью структурной блок – схемы.

В двигателе постоянного тока с параллельным возбуждением обмотка возбуждения включена параллельно якорю (рис. 3.8).

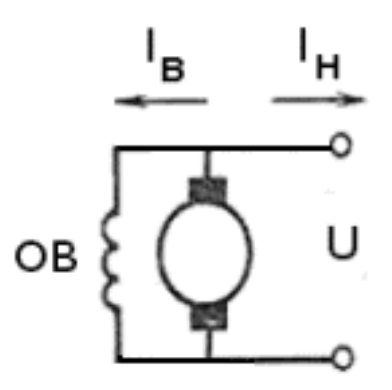

# Рис. 3.8. Способы соединения обмоток в коллекторном двигателе постоянного тока с параллельным соединением обмоток

Если записать уравнения для этого случая и провести структурное моделирование, то получим следующую блок - схему электродвигателя с параллельным возбуждением (рис. 3.9).

Для того чтобы провести моделирование динамики электродвигателя параллельного возбуждения, питаемого от сети постоянного напряжения, необходимо выполнить следующую последовательность дей-СТВИЙ:

1. Рассчитать необходимые электрические постоянные времени.

Для этого целесообразно использовать следующую программу, которую необходимо ввести в командное окно MATLAB следующие выражения:

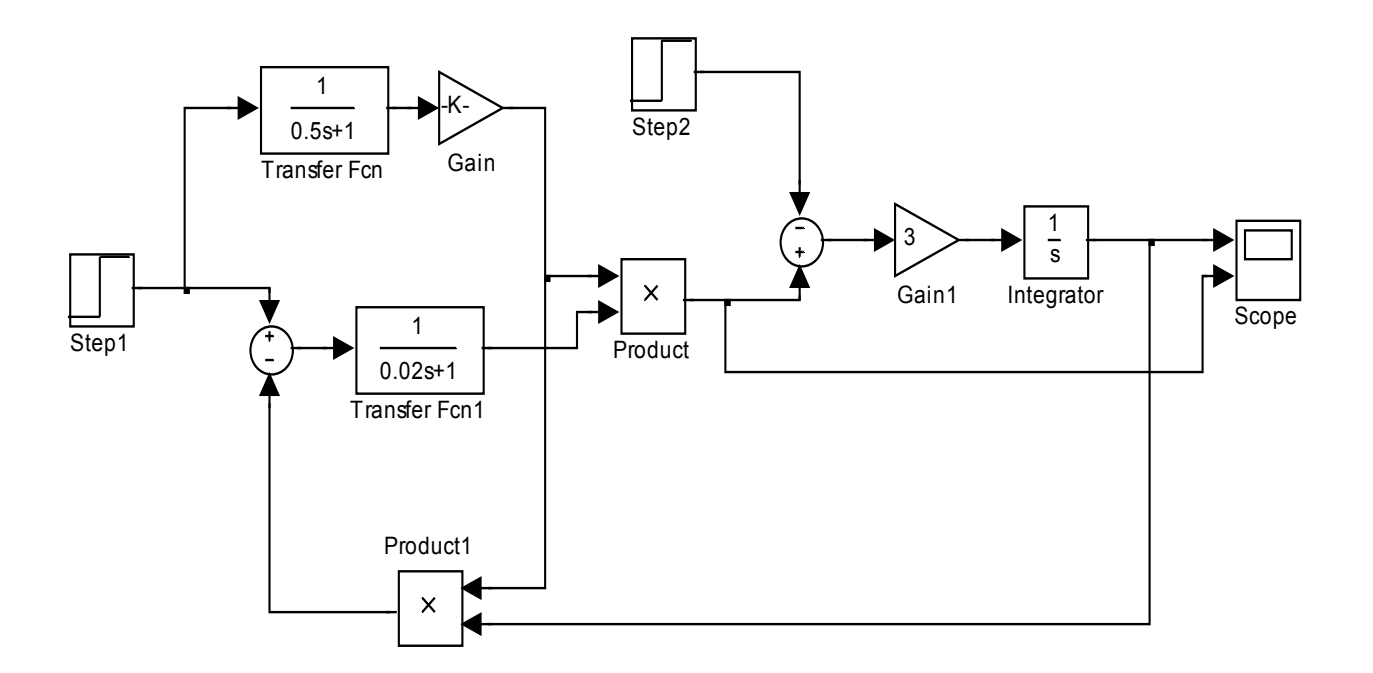

# Рис. 3.9. **Структурная модель двигателя постоянного тока параллельного возбуждения**

 rjak=2.52 rwozb=610 ljak=0.048 lwozb=122 tjak=ljak/rjak twozb=lwozb/rwozb

После нажатия клавиши Enter, получаем:

rjak = 2.5200 rwozb =  $610$  $\text{liak} = 0.0480$  $lwozb = 122$ tjak = 0.0190  $twozb = 0.2000$ 

 2. Открыть для просмотра вкладку «Current Directory» - список файлов, находящихся в рабочем пространстве Work.

Дважды щелкнув мышью по модели LR164, открыть файл и диалоговое окно программы, дождавшись появления блок - схемы (виртуальной модели) для исследования.

Блок схема сопровождается текстовыми комментариями об отдельных составляющих модели.

 3. Дважды щелкая по иконкам блоков передачи установить значения коэффициентов.

4. Запустить на выполнение модель, нажав вверху кнопку в виде треугольника.

 5. Дважды щелкая по иконке виртуального осциллографа пронаблюдать и скопировать осциллограммы угловой скорости вращения двигателя щ и момента, развиваемого электродвигателем на валу  $T_{\alpha}$ .

# **6. Описать характерные моменты осциллограмм. Следует обратить внимание на тот факт, что длительность переходного процесса в цепи якоря увеличивается. К тому же возможно появление отрицательного момента, что свидетельствует о том , что двигатель может перейти в режим генерации на-**

#### **пряжения.**

7. Закрыть модель.

 8. Провести дефрагментацию рабочего пространства, набрав в командной строке слово pack.

Механическая характеристика у двигателя с параллельным возбуждением аналогична характеристике двигателя с независимым возбуждением, за исключением может быть несколько меньшей «жесткости».

#### **Задача 7.**

Для электродвигателя постоянного тока с последовательным возбуждением с известными параметрами обмоток возбуждения и якоря провести моделирование динамики его работы.

#### *Решение задачи 7.*

Моделирование электродвигателя выполняется как в предыдущем случае с помощью структурной блок – схемы.

В двигателе постоянного тока с параллельным возбуждением обмотка возбуждения включена параллельно якорю (рис. 3.10).

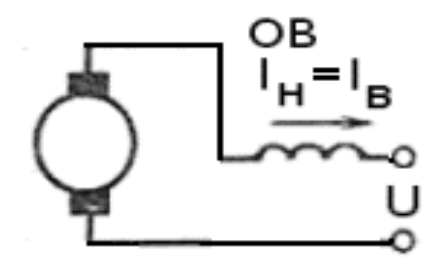

# Рис. 3.10. **Способы соединения обмоток в коллекторном двигателе постоянного тока с последовательным возбуждением**

Если записать уравнения для этого случая и провести структурное моделирование, то получим следующую блок – схему электродвигателя с последовательным возбуждением (рис. 3.11).

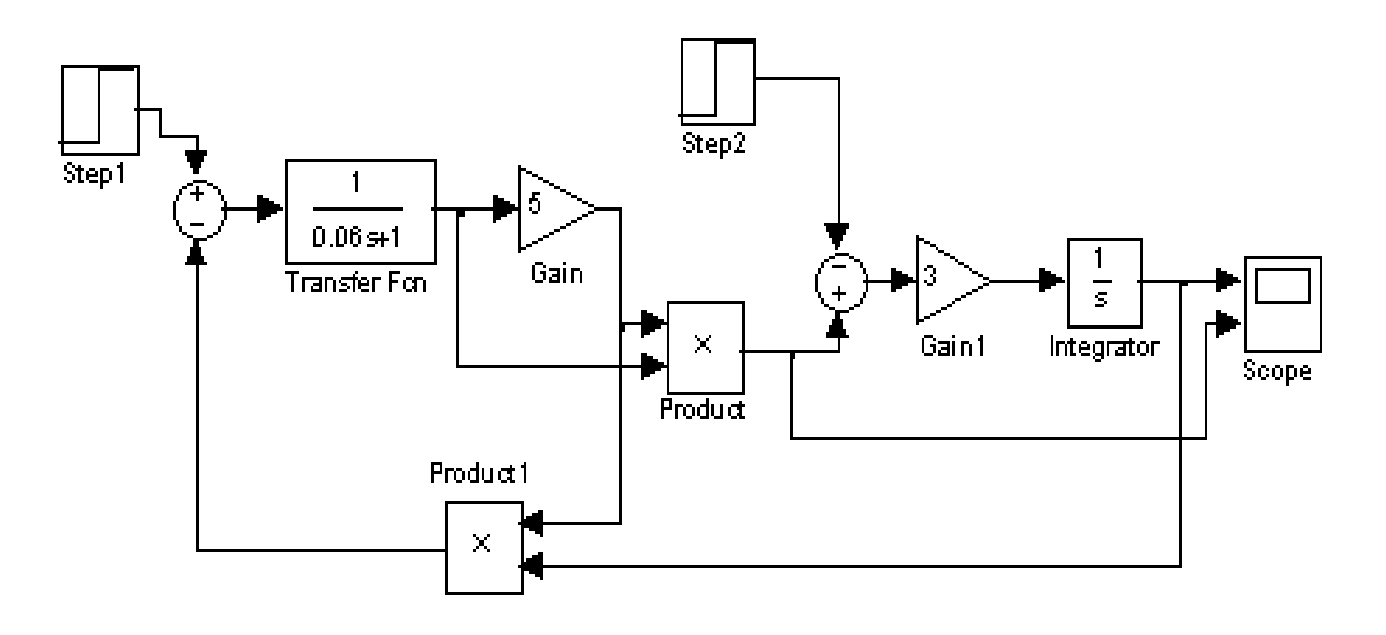

# Рис. 3.11. **Структурная модель двигателя постоянного тока последовательного возбуждения**

# **Для того чтобы провести моделирование динамики электродвигателя параллельного возбуждения, питаемого от сети постоянного напряжения, необходимо выполнить следующую последовательность действий:**

 1. Рассчитать необходимые электрические постоянные времени. Для этого целесообразно использовать следующую программу, которую необходимо ввести в командное окно MATLAB:

rjak=2.52 rwozb=610 ljak=0.048 lwozb=122 tjak=ljak/rjak twozb=lwozb/rwozb

После нажатия клавиши Enter, получаем

 $riak = 2.5200$ rwozb =  $610$  $liak = 0.0480$  $lwozb = 122$  $tjak = 0.0190$ twozb =  $0.2000$ 

 2. Открыть для просмотра вкладку «Current Directory» - список файлов, находящихся в рабочем пространстве Work.

Дважды щелкнув мышью по модели LR165, открыть файл и диалоговое окно программы, дождавшись появления блок - схемы (виртуальной модели) для исследования. Блок схема сопровождается текстовыми комментариями об отдельных составляющих модели.

 3. Дважды щелкая по иконкам блоков передачи установить значения коэффициентов.

4. Запустить на выполнение модель, нажав вверху кнопку в виде треугольника.

 5. Дважды щелкая по иконке виртуального осциллографа пронаблюдать и скопировать осциллограммы угловой скорости вращения двигателя щ и момента, развиваемого электродвигателем на валу  $T_{\alpha}$ .

 6. Описать характерные моменты осциллограмм. Следует обратить внимание на тот факт, что при пуске момент двигателя с последовательным возбуждением значительно превосходит момент двигателя с независимым и параллельным возбуждением. Это важное достоинство двигателя.

7. Закрыть модель.

 8. Провести дефрагментацию рабочего пространства, набрав в командной строке слово pack.

#### **Задача 8.**

Для электродвигателя постоянного тока с последовательным возбуждением с известными параметрами обмоток возбуждения и якоря провести моделирование динамики его работы и получить механическую характеристику двигателя.

#### *Решение задачи 8.*

Для того чтобы провести моделирование динамики электродвигателя последовательного возбуждения, питаемого от сети постоянного напряжения и построить его механическую характеристику, необходимо выполнить следующую последовательность действий:

 1. Рассчитать необходимые электрические постоянные времени. Для этого целесообразно использовать следующую программу, которую необходимо ввести в командное окно MATLAB:

rjak=2.52 rwozb=610 ljak=0.048 lwozb=122 tjak=ljak/rjak twozb=lwozb/rwozb После нажатия клавиши Enter, получаем  $riak = 2.5200$ rwozb =  $610$  $ljak = 0.0480$  $lwozb = 122$  $t$ iak =  $0.0190$  $twozb = 0.2000$ 

 2. Открыть для просмотра вкладку «Current Directory» - список файлов, находящихся в рабочем пространстве Work.

Дважды щелкнув мышью по модели LR166, открыть файл и диалоговое окно программы, дождавшись появления блок - схемы (виртуальной модели) для исследования. Блок схема сопровождается текстовыми комментариями об отдельных составляющих модели.

 3. Дважды щелкая по иконкам блоков передачи установить значения коэффициентов.

4. Запустить на выполнение модель, нажав вверху кнопку в виде треугольника.

 5. Дважды щелкая по иконке виртуального построителя графиков XY GRAPH пронаблюдать и скопировать механическую характеристику электродвигателя.

 6. Определить, является ли характеристика «жесткой» или «мягкой».

7. Закрыть модель.

 8. Провести дефрагментацию рабочего пространства, набрав в командной строке слово pack.

# **Контрольные вопросы**

- 1. Назовите три вида характеристик и параметров электродвигателя, подключенного к силовой сети постоянного (неизменного) напряжения.
- 2. Назовите энергетические параметры двигателя. Чем они определяются?
- 3. Что определяют статические характеристики и параметры двигателя?
- 4. По каким параметрам оценивают работу электродвигателя в установившемся режиме?
- 5. Что такое статическая характеристика двигателя?
- 6. Что такое регулировочная характеристика двигателя?
- 7. Что такое динамическая характеристика двигателя?
- 8. Как определяют угловую скорость вращения двигателя с независимым возбуждением в номинальном режиме?
- 9. Каким должно быть сопротивление цепи якоря двигателя с независимым возбуждением?
- 10. Что такое электромеханическая постоянная времени и для чего она используется?
- 11. Что такое механическая характеристика двигателя?
- 12. По каким параметрам производится сравнительная характеристика двигателей?

# **3.2.** *Лабораторная работа № 3*

# **Измерение характеристик и параметров типовых устройств управления двигателями постоянного тока**

### **3.2.1. Цели работы**

 1. Углубить и закрепить знания о понятиях и принципах, характеризующих современные устройства управления электродвигателями.

 2. Сформировать практические умения оценки работы устройств управления электродвигателями, измерений их характеристик с помощью контрольно-измерительной аппаратуры.

 3. Изучить, как происходит функционирование типовых амплитудных устройств управления разомкнутого и замкнутого типа электродвигателями, выполненных на основе управляемых вентилей и широтно импульсных преобразователей.

4. Выработать умения практической работы с моделирующей программой (программным эмулятором) MATLAB + SIMULINK, необходимые для исследования простейших устройств управления электродвигателями.

#### **3.2.2. Самостоятельная работа студентов**

Перед выполнением лабораторной работы студенту необходимо.

 1. Изучить принципы работы типовых устройств управления разомкнутого и замкнутого типа электродвигателями, выполненных на основе управляемых вентилей и широтно - импульсных преобразователей.

 2. Провести самопроверку эффективности своей теоретической подготовки, ответив на вопросы, приведенные в разделе «Контрольные вопросы».

3. Изучить средства и способы проведения эксперимента, краткие описания измерительных приборов и методов измерений, используемых в работе. В результате исполнения этого пункта студент должен уметь объяснять порядок выполнения работы и то, какие результаты он ожидает получить.

4. Подготовить отчет о лабораторной работе.

В тетради изобразить принципиальные схемы экспериментов.

В тетради подготовить таблицы, в которые будут записываться данные, полученные в результате проведения экспериментов.

Выполняя предыдущее надо помнить, что схемы, таблицы, результаты исследований помещаются в рабочей тетради отдельно по каждому пункту задания, желательно на отдельных страницах отчета.

# **3.2.3. Средства и способы проведения эксперимента**

Лабораторная работа выполняется на IBM PC с использованием моделирующей элементы и устройства электрической цепи программы (программного эмулятора) MATLAB + SIMULINK.

В данной лабораторной работе для проведения экспериментов, используются модели электродвигателей, источников напряжений и элементов типовых устройств управления разомкнутого и замкнутого типа электродвигателями, выполненных на основе управляемых вентилей и широтно - импульсных преобразователей.

# **3.2.4. Порядок выполнения работы**

Перед выполнением работы напомним о терминологии, используемой в устройствах управления и о возможных способах осуществления самого управления.

Как известно, в оборудовании допечатной подготовки, в системах печати продукции, разного тиража и качества, в устройствах проведения постпечатных операций (операций после выполнения процесса печати) для осуществления того или иного технологического процесса широко используются разнообразные механизмы, позволяющие перемещать различные материалы и детали. Движение рабочих органов в таких машинах и механизмах осуществляется так называемым электроприводом, который преобразует электрическую энергию в механическую работу.

В общем случае электропривод является электромеханической системой и состоит из источника энергии, преобразовательного устройства, электродвигателя, передаточного устройства. В состав электропривода всегда входит управляющее устройство, предназначенное для реализации заданного во времени и в фазовом пространстве способа управления процессом преобразования электрической энергии в механическую работу. В такой электромеханической системе основными, так называемыми фазовыми координатами, являются момент М или усилие F, необходимые для движения силовой ее части, а также угловая щ и линейная скорости, угловое или линейное перемещение. В качестве фазовых координат могут выступать электрические величины напряжение, ток, частота и т. д.

В качестве источника электрической энергии выступает обычно первичная промышленная сеть электропитания. Электрическое преобразовательное устройство (его называют также силовым полупроводниковым преобразователем) обеспечивает подачу электроэнергии к двигателю с необходимым преобразованием параметров электрической энергии (выпрямлением, изменением амплитуды и вида напряжения и прочее). Двигатель преобразует электрическую энергию в механическую энергию вращающегося ротора. Передаточное устройство осуществляет связь электродвигателя с рабочей машиной – комплексом исполнительных механизмов, приводящих в движение отдельные органы рабочей машины.

Управляющее устройство формирует необходимые законы управления потоками электрической энергии. Кроме того, оно управляет отдельными фазовыми координатами устройств, входящих в электропривод. Для формирования закона управления в состав управляющего устройства входит так называемое задающее устройство, которое вырабатывает необходимые управляющие воздействия (электрические сигналы с нужными параметрами) на основании сравнения задаваемой информации с информацией о фактическом изменении фазовых координат объекта, поступающей от датчиков, которые измеряют требуемые фазовые координаты.

Управляющее устройство, к примеру, может регулировать скорость какого - нибудь производственного механизма. То есть, вне зависимости от характера нагрузки на валу двигателя, принудительно изменять ее в соответствии с требованиями технологии производственного процесса. Регулировать скорость производственного процесса можно с помощью механической коробки передач либо путем изменения скорости вращения вала электродвигателя. Такое регулирование может быть ручным (с помощью человека) или автоматическим (с помощью специальных устройств).

164

Различают два способа регулирования фазовых координат электропривода (то есть скорости, тока, напряжения, электромагнитного момента и др.): параметрический и амплитудный.

Параметрическое регулирование электропривода осуществляется за счет принудительного воздействия на параметры электродвигателя (на активные и реактивные элементы в цепях обмоток, на число полюсов) при неизменном напряжении питания.

Амплитудное регулирование электропривода осуществляется путем принудительного воздействия на параметры напряжений и токов, питающих электродвигатель. Для двигателя постоянного тока имеется в виду напряжение питания якорной цепи.

Следует также иметь в виду, что электроприводы могут быть разомкнутыми (без внешних обратных связей) и замкнутыми (с внешними обратными связями).

В разомкнутых электроприводах параметрические способы регулирования обеспечивают весьма небольшие диапазоны регулирования скорости и поэтому имеют ограниченное применение.

Большее распространение получили методы амплитудного регулирования, в которых двигатель получает питание от регулируемого источника напряжения. Часто такие электроприводы называют вентильными, поскольку в них питание якорной цепи электродвигателя осуществляется от управляемого вентильного преобразователя. Поскольку в качестве вентилей обычно используются тиристоры, то такие электроприводы часто называют также тиристорными.

Для амплитудного регулирования электропривода используются также импульсные устройства, называемые широтно - импульсными преобразователями. При широтно - импульсном регулировании изменение напряжения, подаваемого на обмотку якоря, производится с помощью различного рода электрических ключей. Этот способ реализуется путем изменения времени пребывания электрических ключей преобразователя в замкнутом и разомкнутом состояниях. При этом меняется длительность (скважность) импульсов, а период следования импульсов остается неизменным. Во время отсутствия напряжения вал электродвигателя продолжает вращаться за счет накопленного в период подключения запаса кинетической энергии

Указанные системы амплитудного регулирования имеют большой КПД, обладают малой инерционностью, высокой четкостью (точностью) управления. При наличии обратных связей такие системы регулирования позволяют получить любые требуемые механические характеристики двигателя. К сожалению, им присущи и недостатки. Использование вентильных преобразователей приводит к «засорению» питающей электрической сети высшими гармониками, к снижению «косинуса фи». Системы амплитудного регулирования требуют также относительно сложных узлов управления и квалифицированных специалистов по их настройке и обслуживанию.

Изучим названные системы амплитудного регулирования электродвигателями и их основные элементы.

Начнем рассмотрение с систем амплитудного регулирования, которые получают энергию от трехфазных силовых сетей переменного напряжения.

#### Эксперимент 1.

Исследование двухполупериодного мостового управляемого выпрямителя, нагруженного на резистор.

В начале напомним, что управляемым называется такой выпрямитель, который, кроме выпрямления переменного напряжения одновременно осуществляет регулирование выпрямленного напряжения. Управляемые выпрямители строят на основе замены в схемах выпрямителей неуправляемых вентилей - диодов на управляемые - тиристоры.

Как известно тиристор это полупроводниковый прибор, который имеет два состояния открытое (или состояние высокой проводимости) и закрытое (или состояние низкой проводимости). В любом из этих состояний тиристор может находиться сколь угодно долго. Переход из одного состояния в другое происходит относительно быстро при положительном напряжении на аноде относительно катода (прямом включении) и под воздействием внешнего управляющего сигнала. С точки зрения применения, тиристор - это электронный ключ, т. е. компонент электроники, основное назначение которого состоит в замыкании и размыкании электрической цепи с помощью внешних сигналов.

В большинстве случаев тиристор управляется прямоугольным импульсом (обычно импульсом тока) определенной длительности, который надежно отпирает тиристор.

На рис. 3.12 показано, что представляет собой ток, протекающий через тиристор, при приложении переменного напряжения между анодом и катодом и действии управляющих импульсов. Условием открывания тиристора является наличие положительного напряжение между анодом и катодом (напряжения в силовой сети) и подача отпирающего импульса на управляющий электрод тиристора. Ток через тиристор имеет вид импульса, форма которого зависит от того, в какой момент был подан отпирающий импульс.

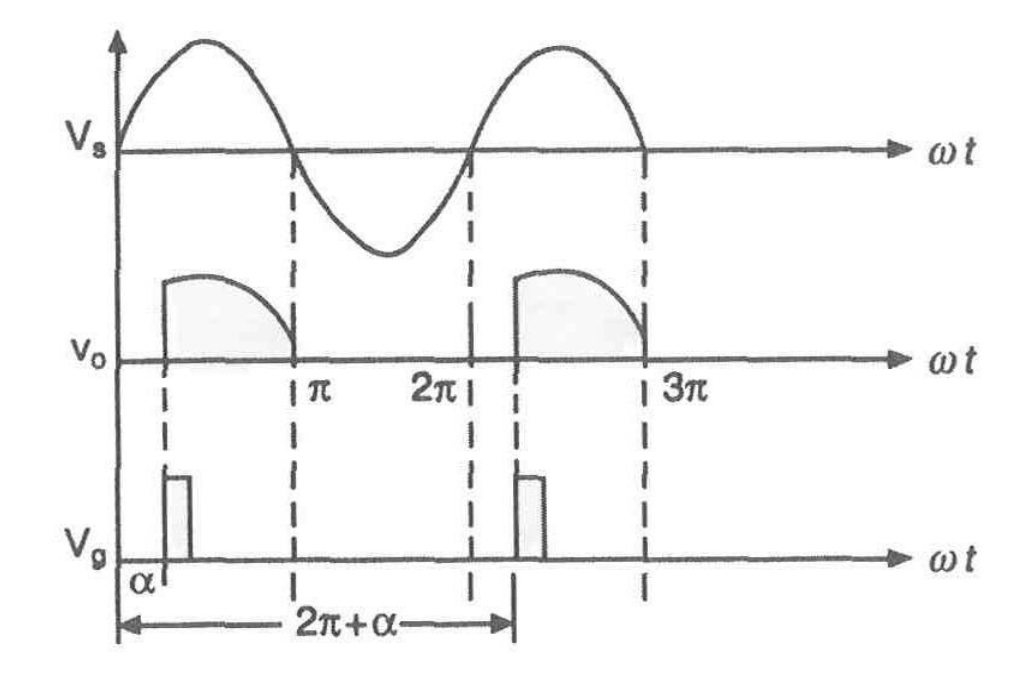

# Рис. 3.12. Графики переменного напряжения, прикладываемого к тиристору между анодом и катодом, тока, протекающего через тиристор, и импульсов управления подаваемых на тиристор

Идея управления величиной выпрямленного напряжения состоит в том, что для регулирования напряжения меняют задержку отпирания очередного тиристора выпрямителя в пределах одного полупериода сетевого напряжения.

Время задержки отпирания тиристора, выраженное в угловых единицах, называется углом управления б. Он фиксирует момент отпирания тиристора и отсчитывается от момента, когда к вентилю начинает прикладываться положительное напряжение.

Если, как на рис. 3.13 б > 90° (время задержки больше времени достижения максимума полуволной синусоиды), то при дальнейшем увеличении б тиристор будет открываться позже, длительность и амплитуда тока будут уменьшаться, а, следовательно, будет уменьшаться величина средневыпрямленного тока (рис. 3.13).

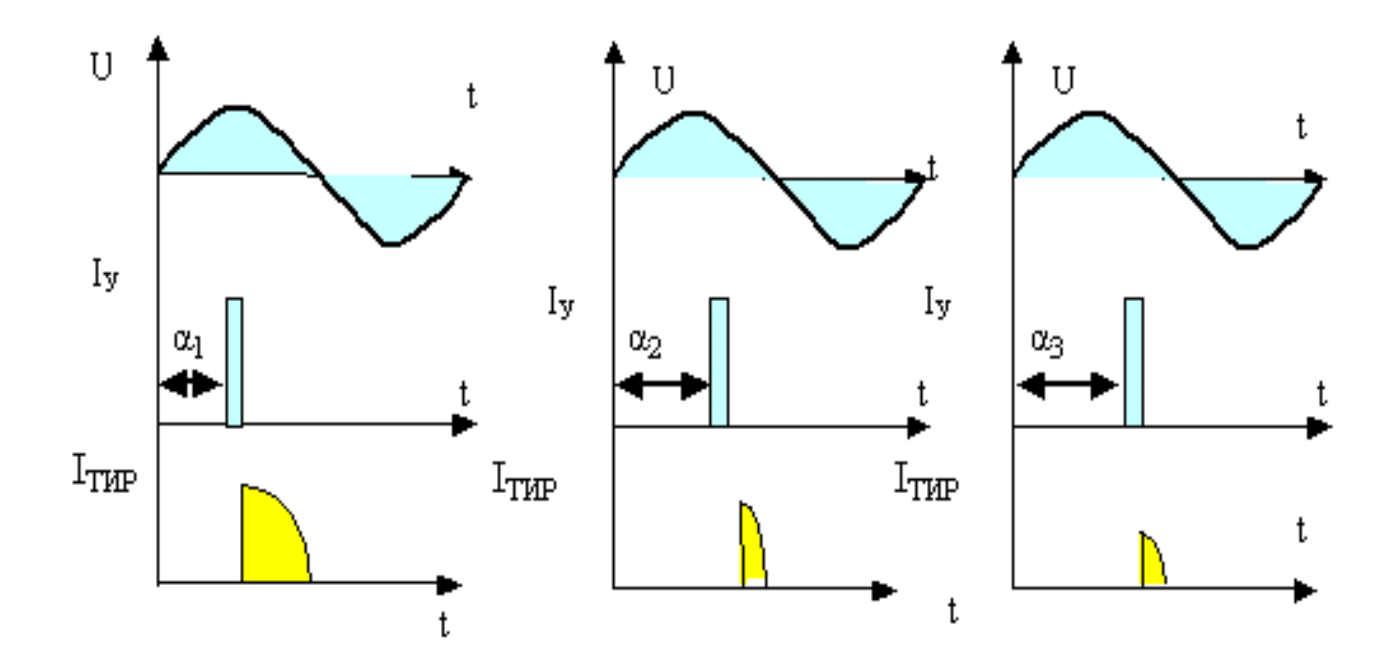

### Рис. 3.13. **Графики, поясняющие изменение тока, протекающего через тиристор, при изменении угла управления б**

Тем самым можно регулировать величину напряжения, подаваемого на якорь электродвигателя и скорость вращения вала. Например, при пуске двигателя постоянного тока, когда имеет место большой пусковой момент и ток, угол управления можно задавать таким, чтобы осуществлялось плавное «трогание» двигателя. Затем, по мере увеличения скорости вращения вала, угол б можно увеличивать и, тем самым, повышать напряжение, «разгоняя» обороты двигателя до требуемой скорости. В общем случае, меняя угол б можно задать любую желательную скорость вращения вала электродвигателя.

Схема управления вентилем вырабатывает импульсы управления, временное положение которых можно изменять в пределах полупериода сетевого напряжения. До подачи импульса управления тиристор закрыт и ток через него не протекает. В момент подачи импульса на управляющий электрод тиристора тиристор открывается и через него протекает ток. При отрицательном потенциале на аноде относительно катода открыть тиристор нельзя, даже если подан отпирающий импульс. Изменяя

угол управления б можно регулировать среднее значение протекающего тока, а при наличии нагрузки среднее значение выпрямленного напряжения.

Регулирование момента включения тиристора путем задержки во времени по отношению к моменту естественного включения тиристора может быть истолковано, с точки зрения электротехники, как изменение угла сдвига фаз между анодным напряжением и напряжением, подаваемым на управляющий электрод тиристора. По этой причине управляющие устройства, формирующие импульсы с требуемым углом управления б часто называют фазово –импульсными системами управления.

Рассмотренная идея управления находит применение при построении сложных (двухполупериодных, трехфазных, мостовых) выпрямителей с системами импульсно – фазового управления. Такие управляемые выпрямительные установки обеспечивают плавную регулировку напряжения мощных электродвигателей. Причем точность регулирования напряжения в них очень велика. К тому же они являются практически безинерционными и позволяют реализовывать реверсирование двигателя.

Так, к примеру, однофазный двухполупериодный управляемый выпрямитель с резистивно – индуктивной нагрузкой, имеет вид, показанный на рис. 3.14.

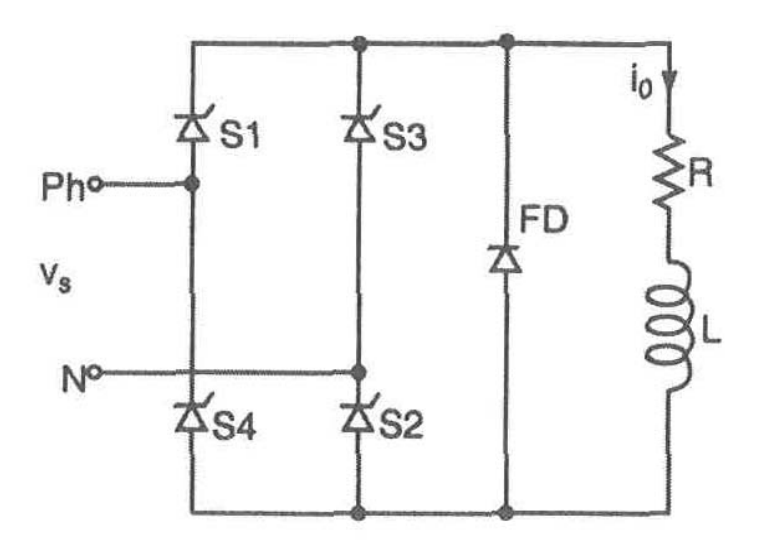

Рис. 3.14. **Схема однофазного двухполупериодного управляемого выпрямителя с резистивно – индуктивной нагрузкой**

В этой схеме, как и в любом двухполупериодном выпрямителе, тиристоры работают попарно. В момент времени б открываются тиристоры S1 и S2 и начинают проводить ток (рис.Л16.4). При значении угла от б до (б+р) по нагрузке протекает ток. В момент времени (б+р) начинают работать тиристоры S3 и S4 и по нагрузке протекает токтого же направления. Тиристоры S1 и S2 оказываются обратно смещенными и переходят в выключенное состояние. Тиристоры S3 и S4 остаются в проводящем состоянии при значении угла от (б+р) до (б+2р).

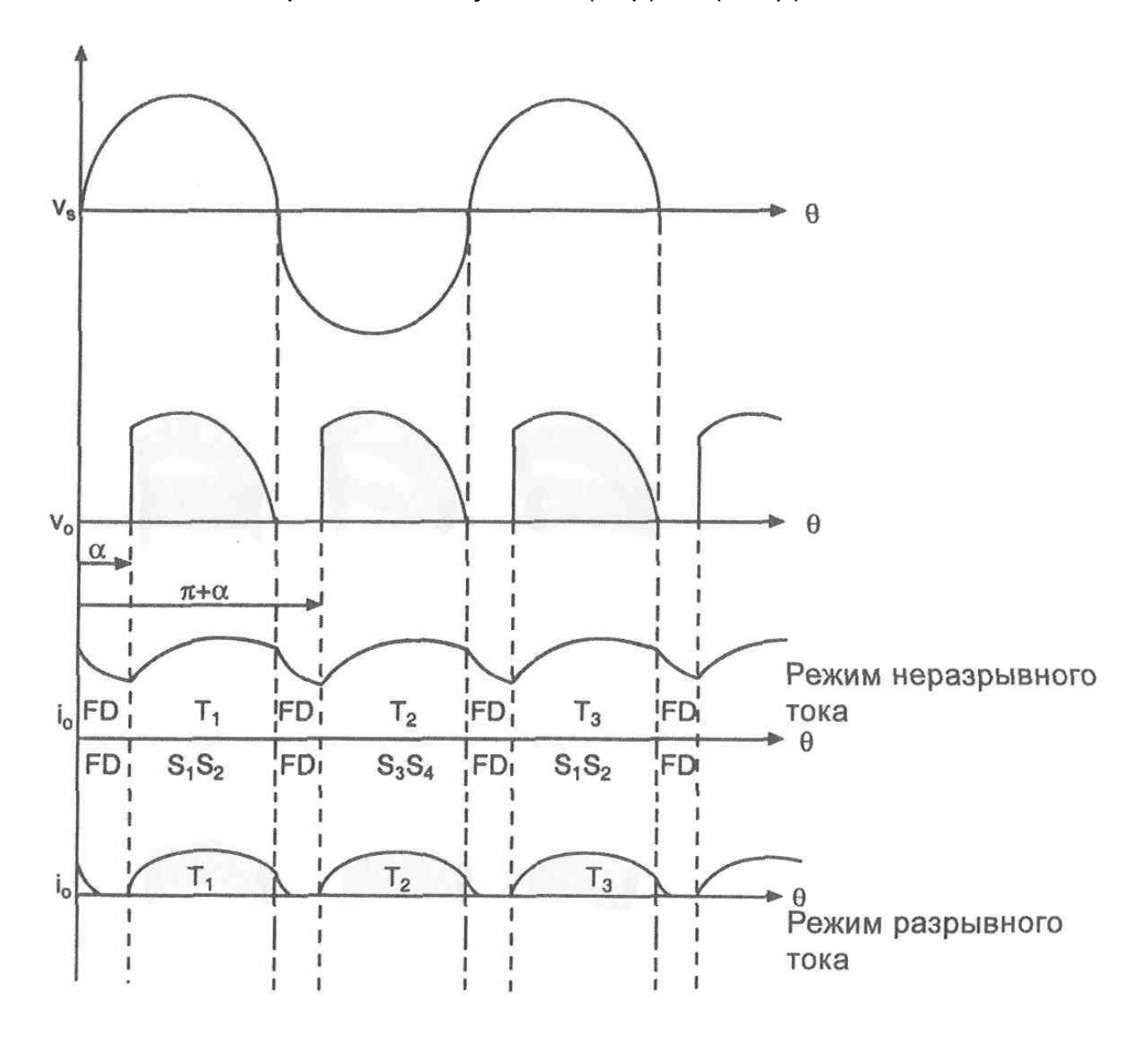

Рис. 3.15. **Графики переменного напряжения, прикладываемого к тиристору между анодом и катодом, тока, через тиристоры, и формы токов, протекающих через нагрузку**

Если значение угла б находится между 0 и 90 градусов, то схема работает как выпрямитель. Передача мощности происходит от источника переменного тока в нагрузку. Если угол запуска тиристоров лежит в диапазоне от р/2 до р, среднее выходное напряжение преобразователя отрицательное. Преобразователь работает как инвертор. При этом мощность передается от источника постоянного тока в цепь переменного тока. Часто такой режим называют регенерацией (рекуперацией).

Следует обратить внимание на тот факт, что в зависимости угла б и величины индуктивности в нагрузке ток может быть непрерывным или иметь прерывистый характер.

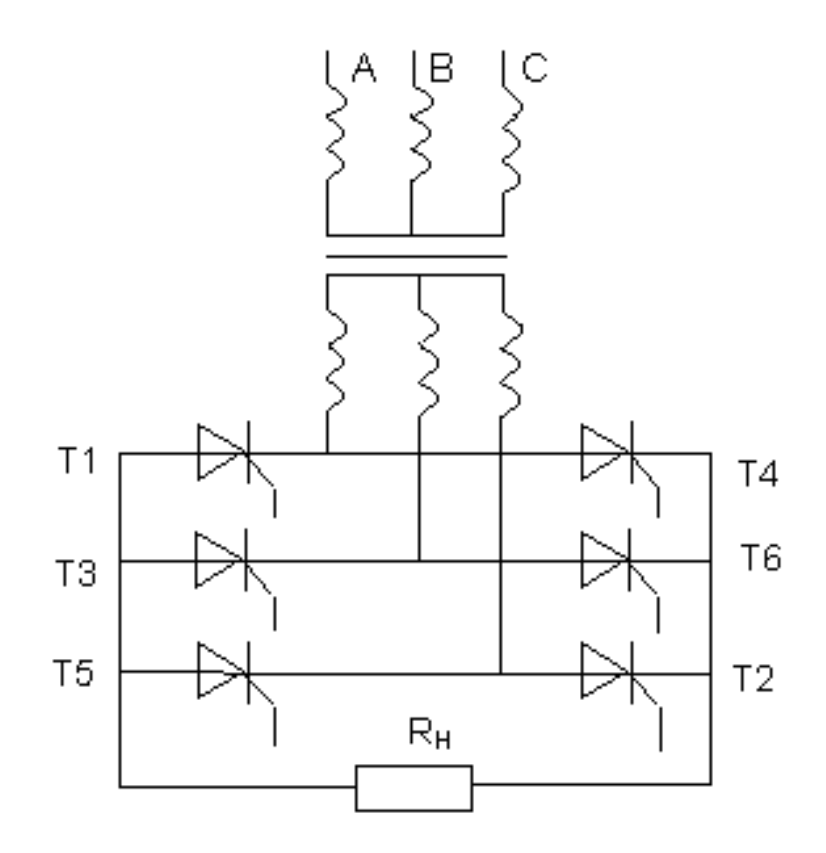

### Рис. 3.16 **Схема трехфазного двухполупериодного управляемого выпрямителя, работающего на резистивную нагрузку**

Для питания электродвигателей, особенно большой мощности, применяются, главным образом, трехфазные выпрямители. Они равномерно нагружают трехфазную цепь и отличаются высоким коэффициентом использования силового трехфазного трансформатора. В современных устройствах промышленной электроники используют разнообразные схемы трехфазных выпрямителей. Однако наиболее часто используют трехфазные мостовые выпрямители (рис. 3.16).

**В такой схеме трехфазного управляемого выпрямителя тиристорный мост подключен к сети переменного напряжения посредством трехфазного трансформатора. Формы напряжений, в упрощенном виде, показаны на рис.3.17.** 

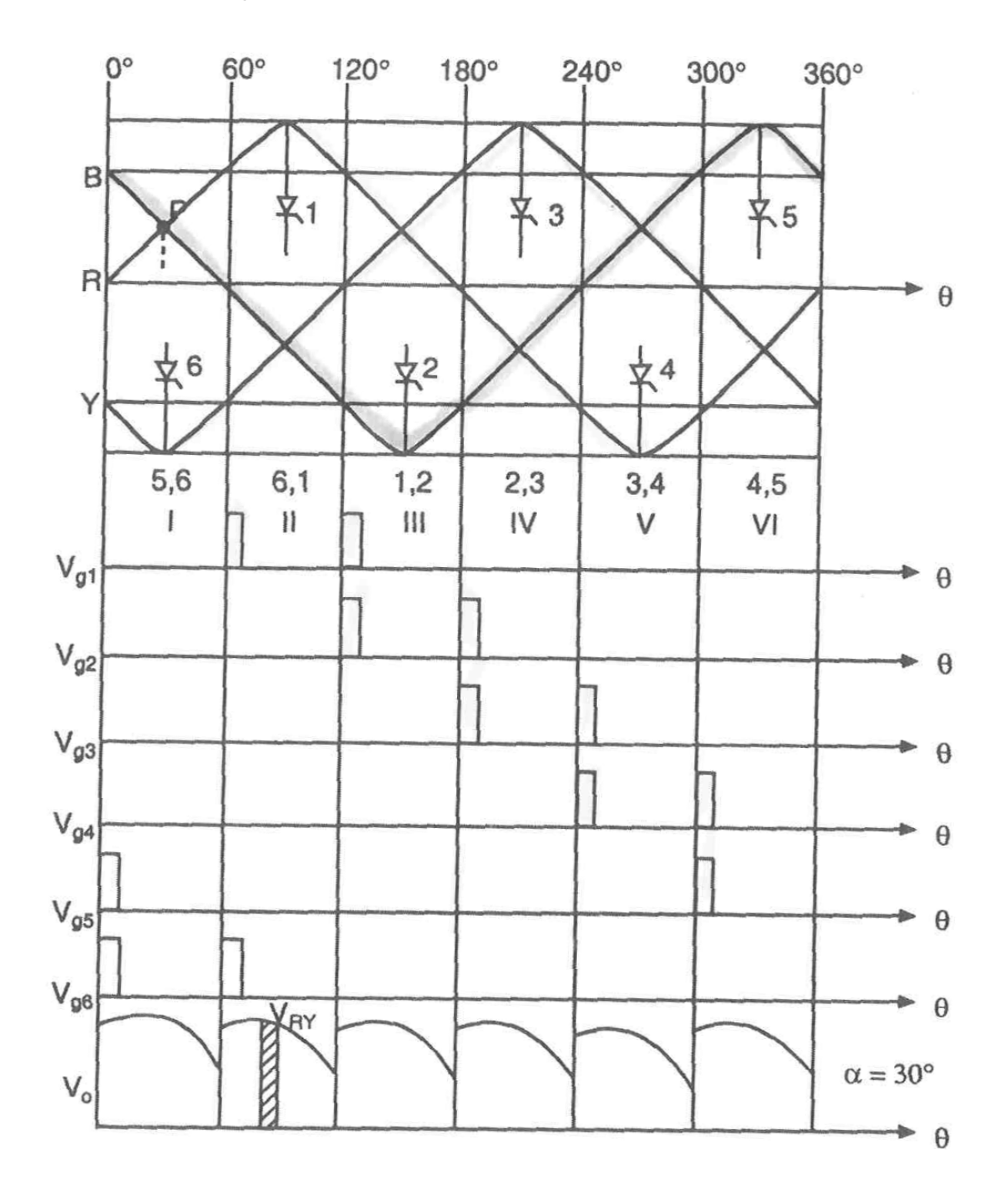

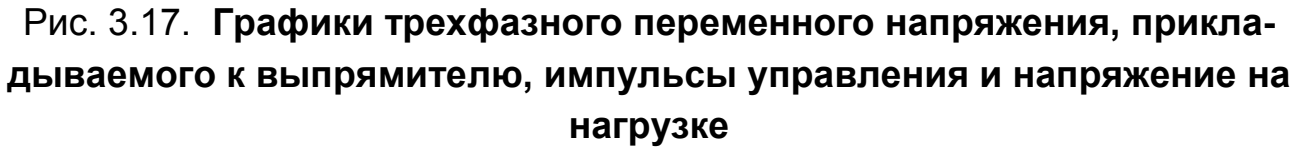

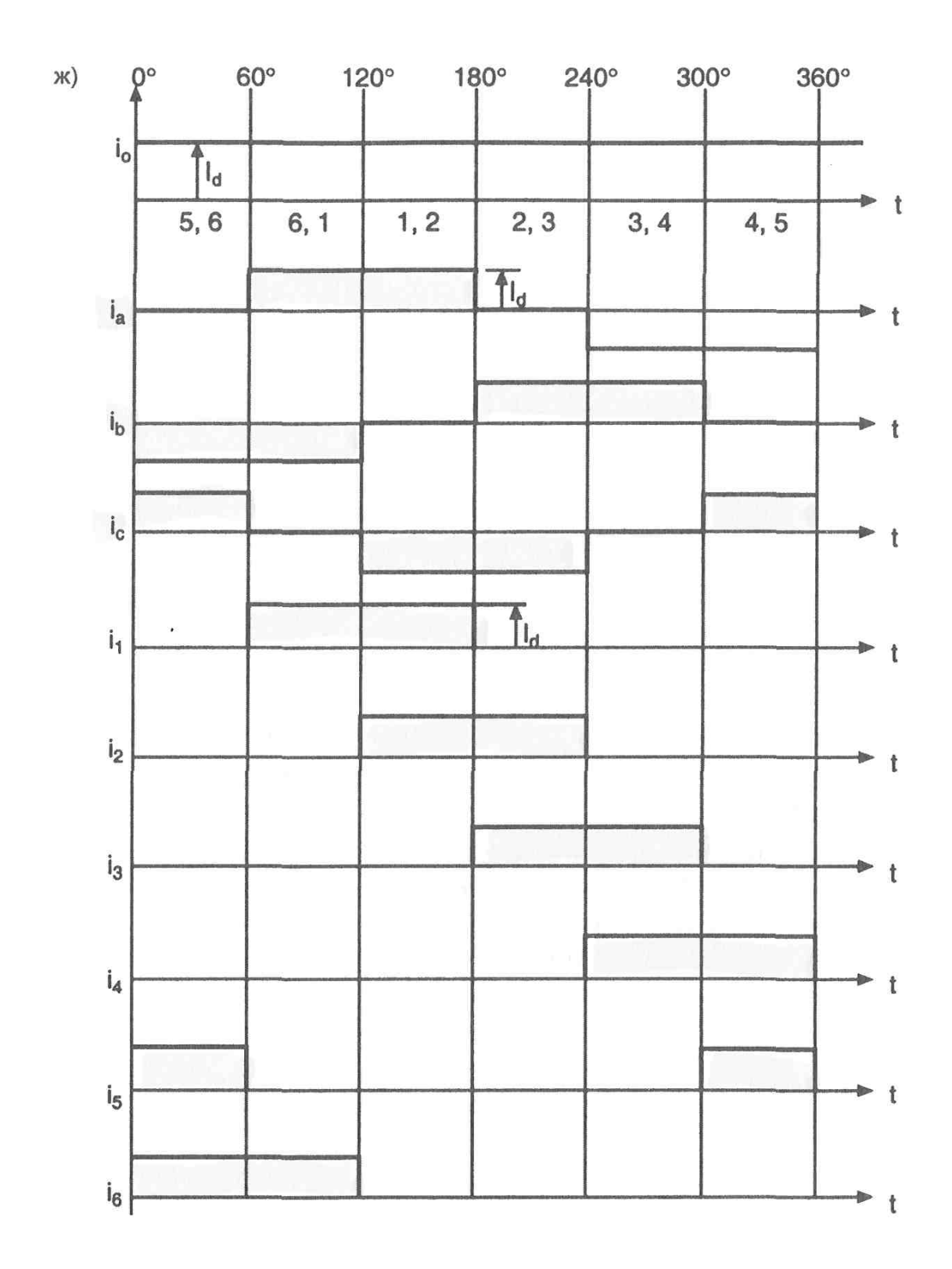

**Тиристоры моста открываются попарно в последовательности: 5-6, 6-1, 1-2, 2-3, 3-4, 4-5,5-6, 6-1.** 

Рис. 3.18. **Графики токов в трехфазном мостовом управляемом выпрямителе**

# **Графики токов, протекающих через тиристоры, показаны на рис. 3.18. Каждый тиристор находится в проводящем состоянии в течение 120 градусов.**

Моделирование схемы трехфазного управляемого выпрямителя проведем, используя систему MATLAB с ее главным расширением (дополнением) Simulink. В Simulink имеются виртуальные модели, позволяющие наглядно и с довольно высокой точностью имитировать работу управляемого выпрямителя с импульсно – фазовым управлением (моделировать во времени и воспроизводить в наглядном виде результаты).

Для решения задачи необходимо запустить MATLAB701 и дождаться появления основного командного окна. Открыть для просмотра вкладку «Current Directory» - список файлов, находящихся в рабочем пространстве Work. В рабочем пространстве содержится (загружены) ряд моделей, имеющих расширение xxxx.MDL. Дважды щелкнув мышью по модели LR16710, открыть файл и диалоговое окно программы, дождавшись появления блок - схемы для исследования работы двухполупериодного мостового управляемого выпрямителя, нагруженного на резистор(на основе виртуальных моделей) (рис. 3.19).

В своей верхней части модель содержит тиристорный мост (Universal Bridge) с резистивной нагрузкой, моделирующей двигатель. Напряжение с нагрузки подается на вольтметр, измеряющий среднеквадратическое значение напряжения на нагрузке и на осциллограф, воспроизводящий форму напряжения на нагрузке. Управляет работой тиристорного моста регулятор, моделирующий управляющее устройство системы импульсно – фазового управления (Synchroninizired 6 – Pulsed Generator). Он формирует последовательности управляющих импульсов на каждый тиристор с заданным углом управления б.

На практике, как правило, включение тиристора производится не одним импульсом большой длительности, а пакетом коротких импульсов следующих друг за другом. Управление пакетом коротких импульсов позволяет обеспечить большую надежность управления (включения тиристора). Для моделирования такого способа управления тиристором будем на управляющий электрод подавать не один, а два импульса (пакет из двух импульсов). Поскольку тиристоров в мосте 6, то создается 6 последовательностей импульсов. Если быть точным 6 последовательностей пакетов импульсов, где каждый пакет состоит из двух импульсов. Импульсы, подаваемые на электроды управления тиристорами можно наблюдать с помощью виртуального осциллографа.

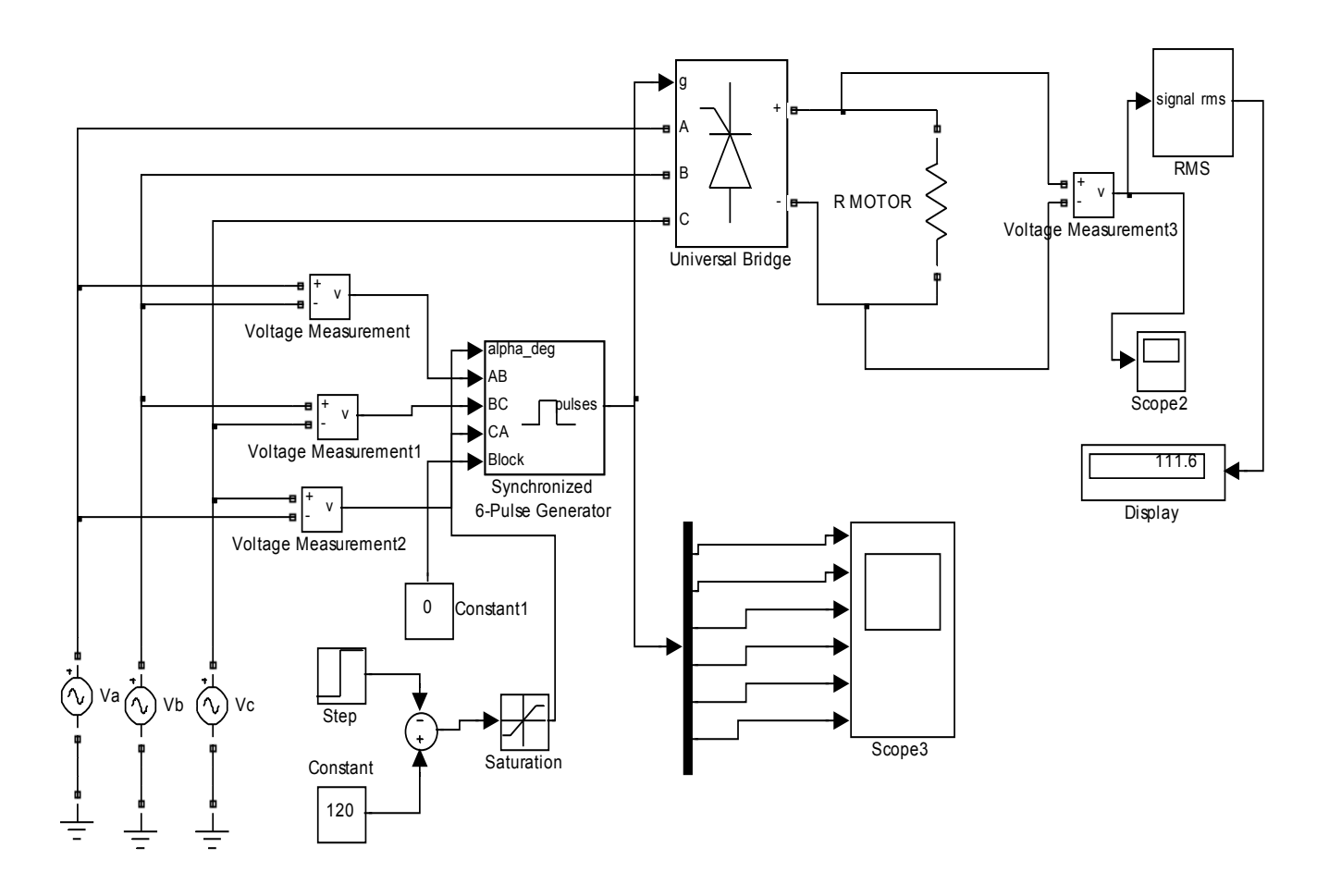

# Рис. 3.19 Виртуальная модель трехфазного двухполупериодного управляемого выпрямителя, работающего на резистивную нагрузку

Угол управления б задается как разность двух величин. До определенного времени он определяется константой (120), при которой тиристоры моста не переходят в проводящее состояние, а через 0,035 секунд угол скачком уменьшается, переводя тиристоры в проводящее состояние. Тиристорный мост и регулятор питаются от силовой сети, каждая фаза которой воспроизводиться отдельным источником напряжения.

Для того чтобы понять, как функционирует мостовой управляемый выпрямитель, нагруженный на резистор необходимо выполнить следующую последовательность действий.

1. Запустить на выполнение модель, нажав вверху кнопку в виде треугольника.

 2. Дважды щелкая по иконке виртуального осциллографа пронаблюдать и скопировать осциллограммы импульсов, подаваемых на управляющие электроды тиристоров.

 3. Дважды щелкая по иконкам виртуального осциллографа пронаблюдать и скопировать осциллограмму напряжения на резистивной нагрузке.

 4. Записать в таблицу 3.1 показания виртуального вольтметра, измеряющего среднеквадратическое значение напряжения на резистивной нагрузке для значения б=20.

 5. Дважды щелкая по иконке блока Step, задавая в его окошечке Final value угол б, согласно таблицы 3.1, запуская программу и выполняя пп.3 и 4, заполнить таблицу 3.1.

Таблица 3.1

# **Показания виртуального вольтметра**

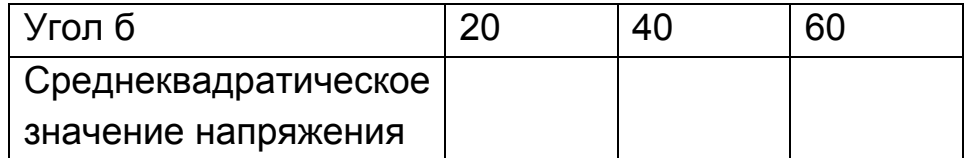

6. Закрыть модель.

 7. Провести дефрагментацию рабочего пространства, набрав в командной строке слово pack.

 8. Сделать выводы о возможности изменения (регулирования) напряжения на нагрузке путем установки требуемого угла управления б.

#### **Эксперимент 2.**

Исследование трехфазного двухполупериодного мостового управляемого выпрямителя, нагруженного на электродвигатель постоянного тока.

Процессы в выпрямителе усложняются, если нагрузка имеет активно – индуктивный характер. Электродвигатель как раз и представляет такой вид нагрузки. Кроме того, как известно, при работе двигателя он развивает так называемую противоЭДС. Поэтому для дальнейшего анализа выбрана активно – индуктивная нагрузка с противоЭДС, которая моделирует электродвигатель постоянного тока при работе.

Для того чтобы понять, как функционирует мостовой управляемый выпрямитель, нагруженный на электродвигатель, необходимо выполнить следующую последовательность действий.

 1. Дважды щелкнув мышью по модели LR1673, открыть файл и диалоговое окно программы, дождавшись появления блок - схемы (виртуальной модели) для исследования двухполупериодного мостового управляемого выпрямителя, нагруженного на электродвигатель постоянного тока (рис. 3.20).

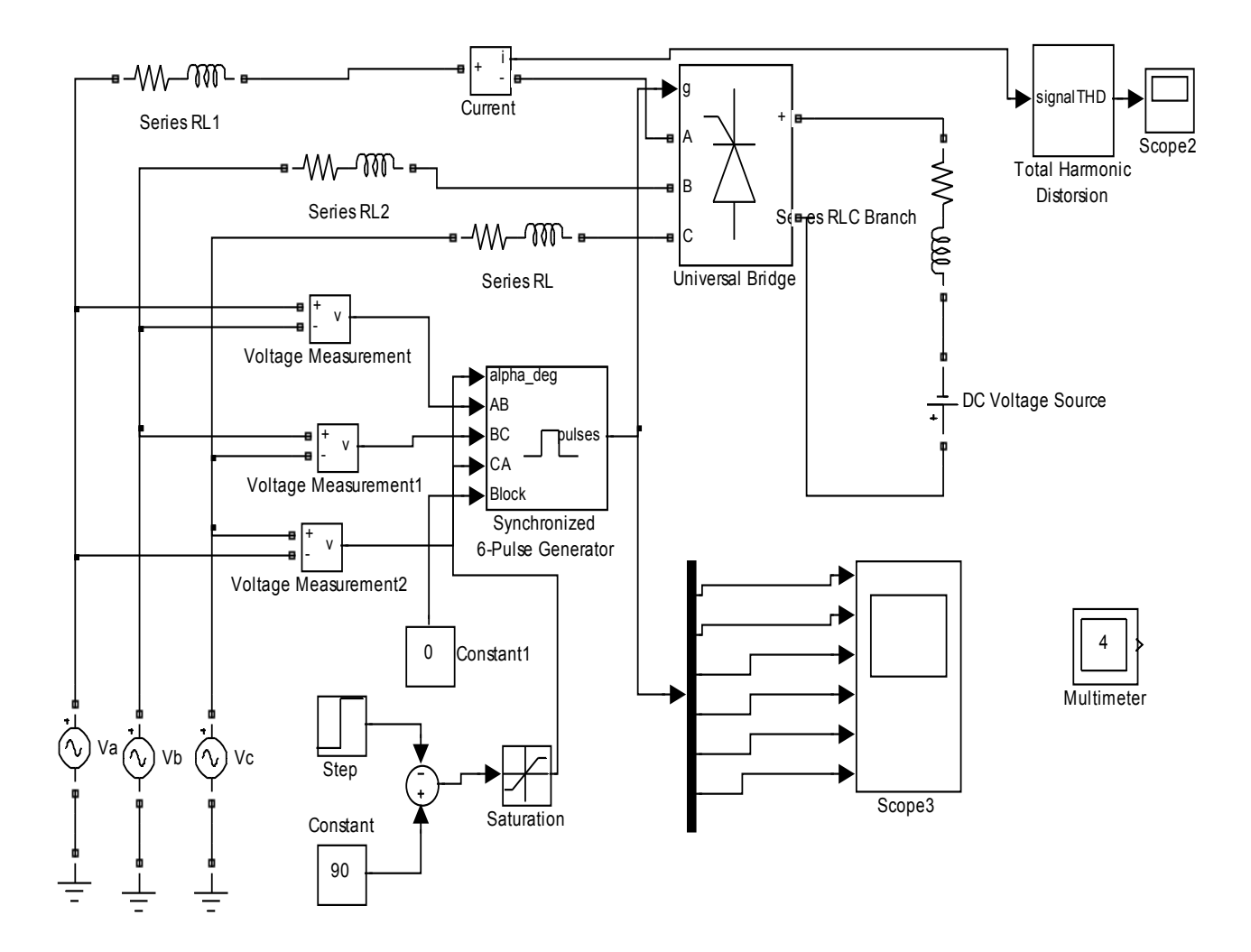

### Рис. 3.20. **Виртуальная модель трехфазного двухполупериодного управляемого выпрямителя, работающего на электродвигатель**

Модель подобна предыдущей. В качестве нагрузки выпрямителя выбрана активно – индуктивная с противоЭДС. Эта цепь состоит из последовательного соединения индуктивности, резистора и источника постоянного напряжения. По – прежнему, для моделирования трехфазного источника используется три, соединенных звездой, источника переменного напряжения. Управление фазовым запаздыванием импульсов по отношению к опорным межфазным напряжениям осуществляется совокупностью трех блоков, которые создают сначала угол управления 65<sup>0</sup>, а затем $90^{\rm o}$ .

Поскольку управляемый тиристорный выпрямитель потребляет от сети ток импульсно, то он « засоряет» силовую сеть, к которой подключен, высшими гармониками. Такого рода помехи ухудшают работу других устройств, подключенных к силовой сети, и снижают коэффициент мощности. В модель введен блок для изменения коэффициента нелинейных искажений (Total Harmonic Distorsion). Он позволяет оценить искажения, создаваемые управляемым выпрямителем в силовой сети (искажения формы тока).

В модель введен блок Multimeter. С его помощью можно наблюдать осциллограммы напряжения и тока в нагрузке (на электродвигателе) и тока, отбираемого по одной фазе из сети.

Для надежного функционирования электрических цепей с тиристорами особенно важна их защита. В модели учтены необходимые в этом случае так называемые RL - снаберы (RL – цепи, необходимые для подавления перенапряжений в тиристорах).

2. Запустить на выполнение модель, нажав вверху кнопку в виде треугольника.

3. Пронаблюдать и скопировать осциллограммы напряжения и тока в нагрузке (на электродвигателе) и тока, отбираемого по одной фазе из сети.

 4. Дважды щелкая по иконке виртуального осциллографа пронаблюдать и скопировать осциллограммы импульсов, подаваемых на управляющие электроды тиристоров.

 5. Дважды щелкая по иконке виртуального осциллографа пронаблюдать и скопировать осциллограмму изменения коэффициента гармоник во время работы электродвигателя.

6. Закрыть модель.

178

 7. Провести дефрагментацию рабочего пространства, набрав в командной строке слово pack.

 8. Сделать выводы о том, что при изменении (регулировании) напряжения на нагрузке путем установки требуемого угла управления в электрическую силовую сеть вносятся помехи.

#### **Эксперимент 3.**

*Исследование возможностей управления электродвигателем постоянного тока при использовании регуляторов скорости импульсно – фазового управления в «разомкнутых» электроприводах.* 

Для обеспечения пуска, реверса (изменения направления вращения на противоположное), торможения, для автоматического регулирования скорости, момента и других фазовых координат в электроприводах используются специальные системы управления.

В разомкнутых системах регулирования фазовых координат электропривода отсутствуют так называемые обратные связи. Это относительно простые системы управления. Однако точность регулирования в таких системах определяется характеристиками самого двигателя и поэтому ограничена. Это часто препятствует обеспечению требуемых показателей работы электропривода.

Для того чтобы понять, как функционирует схема управления электродвигателем постоянного тока при использовании разомкнутых регуляторов скорости импульсно – фазового управления необходимо.

 1. Дважды щелкнув мышью по модели LR1610, открыть файл и диалоговое окно программы, дождавшись появления блок - схемы (виртуальной модели) для исследования схема управления электродвигателем постоянного тока при использовании регуляторов скорости импульсно – фазового управления (рис. 3.21).

Схема содержит регулятор скорости импульсно – фазового управления (в центре), который вырабатывает необходимые управляющие сигналы. Регулятор своим функционированием должен обеспечить заданные значения скорости вращения вала при различных моментах нагрузки на валу (изменяется скачком).

2. Запустить на выполнение модель, нажав вверху кнопку в виде треугольника.
3. Дважды щелкая по иконкам виртуального осциллографа пронаблюдать и скопировать осциллограммы изменения во времени угла управления б, напряжения Va обмотки якоря, тока в обмотке якоря la, угловой скорости вращения двигателя щ.

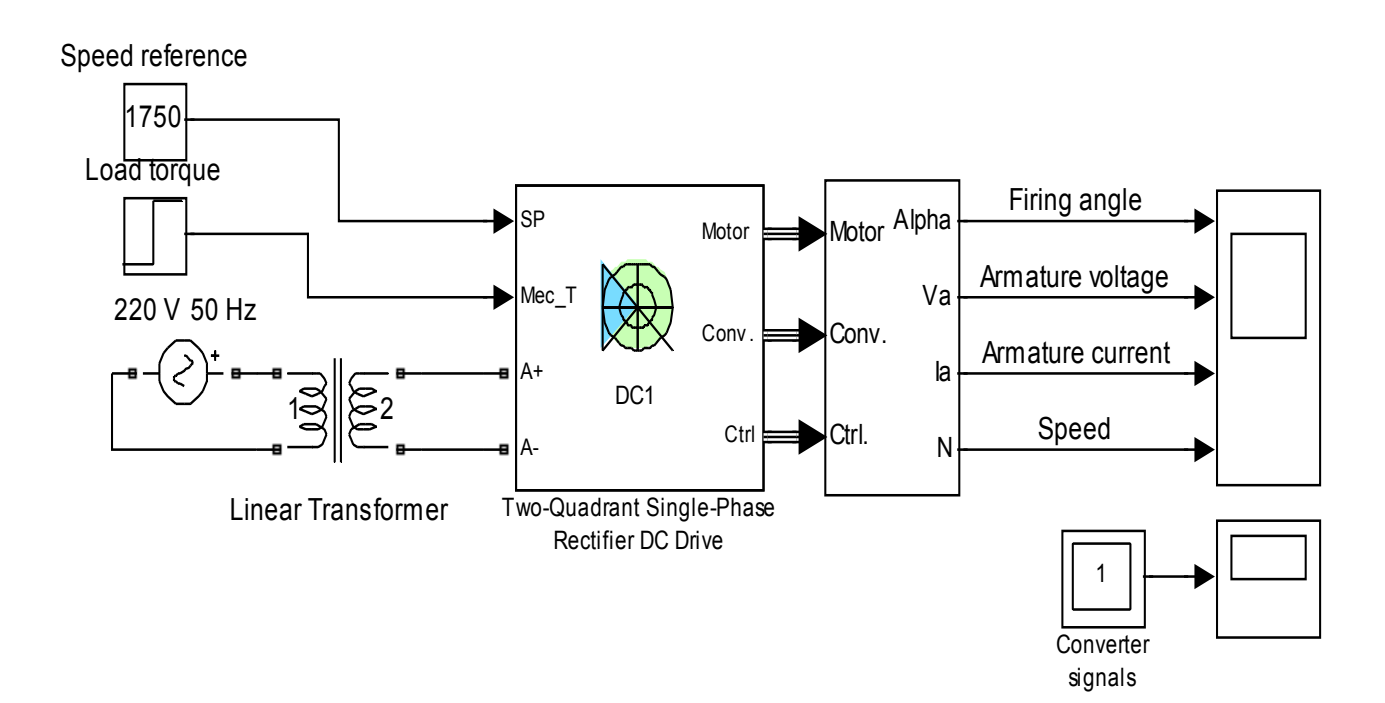

Two-Quadrant Single-Phase Rectifier 5 HP DC Drive

## Рис. 3.21. Схема управления электродвигателем постоянного тока при питании его от сети постоянного напряжения

4. Закрыть модель.

5. Провести дефрагментацию рабочего пространства, набрав в командной строке слово pack.

6. Сделать выводы об эффективности управления двигателем способом импульсно - фазового управления.

Рассмотрим теперь системы амплитудного регулирования, которые получают энергию от силовых сетей постоянного напряжения.

#### Эксперимент 4.

Исследование возможностей управления электродвигателем постоянного тока при питании его от сети постоянного напряжения.

На практике часто имеет место ситуация, когда группа электродвигателей питается от общей силовой сети постоянного напряжения. Величину этого напряжения изменить невозможно, а требуется менять скорости вращения каждого двигателя отдельно и по разному закону.

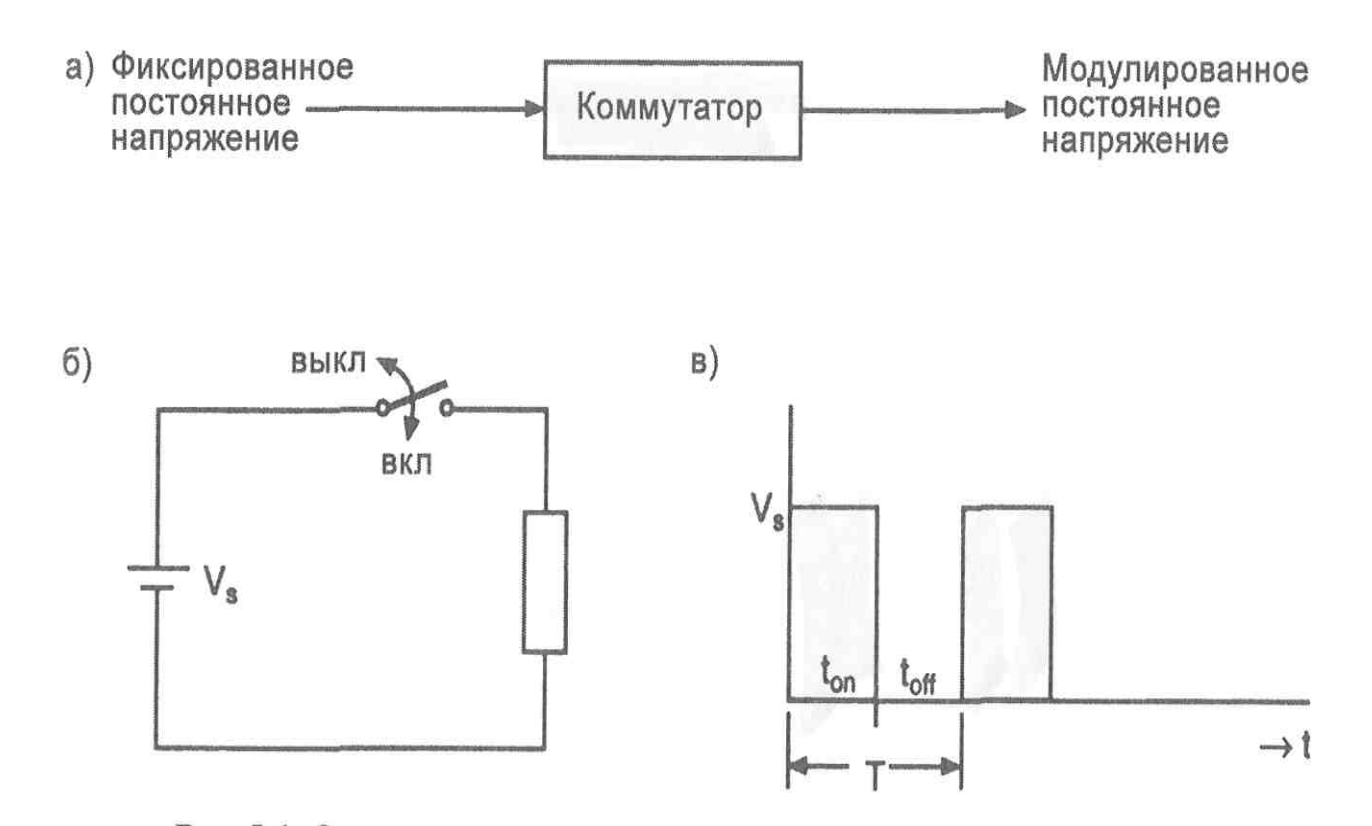

## Рис. 3.22 Принцип преобразования постоянного напряжения в импульсное и напряжения простейшего инвертора

Для амплитудного регулирования скорости двигателя в этом случае используют так называемое импульсное амплитудное регулирование скорости двигателя. В этом случае между двигателем и силовой сетью помещают коммутатор (инвертор), который преобразует постоянное напряжение в переменное (рис. 3.22). Относительная величина времени коммутации меняется в диапазоне от нуля до единицы (рис. 3.23), из за чего выходное напряжение меняет свою величину. В простейшем инверторе преобразование постоянного напряжения в импульсное осуществляет тиристорный ключ.

Импульсное напряжение подается на якорь двигателя. При изменении относительной величины замкнутого состояния ключа в общем времени работы, то есть при изменении скважности q =  $\mathcal{H}_{_{\mathsf{MMD}}}$  , меняет-

ся средняя величина напряжения на якоре, а, следовательно, можно осуществлять регулирование скорости двигателя постоянного тока.

181

Следует иметь в виду, что в период кратковременного отключения двигателя от напряжения сети он продолжает работать за счет накопленного в период подключения запаса кинетической энергии.

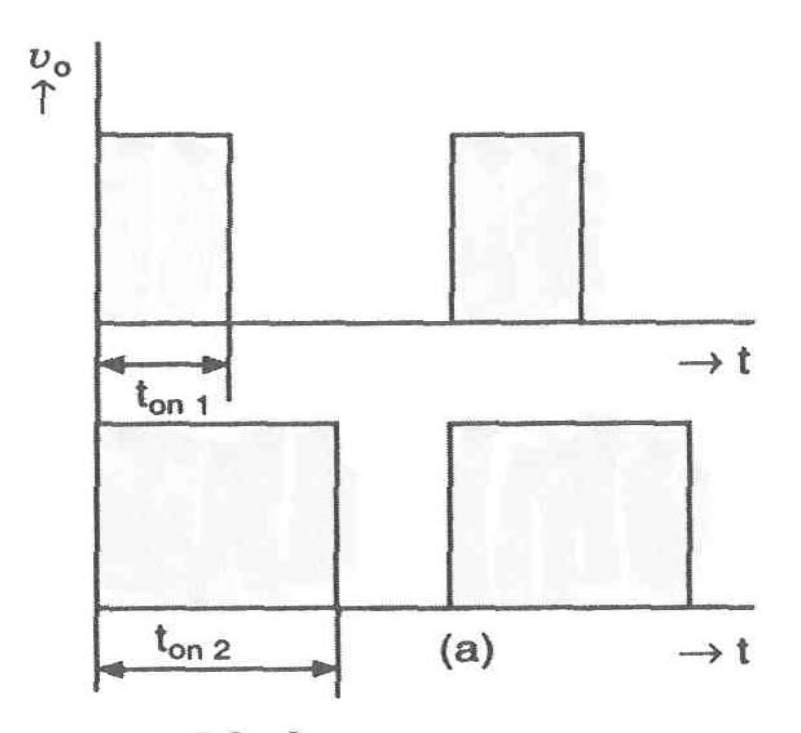

## Рис. 3.23 Управление процессом коммутации при постоянной частоте коммутации и меняющейся длительности включенного состояния ключа

Для того чтобы понять, как функционирует схема управления электродвигателем постоянного тока при питании его от сети постоянного напряжения, необходимо выполнить следующее.

1. Дважды щелкнув мышью по модели LR168, открыть файл и диалоговое окно программы, дождавшись появления блок - схемы (виртуальной модели) для исследования схема управления электродвигателем постоянного тока при питании его от сети постоянного напряжения (рис. 3.24).

Схема содержит так называемый запираемый тиристор, на управляющий вход которого подается периодическая последовательность импульсов. Запираемый тиристор - тиристор, который может переходить в проводящее состояние не только под воздействием управляющего импульса на управляющий электрод, но и запираться под воздействием управляющего импульса соответствующей полярности.

В качестве нагрузки выбрана активно - индуктивная с противоЭДС. В модели также используется снабер (цепь, необходимая для подавления перенапряжений в тиристорах).

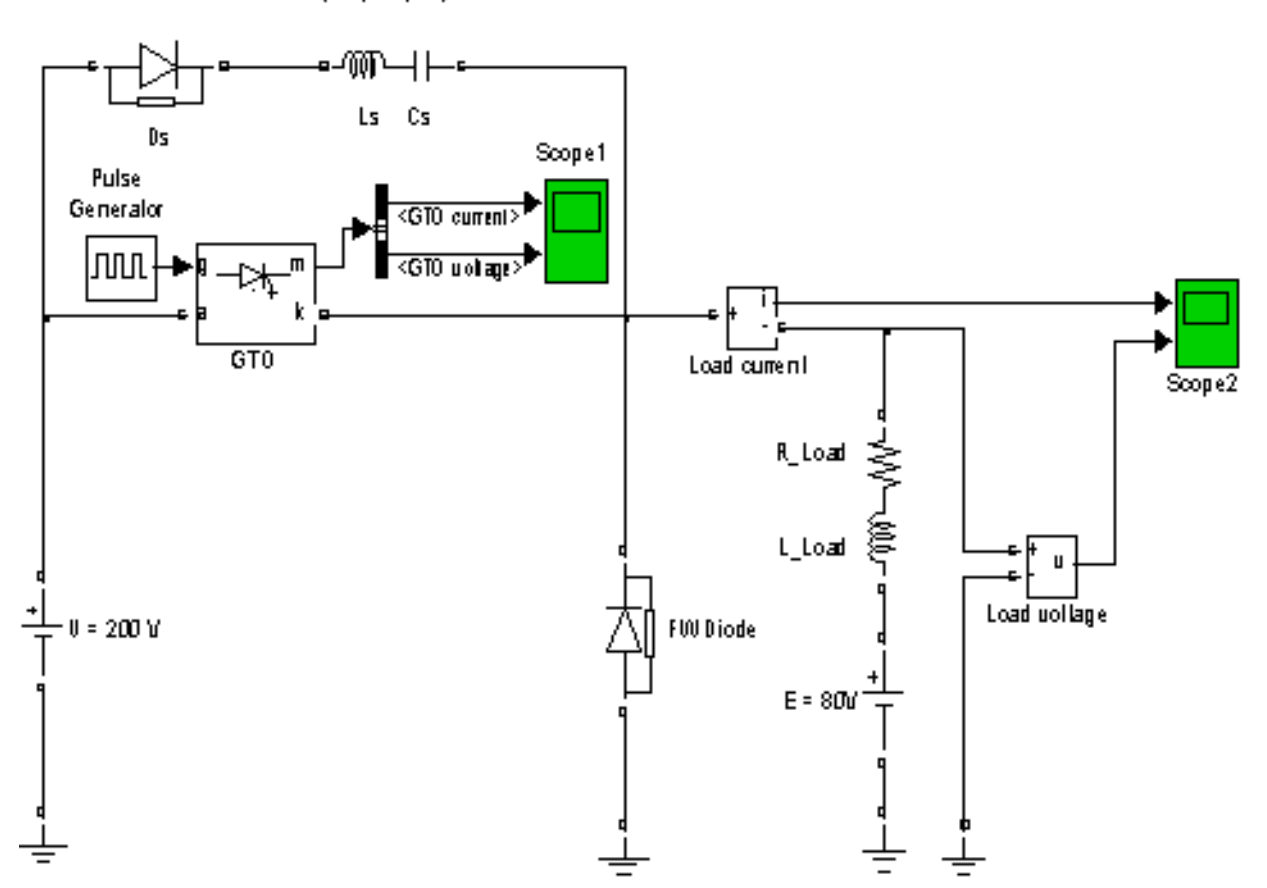

Polarized snubber (Ds, Rs, Cs)

## Рис. 3.24. Схема управления электродвигателем постоянного тока при питании его от сети постоянного напряжения

2. Запустить на выполнение модель, нажав вверху кнопку в виде треугольника.

3. Дважды щелкая по иконкам виртуальных осциллографов пронаблюдать и скопировать осциллограммы токов и напряжений в тиристоре и на электродвигателе.

Дважды щелкая по иконке блока Pulse Generator, задавая Duty Cycle (скважность), согласно таблицы 3.2, запуская программу, скопировать осциллограммы токов и напряжений в электродвигателе.

4. Закрыть модель.

5. Провести дефрагментацию рабочего пространства, набрав в командной строке слово pack.

#### Таблица 3.2

#### Данные для проведения эксперимента

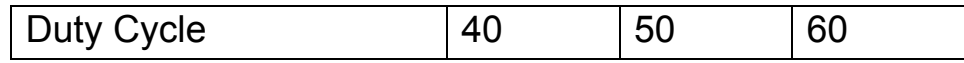

6. Сделать выводы о том, как при изменении скважности меняется установившееся значение тока, потребляемое электродвигателем и, соответственно, скорость вращения вала.

Используя изложенный выше принцип изменения скорости можно управлять работой двигателя.

7. Дважды щелкнув мышью по модели LR169, открыть файл и диалоговое окно программы, дождавшись появления блок - схемы (виртуальной модели) для исследования замкнутой схемы управления электродвигателем постоянного тока при питании его от сети постоянного напряжения (рис. 3.25).

Схема в нижней части содержит запираемый тиристор, на управляющий вход которого подается периодическая последовательность импульсов, которая «отпирает» (переводит в проводящее состояние, как бы замыкая электрический ключ) и «запирает» его. Параметры импульсной последовательности меняются при помощи управляющего устройства – контроллера. Имеется возможность задавать желаемую угловую скорость вращения вала электродвигателя либо в виде постоянной величины либо как меняющуюся скачком. Момент нагрузки на валу, который возникает при заданной работе электродвигателя, также может быть либо постоянным, либо меняться скачком. Дважды щелкая по пиктограммам ключей можно переключать вид желаемых законов изменения скоростей и нагрузок.

Справа внизу блок - схемы расположена виртуальная модель машины постоянного тока (DC Machine), работающей как электродвигатель (DC Motor). В электродвигателе показаны обмотка возбуждения (F+, F-) и якорная цепь (А+, А-). Вход TL предназначен для подключения момента нагрузки

Важной особенностью схемы управления является то, что она является замкнутой. Для обеспечения пуска, реверса, автоматического регулирования скорости в ней используются обратные связи. Несложно заметить, что в отличие от разомкнутых систем, величины скорости вала и тока в обмотке якоря измеряются датчиками и подаются на управляющие устройства (контроллеры), которые вырабатывают управляющие воздействия на электродвигатель (фазовые координаты с выхода подаются на вход). Как доказывается в теории автоматического управления в замкнутых системах важную роль играет не сам двигатель, а правильно подобранная обратная связь, поэтому в таких системах управления удается сформировать характеристики электропривода наиболее полно отвечающие требованиям технологического процесса.

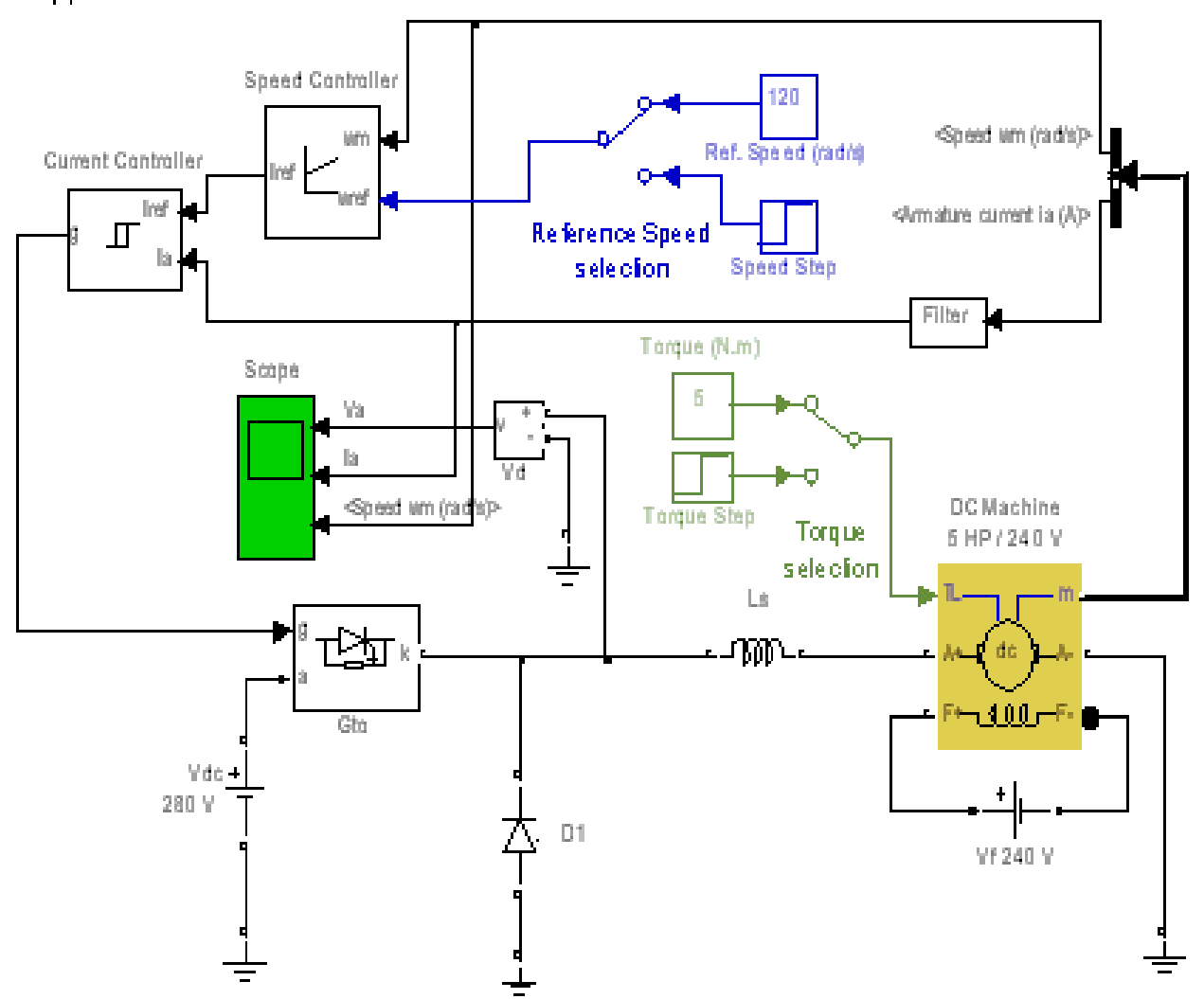

Chopper-Fed DC Motor Drive

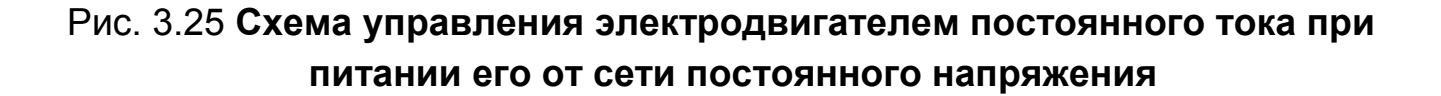

Блок схема содержит виртуальный осциллограф, позволяющий представлять результаты моделирования в виде временных зависимостей в форме, напоминающей осциллограммы современных осциллографов. В схеме исследования измеряются осциллограммы напряжения  $V_a$  обмотки якоря, тока в обмотке якоря  $I_a$ , угловой скорости вращения двигателя щ.

## **8. В начале пусть требуемые угловая скорость и нагрузки будут постоянными величинами. Запустить на выполнение модель, нажав вверху кнопку в виде треугольника.**

 9. Дважды щелкая по иконкам виртуальных осциллографов пронаблюдать и скопировать осциллограммы напряжения Va обмотки якоря, тока в обмотке якоря Ia, угловой скорости вращения двигателя щ.

10. Щелкая по пиктограммам ключей переключить изменения скоростей и нагрузок на скачкообразные. Запустить на выполнение модель, нажав вверху кнопку в виде треугольника.

 11. Дважды щелкая по иконкам виртуальных осциллографов пронаблюдать и скопировать осциллограммы напряжения Va обмотки якоря, тока в обмотке якоря Ia, угловой скорости вращения двигателя щ.

12. Закрыть модель.

 13. Провести дефрагментацию рабочего пространства, набрав в командной строке слово pack.

 14. Сделать выводы об эффективности управления двигателем в замкнутых системах способом амплитудного импульсного регулирования.

#### **Эксперимент 5.**

Исследование возможностей управления электродвигателем постоянного тока при использовании широтно – импульсных преобразователей.

Как уже отмечалось, для изменения скорости вращения вала электродвигателя необходим преобразователь, у которого можно было бы менять напряжения на выходе. При питании электродвигателя от сети постоянного напряжения проще всего решить такую задачу, если преобразовать постоянное напряжение в импульсное с заданными параметрами импульсной последовательности.

В настоящее время получило широкое распространение широтно – импульсное регулирование работой электродвигателей. В этом случае обмотка якоря двигателя питается импульсным напряжением, у которого период следования импульсов есть величина постоянная, а меняется длительность импульсов. Соответственно меняется скважность импуль-COB  $q = 1$ 

В простейшем случае для осуществления такого способа управления электродвигателем можно использовать схему, состоящую из двух электронных ключей (рис. 3.26). В качестве таких ключей при больших токах и напряжениях целесообразно использовать силовые биполярные транзисторы с изолированным затвором (IGBT - Insulated Gate Bipolar Transistor). При отсутствии напряжения на затворе IGBT представляют собой разомкнутый ключ, имеющий бесконечно большое сопротивление между эмиттером и коллектором. Подавая на их затворяя импульсы можно переводить ключи в замкнутое (проводящее) состояние.

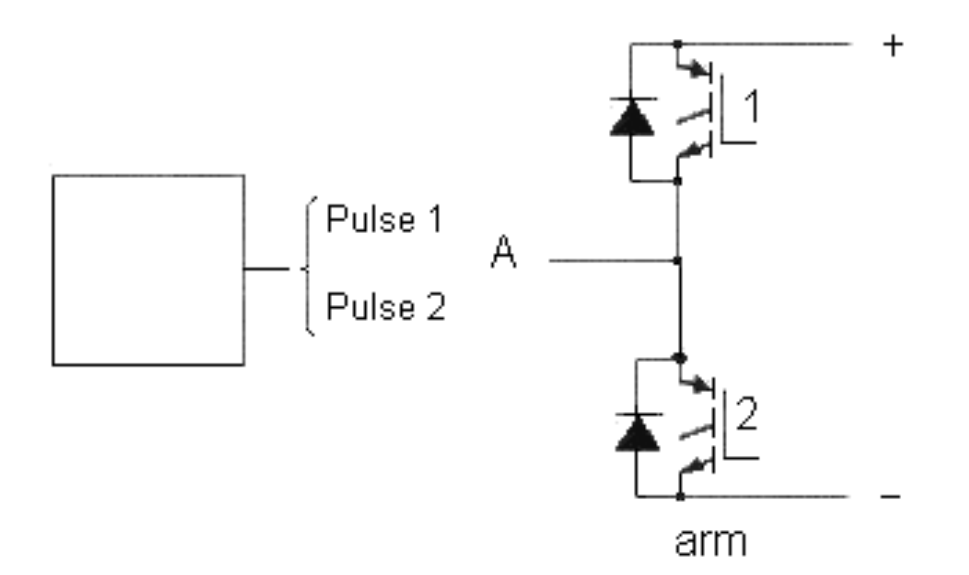

## Рис. 3.26. Простейшая схема управления электродвигателем при питании его от сети постоянного напряжения посредством двух электронных ключей

Если между точкой A и «землей» включить двигатель, то, подавая напряжение на соответствующий затвор транзистора, можно менять величину и полярность напряжения, подаваемого на якорь двигателя, и, тем самым, включать двигатель «вперед» или «назад», поскольку относительно точки нулевого потенциала на его якорь будет подаваться либо положительное либо отрицательное напряжение.

Если на затворы IGBT подавать импульсные последовательности от специального генератора, то меняя параметры импульсной последовательности в соответствии заданным законом (PI Output), как это делалось при широтно - импульсной модуляции (рис. 3.27), можно формировать импульсы, у которых длительность будет варьировать в соответствии заданным законом (PI Output). Тем самым можно менять среднюю величину напряжения, подаваемого на якорь двигателя.

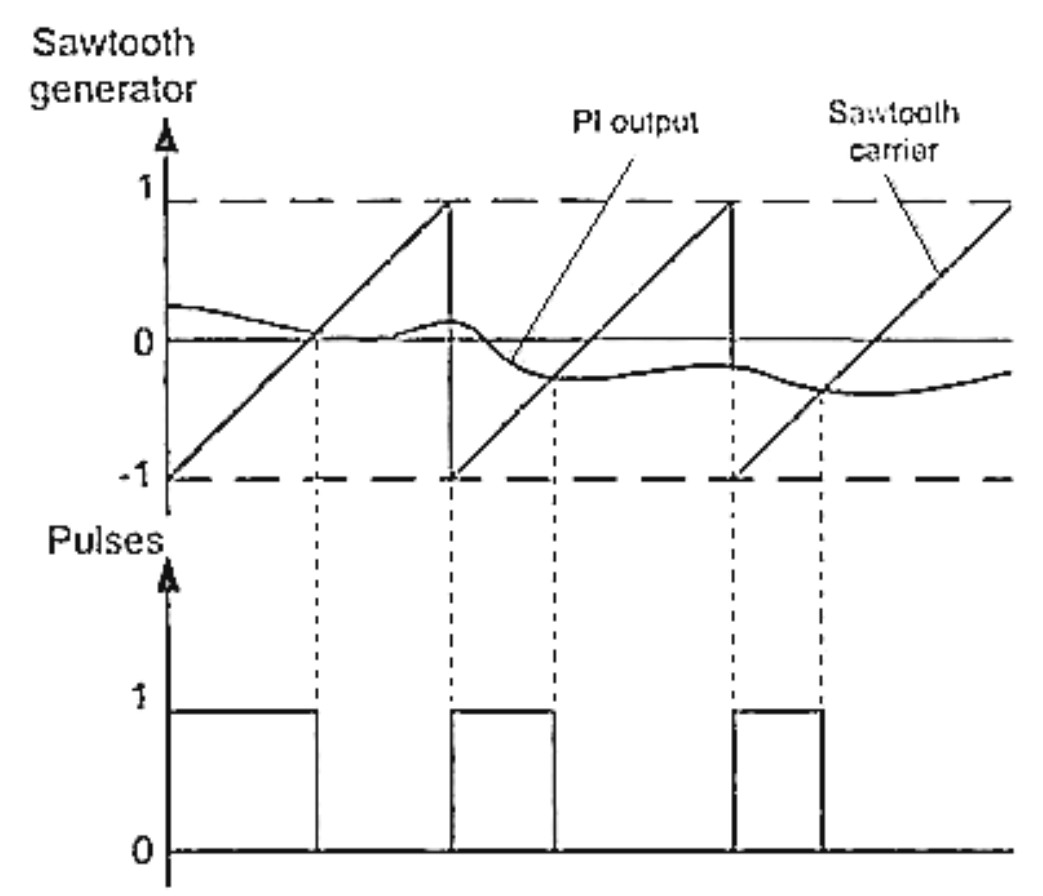

Pulse Width Modulation (PWM)

## Рис. 3.27. Графики, поясняющие, как формируется импульсная последовательность с длительностью импульсов, меняющихся по заданному закону

Схема, состоящая из двух ключей, является простейшей. Два транзистора ее называют плечом (arm), а всю схему одноплечевой. Для обеспечения ее работы необходимо формировать две импульсные последовательности, которые находятся в противофазе (рис. 3.28).

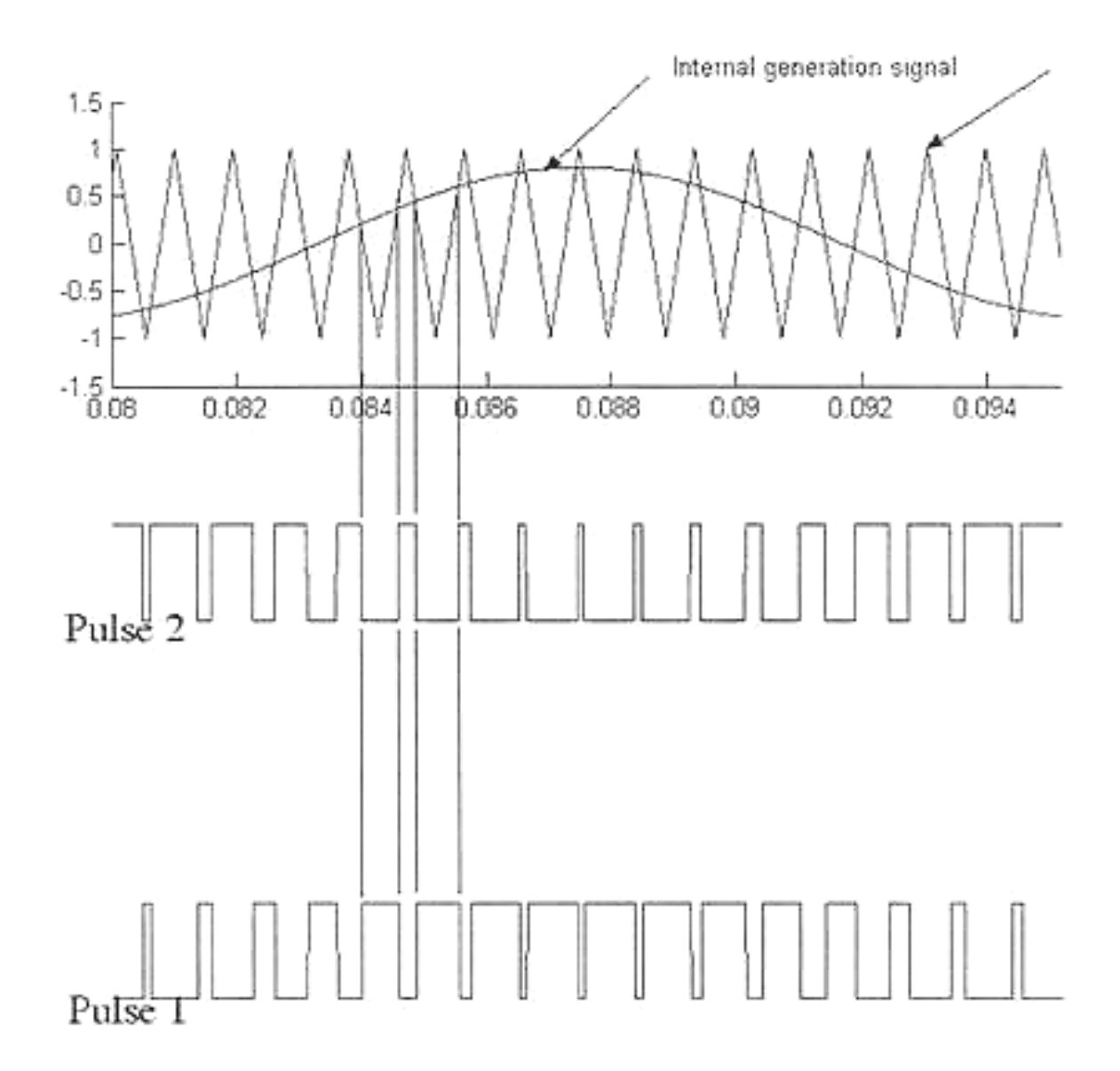

## Рис. 3.28 **Графики, поясняющие, как формируется две импульсных последовательности с длительностью импульсов, меняющихся по заданному закону**

Чаще используют широтно – импульсный преобразователь у которого имеется два плеча. Обычно такую схему называют мостовой и двухплечевой (рис. 3.29).

Такая схема содержит 4 транзистора. В диагональ моста (точки А В) включается двигатель постоянного тока. Для ее управления требуются уже 4 импульса напряжения.

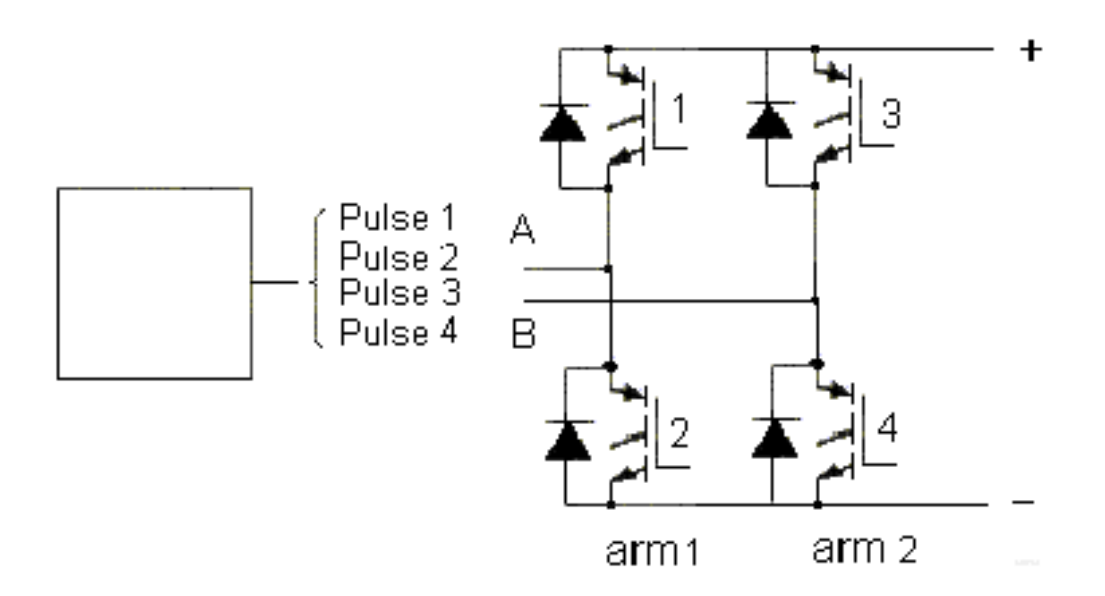

## Рис. 3.29. **Двухплечевая мостовая из четырех электронных ключей схема управления электродвигателем при питании его от сети постоянного напряжения**

#### **В такой схеме можно реализовать два способа управления двигателем: симметричный и несимметричный.**

При симметричном способе управления в состоянии переключения находятся все 4 транзисторных ключа моста. Они переключаются как бы по диагонали (1,4 - открыты, 2,3 – закрыты, затем – наоборот). Напряжение на выходе ШИП представляет собой знакопеременные импульсы, длительность которых регулируется входным сигналом. В таких ШИП среднее значение напряжения на якоре двигателя равно нулю при скважности равной двум.

Недостаток этого способа состоит в том, что на двигатель подается двуполярное напряжение, что приводит к повышенным пульсациям тока в якоре.

При несимметричном способе управления управляющие сигналы на затворы транзисторов подаются так, что транзисторы одного плеча (1,2 и 3,4) постоянно находятся в противофазе; при этом ключи переключаются через период выходного напряжения. При таком управлении на двигателе формируются однополярные импульсы с длительностью, пропорциональной входному сигналу.

Требуемые управляющие импульсы формируются специальными электронными схемами на выходе которых обычно стоят драйверы.

Для того чтобы понять, как функционируют схемы управления электродвигателем постоянного тока при использовании широтно – импульсного регулирования необходимо:

1. Дважды щелкнув мышью по модели LR1611, открыть файл и диалоговое окно программы, дождавшись появления блок - схемы (виртуальной модели) для исследования схема управления электродвигателем постоянного тока при схемы управления электродвигателем постоянного тока при использовании широтно – импульсного регулирования (рис. 3.30).

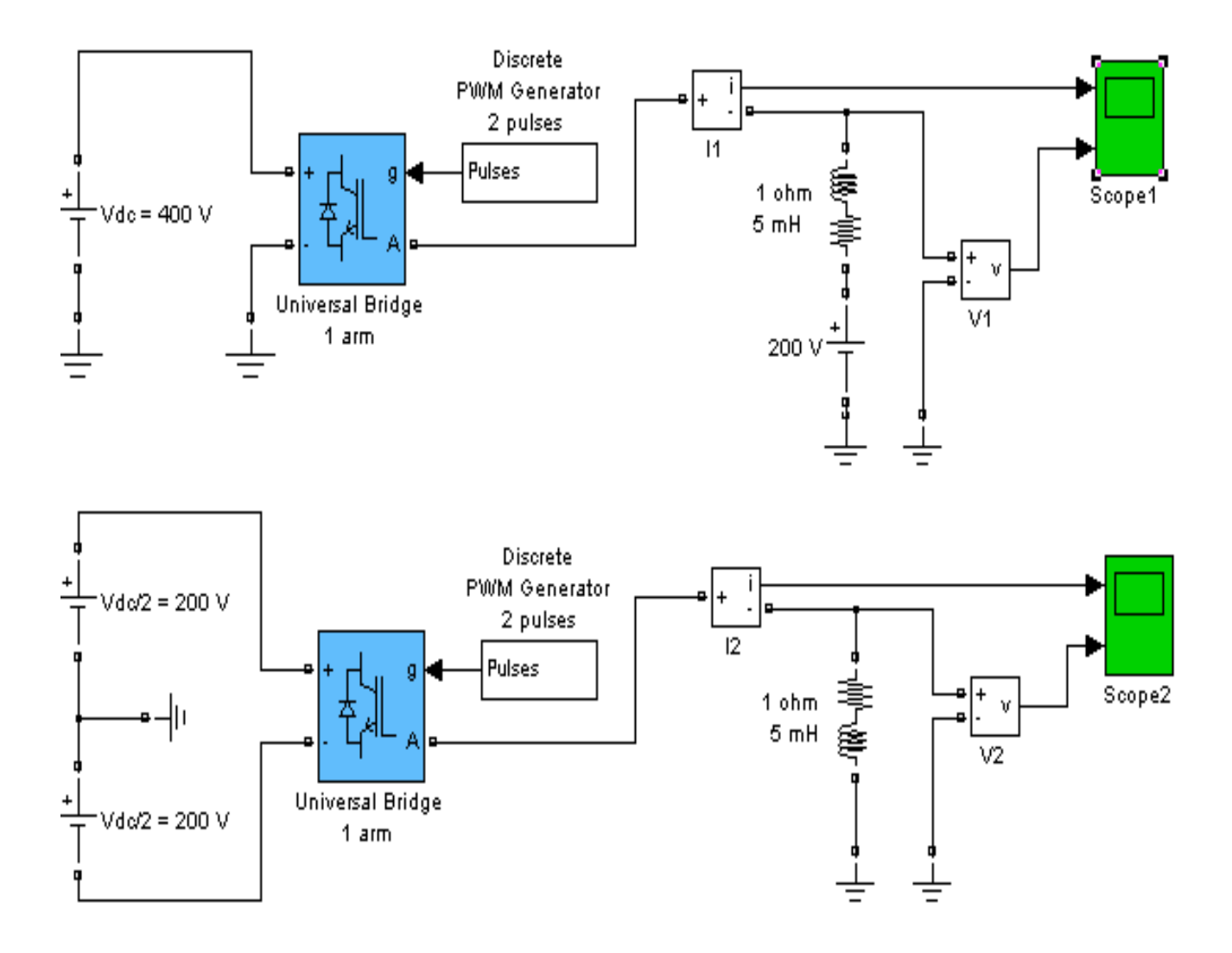

## Рис. 3.30. **Схемы одноплечевого широтно –импульсного управления электродвигателем постоянного тока при питании его от сети постоянного напряжения**

Блок –схемы исследования содержат 3 широтно – импульсных преобразователя (ШИП). Показанные на рис. 3.30 схемы ШИП являются одноплечевыми. Первая схема подключена к однополярному источнику напряжения, а вторая – к двуполярному. В третьей схеме ШИП имеется два плеча.

2. Запустить на выполнение модель, нажав вверху кнопку в виде треугольника.

 3. Дважды щелкая по иконкам виртуального осциллографа Scope1 пронаблюдать и скопировать осциллограммы изменения во времени напряжения Va обмотки якоря и тока в обмотке якоря Ia при подключении ШИП к источнику одной полярности.

 4. Дважды щелкая по иконкам виртуального осциллографа Scope2 пронаблюдать и скопировать осциллограммы изменения во времени напряжения и тока в активно –индуктивной нагрузке при подключении ШИП к двуполярному источнику.

 5. Дважды щелкая по иконкам виртуального осциллографа Scope3 пронаблюдать и скопировать осциллограммы изменения во времени напряжения и тока в активно –индуктивной нагрузке при подключении ШИП к источнику одной полярности.

6. Закрыть модель.

 7. Провести дефрагментацию рабочего пространства, набрав в командной строке слово pack.

 6. Сделать выводы о возможности управления двигателем способом широтно – импульсного управления..

Для того чтобы понять, как функционируют в целом схема электропривода постоянного тока на базе широтно – импульсного преобразователя необходимо.

 1. Дважды щелкнув мышью по модели LR1613, открыть файл и диалоговое окно программы, дождавшись появления блок - схемы (виртуальной модели) для исследования схема управления электродвигателем постоянного тока при использовании широтно – импульсного регулирования (рис. 3.31).

Блок –схемы исследования реализована структурной схемой, составленной по уравнениям, описывающим двигатель. Использована машина с независимым возбуждением. В блоке PW – Control смоделирован широтно – импульсный преобразователь.

2. Запустить на выполнение модель, нажав вверху кнопку в виде треугольника.

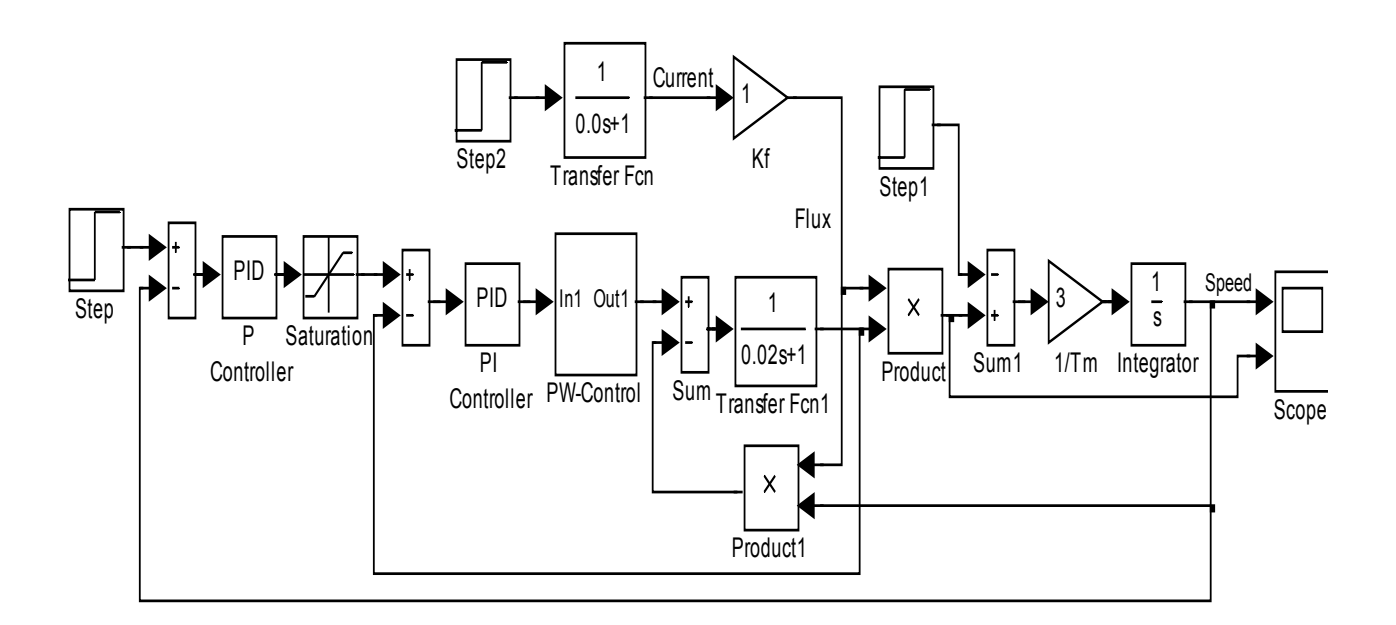

## Рис. 3.31. Схема моделирования электропривода постоянного тока на базе широтно - импульсного преобразователя

3. Дважды щелкая по иконкам виртуального осциллографа Scope пронаблюдать и скопировать осциллограммы изменения во времени скорости и момента двигателя.

4. Закрыть модель.

7. Провести дефрагментацию рабочего пространства, набрав в командной строке слово pack.

6. Сделать выводы о том, в чем проявляется специфика работы электродвигателя при широтно - импульсном управлении.

## 2.2.5. Обработка результатов экспериментов

В этой части студент должен привести все необходимые расчеты по лабораторной работе, произвести их анализ и сделать выводы

Контрольные вопросы

1. Охарактеризуйте понятие: электропривод.

- 2. Как осуществляется параметрическое регулирование электроприво- $\text{na?}$
- 3. Как осуществляется амплитудное регулирование электропривода?
- 4. Какие электроприводы называют вентильными и почему?
- 5. Кратко охарактеризуйте понятие: широтно импульсный преобразователь.
- 6. Какой выпрямитель называется управляемым?
- 7. Какая идея управления находит применение при построении сложных (двухполупериодных, трехфазных, мостовых) выпрямителей с системами импульсно - фазового управления?
- 8. Что такое противоЭДС? Когда и при каких условиях она возникает?
- 9. Поясните как функционирует схема управления электродвигателем постоянного тока при использовании разомкнутых регуляторов скорости импульсно - фазового управления.
- 10. Поясните назначение и принцип работы простейшей схемы управления электродвигателем при питании его от сети постоянного напряжения посредством двух электронных ключей.

# Индивидуальные задания № 16 к самостоятельной работе студентов

## Задание 1.

Для электродвигателя постоянного тока с независимым возбуждением, который характеризуется такими справочными данными, как число оборотов вала двигателя в номинальном режиме (номинальная скорость вращения вала) n=1800 об/мин, номинальная мощность Рном=928,43 Вт. напряжение, подаваемое на обмотку якоря, Uя=115 В, напряжение, подаваемое на обмотку возбуждения, Uвозб=115 В, коэффициент полезного действия (КПД) з=1, сопротивление обмотки якоря Rя=0.6 Ом, сопротивление обмотки возбуждения Rвозб=240 Ом, коэффициент скоростного (вязкого) трения B<sub>1</sub>=0,01, рассчитать угловую скорость вращения вала щ<sub>ном</sub>, мощность, потребляемую двигателем из сети Рсети, номинальный ток в обмотке возбуждения Івозном, номинальный и пусковой ток в якорной обмотке двигателя Іяном, Іяпус, величину противоЭДС якоря, скоростной коэффициент двигателя (коэффициент противоЭДС) Ке, коэффициент Laf, характеризующий величину магнитного потока, создаваемого полюсами электродвигателя.

Выразить мощность электродвигателя в лошадиных силах и определить во сколько раз пусковой ток и пусковой момент превышают номинальные ток и момент на валу (кратность пускового тока и момента).

#### **Задание 2.**

Для электродвигателя постоянного тока серии 2ПА с независимым возбуждением, который характеризуется справочными данными, приведенными в таблице 3.2, а также коэффициентом скоростного (вязкого) трения  $B_1=0,01$ , рассчитать угловую скорость вращения вала щ<sub>ном</sub>, мощность, потребляемую двигателем из сети Рсети, номинальный ток в обмотке возбуждения Iвозном, номинальный и пусковой ток в якорной обмотке двигателя Iяном, Iяпус, величину противоЭДС якоря, скоростной коэффициент двигателя (коэффициент противоЭДС) Ке, коэффициент Laf, характеризующий величину магнитного потока, создаваемого полюсами электродвигателя. Выразить мощность электродвигателя в лошадиных силах и определить во сколько раз пусковой ток и пусковой момент превышают номинальные ток и момент на валу (кратность пускового тока и момента).

#### **Задание 3.**

Для электродвигателя постоянного тока с независимым возбуждением, который характеризуется такими справочными данными, как число оборотов вала двигателя в номинальном режиме (номинальная скорость вращения вала) n=1220 об/мин, номинальная мощность Рном=3888 Вт, напряжение, подаваемое на обмотку якоря, Uя=240 В, напряжение, подаваемое на обмотку возбуждения, Uвозб=240 В, коэффициент полезного действия (КПД) з=100%, сопротивление обмотки якоря Rя=0,6 Ом, сопротивление обмотки возбуждения Rвозб=240 Ом, коэффициент скоростного (вязкого) трения  $B_1=0.2287$  рассчитать угловую скорость вращения вала щ<sub>ном</sub>, мощность, потребляемую двигателем из сети Рсети, номинальный ток в обмотке возбуждения Iвозном, номинальный и пусковой ток в якорной обмотке двигателя Iяном, Iяпус, величину противоЭДС якоря, скоростной коэффициент двигателя (коэффициент противоЭДС) Ке, коэффициент Laf, характеризующий величину магнитного потока, создаваемого полюсами электродвигателя. Выразить мощность электродвигателя в лошадиных силах.

# Таблица 3.2

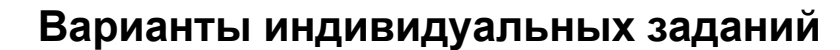

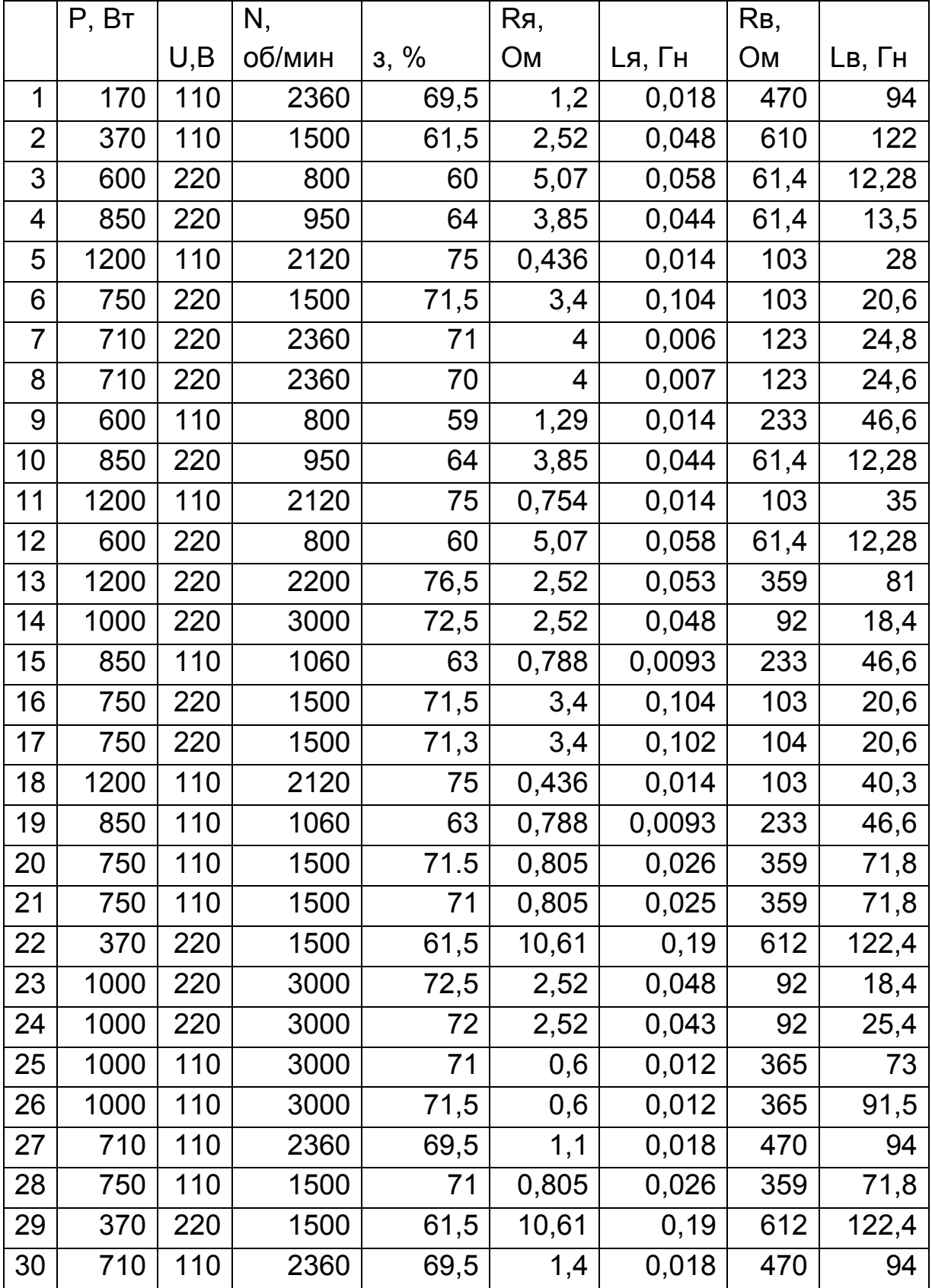

Задавая допустимый коэффициент кратности пускового тока и момента определить величину пускового сопротивления, а также из каких отдельных резисторов следует выполнить трех ступенчатый пусковой реостат, чтобы он обеспечивал более «плавное» включение электродвигателя.

#### **Задание 4.**

Провести моделирование процесса запуска электродвигателя постоянного тока с независимым возбуждением, который характеризуется такими справочными данными, как число оборотов вала двигателя в номинальном режиме (номинальная скорость вращения вала) n=1220 об/мин, номинальная мощность Рном=3888 Вт, напряжение, подаваемое на обмотку якоря, Uя=240 В, напряжение, подаваемое на обмотку возбуждения, Uвозб=240 В, коэффициент полезного действия (КПД) з=100%, сопротивление обмотки якоря Rя=0,6 Ом, сопротивление обмотки возбуждения Rвозб=240 Ом, коэффициент скоростного (вязкого) трения  $B_1 = 0,2287$ .

#### **Задача 5.**

Для электродвигателя постоянного тока с независимым возбуждением с известными параметрами обмоток возбуждения и якоря провести моделирование динамики его работы (скорости вращения вала от времени при подаче напряжения питающей сети и скачкообразном изменении момента нагрузки) на основе параметров цепи якоря, обмотки возбуждения и момента нагрузки на валу.

#### **Задание 6.**

Для электродвигателя постоянного тока с независимым возбуждением с известными параметрами обмоток возбуждения и якоря провести моделирование динамики его работы и получить механическую характеристику двигателя.

#### **Задание 7.**

Для электродвигателя постоянного тока с параллельным возбуждением с известными параметрами обмоток возбуждения и якоря провести моделирование динамики его работы.

#### **Задание 8.**

Для электродвигателя постоянного тока с последовательным возбуждением с известными параметрами обмоток возбуждения и якоря провести моделирование динамики его работы.

## Задание 9.

Для электродвигателя постоянного тока с последовательным возбуждением с известными параметрами обмоток возбуждения и якоря провести моделирование динамики его работы и получить механическую характеристику двигателя.

# Тема 4. АСИНХРОННЫЕ И СИНХРОННЫЕ ЭЛЕКТРИЧЕСКИЕ МАШИНЫ

4.1. Практическое занятие № 4

# Изучение работы трехфазных асинхронных и синхронных двигателей

## 4.1.1. Примеры задач

Асинхронные двигатели, напрямую питаемые от трехфазных силовых сетей, широко используются во многих так называемых промышленных механизмах (вентиляторы, насосы, конвейеры, лифты, механизмы подъема и перемещения грузов).

Асинхронные двигатели (АД) уступают электродвигателям постоянного тока лишь в том случае, когда необходимо получить большой диапазон регулирования скорости, плавное регулирование скорости и большое число включений двигателя в час.

Преимущества АД следующие:

- Простота конструкции и, соответственно, малая стоимость;
- Большая надежность, особенно если его сравнивать с двигателем постоянного тока, который имеет щеточно - коллекторный механизм:
- Высокий коэффициент полезного действия. К сожалению АД присущи и недостатки:
- Перегрев статора при повышении напряжения питающей сети;
- Перегрев ротора при понижении напряжения питающей сети;
- Большой ток холостого хода;
- Большой ток холостого хода;
- Понижение значения  $\cos \varphi$  сети, особенно при работе без нагрузки;
- Пропорциональность вращающего момента квадрату питающего напряжения, из – за чего при снижении напряжения в сети существенно уменьшаются пусковой, номинальный и максимальный моменты

Для функционирования электродвигателя, подключенного к силовой сети трехфазного напряжения, важны три вида характеристик и параметров:

- Энергетические параметры;
- Статические характеристики и параметры;
- Динамические характеристики и параметры.

Энергетические параметры определяются конструкцией двигателя и обычно приводятся в его рабочей документации (в паспорте на электродвигатель). Это:

- Напряжение питания (напряжение в силовой сети, к которой должен быть подключен статор двигателя) – U, В;
- $\bullet$  Номинальный ток статора  $I_{2HOM}$ ;
- Частота изменения напряжения в сети питания f;
- Номинальную мощность электродвигателя Рном, Вт;
- Коэффициент мощности  $\cos \varphi$ ;
- Коэффициент полезного действия электродвигателя (КПД) з;
- Сопротивление обмоток статора и ротора при заданной температуре  $R_1$ ,  $R_2$ ;
- Индуктивное сопротивление обмоток статора и ротора при заданной температуре  $X_1, X_2$ ;

Напомним, что номинальный режим это режим работы двигателя при условиях, для которых он предназначен заводом изготовителем.

Статические характеристики и параметры определяют работу электродвигателя в установившемся режиме работы, когда закончились процессы разгона (торможения) и скорость вращения вала электродвигателя постоянна. В этом случае, как следует из основного уравнения движения, момент, развиваемый двигателем на валу М, равен приведенному к валу двигателя моменту нагрузки М<sub>н</sub>. работу электродвигателя в установившемся режиме оценивают по таким параметрам

- Статическая угловая скорость (угловая скорость вращения магнитного поля)  $\mu_1$ , рад/с;
- Частота вращения ротора двигателя n<sub>2</sub>, об/мин;
- Номинальный момент электродвигателя на валу Мном, Нм;
- Статический момент сопротивления на валу (момент нагрузки, приведенный к валу электродвигателя)  $M_{\odot}$ , Нм; В каталогах на АД, кроме того, указывают:
- Начальную кратность пускового тока  $K_{\text{TINC}} = \frac{I_{\text{TNC}}}{I_{\text{HOM}}};$
- Начальную кратность пускового момента  $K_{\text{MIVC}} = \frac{M_{\text{IVC}}}{M_{\text{UON}}}$ ;
- Кратность максимального момента (перегрузочная способность)

$$
K_{\text{MMAX}} = \frac{M_{\text{MAX}}}{M_{\text{HOM}}}.
$$

В качестве статических характеристик АД в основном рассматриваются механические характеристики - зависимость скорости вращения вала электродвигателя от момента при различных напряжениях на двигателе.

В качестве динамических характеристик АД обычно рассматриваются зависимости изменения скорости вращения вала от времени при скачкообразном изменении входного напряжения (тока) - характеристики по управлению, а также при скачкообразном изменении момента нагрузки - характеристики по возмущению. В качестве параметра в динамическом режиме часто используют электромеханическую постоянную времени - время, в течение которого электродвигатель разгоняется от неподвижного состояния до скорости идеального холостого хода под действием неизменного момента, равного моменту короткого замыкания (пускового момента) Т<sub>эм</sub>, с.

#### Задача 1.

Двигатель с короткозамкнутым ротором типа «беличья клетка» серии А4 (рис. 4.1 и рис. 4.2) имеет следующие паспортные данные: номинальную мощность  $P_{H}$ =45 кВт; напряжение питания (напряжение в силовой сети, к которой должен быть подключен статор двигателя) – UНОМ=380 В; частота изменения напряжения в сети питания f= 50 Гц; частота вращения ротора двигателя n<sub>2HOM</sub>=1475 об/мин; коэффициент полезного действия электродвигателя (КПД) – з<sub>ном</sub> =0,93; коэффициент мощности  $\cos \varphi = 0.9$ ;

Известны также:

- $\bullet$  Начальная кратность пускового тока  $\mathsf{K}_{\texttt{TINC}} = \frac{\mathsf{TNC}}{\mathsf{N}}$ НОМ  $K_{\text{TINC}} = \frac{1}{1}$  $=\frac{1}{I_{HOM}}$  =7;
- $\bullet$  Начальную кратность пускового момента  $\mathsf{K}_{_{\mathsf{M}\mathsf{P}\mathsf{V}\mathsf{C}}}=\frac{\mathsf{M}_{\mathsf{P}\mathsf{V}\mathsf{C}}}{\mathsf{M}^{\mathsf{A}}}$ НОМ  $=\frac{W_{\text{HVC}}}{M_{\text{HOM}}}$ =1,4;
- Кратность максимального момента (перегрузочная способность) МАХ  $K_{\text{MMAX}} = \frac{M}{N}$

$$
K_{\text{MMAX}} = \frac{W_{\text{MAX}}}{M_{\text{HOM}}} = 2.5.
$$

Определить число пар полюсов, частоту вращения магнитного поля, вращающий момент на валу двигателя, активную мощность, подведенную к двигателю, номинальный и пусковой токи статора, пусковой и номинальный моменты АД при номинальном напряжении в сети.

Рассчитать, как изменится пусковой ток, пусковой и максимальный моменты при снижении напряжения в силовой сети на 10% (такое снижение напряжения допускает поставщик электроэнергии согласно действующих стандартов). Выразить мощность электродвигателя в лошадиных силах.

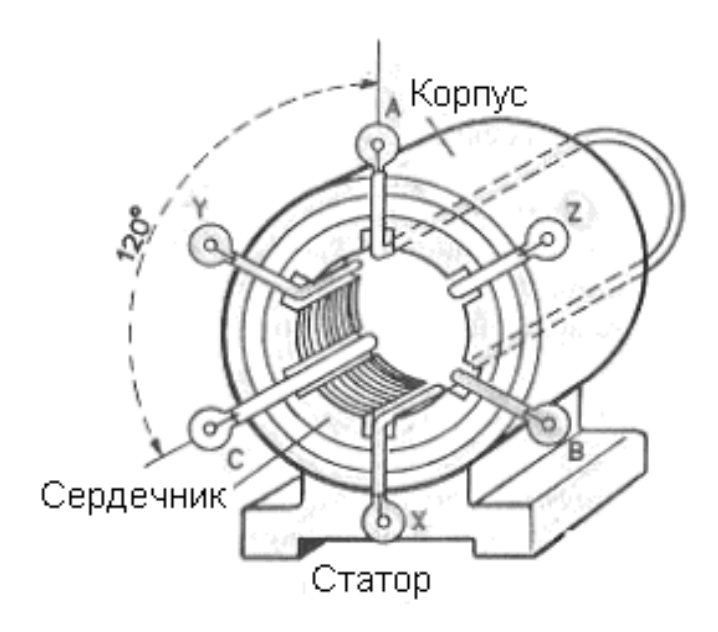

## Рис. 4.1. **Упрощенное изображение статора асинхронного двигателя**

#### *Решение задачи 1.*

Результирующее магнитное поле вращается с постоянной скоростью n<sub>1</sub>. Скорость вращения магнитного поля принято определять в оборотах в минуту:

$$
n_1 = \frac{60f}{p}.
$$
 (4.1)

Так как частота электрической сети 50 Гц, то все асинхронные электрические двигатели имеют стандартную шкалу угловых скоростей (табл. 4.1)

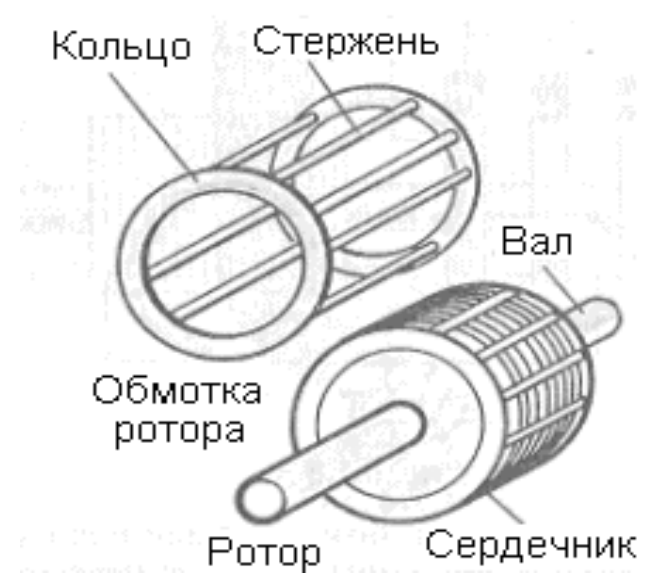

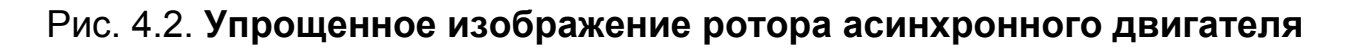

Таблица 4.1

## **Стандартная шкала угловых скоростей асинхронных электрических двигателей**

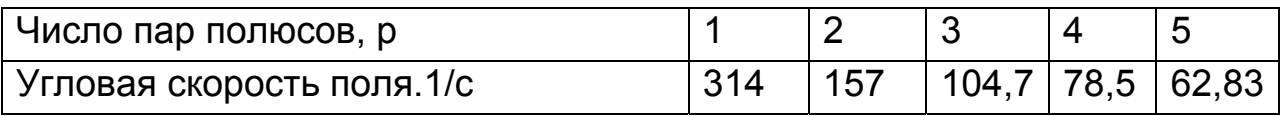

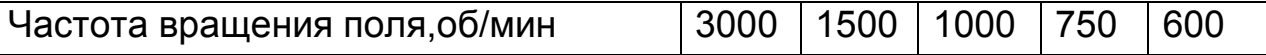

Частота вращения ротора, как известно из теории, будет несколько меньше частоты вращения магнитного поля. Поэтому, округляя частоту вращения ротора до ближайшего значения, приведенного в таблице табл. 4.1 находим, что  $n_1$ =1500, что соответствует числу полюсов 2р=4.

Скольжение, как относительная разность частот вращения магнитного поля и ротора, в номинальном режиме определяется выражением:

$$
s_{HOM} = 1 - \frac{n_{2HOM}}{n_1}
$$
 (4.2)

Мощность двигателя выражена в системе СИ в ваттах. Часто ее характеризуют во внесистемных единицах – лошадиных силах. Для перехода к измерению мощности в лошадиных силах используют следующую формулу:

$$
P_{HP} = \frac{P_{BT}}{735.499}.
$$
 (4.3)

Если мощность выражается в английских лошадиных силах, то коэффициент 745,7.

Находим мощность, потребляемую электродвигателем в номинальном режиме из сети (активную мощность, подведенную с к АД):

$$
P_{\text{CET}} = \frac{P_{\text{HOM}}}{\eta} \,. \tag{4.4}
$$

Номинальный ток двигателя, потребляемый АД в номинальном режиме, равен:

$$
I_{\text{HOM}} = \frac{P_{\text{CET}}}{\sqrt{3}U_{\text{HOM}} \cos \varphi}.
$$
 (4.5)

Пусковой ток АД рассчитывается по формуле:

$$
I_{\text{TVC}} = I_{\text{IHOM}} K_{\text{TTIVC}} \tag{4.6}
$$

Номинальный момент, развиваемый АД на валу равен:

$$
M_{\text{HOM}} = \frac{P_{\text{HOM}}}{\omega_{\text{2HOM}}} = \frac{9.55P_{\text{HOM}}}{n_{\text{2HOM}}}.
$$
 (4.7)

Пусковой момент двигателя:

$$
\mathsf{M}_{\mathsf{HVC}} = \mathsf{M}_{\mathsf{HOM}} \mathsf{K}_{\mathsf{M}\mathsf{HVC}}.\tag{4.8}
$$

Максимальный момент двигателя:

$$
M_{\text{MAX}} = M_{\text{HOM}} K_{\text{MMAX}}.
$$
 (4.9)

Вводим в командное окно MATLAB следующие выражения:

n2=1475 n1=1500 pnom=45e3 unom=380 etta=93 cosphi=0.9 kipusk=7 kmpusk=1.4 kmmax=2.5 pnomloshsil=pnom/(735.499) wugol1=n1\*pi/30 wugol2=n2\*pi/30 s=1-(n2/n1) pceti=pnom\*100/etta i1nom=pceti/(sqrt(3)\*unom\*cosphi) ipusk=i1nom\*kipusk mnom=pnom/wugol2 mpusk=mnom\*kmpusk mmax=mnom\*kmmax

```
ipusk10um=0.9*ipusk
mpusk10um=mpusk*(0.9*unom/unom)^2
mmax10um=mmax*(0.9*unom/unom)^2
```

```
После нажатия клавиши Enter получаем:
    а) исходные данные:
n2 =1475
n1 =1500
pnom = 45000unom = 380etta = 93coshi = 0.9000kipusk =\overline{7}kmpusk = 1.4000kmmax = 2.5000б) результаты расчетов:
- мощность в лошадиных силах
pnomloshsil = 61.1830-угловые скорость вращения магнитного поля и ротора асинхронного
двигателя
wugol1 = 157.0796wugol2 = 154.4616-скольжение
s = 0.0167- активную мощность, подведенную к двигателю, номинальный и пуско-
вой токи статора, пусковой, номинальный и максимальный моменты АД
при номинальном напряжении в сети
pcti = 4.8387e+004i1nom = 81.6851ipusk = 571.7957mnom = 291.3345mpusk = 407.8683mmax = 728.3362
```
-изменения пускового тока, пускового и максимального моментов при снижении напряжения в силовой сети на 10% (такое снижение напряжения допускает поставщик электроэнергии согласно действующих стандартов).

ipusk10um = 514.6161 mpusk10um = 330.3733 mmax10um = 589.9523.

#### **Задача 2.**

Двигатель с короткозамкнутым ротором и улучшенными пусковыми свойствами (ротором типа «двойная беличья клетка» серии АИ АИР225В4/2 (рис. 4.1 и рис. 4.3) имеет следующие паспортные данные: номинальную мощность  $P_{H}$ =42 кВт; напряжение питания (напряжение в силовой сети, к которой должен быть подключен статор двигателя) – UНОМ=380 В; частота изменения напряжения в сети питания f= 50 Гц; частота вращения ротора двигателя n<sub>2HOM</sub>=1480 об/мин; коэффициент полезного действия электродвигателя (КПД) - з<sub>ном</sub> =92,5%; коэффициент мощности  $\cos \varphi = 0.86$ ;

Известны также:

НОМ

- $\bullet$   $\,$  Начальная кратность пускового тока K  $_{\rm TINCC}$   $=$   $\frac{{}^{\rm I} \rm{TNCC}}{{\rm I}}$ НОМ  $K_{\text{TIVE}} = \frac{I}{I}$  $=\frac{I_{\text{TVC}}}{I_{\text{HOM}}}$ =7;
- $\bullet$  Начальная кратность пускового момента  $\mathsf{K}_{\mathsf{M} \mathsf{P} \mathsf{V} \mathsf{C}} = \frac{\mathsf{M}_{\mathsf{P} \mathsf{V} \mathsf{C}}}{\mathsf{M}_{\mathsf{P} \mathsf{P} \mathsf{C}}}$ НОМ  $K_{\text{MIVC}} = \frac{M}{14}$  $=\frac{W_{\text{HVC}}}{M_{\text{HOM}}}$ =2,2;
- Кратность максимального момента (перегрузочная способность) МАХ ММАХ  $K_{\text{MMAX}} = \frac{M}{N}$  $=\frac{m_{MAX}}{M_{HOM}}$  = 2,4.

Определить частоту вращения магнитного поля, вращающий момент на валу двигателя, активную мощность, подведенную к двигателю, номинальный и пусковой токи статора, пусковой и номинальный моменты АД при номинальном напряжении в сети.

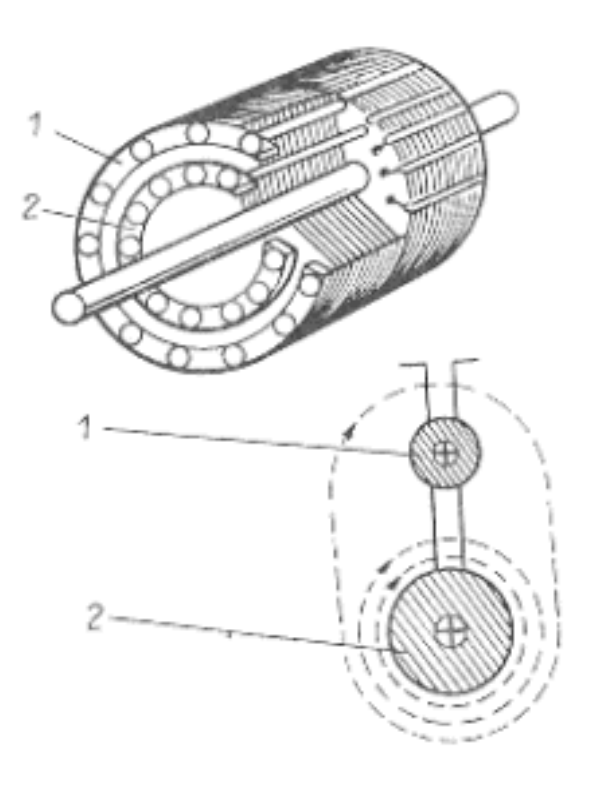

## Рис. 4.3. Упрощенное изображение ротора асинхронного двигателя с улучшенными пусковыми свойствами

Рассчитать, как изменится пусковой ток, пусковой и максимальный моменты при снижении напряжения в силовой сети на 10% (такое снижение напряжения допускает поставщик электроэнергии согласно действующих стандартов). Выразить мощность электродвигателя в лошадиных силах.

Сравнивая результаты задач 1 и 2 сделать выводы о достоинствах и недостатках АД с улучшенными пусковыми свойствами.

#### Решение задачи 2.

Вводим в командное окно MATLAB выражения:

 $n2 = 1480$  $n1 = 1500$  $pnom=42e3$  $unom=380$  $etta=92.5$  $coshi=0.84$ kipusk=7

```
kmpusk=2.2
kmmax=2.4pnomloshsil=pnom/(735.499)
wugol1=n1*pi/30
wugol2=n2*pi/30
s=1-(n2/n1)pceti=pnom*100/etta
i1nom=pceti/(sqrt(3)*unom*cosphi)
ipusk=i1nom*kipusk
mnom=pnom/wugol2
mpusk=mnom*kmpusk
mmax=mnom*kmmax
ipusk10um=0.9*ipusk
mpusk10um=mpusk*(0.9*unom/unom)^2
mmax10um=mmax*(0.9*unom/unom)^2
```
После нажатия клавиши Enter получаем: а) исходные данные 1480  $n2 =$  $n1 =$ 1500 42000  $pnom =$ unom =  $380$  $etta = 92.5000$ cosphi =  $0.8400$  $kipus k =$  $\overline{7}$ kmpusk =  $2.2000$  $kmmax = 2.4000$ pnomloshsil =  $57.1041$ б) результаты расчетов wugol $1 = 157.0796$ wugol $2 = 154.9852$  $s = 0.0133$  $pceil = 4.5405e+004$  $i1nom = 82.1266$ ipusk =  $574.8865$  $mnom = 270.9936$  $mpusk = 596.1858$ 

mmax = 650.3845 ipusk10um = 517.3978 mpusk10um = 482.9105 mmax10um = 526.8115.

#### **Задача 3.**

Для двигателя с короткозамкнутым ротором, который имеет следующие паспортные данные: напряжение питания (напряжение в силовой сети, к которой должен быть подключен статор двигателя) – U<sub>HOM</sub>=220 В; частота изменения напряжения в сети питания f= 50 Гц; частота вращения ротора двигателя  $n_{2HOM}=3000$  об/мин; сопротивления статора и ротора –  $R_1=0.219$ ,  $R_2=15$ ; индуктивности статора и ротора –  $L_1$ =0.094  $L_2$ =0.1 рассчитать зависимость момента от величины скольжения и механическую характеристику АД.

По результатам расчетов отметить на графике характерные точки и сделать выводы о следующем.

Как меняется электромагнитный момент, развиваемый на валу электродвигателя, при малых значениях и значительных величинах скольжения.

Имеет ли место у АД максимальный вращающий момент? Достигается ли максимум во время пуска АД? Как называется величина скольжения, при котором вращающий момент достигает максимального значения?

При каких величинах скольжения имеет место пусковой момент? Как соотносится пусковой момент и максимальный?

При каких величинах скольжения имеет место номинальный момент? Как соотносится номинальный момент и максимальный?

#### *Решение задачи 3.*

Электромагнитный момент трехфазного асинхронного двигателя определяется уравнением Клосса (M. Kloss):

$$
M = \frac{kU_{1\Phi}^2 sR_2}{\omega_0 \{ (R_1 s + R_2)^2 + [s(X_1 + X_2)]^2 \}},
$$
(410)

Вводим в командное окно MATLAB выражения:

```
f1 = 50unom=220 
pnom=14e3 
nnom=3000 
r1=0.219 
r2=15 
l1=0.094 
12=0.1w1 = 2*pi*f1;
a1=0; 
b1 = 1.4n=300; 
s=linspace(a1,b1,n); 
x1 = w1<sup>*</sup>l1;
x2=w1*l2; 
wugol1=nnom*pi/30; 
mkrit=60*unom*unom/(2*wugol1*(x1+x2)) 
mssznam=((r1.*s+r2).*(r1.*s+r2)+(s.*s.*(x1+x2)^2)); 
ms=60*unom*unom*r2.*s./(wugol1.*mssznam); 
sk=r2/(sqrt(r2*r2+(x1+x2)^2)) 
mnom=mkrit/1.8 
ss=linspace(a1,sk,n); 
nn=nnom.*(1-ss); 
subplot(211);plot(s,ms,'k','linewidth',2);grid on 
xlabel('S'); 
ylabel('M, Nm'); 
subplot(212);plot(ms,nn,'k','linewidth',2);grid on 
xlabel('M,Nm'); 
ylabel('n, ob/min');
```
После нажатия клавиши Enter получаем искомый график и значения, необходимые для определения характерных точек графика:

pnom = 14000  $nnom = 3000$  $r1 = 0.2190$ 

 $r2 = 15$  $11 = 0.0940$  $I2 = 0.1000$ mkrit = 75.8342  $sk = 0.2390$  $m$ nnom = 42.1301.

#### **Задача 4.**

Для асинхронного двигателя с короткозамкнутым ротором, который использовался в предыдущей задаче рассчитать зависимость момента от величины скольжения и механическую характеристику, если напряжение в сети уменьшилось на 20 % (U\*0.8).

По результатам расчетов отметить на графике характерные точки. Сделать выводы о том, как величина напряжения в сети влияет на асинхронный электродвигатель.

#### **Задача 5.**

Для асинхронного двигателя с короткозамкнутым ротором, который использовался в предыдущей задаче рассчитать зависимость момента от величины скольжения и механическую характеристику, если частота в сети стала равной 60 Гц.

По результатам расчетов отметить на графике характерные точки.

Сделать выводы о том, как величина частоты в сети влияет на асинхронный электродвигатель.

#### **Задача 6.**

Провести моделирование процесса запуска подключенного к трехфазной сети асинхронного двигателя с короткозамкнутым ротором типа «беличья клетка», который имеет следующие паспортные данные: амплитуда напряжения питания (напряжение в одной фазе силовой сети, к которой должен быть подключен статор двигателя) –  $U_{\text{HOM}}$ =310 В; частота изменения напряжения в сети питания f= 50 Гц; номинальная мощность 14 кВт; примерная частота вращения ротора двигателя  $n_{2HOM}=3000$ об/мин; сопротивления статора и ротора –  $R_1$ =0.219,  $R_2$ =15; индуктивности статора и ротора –  $L_1$ =0.094  $L_2$ =0.1.

#### *Решение задачи 6.*

Моделирование реальных электротехнических изделий, в том числе электродвигателей, удобно проводить используя систему MATLAB с ее главным расширением (дополнением) Simulink. В них имеется много виртуальных моделей, позволяющих наглядно и с довольно высокой точностью имитировать (моделировать во времени работу и воспроизводить в наглядном виде результаты) характеристики и параметры реальных изделий.

Для решения задачи запустить MATLAB701 и дождаться появления основного командного окна. Открыть для просмотра вкладку «Current Directory» - список файлов, находящихся в рабочем пространстве Work. В рабочем пространстве содержится (загружены) ряд моделей, имеющих расширение xxxx.MDL.

Дважды щелкнув мышью по модели LR171, открыть файл и диалоговое окно программы, дождавшись появления блок - схемы (виртуальной модели) для исследования процесса запуска асинхронного двигателя (рис. 4.4) с короткозамкнутым ротором типа «беличья клетка» (Squirrel  $-cage$ ).

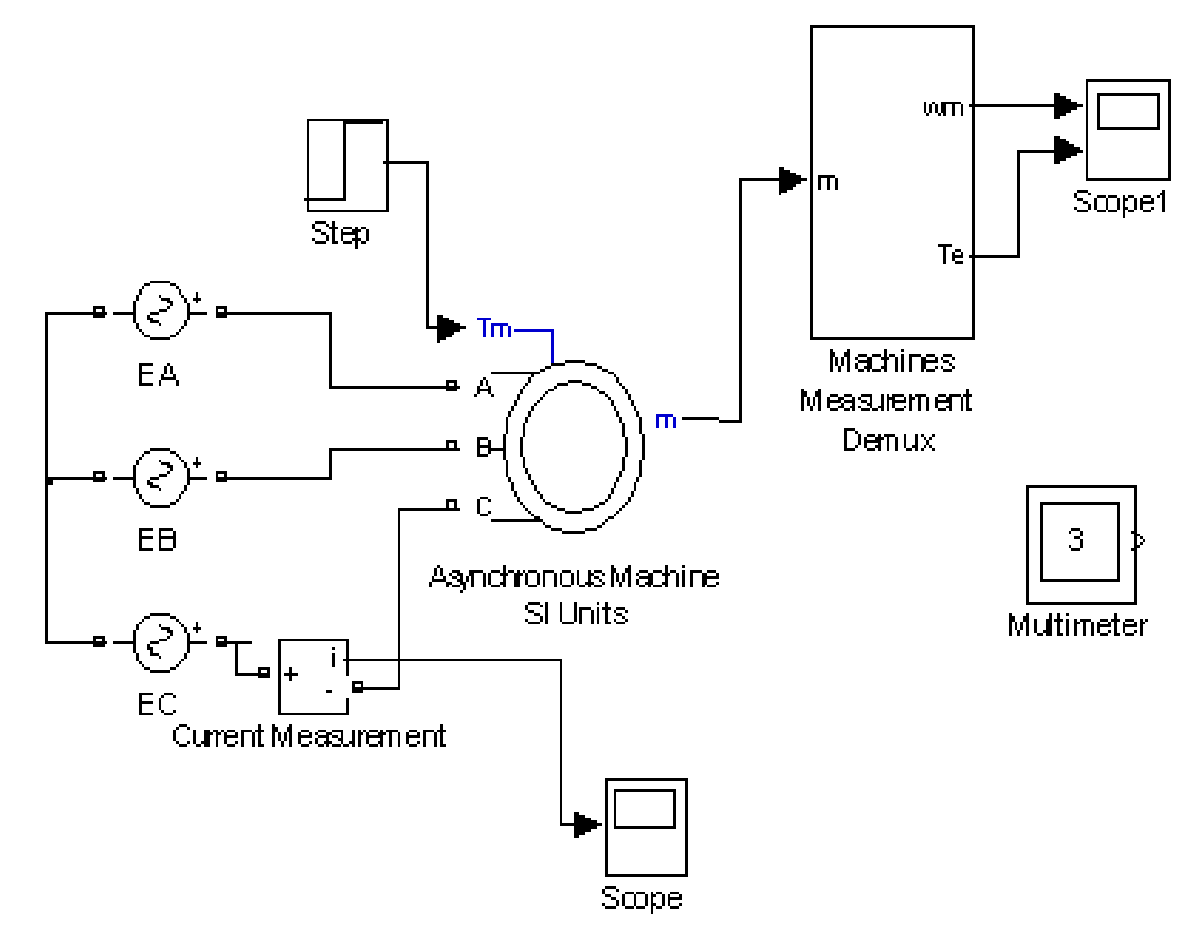

#### Рис. 4.4. **Виртуальная модель для исследования процесса запуска асинхронного двигателя с короткозамкнутым ротором**

В центре блок – схемы расположена виртуальная модель асинхронного двигателя (Asynchronous Machine Si Unitts). В электродвигателе показаны выводы обмоток статора А, В, С. Вход Tm предназначен для подключения момента нагрузки. Величина момента нагрузки на валу меняется скачкообразно: в начальный промежуток времени (0…0,6 с) нагрузка отсутствует, а в последующее время она равна 50 Нм. Имеется выход m, предназначенный для подключения блока DEMUX, позволяющего измерять параметры двигателя. Электродвигатель подключен к трехфазному источнику напряжения, состоящему из трех источников переменного напряжения, соединенных «звездой». Каждый из источников вырабатывает переменное напряжение с частотой 50 Гц и амплитудой 310 В.Начальные фазы источников напряжения сдвинуты относительно друг друга на 120 градусов.(120, 0, -120). Величины напряжений всех трех источников представляет изображение, формируемое мультиметром.

Блок схема содержит ряд виртуальных осциллографов, позволяющих посредством блока DEMUX представлять результаты моделирования в виде временных зависимостей в форме, напоминающей осциллограммы современных осциллографов. В схеме исследования измеряются осциллограммы тока в обмотке одной фазы статора Ia, угловой скорости вращения двигателя щ, момента, развиваемого электродвигателем на валуTe.

Для того чтобы понять, как функционирует асинхронный двигателя с короткозамкнутым ротором типа «беличья клетка» в процессе его запуска необходимо выполнить следующую последовательность действий:

1. Запустить на выполнение модель, нажав вверху кнопку в виде треугольника.

 2. Дважды щелкая по иконкам виртуальных осциллографов пронаблюдать и скопировать осциллограммы напряжений, подаваемых на статор, тока в обмотке одной фазы статора  $I_c$ , угловой скорости вращения двигателя щ, момента, развиваемого электродвигателем на валуTe.

3. Проанализировать результаты моделирования.

- По осциллограмме найти пусковой ток АД и установившееся значение (в номинальном режиме). Определить временной промежуток в течение которого в АД имеет место резкое увеличение тока. Успеют ли за это время нагреться защитные тепловые элементы КК (рис. 4.5). магнитного пускателя? Кроме того, определить, что происходит с током АД при изменении нагрузки на валу;
- По осциллограмме определить установившееся значение угловой скорости вращения ротора. Меняется ли скорость вращения вала при изменении нагрузки на валу?
- По осциллограмме найти максимальное (после пуска) и номинальное (установившееся) значение момента, развиваемого на валу. Определить коэффициент перегрузки двигателя.

На основании анализа сделать выводы.

4. Закрыть модель.

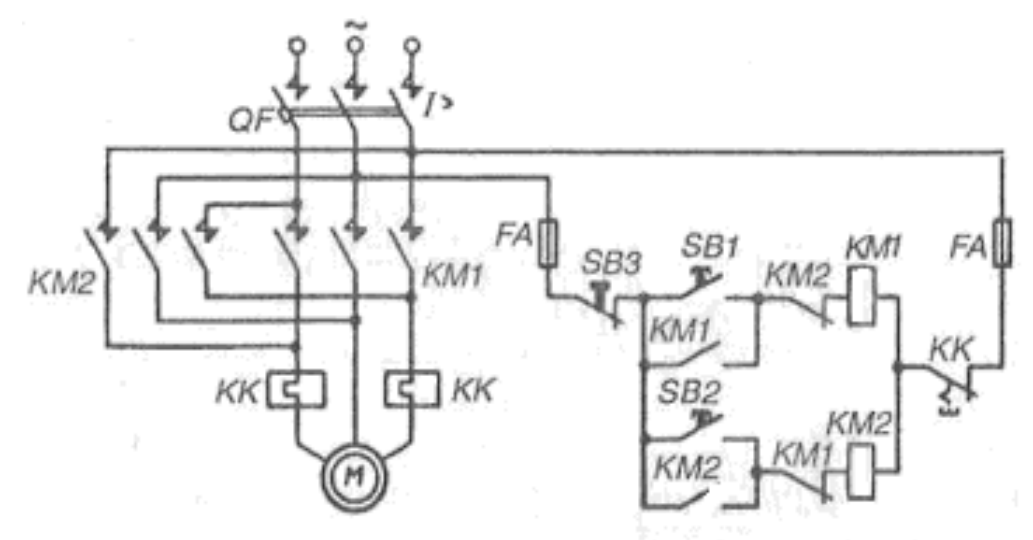

## Рис. 4.5. **Схема для проведения пуска асинхронных двигателей с помощью магнитных пускателей**

 5. Провести дефрагментацию рабочего пространства, набрав в командной строке слово pack.

#### **Задача 7.**

Провести моделирование процесса запуска подключенного к трехфазной сети асинхронного двигателя с короткозамкнутым ротором типа «беличья клетка», который имеет те же паспортные данные, что и в предыдущей задаче, но при условии, что у него поменяли местами провода двух фаз, подключенные к статору АД.

#### Решение задачи 7.

Дважды щелкнув мышью по модели LR172, открыть файл и диалоговое окно программы, дождавшись появления блок - схемы (виртуальной модели) для исследования процесса запуска асинхронного двигателя (рис. 4.6) с короткозамкнутым ротором типа «беличья клетка» (Squirrel - cage) при изменении порядка подключения фаз в сети.

Для того чтобы понять, что изменится в асинхронном двигателе с короткозамкнутым ротором типа «беличья клетка» в процессе его запуска при изменении порядка следования фаз, необходимо выполнить следующую последовательность действий:

1. Запустить на выполнение модель, нажав вверху кнопку в виде треугольника.

2. Дважды щелкая по иконкам виртуальных осциллографов пронаблюдать и скопировать осциллограммы угловой скорости вращения двигателя щ и момента, развиваемого электродвигателем на валуТ<sub>е</sub>.

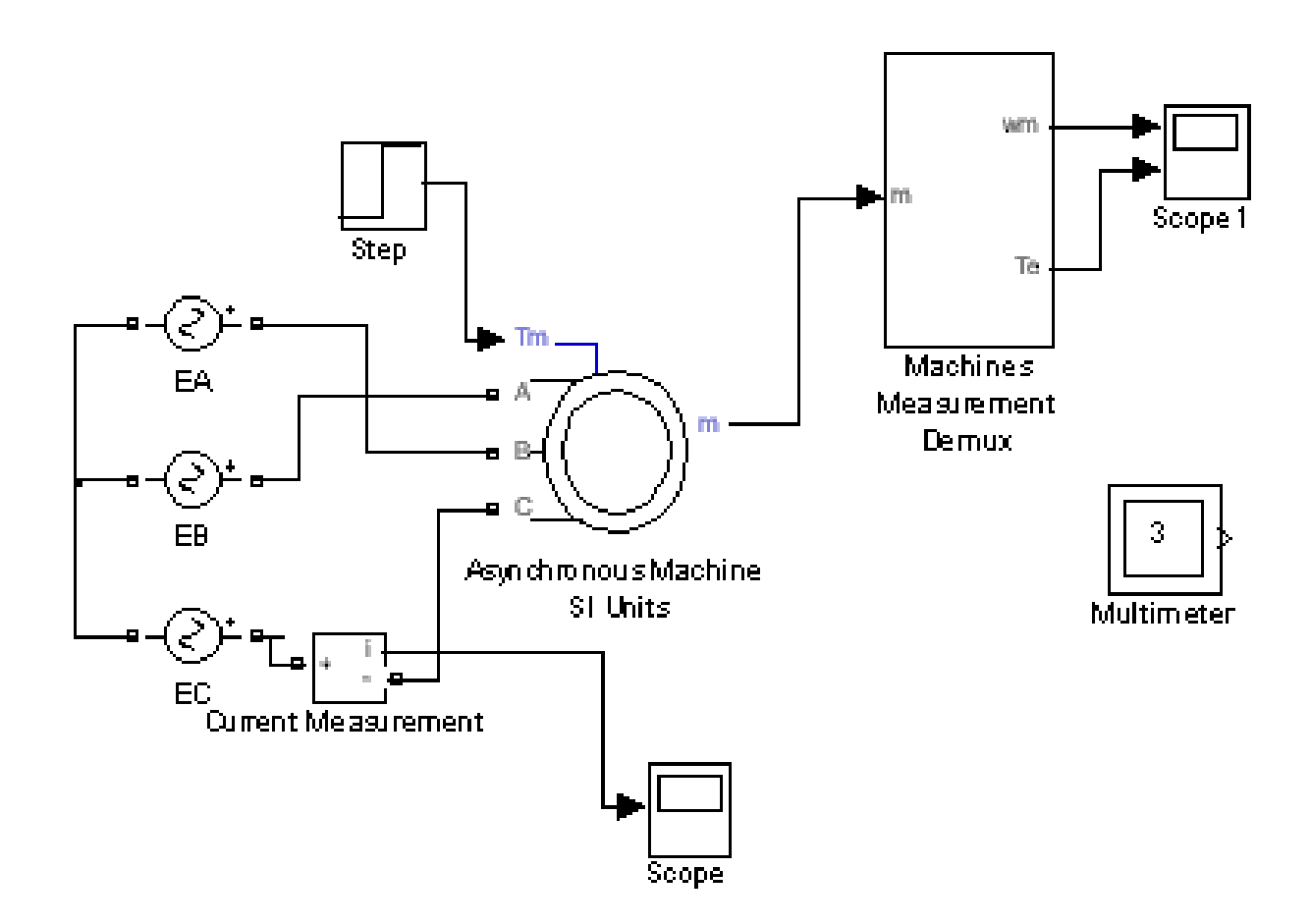
## Рис. 4.6. **Виртуальная модель для исследования процесса запуска асинхронного двигателя с короткозамкнутым ротором при изменении порядка подключения фаз**

 3. Проанализировать результаты моделирования. О чем свидетельствует отрицательное значение угловой скорости?

4. Закрыть модель.

 5. Провести дефрагментацию рабочего пространства, набрав в командной строке слово pack.

### **Задача 8.**

Используя метод пространственного вектора представить и провести моделирование напряжений на статоре подключенного к трехфазной сети асинхронного двигателя.

### *Решение задачи 8.*

Как известно из теории, у асинхронных двигателей магнитное поле создается системой, состоящей из трех неподвижных катушек, плоскости которых повернуты в пространстве относительно друг друга на угол 120<sup>0</sup> (рис. 4.7). На эти катушки статора подаются напряжения, у которых начальные фазы отличаются на 120 $^{\rm 0}$ .

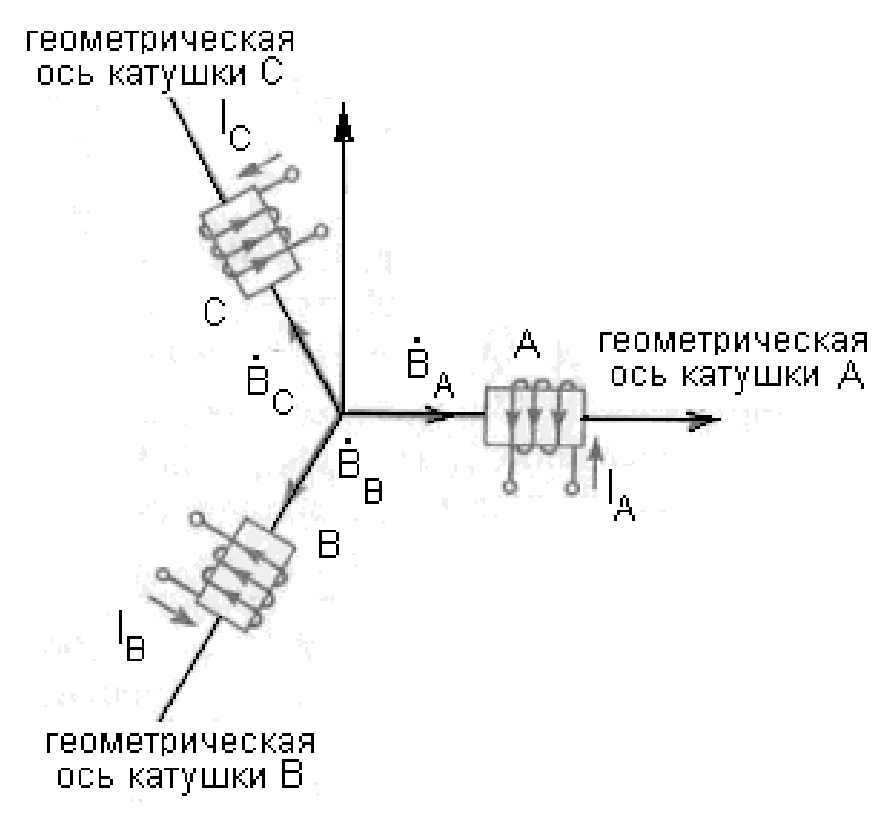

## Рис. 4.7. Способ получения вращающегося магнитного поля с помощью трех катушек

Каждая из катушек А, В и С при пропускании по ним гармонических токов создает магнитное поле. Векторная диаграмма в пространстве в фиксированный момент времени для этих полей представлена рис. 4.8. Если же рассматривать этот процесс во времени, то магнитное поле, создаваемое статором вращается с определенной угловой частотой. В итоге, получается картина, в которой имеет место как временное изменение процессов (скалярных величин), так и пространственное перемещение (вращение) полей, характеризуемых векторными величинами.

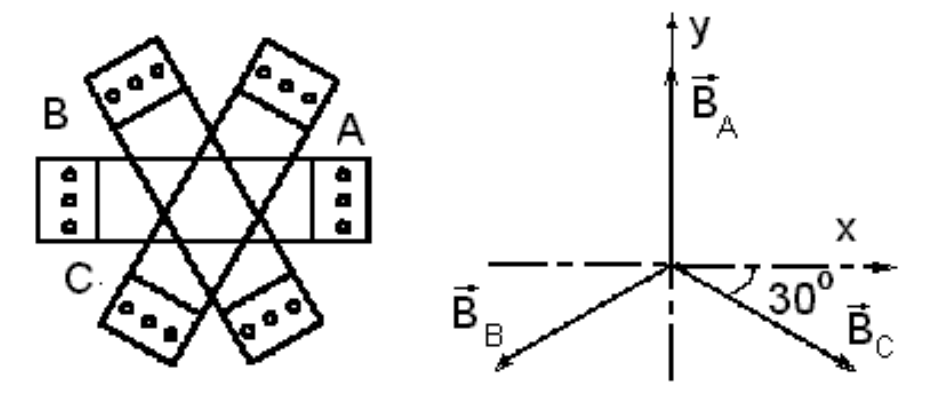

### Рис. 4.8. Три катушки и векторная диаграмма в пространстве для магнитных полей

Если попытаться описать асинхронный двигатель математически, ничего не упрощая, связав воедино токи, напряжения, магнитные поля и моменты, действующие на ротор, то полное и строгое математическое описание будет представлять систему взаимосвязанных 16 пространственно - временных уравнений (причем, часть этих уравнений является дифференциальными, а часть - векторными) с количеством коэффициентов равным 44.

В свою очередь, коэффициенты уравнений являются функциями угла поворота ротора относительно статора. Получается очень сложная и не наглядная задача.

Для упрощения математического описания машин переменного тока удачным оказался метод пространственного вектора, который позволил существенно упростить и сократить вышеназванную систему уравнений.

Суть метода, если быть кратким, состоит в том, что изменяющиеся во времени переменные величины (напряжения, токи и др.), смещенные в пространстве и имеющие разные начальные фазы, математически преобразуются таким образом, чтобы они были представлены одним вектором на комплексной плоскости.

Это математическое преобразование имеет вид:

$$
\vec{u} = \frac{2}{3} \left( u_{A} + \vec{a} u_{B} + \vec{a} \vec{a} u_{C} \right).
$$
 (4.11)

В уравнении  $\vec{a} = \ell^{\frac{3\pi}{3}}, \vec{a}\vec{a} = \ell^{\frac{3\pi}{3}}\ell^{\frac{3\pi}{3}} = \ell^{\frac{3\pi}{3}}$  - векторы, учитывающие пространственное смещение обмоток статора, а

$$
\mathsf{u}_{\mathsf{A}} = \mathsf{U}_{\mathsf{m}} \cos(\omega t + 0), \mathsf{u}_{\mathsf{B}} = \mathsf{U}_{\mathsf{m}} \cos(\omega t - \frac{2\pi}{3}), \mathsf{u}_{\mathsf{C}} = \mathsf{U}_{\mathsf{m}} \cos(\omega t + \frac{2\pi}{3}),
$$

- мгновенные значения напряжений на обмотках статора, имеющие разные начальные фазы и, в общем, случае разные амплитуды.

Подставив в уравнение (4.11) мгновенные значения напряжений на обмотках статора получим некий новый абстрактный пространственный вектор напряжения на статоре  $\vec{u}_{s}$  на комплексной плоскости:

$$
\vec{u}_{s} = U_{m} \ell^{j\omega} =
$$
\n
$$
= \frac{2}{3} U_{m1} [\cos(\omega t) + \ell^{j\frac{2\pi}{3}} \cos(\omega t - \frac{2\pi}{3}) + \ell^{j\frac{4\pi}{3}} \cos(\omega t + \frac{2\pi}{3})]
$$
\n(4.12)

Пространственный вектор, можно интерпретировать (представлять) на неподвижной в пространстве комплексной плоскости вращающимся с угловой скоростью  $\omega$  вектором, который имеет длину  $U_m$ . С другой стороны, проекции пространственного вектора  $\vec{u}_{s}$  на разнесенные в пространстве и вращающиеся фазные оси определяют мгновенные значения напряжений в каждой фазе.

Аналогично можно представлять и другие величины асинхронного двигателя - токи в катушках статора, токи в катушках фазного ротора, потокосцепления.

Для того чтобы понять, как осуществляется преобразование напряжений на обмотках статора в пространственный вектор, необходимо выполнить следующую последовательность действий.

1. Дважды щелкнув мышью по модели LR17201, открыть файл и диалоговое окно программы, дождавшись появления блок - схемы (виртуальной модели) для исследования процесса преобразования напряжений на обмотках статора асинхронного двигателя в пространственный вектор (рис. 4.9).

В модели для исследования специальный источник трехфазного напряжения вырабатывает напряжения, подаваемые на обмотки статора. Для обеспечения наглядности в проведении преобразований источник вырабатывает напряжения амплитуды и начальные фазы которых меняются во времени.

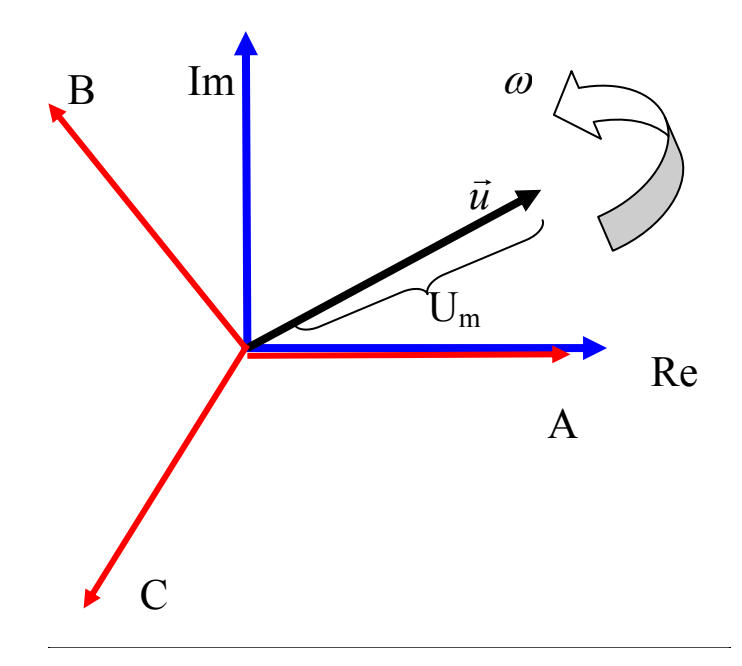

# Рис. 4.9. Пространственный вектор напряжения на статоре одновременно представленный на комплексной плоскости () и в системе координат, представленной фазными осями

До времени 0,05 с формируются напряжения единичной амплитуды со сдвигами фаз, необходимыми для создания вращающегося магнитного поля. После этого меняется в полтора раза амплитуда напряжений. Наконец, после времени 0,1 с напряжения становятся несимметричными. Осциллограммы этих напряжений отображает первый осциллограф Scope. Как изменяются амплитуды и начальные фазы напряжений фиксирует осциллограф Scope1.

Сформированные напряжения подаются на блок, который по трем фазным напряжениям формирует пространственный вектор. Осциллограф Scope3 отображает сигналы, показывающие длину пространственного вектора и начальный угол поворота на комплексной плоскости.

В нижней части модели расположен блок, позволяющий осуществлять обратный переход от пространственного вектора к напряжениям на обмотках статора в обычном представлении их в виде временных зависимостей. Полученные напряжения отображает осциллограф Scope4.

2. Запустить на выполнение модель, нажав вверху кнопку в виде треугольника.

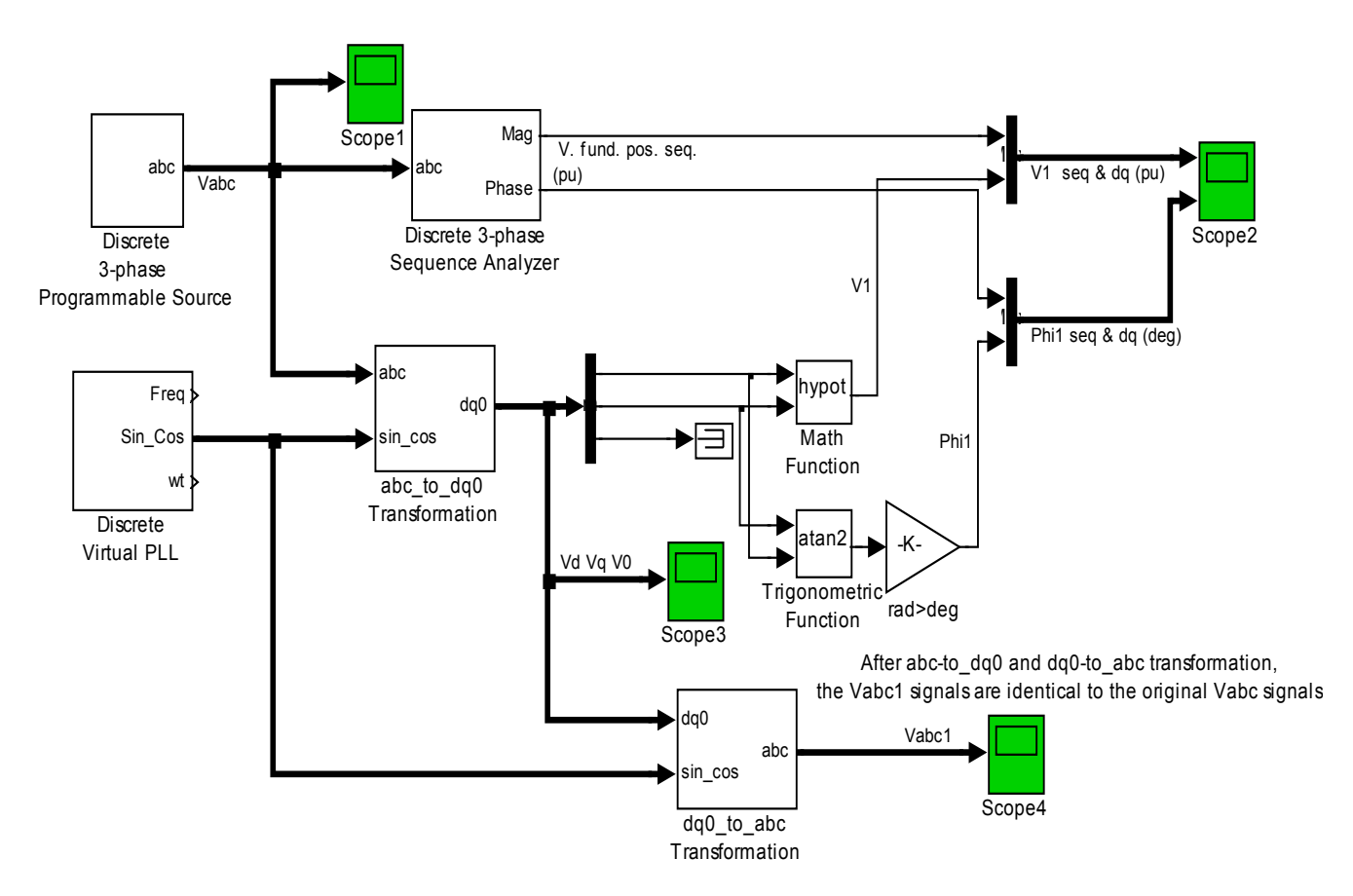

## Рис. 4.10. Модель для исследования процесса преобразования напряжений на обмотках статора в пространственный вектор

3. Дважды щелкая по иконкам виртуальных осциллографов пронаблюдать и скопировать осциллограммы напряжений и изменений пространственного вектора.

4. Проанализировать результаты моделирования и сделать выводы о возможности представления напряжений, токов, потокосцеплений пространственным вектором

5. Закрыть модель.

6. Провести дефрагментацию рабочего пространства, набрав в командной строке слово раск.

### Задача 9.

Провести моделирование процесса запуска и работы асинхронного двигателя с короткозамкнутым ротором типа «беличья клетка», который получает напряжения на обмотки статора от инвертора, формирующего широтно –модулированные (ШИМ) импульсные сигналы.

### Решение задачи 9.

В настоящее время для обеспечения работы двигателе на обмотки статора подают напряжения, получаемые не непосредственно из силовой сети, а с инвертора, создающего импульсные ШИМ сигналы. Это позволяет добиться высоких энергетических показателей работы АД и создает возможности для точного управления двигателем по заданной программе.

Для того чтобы понять, как функционирует асинхронный электродвигатель, подключенный к инвертору, необходимо:

Asynchronous machine fed by PWM inverter

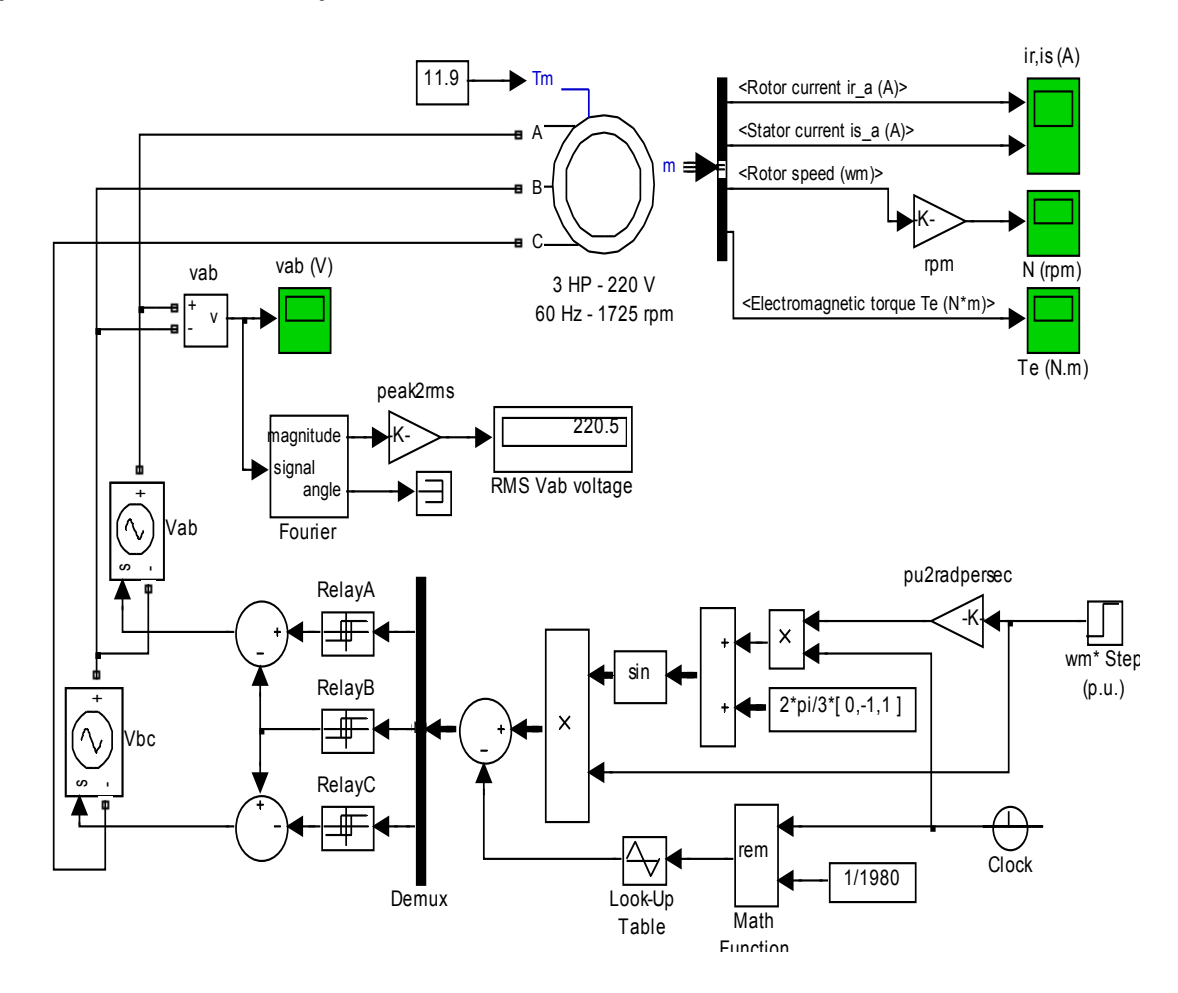

## Рис. 4.11. Модель для исследования работы асинхронного электродвигателя, подключенного к инвертору

1. Дважды щелкнув мышью по модели LR173, открыть файл и диалоговое окно программы, дождавшись появления блок - схемы (виртуальной модели) для исследования процесса работы асинхронного электродвигателя, подключенного к инвертору, (рис. 4.11).

В модели инвертор реализован в виде трех специальных управляемых источников импульсного ШИМ напряжения. Он вырабатывает напряжения, подаваемые на обмотки статора. В нижней части модели представлена схема, которая управляет инвертором.

Блок схема содержит ряд виртуальных осциллографов, позволяющих представлять результаты моделирования в виде временных зависимостей в форме, напоминающей осциллограммы современных осциллографов. В схеме исследования измеряются осциллограммы напряжения в обмотке одной фазы, токов статора и ротора, угловой скорости вращения двигателя щ, момента, развиваемого электродвигателем на валуТе.

В модели имеется блок, позволяющий измерять среднеквадратическое значения напряжения на обмотках статора.

2. Запустить на выполнение модель, нажав вверху кнопку в виде треугольника.

3. Дважды щелкая по иконкам виртуальных осциллографов пронаблюдать и скопировать осциллограммы напряжений.

4. Проанализировать результаты моделирования и сделать выводы о возможности работы асинхронного электродвигателя при питании его от инвертора.

5. Закрыть модель.

6. Провести дефрагментацию рабочего пространства, набрав в командной строке слово pack.

### Задача 10.

Провести моделирование процесса запуска подключенного к трехфазной сети синхронного двигателя.

### Решение задачи 10.

Как известно из теории, принципиальное отличие синхронного двигателя от асинхронного заключается в исполнении ротора. Последний у синхронного двигателя представляет собой магнит, выполненный либо на базе постоянного магнита (при относительно небольших мощностях) либо на основе электромагнита. Поскольку разноименные полюсы магнитов притягиваются, то вращающееся магнитное поле статора, которое можно интерпретировать как вращающийся магнит, увлекает за собой магнитный ротор, причем их скорости равны. Это объясняет название двигателя - синхронный.

Ротор может быть исполнен в двух вариантах (рис. 4.12).

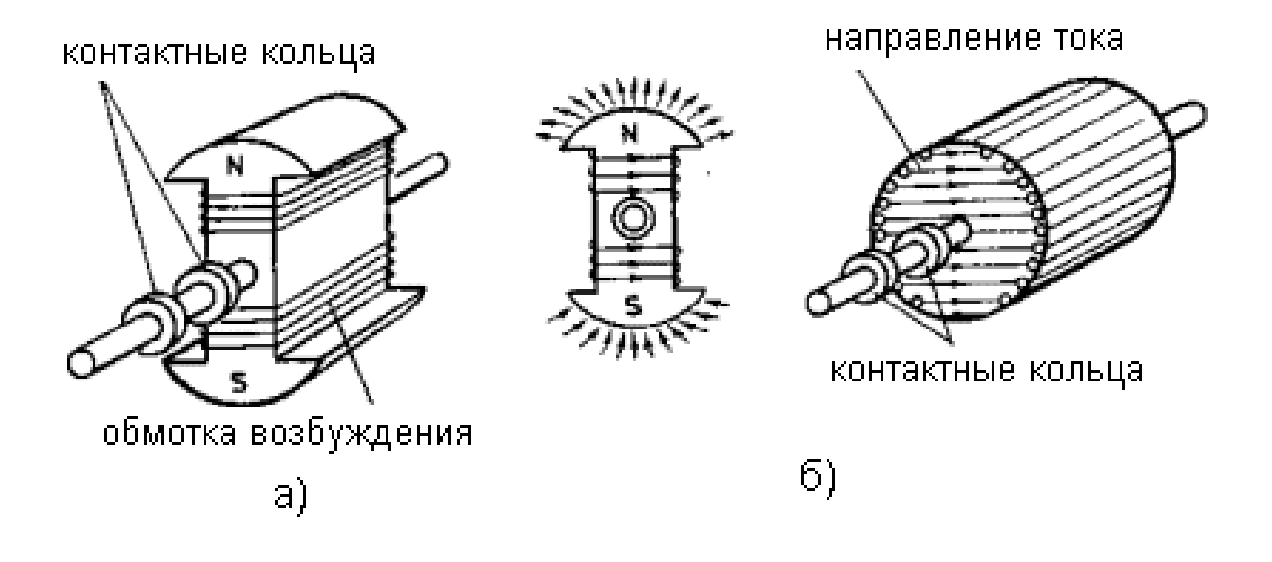

### Рис. 4.12. **Упрощенное изображение двух вариантов ротора синхронного двигателя**

Первый вариант ротора – явнополюсный. Он имеет четко выраженные полюсы и сосредоточенную обмотку возбуждения. Концы роторной обмотки, которая называется обмоткой возбуждения, подводятся к контактным кольцам, установленным на оси ротора и через щетки содиняются с источником постоянного тока. Полюсным наконечникам ро-е тора придается форма, которая обеспечивает синусоидальное распределение магнитной индукции в воздушном зазоре машины между ротором и статором.

Неявнополюсный ротор выполнен в виде круглого сердечника, на который намотана обмотка возбуждения, распределенная по всей его поверхности. Такая конструкция ротора обеспечивает ему механическую прочность при больших линейных скоростях на окружности ротора.

Если трехфазную обмотку статора подключить к силовой сети переме нного напряжения, то в статоре возникнет вращающееся магнитное добно тому, как это имело место в асинхронном двигателе. Несмотря на анало гичность процессов взаимодействия ротора с магнитным полем, поле, магнитные полюса которого (северный и южный) будут перемещаться по его внутренней поверхности со скоростью вращения поля посинхронный двигатель такой конструкции не имеет пускового момента и сам ротор во вращение прийти не может.

Была создана конструкция ротора, позволяющая осуществить асинхронный пуск таких двигателей. Статоры современных синхронных двигателей, помимо обмотки возбуждения, имеют пусковую короткозамкнутую обмотку. Стержни этой обмотки располагаются в пазах полюсных наконечников и соединяют на торцах пластинками. Подобно тому, как это имело место в обмотке короткозамкнутого асинхронного двигателя (рис. 4.13).

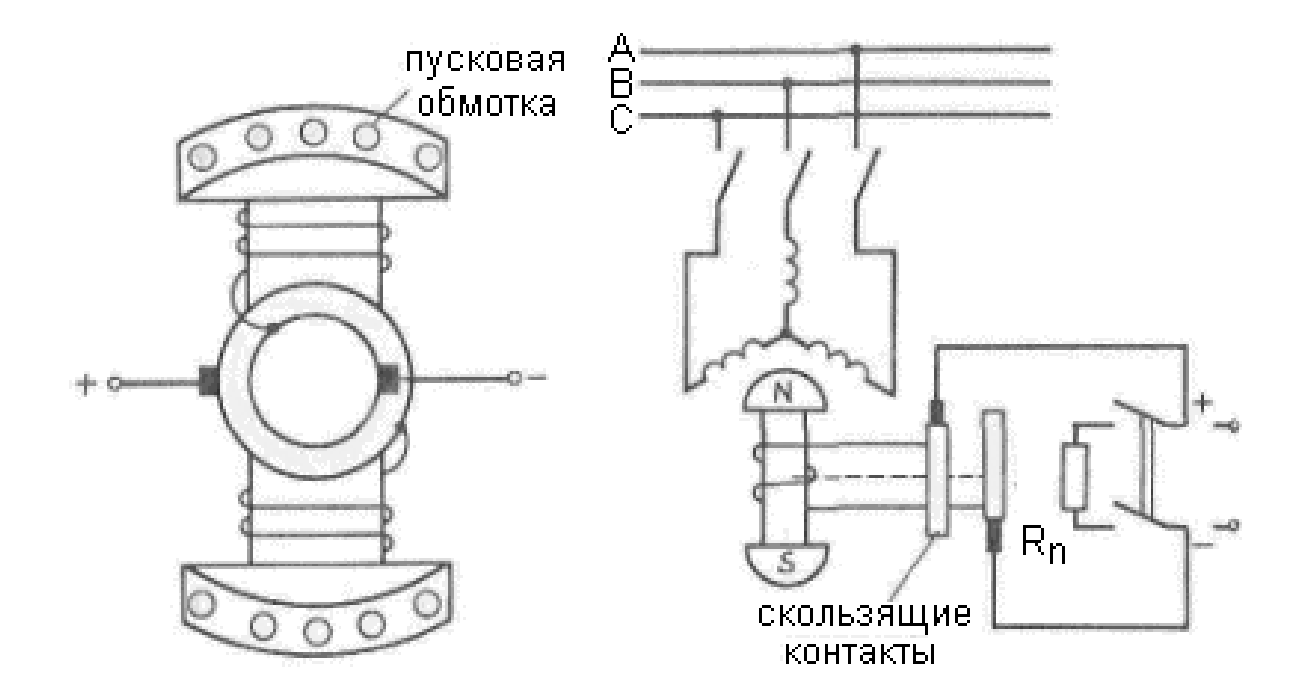

### Рис. 4.13. **Упрощенное изображение ротора синхронного двигателя с пусковой короткозамкнутой обмоткой.**

Пуск такого синхронного двигателя осуществляется следующим образом. Сначала обмотка возбуждения синхронного двигателя замыкается на пусковое сопротивление (рис. 4.13), а обмотка статора включается в сеть. То есть в начале получается подобие асинхронного двигателя с хорошим пусковым моментом. Затем, когда ротор достигнет скорости , близкой с синхронной, обмотку возбуждения переключают на источник постоянного тока и двигатель входит в синхронизм.

Для того чтобы понять, как происходит пуск синхронного электродвигателя, необходимо.

альной модели) для исследования процесса работы асинхронного элек- 1. Дважды щелкнув мышью по модели LR174, открыть файл и диалоговое окно программы, дождавшись появления блок - схемы (виртутродвигателя, подключенного к инвертору, (рис. 4.14).

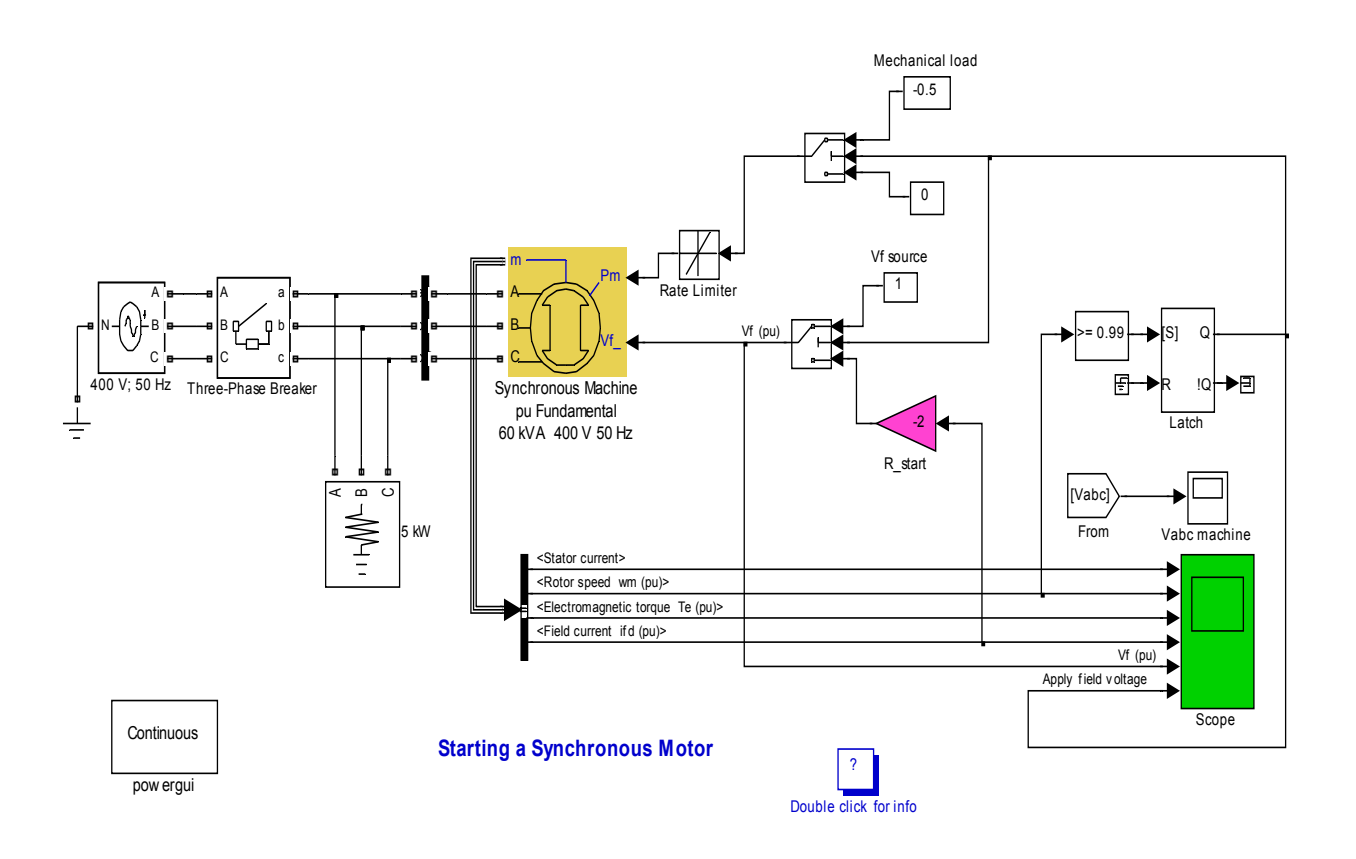

### Рис. 4.14. М**одель для исследования пуска синхронного электродвигателя**

В центре блок – схемы расположена виртуальная модель синхронного двигателя (Synchronous Machine). В электродвигателе показаны выводы обмоток статора А, В, С. Имеется вывод для подключения напряжения, подаваемого на обмотку ротора Vf. Вход Рm предназначен для подключения момента нагрузки. Величина момента нагрузки на валу меняется. Имеется выход m, предназначенный для подключения блока DEMUX, позволяющего измерять параметры двигателя.

Электродвигатель подключается к трехфазному источнику напряжения посредством ключей.

щих посредством блока DEMUX представлять результаты моделирования в виде временных зависимостей в форме, напоминающей осциллограммы современных осциллографов. В схеме исследования измеряются осциллограммы тока в обмотке одной фазы статора Ic, угловой ско-Блок схема содержит ряд виртуальных осциллографов, позволяюрости вращения двигателя щ, момента, развиваемого электродвигателем на валуTe и тока, протекающего через обмотку ротора.

2. Запустить на выполнение модель, нажав вверху кнопку в виде треугольника.

3. Дважды щелкая по иконке виртуального осциллографа пронаблюдать и скопировать осциллограммы напряжений.

4. Проанализировать результаты моделирования и сделать выводы о следующем.

- За счет чего осуществляется увеличение скорости ротора на начальном этапе и что служит этому доказательством?
- После того, как двигатель достиг подсинхронной скорости и так называемого момента входа в синхронизм, какие выполняются действия и что служит этому доказательством?
- За какое примерно время синхронный двигатель входит в состояние синхронизма и можно считать, что пусковые процессы завершены?
- Индуцируется ли в обмотке статора ЭДС во время запуска? Создает ли ЭДС статора ток, которой по протекает обмотке ротора? Верно ли, что ток в обмотке ротора, взаимодействуя с полем постоянного магнита, создает не движущий, а тормозящий момент, который по своей природе аналогичен асинхронному моменту.
	- 5. Закрыть модель.

6. Провести дефрагментацию рабочего пространства, набрав в командной строке слово раск.

### Задача 11.

Для управления шаговым двигателем с двумя перпендикулярными обмотками представить таблицу импульсов напряжения, а также эпюры напряжений, которые должно сформировать электронное устройство управления для ступенчатого поворота ротора на заданный угол. Поворот ротора осуществить как по часовой стрелке, так и против. Решить задачу также при условии, что на выходе электронного устройства управления стоит мостовой выходной каскад, позволяющий формировать импульсы разной полярности и. соответственно, менять направление тока в катушках. Заполнить показания в табл. 4.2. – 4.3.

### Решение задачи 11.

Шаговые двигатели – это электромеханические устройства, преобразующие сигнал управления в угловое перемещение ротора с фиксацией его в заданном положении без устройств обратной связи.

Современные ШД являются по сути синхронными двигателями без пусковой обмотки на роторе,

перед заданного ступенчатого поворота ротора. Минимальный угол по-Как следует из названия, шаговый двигатель применяется для наворота называется шагом.

тором в виде постоянного магнита. Двухполюсный ротор из магнитомягкой с тали с выступами помещен в четырехполюсный статор. Одна пара По условию задачи мы имеем дело с четырехполюсным ШД с рополюсов выполнена из постоянных магнитов, на другой – находится обмотка управления.

постоянных магнитов и удерживается около них с определенным усилием, ко торое определяется магнитным потоком полюсов *Фпм*. Пока тока в обмотках управления нет, ротор ориентируется вдоль

котором его ось совпадет с осью фазы *А* (рис. 4.15., первый такт). Если тепер ь отключить фазу *А* и включить фазу *В*, вектор силы будет направ-При отсутствии тормозного момента ротор займет положение, при лен так, что ротор повернется на  $90^{\circ}$  (второй такт на рис. 4.15.). При включении фазы *А* на напряжение обратной полярности (третий такт на рис. 4.15.) вектор силы будет таков, что и ротор повернется еще на 90 $^{\circ}$  и т.д.

никает магнитный поток  $\boldsymbol{\varPhi}_{\! \mathsf{y}}$  примерно вдвое больший, чем поток постоянны х магнитов. Под действием электромагнитного усилия, создаваемо-При подаче постоянного напряжения на обмотку управления возго этим потоком, ротор поворачивается, преодолевая нагрузочный момент и момент, развиваемый постоянными магнитами, стремясь занять положение соосное с полюсами управляющей обмотки. Поворот происходит в сторону клювообразных выступов, т.к. магнитное сопротивление между статором и ротором в этом направлении меньше, чем в обратном.

228

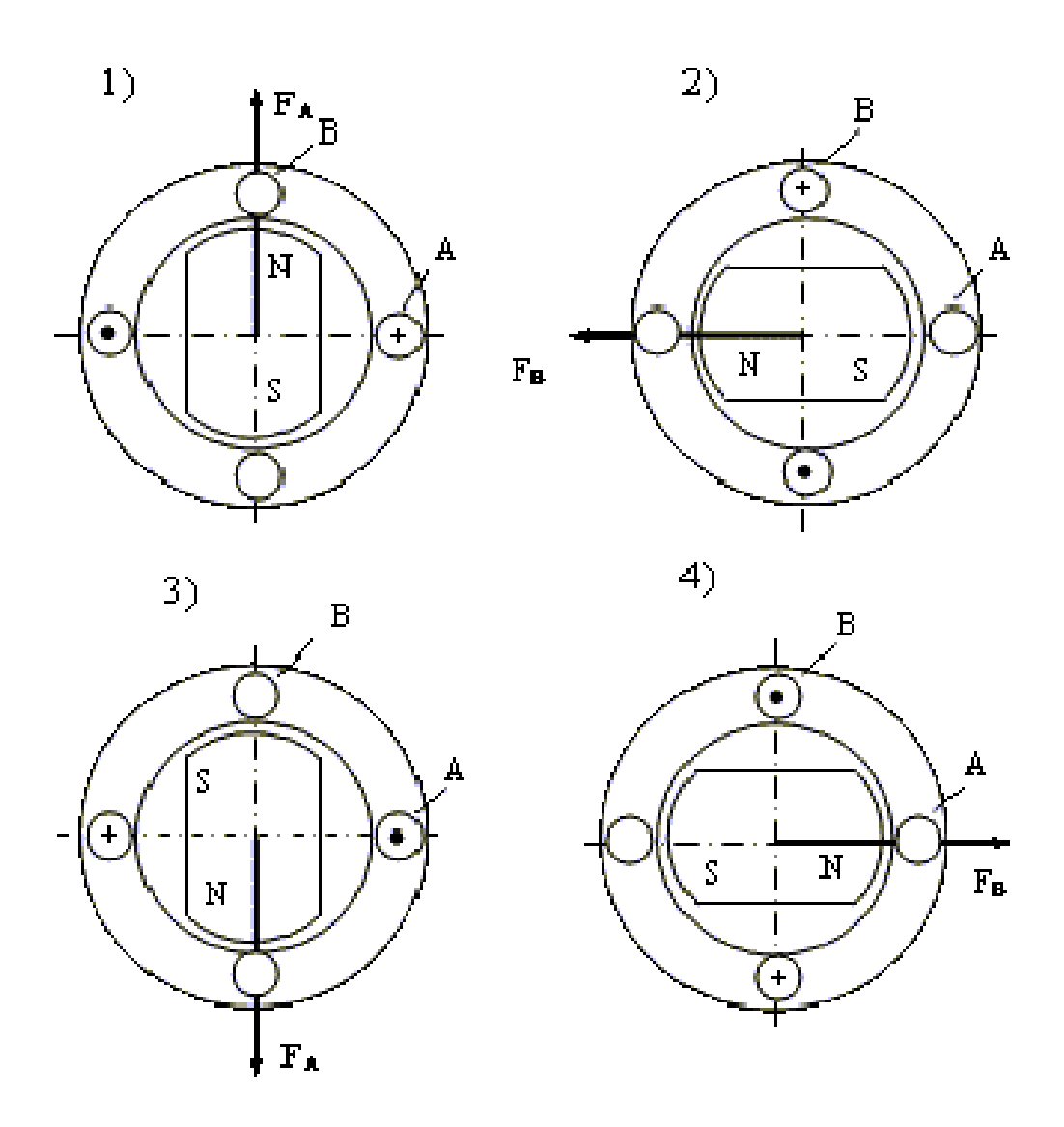

# Рис. 4.15. **Устойчивые положения ротора при подаче импульсов (включении фаз)**

Таблица 4.2

## **Таблица импульсов напряжения при повороте ротора по часовой стрелке**

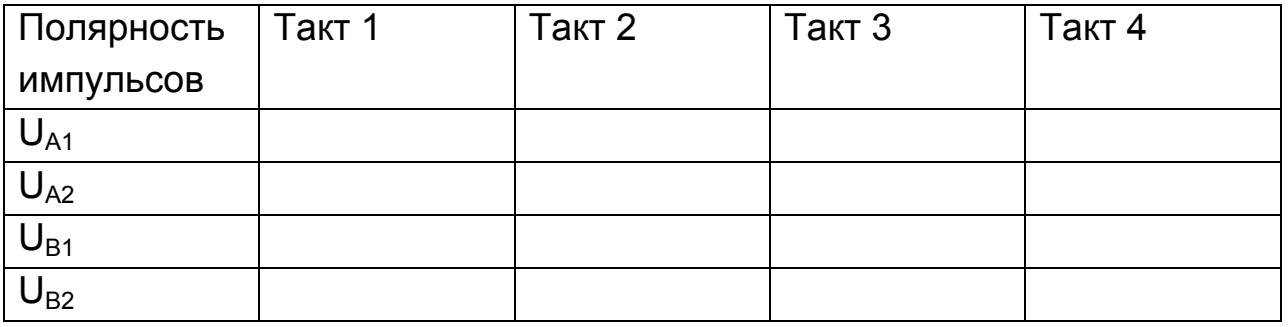

Таблица 4.3

## **Таблица импульсов те ротора против напряжения при поворо часовой стрелки**

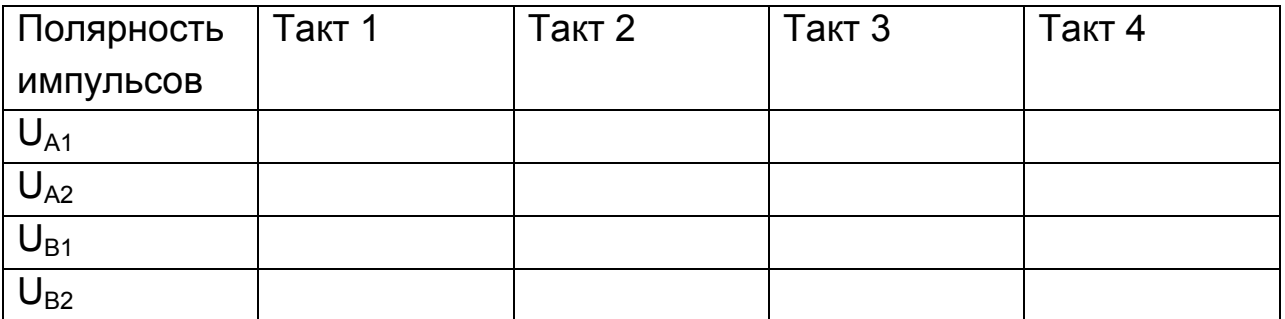

### **Контрольные вопросы**

- 1. Где применяются асинхронные двигатели, напрямую питаемые от трехфазных силовых сетей?
- 2. Назовите основные преимущества асинхронных двигателей перед электродвигателями постоянного тока.
- 3. Назовите наиболее важные характеристики и параметры АД.
- 4. Назовите и поясните энергетические параметры АД.
- 5. Назовите и поясните статические параметры и характеристики АД.
- 6. Назовите и поясните динамические характеристики и параметры АД.
- 7. Приведите и поясните упрощенное изображение статора асинхронного двигателя.
- 8. Приведите и поясните упрощенное изображение ротора асинхронного дв игателя.

электродвигателя с короткозамкнутым ротором, при малых значениях и 9. Как меняется электромагнитный момент, развиваемый на валу значительных величинах скольжения?

10. Как называется величина скольжения, при котором вращающий момент, развиваемый на валу электродвигателя с короткозамкнутым ротором, достигает максимального значения?

- 11. Как величина частоты в сети влияет на асинхронный электродвигатель?
- 12. В чем заключается принципиальное отличие синхронного двигателя от асинхронного?
- 13. Что такое шаговые двигатели и для чего они применяются?

# 4.2. Лабораторная работа № 4

# Измерение характеристик и параметров типовых устройств управления двигателями переменного тока

### 4.2.1. Цели работы

1. Углубить и закрепить знания о понятиях и принципах, характеризующих современные устройства управления электродвигателями переменного тока.

2. Сформировать практические умения оценки работы элементов и устройств управления электродвигателями переменного тока, измерений их характеристик с помощью контрольно-измерительной аппаратуры.

3. Изучить принципы функционирования типовых устройств управления разомкнутого и замкнутого типа электродвигателями переменного тока, выполненных на основе управляемых вентилей и широтно - импульсных преобразователей.

4. Выработать умения практической работы с моделирующей программой (программным эмулятором) MATLAB + SIMULINK, необходимые для исследования простейших устройств управления электродвигателями.

### 4.2.2. Самостоятельная работа студентов

Перед выполнением лабораторной работы студенту необходимо.

1. Изучить принципы работы типовых устройств управления разомкнутого и замкнутого типа электродвигателями переменного тока, выполненных на основе управляемых вентилей и широтно - импульсных преобразователей.

 2. Провести самопроверку эффективности своей теоретической подготовки, ответив на вопросы, приведенные в разделе «Контрольные вопросы».

3. Изучить средства и способы проведения эксперимента, краткие описания измерительных приборов и методов измерений, используемых в работе. В результате исполнения этого пункта студент должен уметь объяснять порядок выполнения работы и то, какие результаты он ожидает получить.

4. Подготовить отчет о лабораторной работе.

В тетради изобразить принципиальные схемы экспериментов.

В тетради подготовить таблицы, в которые будут записываться данные, полученные в результате проведения экспериментов.

Выполняя предыдущее надо помнить, что схемы, таблицы, результаты исследований помещаются в рабочей тетради отдельно по каждому пункту задания, желательно на отдельных страницах отчета.

## **4.2.3. Средства и способы проведения эксперимента**

Лабораторная работа выполняется на IBM PC с использованием моделирующей элементы и устройства электрической цепи программы (программного эмулятора) MATLAB + SIMULINK.

В данной лабораторной работе для проведения экспериментов, используются модели электродвигателей переменного тока, источников напряжений и элементов типовых устройств управления разомкнутого и замкнутого типа электродвигателями, выполненных на основе широтно - импульсных преобразователей.

## **4.2.4. Порядок выполнения работы**

Перед выполнением работы напомним об общих положениях, касающихся трехфазных асинхронных двигателей, терминологии, используемой в электроприводах, устройствах управления и о возможных способах осуществления самого управления.

В предыдущей лабораторной работе, когда рассматривались двигатели постоянного тока, уже шла речь о многих вопросах, касающихся электропривода и управляющих устройств, способных регулировать скорость какого - либо производственного механизма. Было отмечено, что регулировать скорость производственного процесса в так называемых редукторных электроприводах можно с помощью механической коробки передач, а в безредукторных - путем изменения скорости вращения вала электродвигателя. Большее распространение в настоящее время получило безредукторное регулирование, в котором двигатель получает питание от регулируемого источника напряжения. В качестве источника электрической энергии в этом случае выступает обычно первичная трехфазная промышленная сеть электропитания. Электрическое преобразовательное устройство (его называют также силовым полупроводниковым преобразователем) обеспечивает подачу электроэнергии к двигателю с необходимым преобразованием параметров электрической энергии (выпрямлением, изменением вида напряжения, амплитуды и прочее). Двигатель преобразует электрическую энергию в механическую энергию вращающегося ротора.

Для регулирования скорости вращения ротора используются управляемые вентильные (тиристорные) преобразователи, а также импульсные устройства, называемые широтно - импульсными преобразователями.

Безредукторные электроприводы могут быть, в свою очередь, разомкнутыми (без внешних обратных связей) и замкнутыми (с внешними обратными связями).

Изучим теперь основные особенности систем регулирования и их основные элементы для электродвигателей переменного тока и, в первую очередь, для получивших наибольшее распространение трехфазных асинхронных двигателей.

Начнем рассмотрение с разомкнутых систем регулирования скорости асинхронных электродвигателей, которые получают энергию от трехфазных силовых сетей переменного напряжения.

Из известного соотношения, связывающего скорость вращения магнитного поля $\omega$  асинхронного двигателя (АД) и частоту питающего напряжения  $f_1$ , то есть из формулы

$$
\omega = \frac{60f_1}{p},\tag{4.13}
$$

$$
233\,
$$

следует, что регулирование скорости АД (преднамеренное изменение скорости вращения ротора в целях реализации заданного алгоритма управления) можно осуществлять путем изменения частоты f<sub>1</sub>.

Частотное регулирование скорости АД является эффективным в разомкнутых системах электропривода для механизмов с большим числом АД, скорость которых надо менять одновременно. В этом случае питание электродвигателей осуществляется от общего преобразователя частоты. Такая система проста и дешева, особенно при неизменной статической нагрузке на исполнительные механизмы. Такая система хорошо зарекомендовала себя и экономически целесообразна при частотном регулировании группы механизмов с индивидуальными асинхронными приводами при частых включениях - выключениях, с реверсами и интенсивным торможением.

Вместе с тем, говоря о частотном регулировании скорости АД, следует иметь в виду несколько важных моментов.

1. При изучении свойств АД было установлено, что максимальный (критический) момент АД зависит от напряжения и частоты питающей сети следующим образом:

$$
M_{MAX} = A \frac{U_{1\Phi}^2}{f_1^2} \t . \t (4.14)
$$

Следовательно, при неизменном напряжении в сети с увеличением частоты будет уменьшаться максимальный, а соответственно, и номинальный момент двигателя. Из (4.14) следует, что для сохранения неизменной перегрузочной способности ΑД неизменной  $K_{\text{nEP}} = M_{\text{MAX}} / M_{\text{HOM}} = \text{const}$  при постоянной статической нагрузке необходимо при частотном регулировании скорости поддерживать посто-ЯННЫМ СООТНОШЕНИЕ:

$$
\frac{\mathsf{U}_{1\Phi}}{\mathsf{f}_{1}} = \text{const.} \tag{4.15}
$$

2. Можно показать также, что, с одной стороны, при неизменном напряжении в сети уменьшение частоты питающего напряжения f<sub>1</sub> приводит к увеличению нагрева обмотки статора, а от нее и всего АД. С другой стороны, при неизменном напряжении в сети увеличение частоты питающего напряжения f<sub>1</sub> приводит к увеличению тока ротора и к перегреву обмотки ротора.

То есть, преобразователь частоты при выполнении частотного регулирования скорости АД должен обеспечивать одновременное регулирование, как частоты, так и напряжения на своем выходе. Иными словами, с изменением частоты напряжение, прикладываемое к обмоткам статора, должно меняться по закону, определяемому функцией  $U_{10} = F(f_1, M_{HOM})$ .

Закон изменения напряжения  $U_{1\Phi} = F(f_1, M_{HOM})$  при различном изменении статического момента на валу двигателя при частотном регулировании может выбираться из различных соображений.

К примеру, наиболее простым и чаще всего реализуемым в разомкнутых системах асинхронного электропривода является регулирование напряжения вида  $U_{1\Phi} = F(f)$ 

Было установлено, что при условии сохранения неизменной перегрузочной способности АД необходимо при частотном регулировании менять напряжение на статоре с учетом не только функции изменения частоты, но и закона изменения нагрузки на валу электродвигателя:

$$
\mathsf{U}_{1\Phi}^{\mathsf{PET}} = \mathsf{f}_1^{\mathsf{PET}} \sqrt{\mathsf{M}_{\mathsf{HAT}}} \,. \tag{4.16}
$$

При частотном регулировании скорости асинхронного двигателя могут быть предъявлены и иные требования к закону изменения напряжения на выходе преобразователя частоты, а, соответственно, к напряжению на статоре.

Диапазон частотного регулирования при таком способе управления двигателем рассматривается как произведение двух составляющих: диапазона регулирования вниз  $\mathbf{L}_1$  и диапазона регулирования вверх:

$$
\mathbf{A}_{1} = \frac{\mathbf{f}_{1HOM}}{\mathbf{f}_{1MIN}} = \frac{10}{1}, \mathbf{A}_{2} = \frac{\mathbf{f}_{1MAX}}{\mathbf{f}_{1HOM}} = \frac{2}{1}.
$$
 (4.17)

Величина Д<sub>1</sub> ограничивается сложностью исполнения преобразователя для малых частот, а также возможной неравномерностью вращения. Величина Д<sub>2</sub> лимитируется прочностью крепления обмотки ротора, а также ростом потерь в стали статора при больших частотах.

Необходимое для управления частотой вращения асинхронного двигателя напряжение, регулируемое по частоте и величине, в принципе может быть получено путем использования устройств, показанных на рис. 4.16.

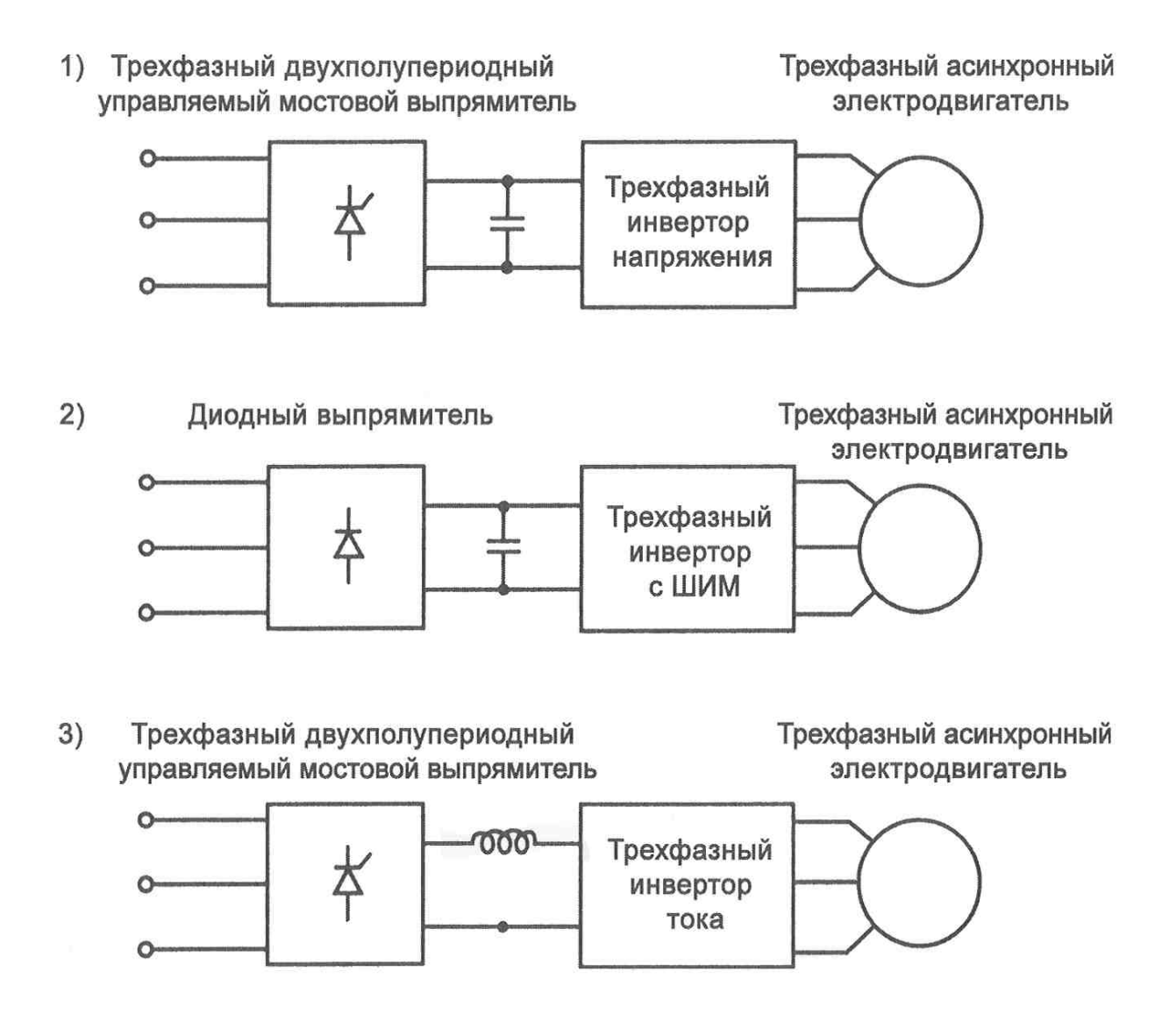

### Рис. 4.16. Устройства управления асинхронными двигателями, создающие регулируемое по частоте и величине напряжения

В первом случае управляемый мостовой выпрямитель работает как источник с регулируемым напряжением. Трехфазный инвертор преобразует регулируемое постоянное напряжение в переменное с регулируемой частотой.

Во втором случае диодный выпрямитель преобразует фиксированное переменное напряжение в фиксированное постоянное напряжение. Трехфазный инвертор с широтно – импульсной модуляцией преобразует фиксированное постоянное напряжение в регулируемое по частоте и величине импульсное (переменное) напряжение. Это напряжение используется для регулирования частоты вращения асинхронного двигателя.

В последнем случае на выходе управляемого мостового выпрямителя включена индуктивная нагрузка. Это позволяет, по его электрическим свойствам, считать выпрямитель управляемым источником постоянного тока. Трехфазный инвертор тока преобразует постоянный ток в переменный с регулируемой частотой. За счет такого схемного решения также возможно управлять частотой вращения асинхронного двигателя.

Для частотного регулирования скорости асинхронных двигателей чаще применяются вентильные преобразователи и автономные инверторы с широтно – импульсной модуляцией (ШИМ) у которых меняется частота и напряжение по определенному закону.

В современных системах электропривода трехфазного переменного напряжения практически повсеместно для регулирования скорости асинхронных двигателей используются транзисторные автономные инверторы.

Рассмотрим сначала используемый для управления машинами переменного тока автономный инвертор с ШИМ, который, прежде всего, находит применение в разомкнутых системах управления АД с короткозамкнутым ротором.

#### **Эксперимент 1.**

*Исследование автономного инвертора с ШИМ.* 

Отметим в начале, что на выходе трехфазных инверторов с равномерной нагрузкой по фазам чаще всего находит применение схема трехфазного мостового коммутатора, которая содержит шесть транзисторов IGBT с обратными диодами. При использовании такой схемы удается во всем диапазоне регулирования напряжения с частотой  $f_1^{\text{PET}}$  (первой гармоники) исключить третью гармонику, как в линейном, так и фазном напряжении.

Одним из вариантов для осуществления в инверторах широтно импульсного преобразования в трехфазных сетях является мостовая схема, состоящую из трех плеч (6 электронных ключей) (рис. 4.17). Для обеспечения ее работы необходимо формировать шесть импульсных последовательностей.

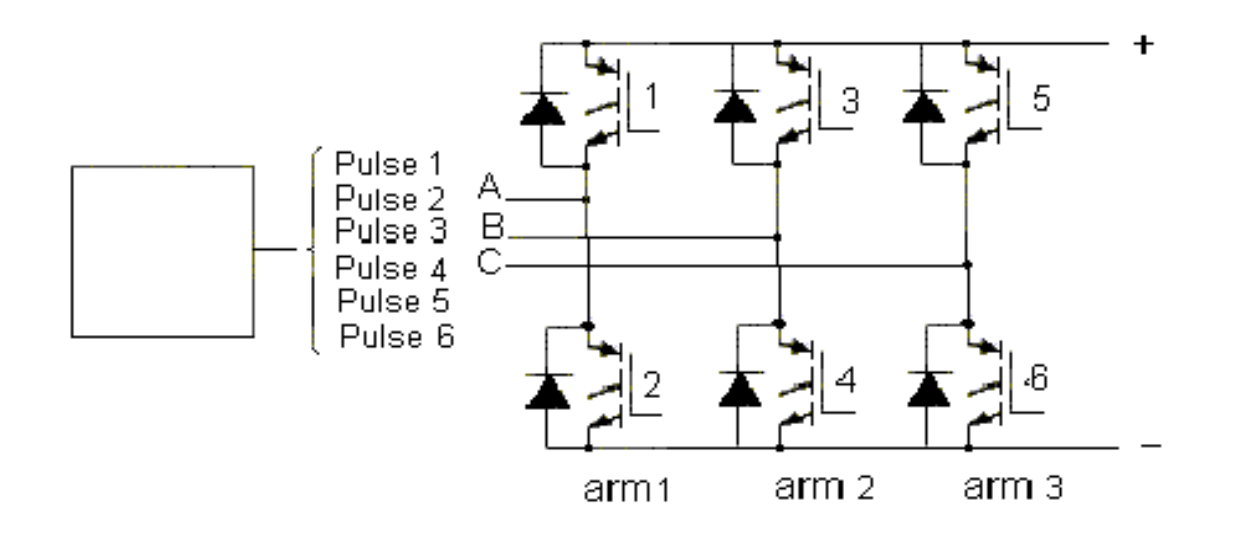

## Рис. 4.17. Трехплечевая мостовая из шести электронных ключей схема управления электродвигателем при питании его от трехфазной сети

В настоящее время известно большое число различных способов управления силовыми ключами. Последовательность управления силовыми ключами может быть различной. К примеру, последовательность управления ключами может быть 123, 234, 345, 456, 561, 612. Управляющие сигналы подаются на три каких - то ключа, что обеспечивает, как говорят, неизменность структуры силовой части. Может использоваться способ, когда транзисторные ключи переключаются в такой последовательности 12, 123, 23, 234, 34, 345, 45, 456, 56, 561, 61, 612. В этом случае число используемых ключей не одинаково и имеет место способ управления, когда структура силовой части меняется.

Изменение амплитуды напряжения на выходе инвертора осуществляется методом широтно - импульсного регулирования, за счет изменения длительностей импульсов. В качестве примера на рис. 4.18 показаны эпюры трехфазного напряжения и импульсных последовательностей при использовании широтно - импульсной модуляции (ШИМ).

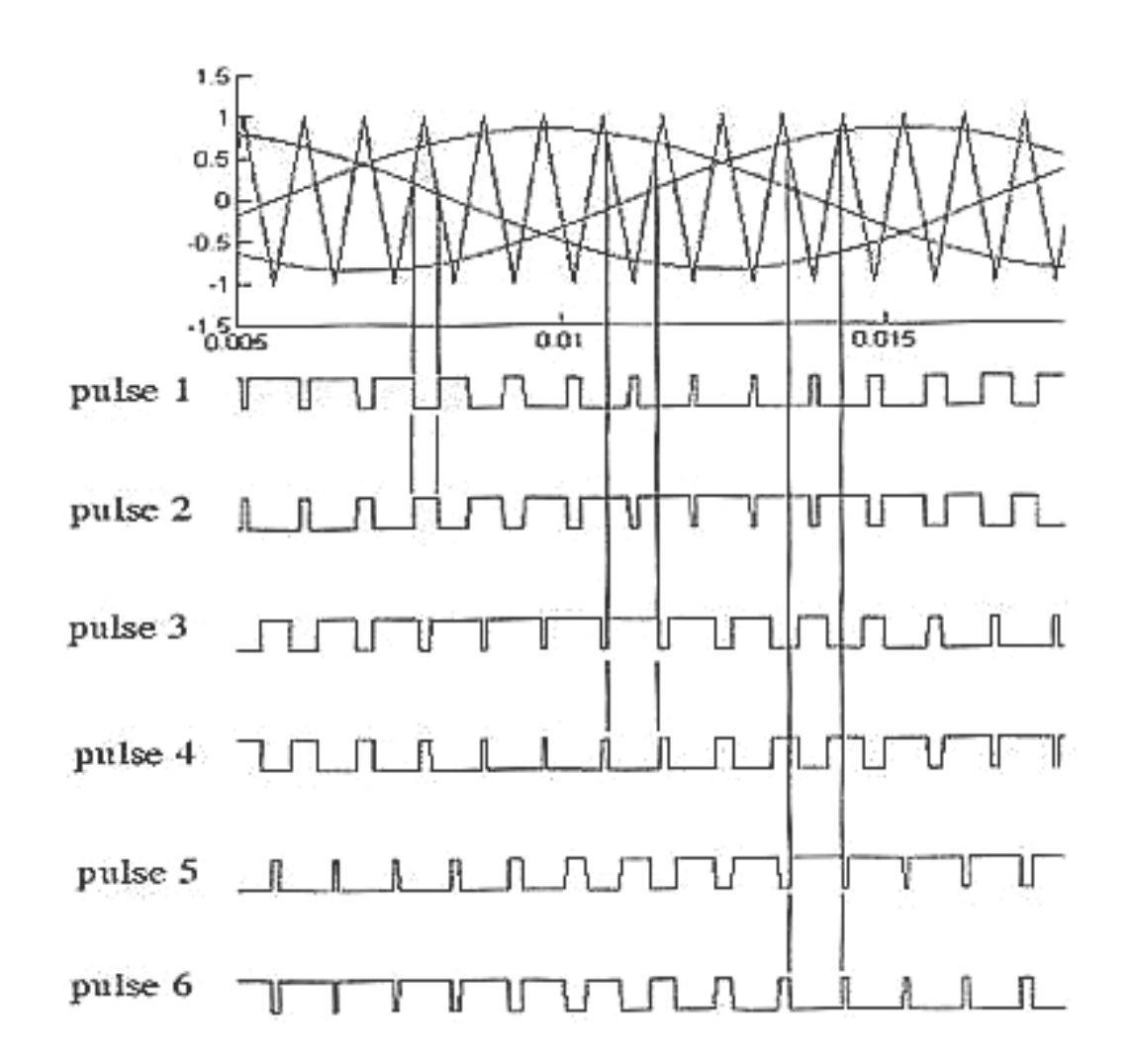

## Рис. 4.18. Графики, поясняющие, как формируется шесть импульсных последовательности в трехфазных сетях с длительностью импульсов, меняющихся по заданному закону

Для того чтобы понять идеи, лежащие в основе ШИМ, а также как функционирует инвертор широтно - импульсного преобразования выполненный по схеме, состоящей из трех плеч (6 электронных ключей) необходимо выполнить следующую последовательность действий.

1. Запустить MATLAB701 и дождаться появления основного командного окна. Открыть для просмотра вкладку «Current Directory» - список файлов, находящихся в рабочем пространстве Work. В рабочем пространстве содержатся (загружены) ряд моделей, имеющих расширение xxxx.MDL.

Дважды щелкнув мышью по модели LR175, открыть файл и диалоговое окно программы, дождавшись появления блок - схемы для исследования работы инвертора широтно -импульсного преобразования. выполненного по схеме, состоящей из трех плеч (6 электронных ключей) (рис. 4.19).

Блок - схема содержит мостовую схему, состоящую из трех плеч (6 электронных ключей), трансформатор, нагрузку и осциллограф. Управление электронным коммутатором осуществляется от схемы управления, формирующей шесть импульсных последовательностей. Последовательность включения и выключения ключей, длительность пребывания их в проводящем состоянии таковы, чтобы на выходе в каждой фазе формировался импульсный двуполярный ШИМ сигнал, который, после сглаживания RC фильтром, приближался бы по форме к синусоидальному сигналу с заданными параметрами.

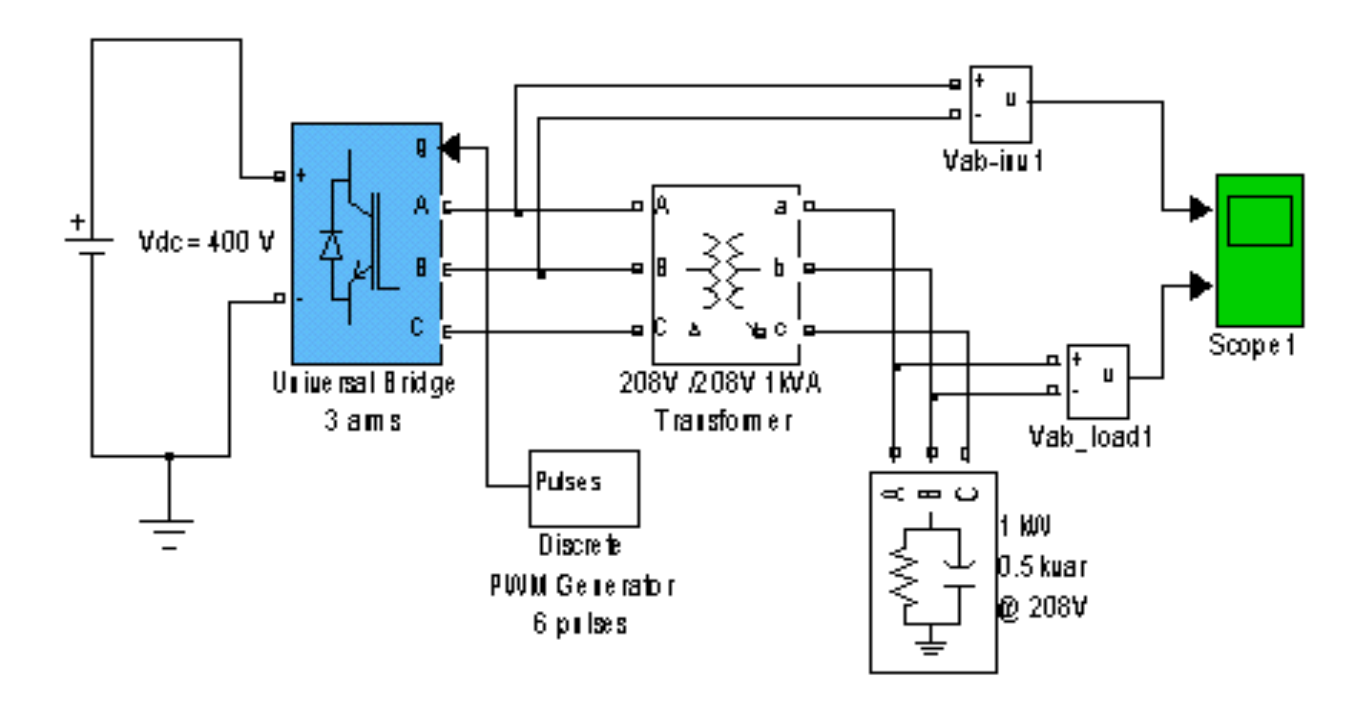

# Рис. 4.19. **Схема подключенного к источнику постоянного напряжения инвертора широтно – импульсного преобразования с нагрузкой, выполненного по схеме, состоящей из трех плеч (6 электронных ключей)**

 2. Запустить на выполнение модель, нажав вверху кнопку в виде треугольника.

 3. Дважды щелкая по иконке виртуального осциллографа пронаблюдать и скопировать осциллограммы напряжений, формируемых на выходе инвертора и после осуществления фильтрации (сглаживания) на нагрузке. Осциллограммы на нагрузке наглядно демонстрируют, что из постоянного напряжения на входе формируется переменное напряжение. Меняя масштаб изображения пронаблюдать и скопировать осциллограммы напряжений, доказывающие, что на выходе инвертора формируются ШИМ импульсы.

4. Закрыть модель.

5. Провести дефрагментацию рабочего пространства, набрав в командной строке слово pack.

6. Сделать выводы о возможности преобразования с помощью инвертора широтно -импульсного модуляции, выполненного по схеме, состоящей из трех плеч (6 электронных ключей), постоянного напряжения в переменное с заданными амплитудой и частотой.

Для того чтобы понять, как функционирует питаемый от трехфазной сети переменного напряжения инвертор широтно -импульсного преобразования выполненный по схеме, состоящей из трех плеч (6 электронных ключей) необходимо выполнить следующую последовательность действий.

1. Дважды щелкнув мышью по модели LR17501, открыть файл и диалоговое окно программы, дождавшись появления блок - схемы для исследования работы питаемого от трехфазной сети переменного напряжения инвертора широтно - импульсного преобразования. выполненного по схеме, состоящей из трех плеч (6 электронных ключей) (рис. 4.20). Особенность блок – схемы состоит в том, что трехфазное переменное напряжение сети поступает сначала на трехфазный выпрямитель, который на своем выходе совместно со сглаживающим фильтром формирует постоянное напряжение. Это напряжение поступает на вход инвертора. Управление электронным коммутатором осуществляется от схемы управления, формирующей шесть импульсных последовательностей.

В отличие от ранее рассмотренной схемы, когда напряжение на входе инвертора было неизменным, здесь, из - за того, что вследствие переходных процессов при включении напряжение на выходе выпрямителя изменяется, схема управления меняет скважность (индекс ШИМ), таким образом, чтобы амплитуда формируемых инвертором напряжений была одинаковой в течение всего времени работы. Следует обратить внимание на то обстоятельство, что для формирования импульсов управления используется «сглаженное» напряжение с выхода инвертоpa.

241

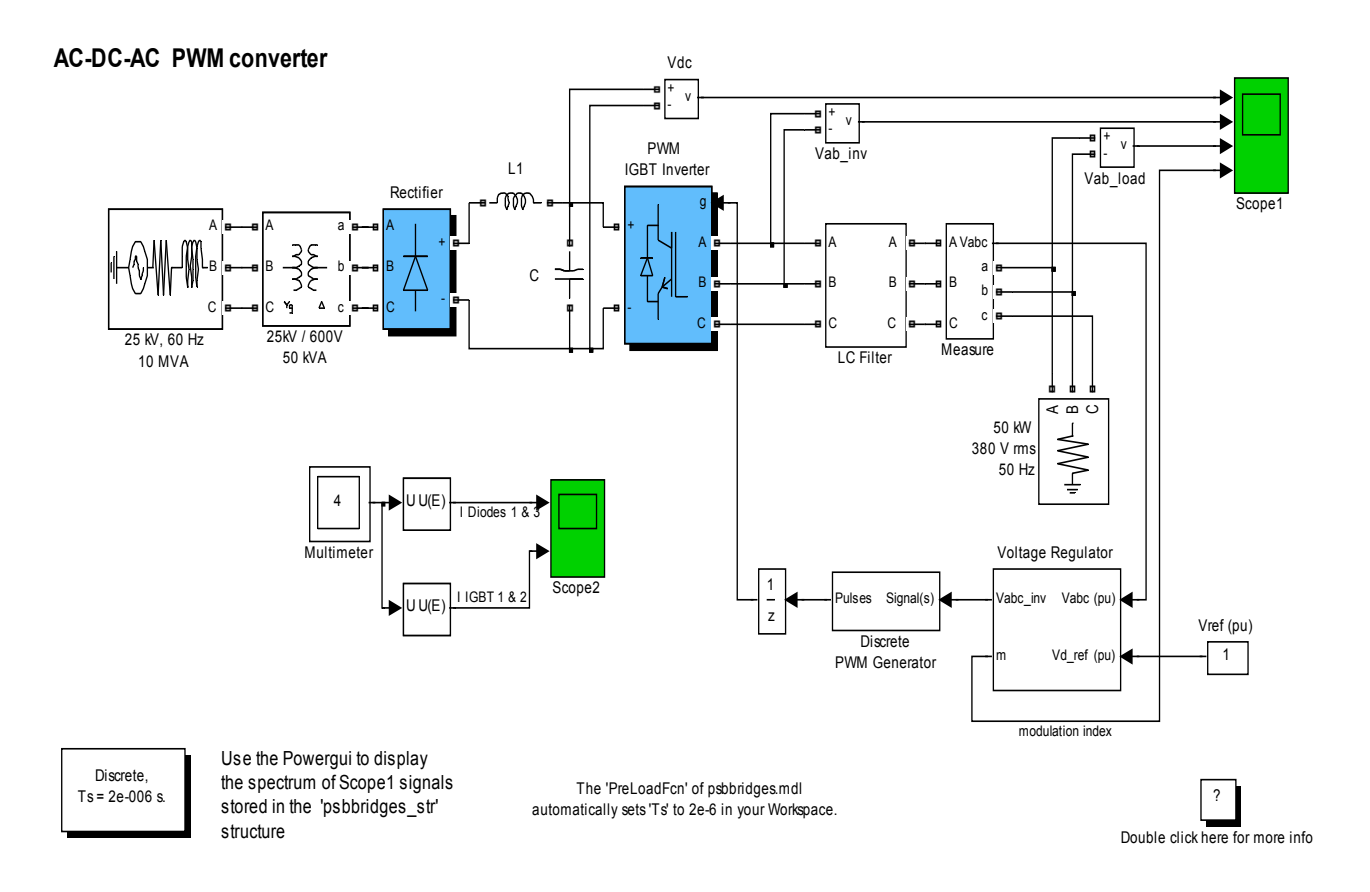

# Рис. 4.20. **Схема питаемого от трехфазной сети переменного напряжения инвертора широтно – импульсного преобразования с нагрузкой, выполненного по схеме, состоящей из трех плеч (6 электронных ключей)**

 2. Запустить на выполнение модель, нажав вверху кнопку в виде треугольника.

 3. Дважды щелкая по иконке виртуального осциллографа пронаблюдать и скопировать осциллограммы напряжений, формируемых на выходе выпрямителя (сглаживающего фильтра), инвертора, на нагрузке, после осуществления фильтрации (сглаживания), а также как изменяется индекс ШИМ во время работы. Осциллограммы напряжения на нагрузке наглядно демонстрируют, что за счет изменения длительности импульсов (индекса ШИМ) можно существенно уменьшить проявление переходных процессов в момент включения. Меняя масштаб изображения пронаблюдать и скопировать осциллограммы напряжений, доказывающие, что на выходе инвертора формируются ШИМ импульсы.

4. Закрыть модель.

5. Провести дефрагментацию рабочего пространства, набрав в командной строке слово pack.

#### Эксперимент 2.

Исследование разомкнутой системы асинхронный двигатель с короткозамкнутым ротором - автономный инвертор с ШИМ.

Статорные обмотки АД подключаются к инвертору (рис. 4.17) в точках А, В, С и включаются либо по схеме «звезда» либо по схеме «треугольник». Как в первом, так и во втором случае переключение транзисторных ключей любой фазы инвертора вызывает изменение напряжения на всех обмотках АД. Это обстоятельство сильно усложняет понимание и анализ того, как осуществляется управление в АД.

Для того, чтобы как - то облегчить решение задач, связанных со сложными способами управления АД, пользуются понятием пространственного (результирующего) вектора.

Суть понятия, как отмечалось в ПЗ-4, состоит в том, что изменяющиеся во времени переменные величины (напряжения, токи и др.), смещенные в пространстве и имеющие разные начальные фазы, математически преобразуются таким образом, чтобы они были представлены одним вектором на комплексной плоскости.

Это математическое преобразование имеет вид:

$$
\vec{u} = \frac{2}{3} \left( u_{A} + \vec{a} u_{B} + \vec{a} \vec{a} u_{C} \right).
$$
 (4.13)

В уравнении  $\vec{a} = \ell^{\frac{j^2 \pi}{3}}, \vec{a}\vec{a} = \ell^{\frac{j^2 \pi}{3}}\ell^{\frac{j^2 \pi}{3}} = \ell^{\frac{j^4 \pi}{3}}$ - векторы, учитывающие пространственное смещение обмоток статора, а

$$
u_{A} = U_{m} \cos(\omega t + 0), u_{B} = U_{m} \cos(\omega t - \frac{2\pi}{3}), u_{C} = U_{m} \cos(\omega t + \frac{2\pi}{3}),
$$

- мгновенные значения напряжений на обмотках статора, имеющие разные начальные фазы и, в общем, случае разные амплитуды.

Пространственный вектор можно представлять (интерпретировать) вектором, который имеет длину  $U_m$  и вращается с угловой скоростью  $\omega$ относительно неподвижной в пространстве комплексной плоскости (рис.

4.9). Проекции пространственного вектора  $\vec{u}_{S}$  на разнесенные в пространстве и вращающиеся фазные оси определяют мгновенные значения напряжений в каждой фазе.

При соединении обмоток статора АД «звездой» пространственный вектор напряжения  $\vec{u}_{s}$ , формируемого инвертором, можно представить в виде:

$$
\vec{u}_{\rm S} = \frac{2}{3} U_{\rm m} \ell^{j\frac{\pi}{3}(n-1)},\tag{4.14}
$$

где n - номер интервала (такта переключения ключей)

Из (4.14) следует, что пространственный вектор статорного импульсного напряжения имеет неизменную длину и скачкообразно поворачивается на угол 60° при переключении транзисторов при переходе на новый временной интервал. Каждому определенному сочетанию включенных полупроводниковых транзисторов соответствует свое определенное положение пространственного вектора.

В случае использования ШИМ для характеристики пространственного вектора используют такие понятия.

- Модуль пространственного вектора (длина).
- Средний модуль пространственного вектора (величина равная произведению модуля на величину  $\gamma = t_1/T_0$  -относительную длительность состояния, при котором обмотки статора присоединены к источнику).
- Фаза пространственного вектора (угол поворота).
- Средняя фаза пространственного вектора (положение наиболее вероятного нахождения вектора, полученное путем геометрического суммирования при многократных переключениях).

Соответственно, говоря об изменении напряжений при регулировании скорости АД, с точки зрения пространственного вектора можно говорить о следующих способах управления двигателя, реализованных посредством инвертора.

> 1. Регулирование модуля пространственного вектора напряжения.

- 2. Регулирование среднего модуля пространственного вектора напряжения.
- 3. Регулирование модуля и средней фазы пространственного вектора.
- 4. Регулирование среднего модуля и средней фазы пространственного вектора.

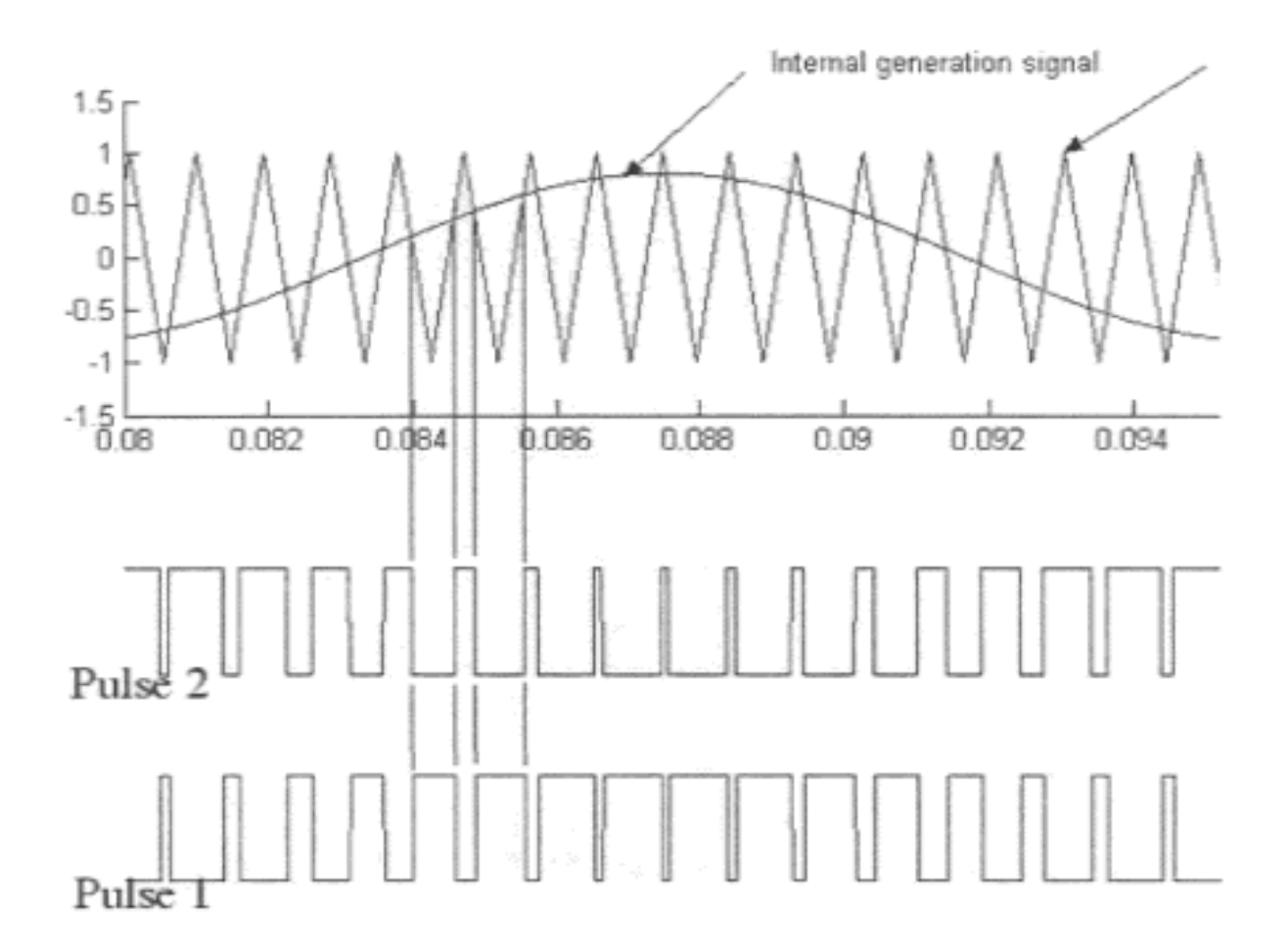

## Рис. 4.21 Графики, поясняющие, как формируется две импульсных последовательности в инверторе с синусоидальной ШИМ

Широтно - импульсное регулирование напряжения осуществляется изменением по заданному закону относительной продолжительности включения обмотки статора в цепь источника питания. В последнее время в связи со значительными достижениями в технологии силовых транзисторов, практически повсеместно используются методы изменения напряжения на выходе инвертора, основанные на алгоритмах синусоидальной ШИМ. Способ реализации такой ШИМ в одной фазе иллюстрирует рис. 4.21.

Генератор пилообразного напряжения генерирует напряжение пилообразной формы высокой частоты. Это напряжение сравнивается с синусоидальным напряжением, частота и величина которого задается входным сигналом.

При рассмотренном способе модуляции инвертор фактически представляет собой регулируемый источник напряжения.

Для осуществления управления асинхронными двигателями с помощью инверторов необходимо организовать, в соответствии с заданными требованиями, изменение пространственных векторов токов ротора и статора, потокосцепления статора и ротора. Эти все векторы взаимосвязаны, поэтому необходимо реализовать специальные блоки, дающие возможность разделить управляющие сигналы. Поэтому, в состав системы управления обычно входят преобразователи координат. При помощи последних осуществляется преобразование сигналов, связанных с пространственными векторами из системы координат жестко связанной со статором (бв) или ротором (dq), во вращающуюся систему координат.

Обычно при построении систем электропривода с асинхронными и синхронными двигателями в систему управления всегда включают так называемые преобразователи координат ху/бв, бв/ху и преобразователи фаз 2/3 и 3/2.

Трехфазные напряжения, подаваемые на обмотки статора, как некий пространственный вектор, с одной стороны, могут быть представлены в связанной со статором так называемой неподвижной системе координат бв, а, с другой стороны, во вращающейся с относительной скоростью б<sub>к</sub> системе координат магнитного поля (ротора) ху. Заметим, что реализация регуляторов возможна лишь во вращающейся системе координат.

Для перехода от неподвижной, жестко связанной со статором, системы координат к вращающейся, используют следующие формулы:

$$
u_x = u_\alpha \cos(\alpha_k t) + u_\beta \sin(\alpha_k t), \qquad (4.15)
$$

$$
u_{Y} = u_{\beta} \cos(\alpha_{K} t) - u_{\beta} \sin(\alpha_{K} t). \qquad (4.16)
$$

Преобразователь фаз 2/3 преобразовывает проекции пространственного вектора напряжения на неподвижную систему координат Uб, U<sub>B</sub> фазные напряжения  $u_A$ ,  $u_B$ ,  $u_C$  в соответствии с выражениями:

$$
u_{A} = u_{\alpha}, u_{B} = -\frac{1}{2}u_{\alpha} + \frac{\sqrt{3}}{2}u_{\beta}, u_{C} = -\frac{1}{2}u_{\alpha} - \frac{\sqrt{3}}{2}u_{\beta}.
$$
 (4.17)

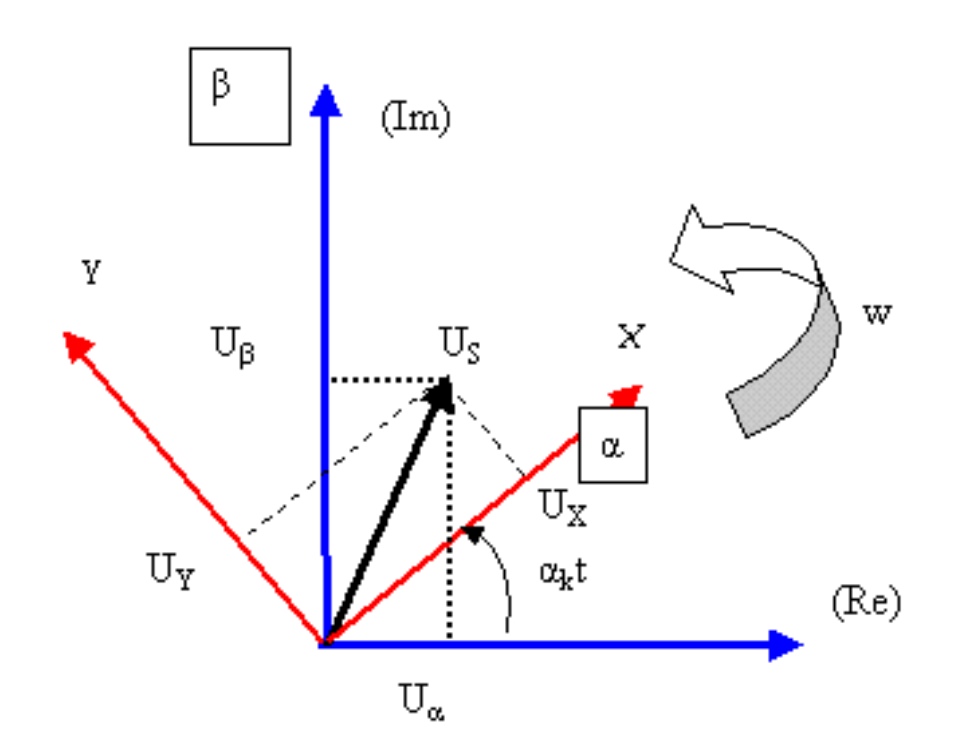

## Рис. 4.22. **Пространственный вектор напряжения на статоре одновременно представленный на комплексной плоскости и в системе координат, представленной фазными осями**

Преобразователь фаз 3/2 преобразовывает фазные напряженияu  $u_A$ ,  $u_B$ ,  $u_C$  в проекции пространственного вектора напряжения на неподвижную систему координат Uб, U<sub>в</sub> в соответствии с выражениями:

$$
u_{\alpha} = u_{A}, u_{\beta} = -\frac{u_{B} - u_{C}}{\sqrt{3}}
$$
. (4.18)

Если известно, по какому закону должен изменяться задающий пространственный вектор и мы располагаем информацией каков на са-

мом деле есть пространственный вектор, то блок регулирования (управления) вырабатывает сигналы управления во вращающейся системе координат ху. Эти сигналы переводятся в неподвижную систему координат бв, и с помощью преобразователя координат 2/3 подаются на инвертор. Инвертор на основе этих сигналов формирует ШИМ напряжения, которые подаются на статор. Эти напряжения, как информационные сигналы обратной связи, представленные в неподвижной системе координат, в свою очередь, необходимы для работы блока регулирования. Работа регулятора возможна во вращающейся системе координат. Поэтому ШИМ сигналы посредством преобразователя 3/2 переводятся в неподвижную систему координат бв, затем во вращающуюся систему координат ху и подаются на блок регулирования.

Система управления машиной переменного напряжения базируется на обобщенном математическом описании и представлении токов, напряжений, потокосцеплений в виде пространственного вектора. Поэтому возможны следующие варианты построения системы управления (способы управления).

- 1. Скалярное, когда для достижения требуемых характеристик электродвигателя меняется модуль вектора.
- 2. Полярное, связанное с изменением модуля и аргумента вектора.
- 3. Векторное, когда для достижения требуемых характеристик электродвигателя меняются проекции вектора на оси.

Для того чтобы понять, как происходит управление АД в разомкнутой системе асинхронный двигатель с короткозамкнутым ротором - преобразователи координат и фаз необходимо выполнить следующую последовательность действий.

1. Дважды щелкнув мышью по модели LR177a, открыть файл и диалоговое окно программы, дождавшись появления блок - схемы для исследования способа векторного управления АД в разомкнутой системе асинхронный двигатель с короткозамкнутым ротором - преобразователи координат и фаз (рис. 4.23).

Преобразование вращающейся системы координат в неподвижную (преобразователь фаз 3/2) в соответствии с уравнением (4.18) выполняется в блоке Subsystem Преобразователь фаз 2/3 реализован в соответствии с уравнением (4.17). Он выполнен в блоке Subsystem1. Широтно – импульсная модуляция также реализована в блоке Subsystem1 путем сравнения трех синусоидальных сигналов с сигналом пилообразной формы, который генерируется специальным генератором.

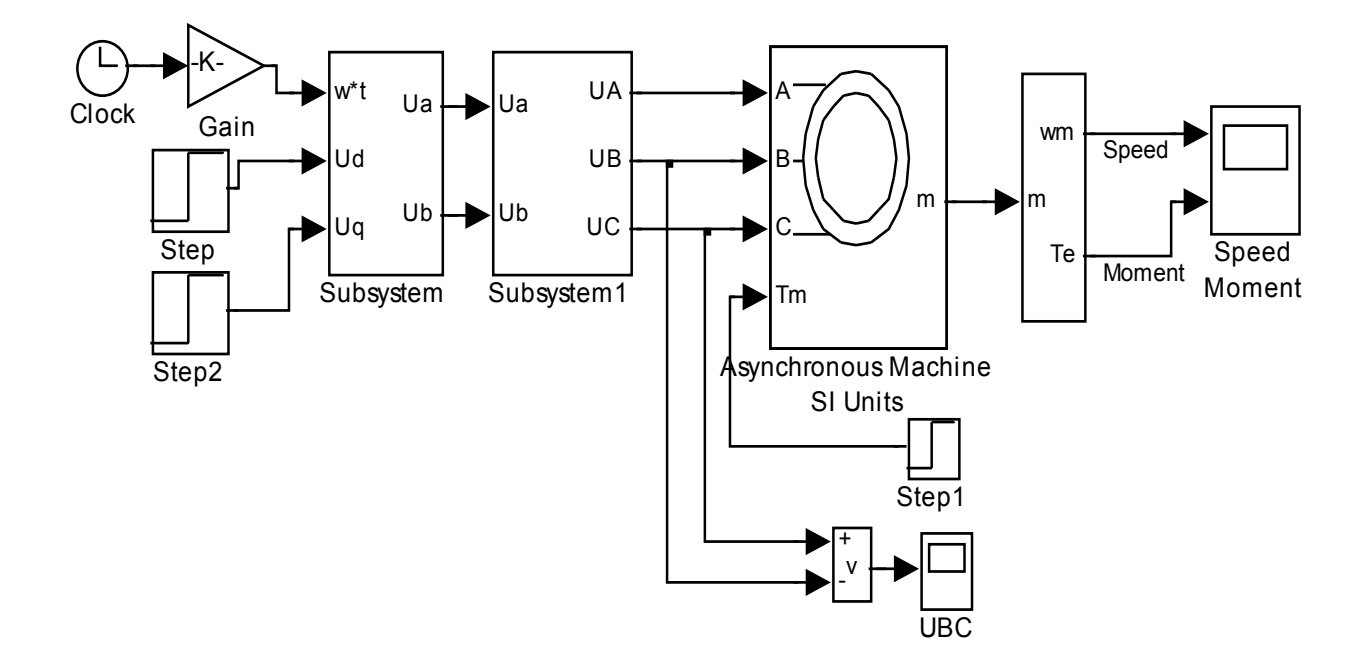

# Рис. 4.23. Схема для исследования способа управления АД в разомкнутой системе асинхронный двигатель с короткозамкнутым ротором - преобразователи координат и фаз

2. Запустить на выполнение модель, нажав вверху кнопку в виде треугольника.

3. Дважды щелкая по иконке виртуального осциллографа для случаев постоянного и скачкообразного изменения величин скорости и нагрузки пронаблюдать и скопировать осциллограммы напряжения формируемых на выходе инвертора, тока, скорости вращения ротора, момента, развиваемого двигателем на валу. Меняя масштаб изображения пронаблюдать и скопировать осциллограммы напряжений, доказывающие, что на выходе инвертора формируются ШИМ импульсы.

4. Закрыть модель.

5. Провести дефрагментацию рабочего пространства, набрав в командной строке слово pack.

Для того чтобы понять, как происходит управление АД в разомкнутой системе асинхронный двигатель с короткозамкнутым ротором - автономный инвертор с ШИМ необходимо выполнить следующую последовательность действий.

 6. Дважды щелкнув мышью по модели LR177, открыть файл и диалоговое окно программы, дождавшись появления блок - схемы для исследования способа векторного управления АД в разомкнутой системе асинхронный двигатель с короткозамкнутым ротором – автономный инвертор с ШИМ (рис. 4.24).

![](_page_250_Figure_1.jpeg)

#### **Vector Control of a Variable-Frequency Induction Motor Drive**

Рис. 4.24. **Схема для исследования способа векторного управления АД в разомкнутой системе асинхронный двигатель с короткозамкнутым ротором – автономный инвертор с ШИМ**

Напряжения на обмотки статора асинхронного двигателя подается с инвертора, вырабатывающего ШИМ импульсы. Изменение параметров импульсных последовательностей осуществляется блоком, который осуществляет векторный способ управления. Блок управления реализует законы управления, которые задаются задатчиками требуемой скорости вращения вала и интенсивности нагрузки на валу. Возможно задание этих величин постоянными, или меняющимися по истечении определенного времени скачком. Для выработки сигналов управления используются также сигналы обратных связей (тока статора и скорости вращения ротора).

 7. Запустить на выполнение модель, нажав вверху кнопку в виде треугольника.

 8. Дважды щелкая по иконке виртуального осциллографа для случаев постоянного и скачкообразного изменения величин скорости и нагрузки пронаблюдать и скопировать осциллограммы напряжения формируемых на выходе инвертора, тока, скорости вращения ротора, момента, развиваемого двигателем на валу. Меняя масштаб изображения пронаблюдать и скопировать осциллограммы напряжений, доказывающие, что на выходе инвертора формируются ШИМ импульсы.

9. Закрыть модель.

 10. Провести дефрагментацию рабочего пространства, набрав в командной строке слово pack.

#### **Эксперимент 3.**

Исследование замкнутой системы асинхронный двигатель с короткозамкнутым ротором – автономный инвертор с ШИМ.

Разомкнутая система регулирования фазовых координат электропривода, предназначенная для обеспечения пуска, реверса, торможения асинхронного двигателя, автоматического регулирования скорости вращения вала, находит практическое применение благодаря своей простоте. Однако при этом точность регулирования (управления) в таких системах ограничена, что не позволяет в полной мере удовлетворить требованиям технологического процесса. При осуществлении управления статическая ошибка поддержания требуемой скорости ротора, величина изменения скорости при изменении нагрузки (колебания скорости ротора) определяются жесткостью механической характеристики самого АД.
Использовать же двигатель с возможно более жесткой характеристикой не всегда представляется возможным.

По этой причине в современных электроприводах типа «асинхронный двигатель с короткозамкнутым ротором – автономный инвертор с ШИМ» все более широкое распространение получают так называемые замкнутые системы регулирования (управления) или системы с обратными связями (в таких системах информация с выхода, о состоянии управляемого объекта, передается на вход управляющего устройства).

Замкнутые системы практически в полной мере отвечают требованиям высокой точности регулирования и высокого быстродействия, которые предъявляются к современному безредукторному электроприводу. Известно, что, благодаря своим замечательным свойствам, автоматические системы управления, в которых был реализован принцип обратной связи, использовались еще с давних времен. Так уже в паровой машине использовались автоматические регуляторы уровня воды (изобретен И.И. Ползуновым в 1765) и скорости вращения вала паровой машины (изобретен Уаттом в 1784 году).

В замкнутой системе величины получаемой скорости (скорости, изменяющейся в соответствии с требованиями технологического процесса и характера изменения нагрузки на валу двигателя), диапазона изменения скорости, плавности и экономичности регулирования зависят не только от жесткости механической характеристики электропривода, но и от параметров обратной связи. По этой причине, подбирая необходимую обратную связь, в замкнутой автоматической системе можно реализовывать желаемые законы изменения скорости двигателя, обеспечивая при этом точное повторение регулируемой величиной (скорости, момента) на выходе электропривода задающего сигнала и независимость ее от возмущающих воздействий (дестабилизирующих факторов).

При построении замкнутого электропривода типа «асинхронный двигатель с короткозамкнутым ротором – автономный инвертор» используют замкнутый способ реализации ШИМ. За счет введения отрицательной обратной связи по току и релейного элемента реализуют так называемый «токовый коридор», при котором ток в обмотках двигателя изменяется «пульсирует» около заданного значения. На входы релейных элементов подается разность управляющего сигнала и сигнала с датчика тока, который имеет место в обмотке АД. При этом амплитуда и

252

частота пульсаций определяется параметрами обмотки статора и шириной петли гистерезиса релейного элемента. При реализации «токового коридора» инвертор по своим свойствам приближается к источнику тока и управление носит частотно – токовый характер. Когда в инверторе осуществляется режим источника тока и ток статора является задающим сигналом, то система уравнений, описывающая электродвигатель, существенно упрощается и относительно просто, к тому же, реализуется с достаточно несложной структурой электропривод с векторным управлением.

Для того чтобы понять, как происходит управление АД в замкнутой системе асинхронный двигатель с короткозамкнутым ротором – автономный инвертор с ШИМ необходимо выполнить следующую последовательность действий.

 1. Дважды щелкнув мышью по модели LR178, открыть файл и диалоговое окно программы, дождавшись появления блок - схемы для исследования способа векторного управления АД в замкнутой системе асинхронный двигатель с короткозамкнутым ротором – автономный инвертор с ШИМ (рис. 4.25).

В модели инвертор реализован в виде двух специальных управляемых источников импульсного ШИМ напряжения, которые вырабатывают трехфазный сигнал. Напряжения с инвертора, вырабатывающего ШИМ импульсы, подается на обмотки статора асинхронного двигателя. В нижней части модели представлена схема, которая управляет инвертором, реализует замкнутый способ ШИМ и осуществляет так называемый «токовый коридор». Используется векторный способ управления.

Задающими параметрами управления являются скорость ротора и момент на валу. Блок управления реализует законы управления, которые определяются задатчиками требуемой скорости вращения вала и интенсивности нагрузки на валу. Возможно задание этих величин либо постоянными, либо меняющимися скачком по истечении определенного времени. Для выработки сигналов управления используются также сигналы обратных связей (тока статора и скорости вращения ротора).

Блок схема содержит ряд виртуальных осциллографов, позволяющих представлять результаты моделирования в виде временных зависимостей в форме, напоминающей осциллограммы современных осциллографов. В схеме исследования измеряются осциллограммы напряжения в обмотке одной фазы, токов статора и ротора, угловой скорости вращения двигателя щ, момента, развиваемого электродвигателем на валу  $T_{e}$ .

В модели для исследования имеется блок, позволяющий измерять среднеквадратическое значения напряжения на обмотках статора.

#### Asynchronous machine fed by PWM inverter

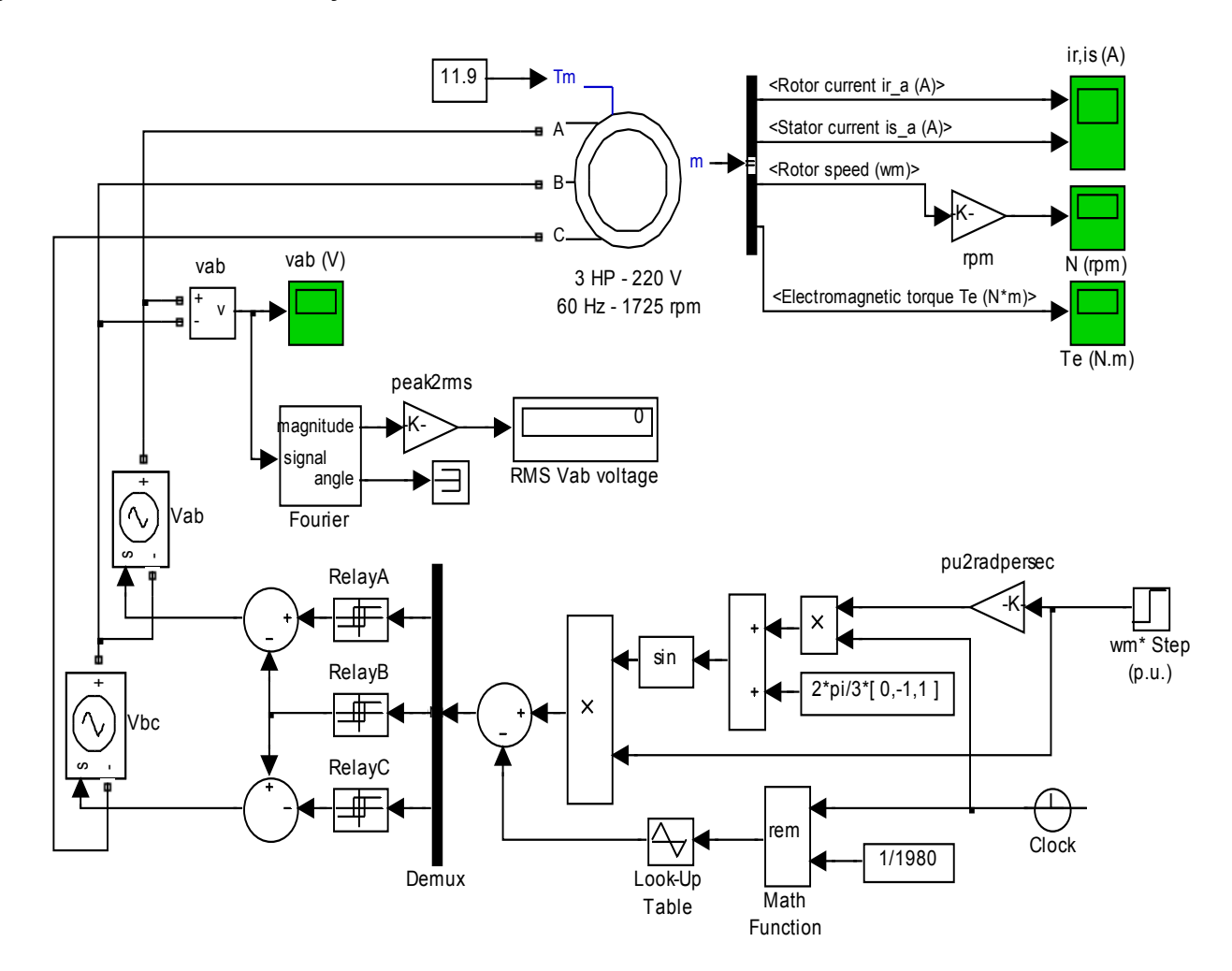

## Рис. 4.25. Схема для исследования способа векторного управления АД с «токовым коридором» в замкнутой системе асинхронный двигатель с короткозамкнутым ротором - автономный инвертор с ШИМ

2. Запустить на выполнение модель, нажав вверху кнопку в виде треугольника.

3. Дважды щелкая по иконке виртуального осциллографа пронаблюдать и скопировать осциллограммы межфазного напряжения, формируемого на выходе инвертора, тока статора и ротора, скорости вращения ротора, момента, развиваемого двигателем на валу. Меняя масштаб изображения пронаблюдать и скопировать осциллограммы напряжений, доказывающие, что на выходе инвертора формируются ШИМ импульсы.

4. Закрыть модель.

5. Провести дефрагментацию рабочего пространства, набрав в командной строке слово pack.

#### Эксперимент 4.

Исследование систем управления асинхронным двигателем с короткозамкнутым ротором, реализующих различные законы изменения управляющей величины.

Для того чтобы понять, как происходит управление АД по относительно простому требуемому закону изменения управляющей величины, необходимо выполнить следующую последовательность действий.

1. Дважды щелкнув мышью по модели LR179, открыть файл и диалоговое окно программы, дождавшись появления блок - схемы для исследования первого способа управления АД (рис. 4.26).

В модели реализовано управляющее устройство в виде одного блока.

Задающими параметрами управления являются скорость ротора и момент на валу. Блок управления реализует заданные законы управления.

Блок схема содержит ряд виртуальных осциллографов, позволяющих представлять результаты моделирования в виде временных зависимостей в форме, напоминающей осциллограммы современных осциллографов. В схеме исследования отображаются осциллограммы угловой скорости вращения двигателя щ, момента, развиваемого электродвигателем на валу Т<sub>е</sub>. Также приводятся управляющие величины, которые должны быть реализованы.

2. Запустить на выполнение модель, нажав вверху кнопку в виде треугольника.

3. Дважды щелкая по иконке виртуального осциллографа пронаблюдать и скопировать осциллограммы желаемого и полученного в результате управления двигателем закона изменения скорости вращения ротора и момента, развиваемого двигателем на валу.

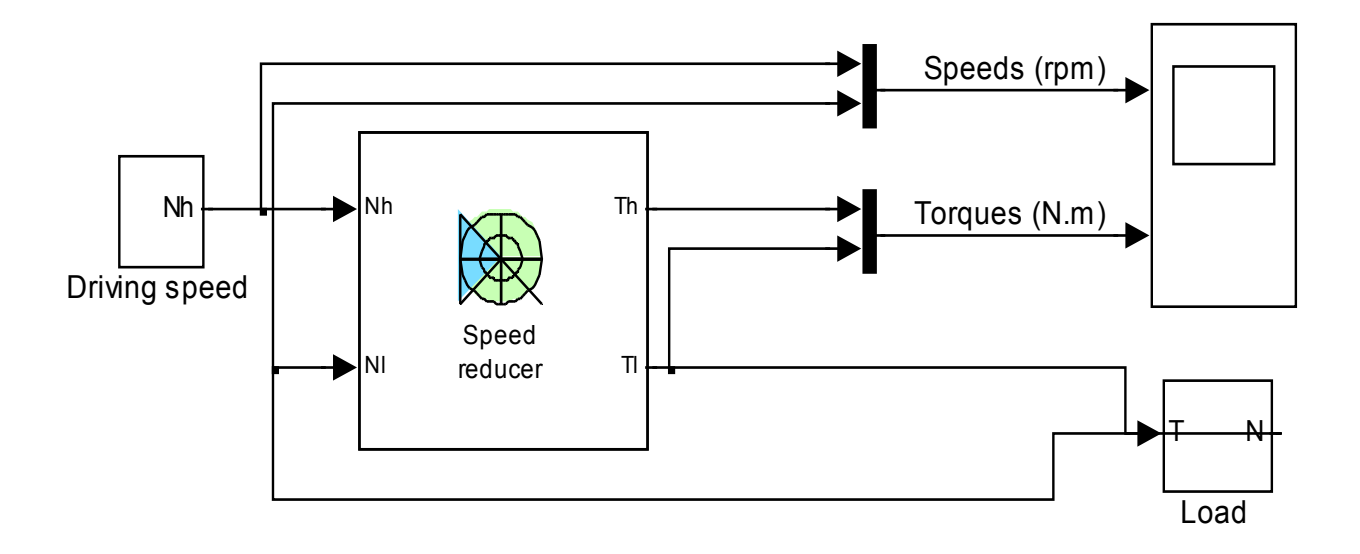

### Рис. 4.26. Схема для исследования первого способа управления АД по заданному закону изменения управляющей величины

4. Закрыть модель.

5. Провести дефрагментацию рабочего пространства, набрав в командной строке слово pack.

Для того чтобы понять, как происходит управление АД с фазным ротором по сложному требуемому закону изменения управляющей величины, необходимо выполнить следующую последовательность действий:

1. Дважды щелкнув мышью по модели LR179-1, открыть файл и диалоговое окно программы, дождавшись появления блок - схемы для исследования первого способа управления АД (рис. 4.27).

В модели реализовано управляющее устройство в виде одного блока. Задающими параметрами управления являются скорость ротора и момент на валу. Блок управления реализует заданные законы управления.

Блок схема содержит ряд виртуальных осциллографов, позволяющих представлять результаты моделирования в виде временных зависимостей в форме, напоминающей осциллограммы современных осциллографов.

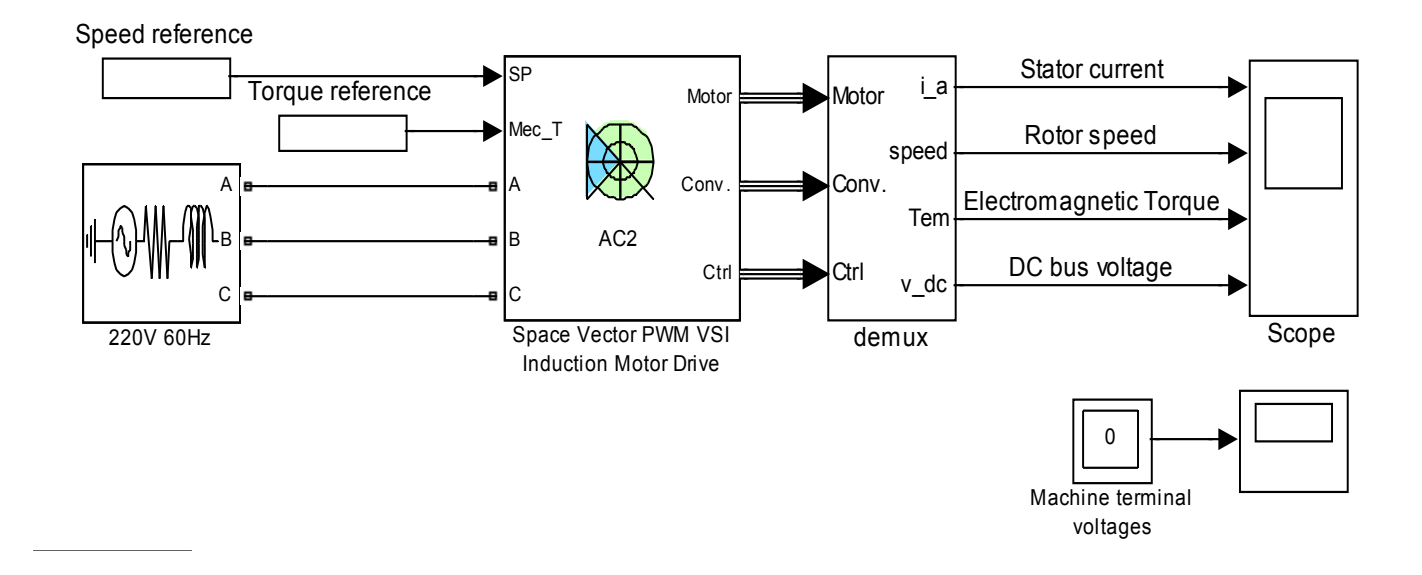

Рис. 4.27. **Схема для исследования второго способа управления АД по заданному закону изменения управляющей величины**

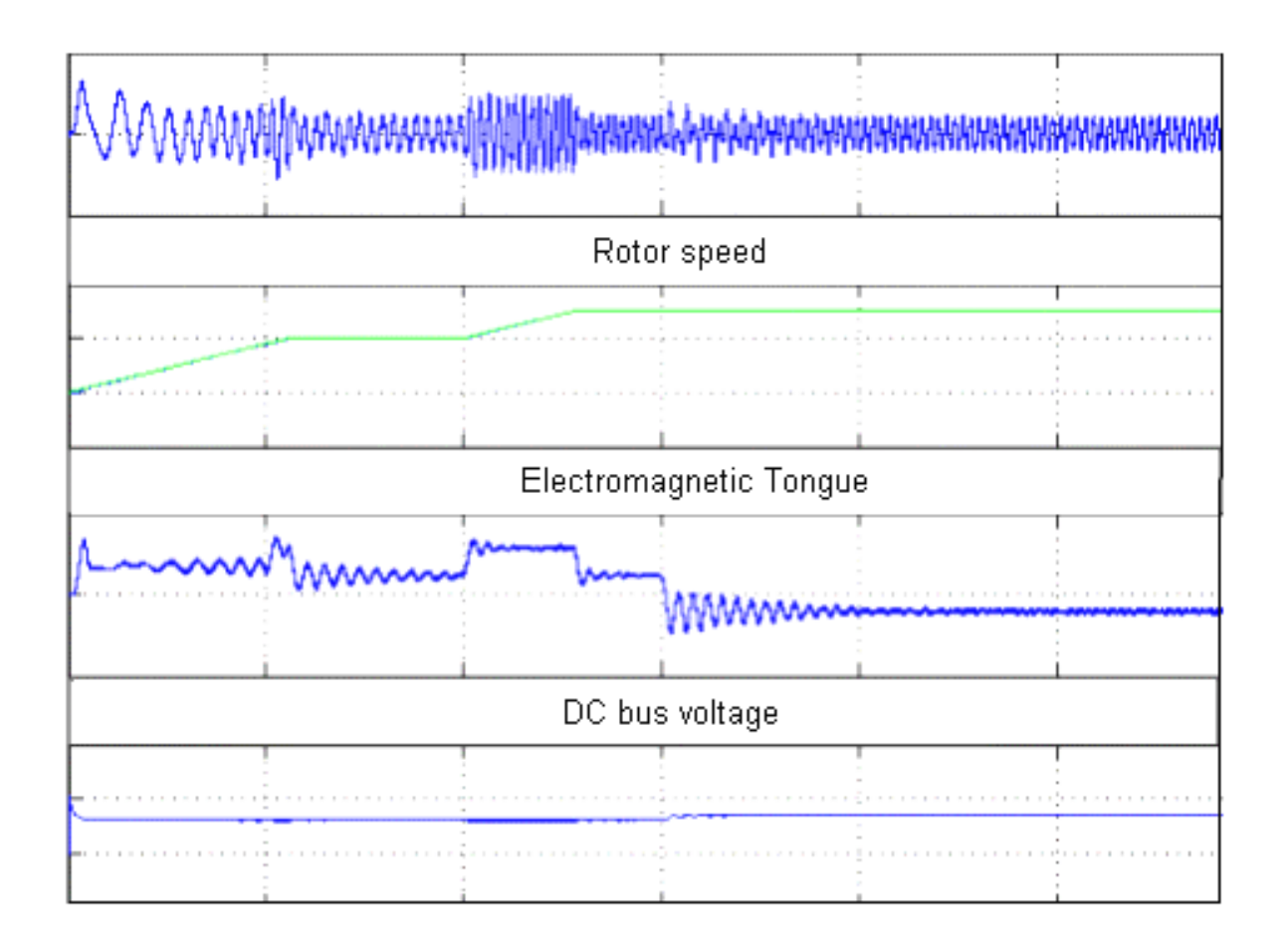

Рис. 4.28. **Осциллограммы для асинхронного двигателя с фазным ротором**

В схеме исследования отображаются осциллограммы тока статора, угловой скорости вращения ротора двигателя щ, момента, развиваемого электродвигателем на валу Te, а также постоянного напряжения, подаваемого на обмотки ротора. Также приводятся управляющие величины, которые должны быть реализованы.

2. Запустить на выполнение модель, нажав вверху кнопку в виде треугольника.

 3. Дважды щелкая по иконке виртуального осциллографа пронаблюдать и скопировать осциллограммы (рис. 4.28) полученного в результате управления двигателем закона изменения скорости вращения ротора и момента, развиваемого двигателем на валу.

4. Закрыть модель.

 5. Провести дефрагментацию рабочего пространства, набрав в командной строке слово pack.

#### **Эксперимент 5.**

Исследование системы управления синхронным двигателем.

Как известно из теории, в настоящее время в электроприводе, помимо асинхронных, находят применение синхронные двигатели (СД), благодаря ряду технико-экономических преимуществ над АД. СД имеют более высокий КПД, значительную перегрузочную способность, повышенную устойчивость работы при снижении напряжения питающей сети и возможность регулирования отдаваемой реактивной энергии в зависимости от степени возбуждения и момента нагрузки на валу.

При большой мощности промышленных агрегатов, с ростом требований к перегрузочной способности и быстродействию стараются использовать безредукторные приводы с СД. Синхронные двигатели в таких приводах получают напряжения для питания обмоток СД от инверторов с ШИМ.

Для осуществления управления в безредукторных электроприводах с синхронными двигателями и инверторами, в соответствии с заданными требованиями, необходимо, как и в АД, организовать управление пространственными векторами токов ротора и статора, потокосцепления статора и ротора. Эти векторы связаны между собой перекрестными связями, поэтому необходимо реализовать специальные блоки, дающие возможность разделить управляющие сигналы. Поэтому, в состав системы управления обычно входят преобразователи координат. При помощи последних осуществляется преобразование сигналов, связанных с пространственными векторами из системы координат жестко связанной со статором (бв) или ротором(dq), во вращающуюся систему координат. Техническая реализация систем векторного управления требует также использования сигналов обратных связей, пропорциональных составляющим пространственных векторов потокосцепления, тока статора и ротора.

Для того чтобы понять, как происходит управление синхронным двигателем, необходимо выполнить следующую последовательность действий.

 1. Дважды щелкнув мышью по модели LR1710, открыть файл и диалоговое окно программы, дождавшись появления блок - схемы для исследования способа управления синхронным двигателем (рис. 4.29).

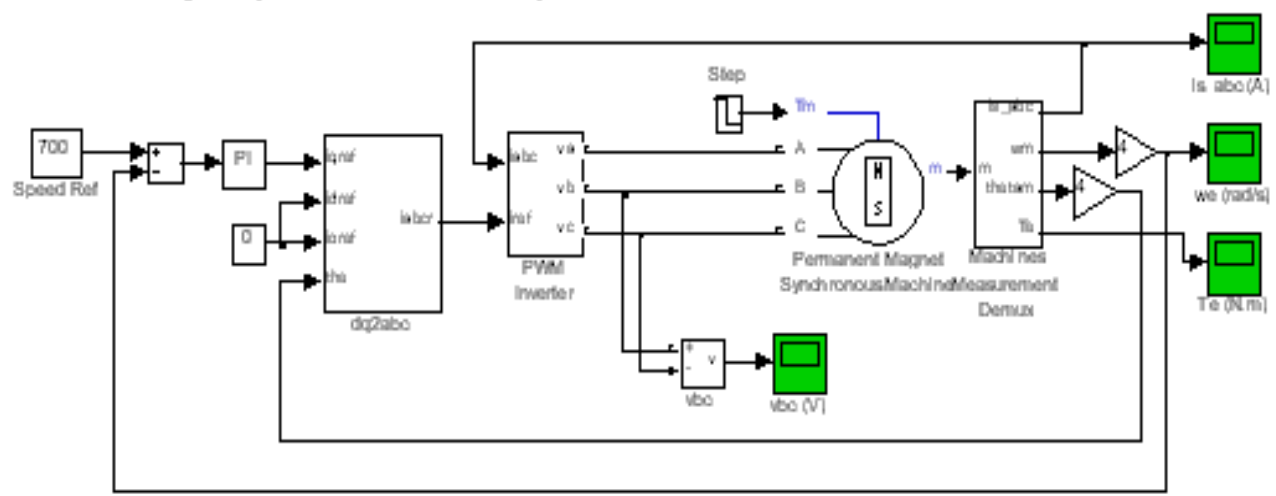

Permanent magnet synchronous motor fed by PWM inverter

### Рис. 4.29. **Схема для исследования управления синхронным двигателем**

В модели реализовано управляющее устройство в виде двух блоков. С помощью этих блоков выполняются все преобразования, необходимые для векторного управления СД, подключенным к инвертору. Задающими параметрами управления являются скорость ротора и момент на валу. Блоки управления реализует заданные законы управления.

Блок схема содержит ряд виртуальных осциллографов, позволяющих представлять результаты моделирования в виде временных зави-

симостей в форме, напоминающей осциллограммы современных осциллографов. В схеме исследования отображаются осциллограммы тока статора, угловой скорости вращения ротора щ, момента, развиваемого электродвигателем на валу Т<sub>е</sub>. Также отображаются осциллограммы напряжения, подаваемого на одну обмотку статора.

2. Запустить на выполнение модель, нажав вверху кнопку в виде треугольника.

 3. Дважды щелкая по иконке виртуального осциллографа пронаблюдать и скопировать осциллограммы тока статора, угловой скорости вращения ротора щ, момента, развиваемого электродвигателем на валу Te, а также напряжения, подаваемого на одну обмотку статора.

4. Закрыть модель.

 5. Провести дефрагментацию рабочего пространства, набрав в командной строке слово pack.

## **4.2.5. Обработка результатов экспериментов**

В этой части студент должен привести все необходимые расчеты по лабораторной работе, произвести их анализ и сделать выводы.

### *Контрольные вопросы*

- 1. Назовите основные устройства управления асинхронными двигателями, создающие регулируемое по частоте и величине напряжения.
- 2. Поясните назначение и принцип работы трехплечевой мостовой из шести электронных ключей схемы управления электродвигателем при питании его от трехфазной сети.

3. Сделайте выводы о возможности преобразования с помощью инвертора широтно – импульсного модуляции, выполненного по схеме, состоящей из трех плеч (6 электронных ключей), постоянного напряжения в переменное с заданными амплитудой и частотой.

- 4. Какие понятия используют в случае использования ШИМ для характеристики пространственного вектора?
- 5. О каких способах управления двигателя, реализованных посредством инвертора, можно говорить, обсуждая вопрос об изменении напряже-

ний при регулировании скорости АД с точки зрения пространственного вектора?

- 6. Что такое замкнутые системы регулирования (управления) электропривода?
- 7. Поясните как происходит управление АД в замкнутой системе асинхронный двигатель с короткозамкнутым ротором - автономный инвертор с ШИМ.
- 8. Какие основные преимущества имеют синхронные двигатели перед асинхронными?

## **Рекомендуемая литература**

- 1. Башарин С.А. Теоретические основы электротехники: теория электрических цепей и электромагнитного поля : Учебное пособие для вузов / С.А. Башарин, В.В. Федоров. – М.: Academia, 2004. – 304 с.
- 2. Гультяев А.К. Визуальное моделирование в среде Matlab: Учебный курс. – Санкт-Петербург: КОРОНА-Принт, 2000. – 228 с.
- 3. Гусев В.Г., Гусев Ю.М. Электроника: Учебное пособие для вузов. М.: Высшая школа, 1991. – 221 с.
- 4. Данилов И.А. Общая электротехника с основами электроники. М.: Высшая школа, 2000. – 752 с.
- 5. Иванов И.И. Электротехника: Учебник для вузов / И.И. Иванов, В.С. Равдоник. – М.: Высшая школа, 1984. – 375 с.
- 6. Карлащук В.И. Электронная лаборатория на IBM PC. М.: СОЛОН-Пресс, 2004. – 705 с.
- 7. Лачин В.В. Электроника: Учебное пособие для втузов / В.В. Лачин. Ростов на Дону: Феникс, 2002. – 576 с.
- 8. Маркюс Ж. Дискретизация и квантование: Пер. с франц./ Под ред. А.В. Шилейко. – М.: Энергия, 1969. – 144 с.
- 9. Опадчий Ю.Ф., Глудкин О.П., Гуров А.И. Аналоговая и цифровая электроника (Полный курс): Учебник для вузов / Ю.Ф. Опадчий, О.П. Глудкин, А.И. Гуров. – М.: Горячая линия – Телеком, 2002. – 768 с.
- 10. Партала О.Н. Цифровая электроника. СПб.: Наука и Техника, 2001. – 224 с.
- 11. Патон Б. Основы аналоговой и цифровой электроники. М.: Наука, 2002. – 203 с.
- 12. Петров К.С. Радиоматериалы, радиокомпоненты и электроника. СПб.; М.; Харьков; Минск: Питер, 2003. – 512 с.
- 13. Прянишников В.А. Электроника: Полный курс лекций. 4 изд. СПб.: КОРОНА-Принт, 2004. – 416 с.
- 14. Рекус Г.Г., Белоусов А.И. Сборник задач по электротехнике и электронике: Учебное пособие для вузов / Г.Г. Рекус, А.И. Белоусов. – М.: Высшая школа, 1991. – 416 с.

# **СОДЕРЖАНИЕ**

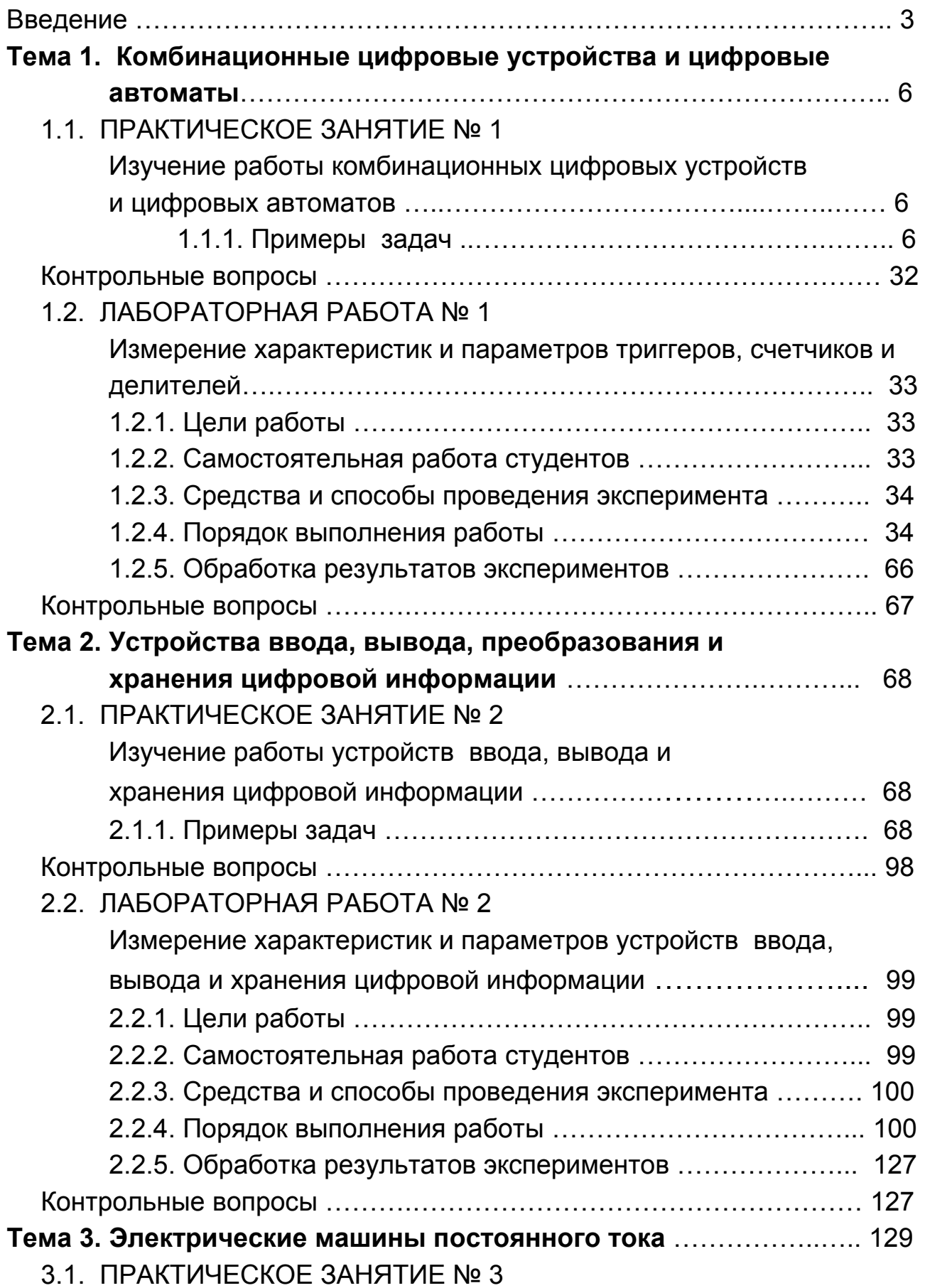

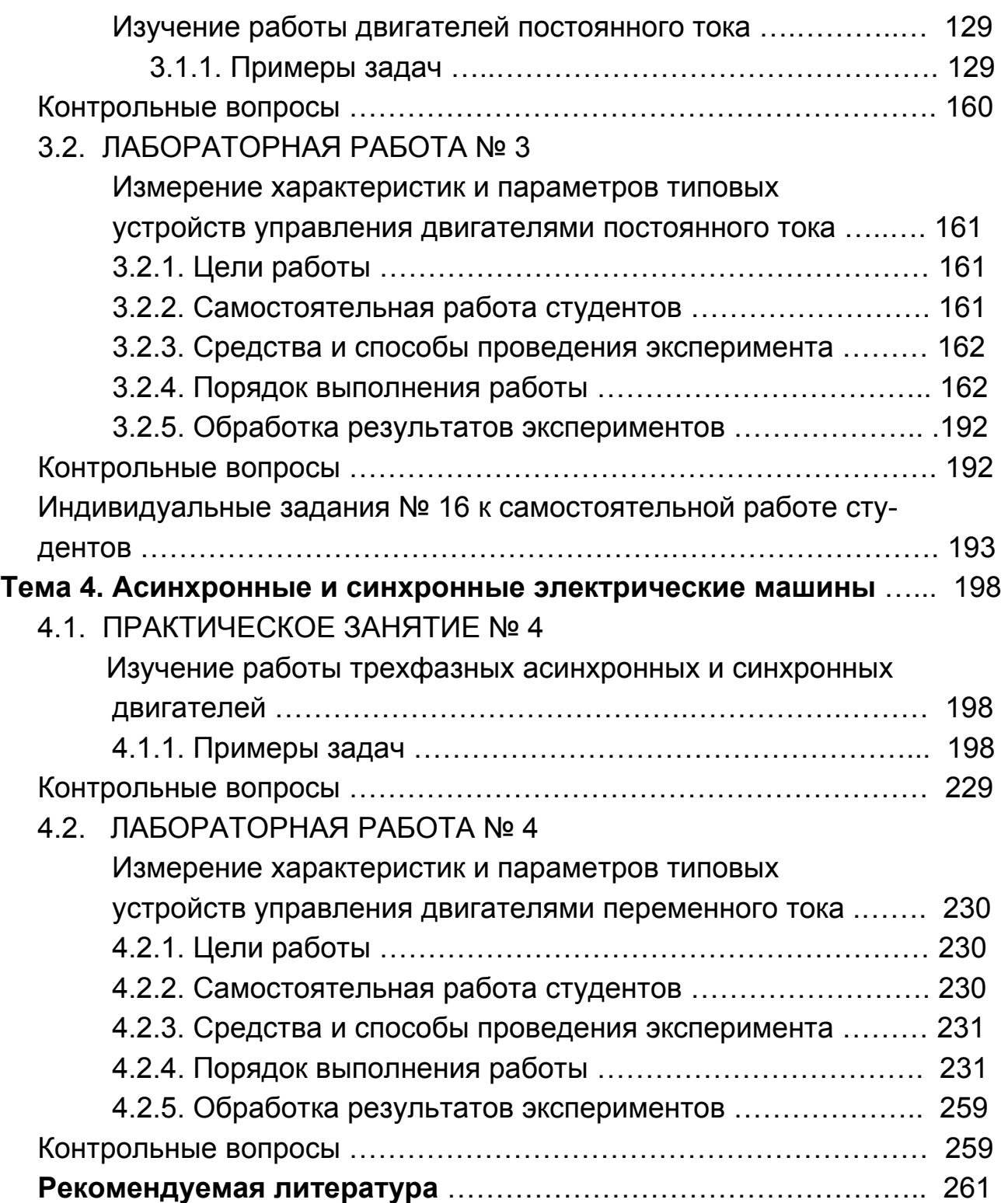

## УЧЕБНОЕ ИЗДАНИЕ

# Практикум по учебной дисциплине "ОСНОВЫ ЭЛЕКТРОТЕХНИКИ И ЭЛЕКТРОНИКИ. ИЗДЕЛИЯ ЦИФРОВОЙ ЭЛЕКТРОНИКИ И ЭЛЕКТРОДВИГАТЕЛИ"

Учебно-практическое пособие HacTh 4

Авторы: Вдовенков Владимир Юрьевич Гоков Александр Михайлович Жидко Евгений Анатольевич

Ответственный за выпуск Бондаренко Е. А. Ответственный редактор Седова Л. Н.

Редактор Демченко Н. И. Корректор Демченко Н. И.

# НАВЧАЛЬНЕ ВИДАННЯ

# Практикум з навчальної дисципліни "ОСНОВИ ЕЛЕКТРОТЕХНІКИ І ЕЛЕКТРОНІКИ. ВИРОБИ ЦИФРОВОЇ ЕЛЕКТРОНІКИ ТА ЕЛЕКТРОДВИГУНИ"

Навчально-практичний посібник Частина 4

Автори: Вдовьонков Володимир Юрійович Гоков Олександр Михайлович Жидко Євген Анатолійович

#### ISBN 966-676-187-4

План 2007 г. Поз. №43-П.

Формат 60 х 90 1/16. Бумага MultiCopy. Печать Riso. Подп в печ. 22 04. АФР. Усл.-печ. л. 16,25. Уч.-изд. л. 17,06. Тираж 46г экз. Зак. № 42

Свыдетельство о внесении в Государственный ревстр субъектов издательского доль Дк Nv481 om 13.06.2001 г.

Издатель и изготовитель - издательство ХНЭУ, 61001, г. Харьков, просл. Ленина, Ва

Вдовенков В.Ю., Гоков А.М., Жидко Е.А.

# **ОСНОВЫ ЭЛЕКТРОТЕХНИКИ** И ЗЛЕКТРОНИКИ. ИЗДЕЛИЯ ЦИФРОВОЙ ЭЛЕКТРОНИКИ И ЭЛЕКТРОДВИГАТЕЛИ

УЧЕБНО-ПРАКТИЧЕСКОЕ ПОСОБИЕ

Учебное пособие представляет собой практическую часть курса. -Изделия цифровой электроники и электродентатели». Подрабно отнезны материалы, средства, способы и порядок. выполнения практических занятий и лабораторных работ. На практических примерах широкои подробно изучаются современные комбинационные цифровые устройства. и автоматы; устройства ввода, выпода, преобразования и хранения цифровой. информации; принципы построения и функционирования электрических машин постоянного тока, асинхронных и синхронных машин.

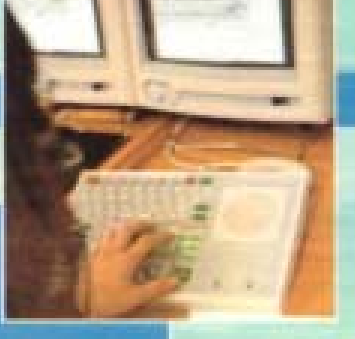

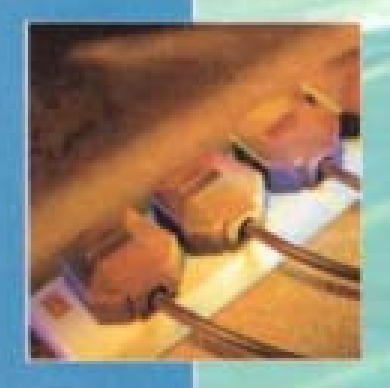

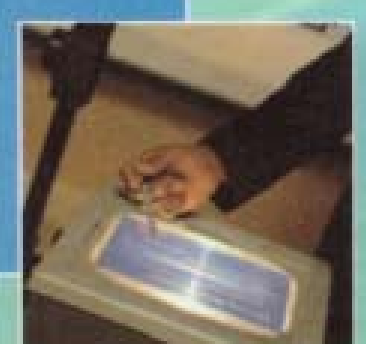

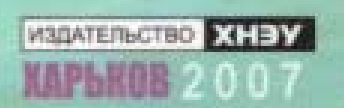